# The BCPL Cintsys and Cintpos User Guide

by

# Martin Richards

mr@cl.cam.ac.uk

http://www.cl.cam.ac.uk/users/mr10/

# Computer Laboratory University of Cambridge Revision date: Mon Oct 17 10:41:43 BST 2016

# Abstract

BCPL is a simple systems programming language with a small fast compiler which is easily ported to new machines. The language was first implemented in 1967 and has been in continuous use since then. It is a typeless and provides machine independent pointer arithmetic allowing a simple way to represent vectors and structures. BCPL functions are recursive and variadic but, like C, do not allow dynamic free variables, and so can be represented by just their entry addresses. There is no built-in garbage collector and all input-output is done using library calls.

This document describes both the single threaded BCPL Cintcode System (called Cintsys) and the Cintcode version of the Tripos portable operating system (called Cintpos). It gives a definition of the language including an extended version (using the xbcpl compiler) containing such features as floating point and the op-becomes operator. The manual also describes the standard library and running environment. The native code version of the system based on Sial and the Cintpos portable operating system are also described. Installation instructions are included. Since May 2013, the standard BCPL distribution supports both 32 and 64 bit Cintcode versions. Since August 2014, standard Cintcode BCPL includes floating point constants and operators.

### Keywords

Systems programming language, Typeless language, BCPL, Cintcode, Coroutines, Cintpos.

# **Contents**

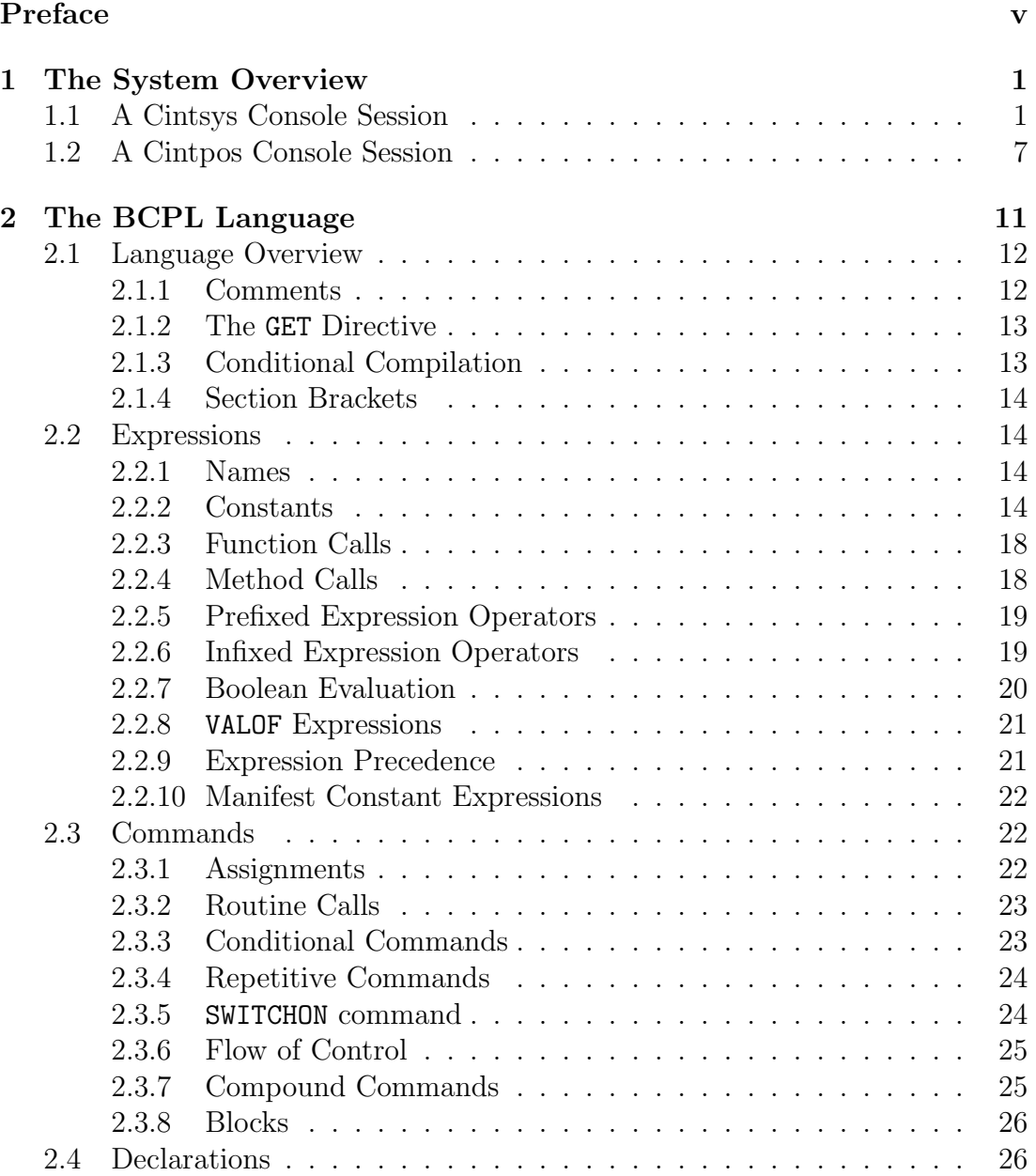

#### ii CONTENTS

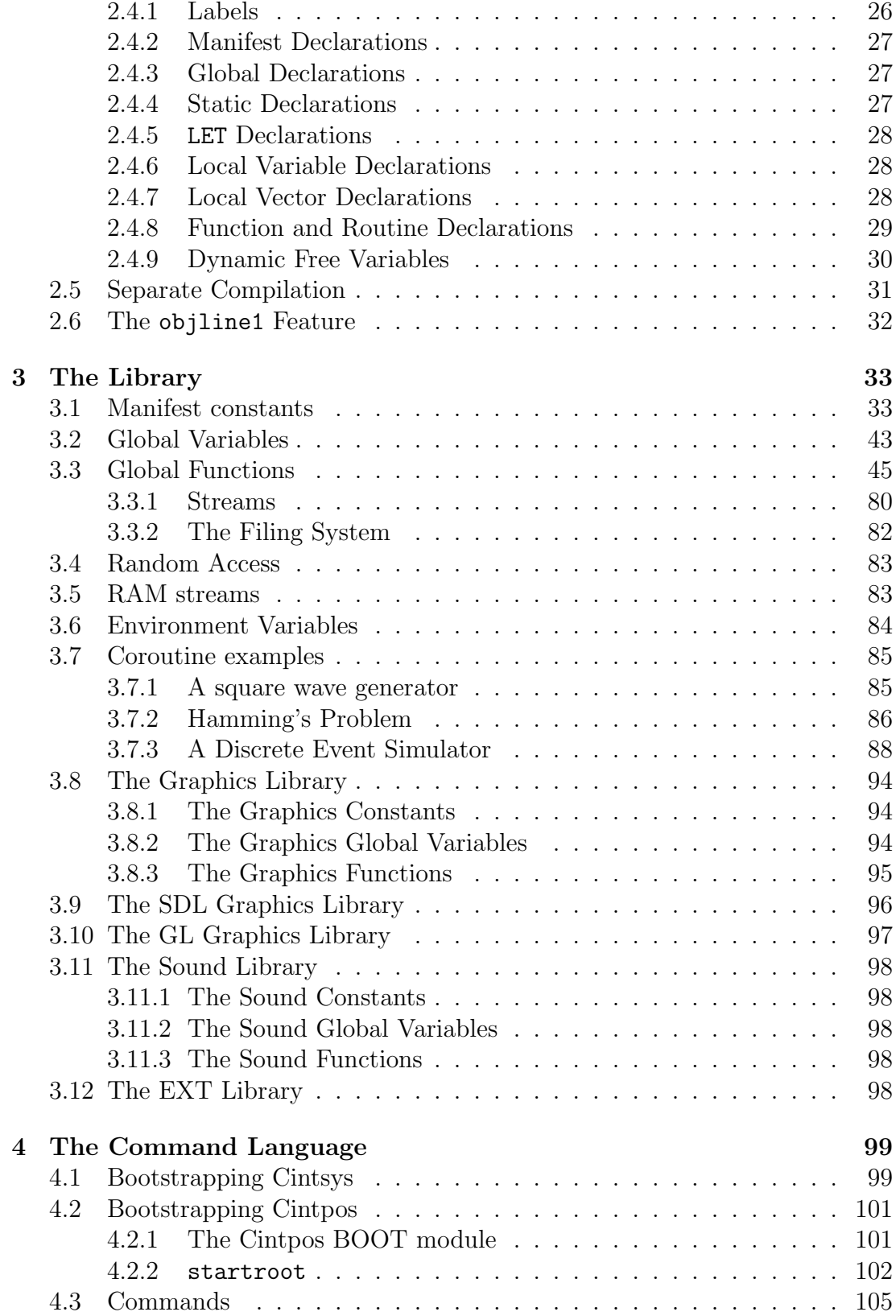

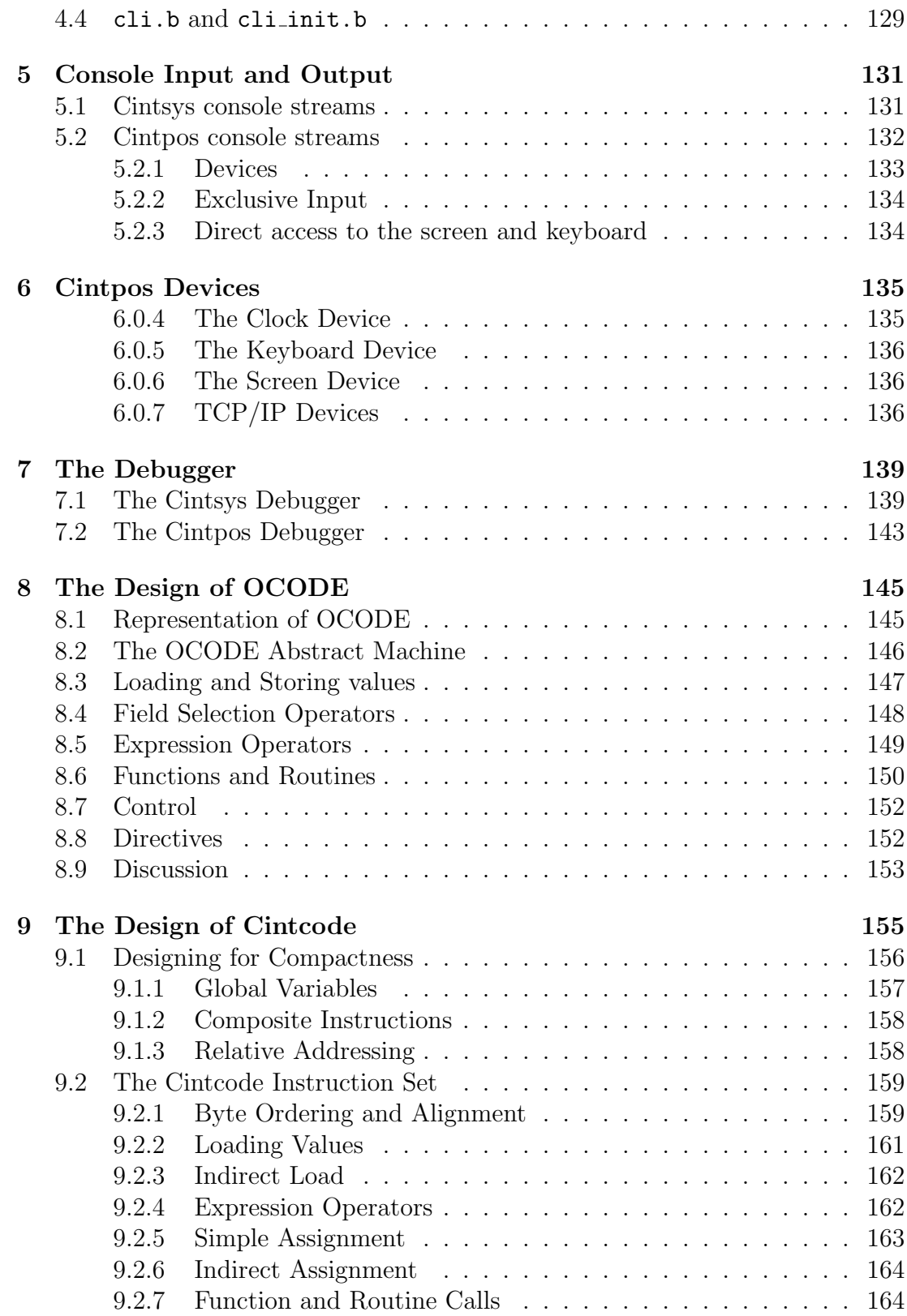

#### iv CONTENTS

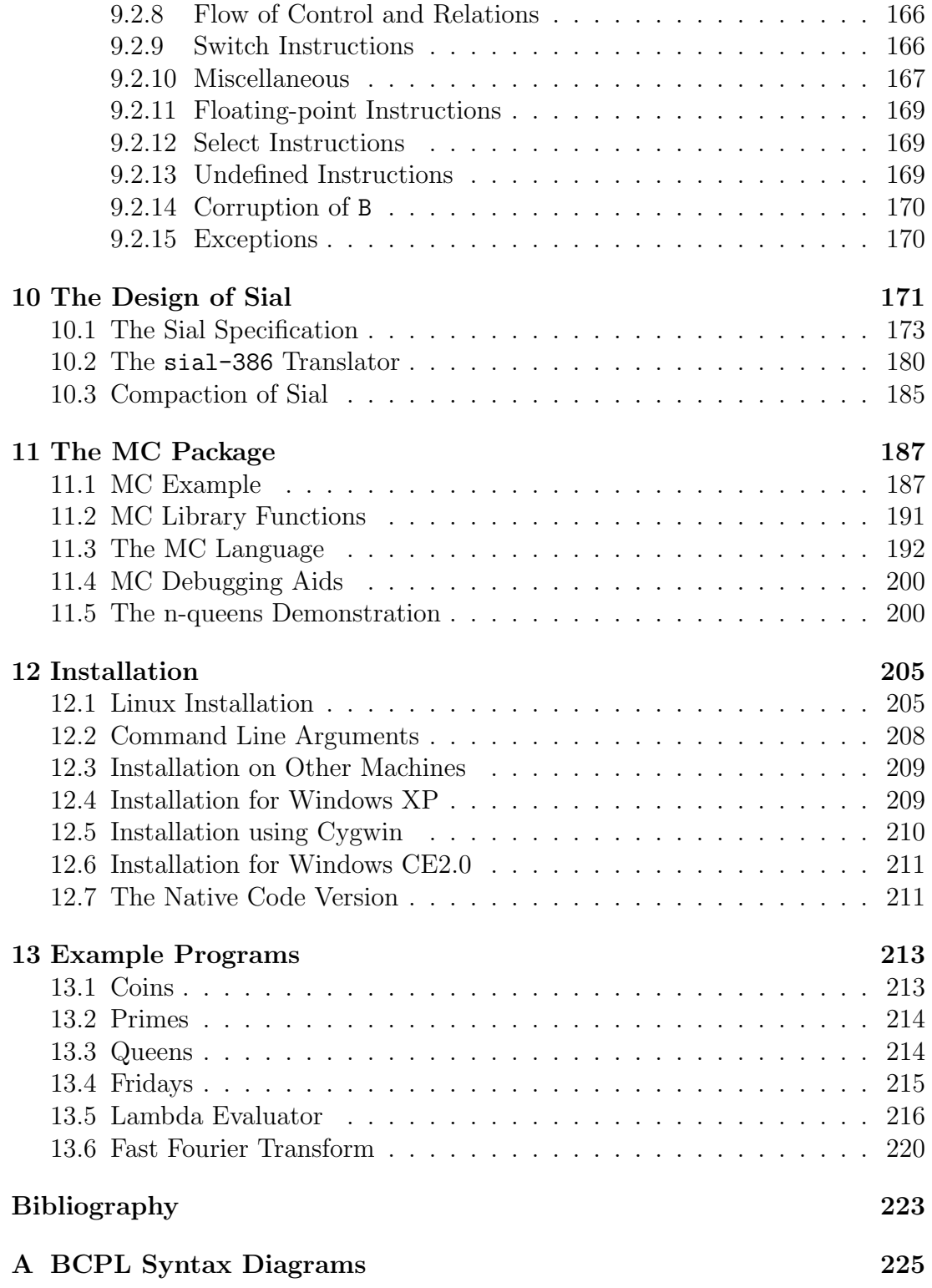

# Preface

The concept for BCPL originated in 1966 and was first outlined in my PhD thesis [4]. Its was first implemented early in 1967 when I was working at M.I.T. Its heyday was perhaps from the mid 70s to the mid 80s, but even now it is still continues to be used at some universities, in industry and by private individuals. It is a useful language for experimenting with algorithms and for research in optimizing compilers. Cintpos is the multi-tasking version of the system based on the Tripos [5]. It is simple and easy to maintain and can be used for real-time applications such as process control. BCPL was designed many years ago but is still useful in areas where small size, simplicity and portability are important.

This document is intended to provide a record of the main features of the BCPL in sufficient depth to allow a serious reader to obtain a proper understanding of philosophy behind the language. An efficient interpretive implementation is presented, the source of which is freely available via my home page [3]. The implementation is machine independent and should be easy to transfer to almost any architecture both now and in the future.

The main topics covered by this report are:

- A specification of the BCPL language.
- A description of its runtime library and the extensions used in the Cintpos system.
- The design and implementation of command language interpreters for both the single and multi-threaded versions of the system.
- A description of OCODE, the intermediate code used in the compiler, and Cintcode, the compact byte stream target code used by the interpreter.
- A description of the single and multi-threaded interactive debugger and other debugging aids.
- The efficient implementation of the Cintcode interpreter for several processors including both RISC and i386/Pentium based machines.
- The profiling and statistics gathering facilities offered by the system.
- The SIAL intermediate code that allows easy translation of BCPL in native code for most architectures, including, for instance, the Raspberry Pi.
- The MC package that allows machine independent dynamic compilation and execution of native machine code.

MR

# Chapter 1 The System Overview

This document contains a full description of an interpretive implementation of BCPL that supports a command language and low level interactive debugger. As an introduction, two example console sessions are presented to exhibit some of the key features of both the single threaded version of the system (Cintsys) and the interpretive version of Tripos (Cintpos).

## 1.1 A Cintsys Console Session

When the Cintsys system is started (on a machine called c223) in the directory bcplprogs/demo, its opening message is as follows:

c223\$ cintsys

```
BCPL Cintcode System (30 Sept 2010)
0.000>
```
The characters 0.000> are followed by a space character and is the command language prompt string inviting the user to type a command. The number gives the execution time in seconds of the preceeding command. A program called fact.b in directory com to compute factorials can be displayed using the type command as follows:

```
0.000> type com/fact.b
GET "libhdr"
LET start() = VALOF{ FOR i = 1 TO 5 DO writef("fact(%n) = %i4*n", i, fact(i))
 RESULTIS 0
}
AND fact(n) = n=0 \rightarrow 1, n*fact(n-1)0.000>
```
The directive GET "libhdr" causes the standard library declarations to be inserted at that position. The text:

LET  $start() = VALUE$ 

is the heading for the declaration of the function start which, by convention, is the first function to be called when a program is run. The empty parentheses () indicate that the routine expects no arguments. The text

FOR i = 1 TO 5 DO

introduces a for-loop whose control variable i successively takes the values from 1 to 5. The body of the for-loop is a call of the library function writef whose effect is to output the format string after replacing the substitution items  $\chi_{n}$ and  $%i4$  by appropriately formatted representations of i and fact(i). Within the string \*n represents the newline character. The statement RESULTIS 0 exits from the VALOF construct providing the result of start that indicates the program completed successfully. The text:

AND  $fact(n)$  =

introduces the definition of the function fact which take one argument (n) and yields n factorial. The word AND causes fact to available to the previously defined function. This program can be compiled by using the following command:

```
0.000> bcpl com/fact.b to fact
BCPL (5 Oct 2010)
Code size = 104 bytes
0.030>
```
This command compiles the source file fact.b creating an executable object module in the file called fact. The program can then be run by simply typing the name of this file.

0.030> fact  $fact(1) = 1$ <br> $fact(2) = 2$  $fact(2) =$  $fact(3) = 6$ <br> $fact(4) = 24$  $fact(4) =$  $fact(5) = 120$ 0.000>

When the BCPL compiler is invoked, it can be given additional arguments that control the compiler options. One of these (d1) directs the compiler to output the compiled code in a readable form, as follows:

```
10> bcpl com/fact.b to fact d1
BCPL (5 Oct 2010)
   0: DATAW 0x00000000
   4: DATAW 0x0000DFDF
```
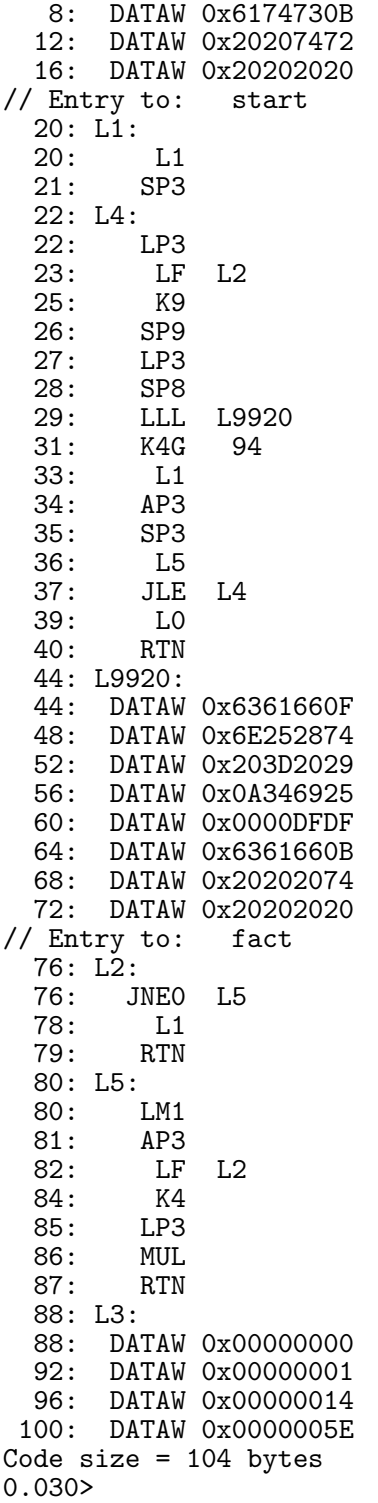

This output shows the sequence of Cintcode instructions compiled for the both functions start and fact. In addition to these instructions, there are some data words holding the string constant, initialisation data and symbolic information for the debugger. The data word at location 4 holds a special bit pattern indicating the presence of a function name placed just before the entry point. As can be seen the name in this case is start. Similar information is packed at location 60 for the function fact. Most Cintcode instructions occupy one byte and perform simple operations on the registers and memory of the Cintcode machine. For instance, the first two instructions of start (L1 and SP3 at locations 20 and 21) load the constant 1 into the Cintcode A register and then stores it at word 3 of the current stack frame (pointed to by P). This corresponds to the initialisation of the for-loop control variable i. The start of the for-loop body has label L4 corresponding to location 22. The compilation of fact(i) is LP3 LF L2 K9 which loads i and the entry address of fact and enters the function incrementing P by 9 locations). The result of this function is returned in A which is stored in the stack using SP9 in the appropriate position for the third argument of the call of writef. The second argument, i, is setup using LP3 SP8, and the first argument which is the format string is loaded by LLL L9920. The next instruction (K4G 94) causes the routine writef, whose entry point is in global variable 94, to be called incrementing P by 4 words as it does so. Thus the compilation of the call writef("fact("n) = "i5\*n", i, f(i)) occupies just 11 bytes from location 22 to 32, plus the 16 bytes at location 44 where the string is packed. The next three instructions (L1 AP3 SP3) increment i, and L5 JNE L4 jumps to label L4 if i is still less than 5. If the jump is not taken, control falls through to the instructions L0 RTN causing start to return with result 0. Each instruction of this function occupies one byte except for the LF, LLL, K4G and JNE instructions which each occupy two. The body of the function fact is equally easy to understand. It first tests whether its argument is zero (JNE0 L5). If it is, it returns one (L1 RTN). Otherwise, it computes n-1 by loading -1 and adding n (LM1 AP3) before calling fact (LF L2 K4). The result is then multiplied by n (LP3 MUL) and returning (RTN). The space occupied by this code is just 12 bytes.

The debugger can be entered using the abort command.

0.030> abort

!! ABORT 99: User requested \*

The asterisk is the prompt inviting the user to enter a debugging command. The debugger provides facilities for inspecting and changing memory as well as setting breakpoints and performing single step execution. As an example, a breakpoint is placed at the first instruction of the routine clihook which is used by the command language interpreter (CLI) to transfer control to a command. Consider the following commands:

\* g4 b1  $*$  b<br>1: clihook \*

#### 1.1. A CINTSYS CONSOLE SESSION 5

This first loads the entry point of clihook (held in global variable 4) and sets (b1) a breakpoint numbered 1 at this position. The command b, without an argument, lists the current breakpoints confirming that the correct one has been set. Normal execution is continued using the c command.

#### \* c 0.010>

If we now try to execute the factorial program, we immediately hit the breakpoint.

0> fact

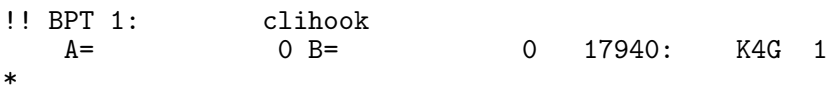

This indicates that the breakpoint occurred when the Cintcode registers A and B were both zero, and that the program counter is set to 17940 where the next instruction to be obeyed is K4G 1. Single step exection can now be performed using the  $\setminus$  command.

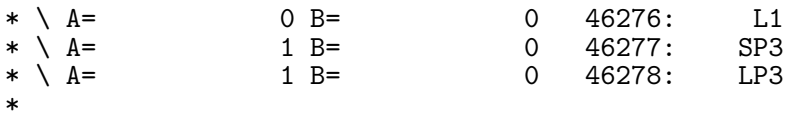

After each single step execution a summary of the current state is printed. In the above sequence we see that the execution of the instruction L1 loading 1 into the A register. The execution of SP3 does not have an immediately observable effect since it updates a local variable held in the current stack frame, but the stack frame can be displayed using the t command.

\* p t4

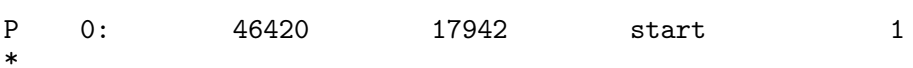

This confirms that location P3 contains the value 1 corresponding to the initial value of the for-loop control variable i. At this stage it is possible to change its value to 3, say.

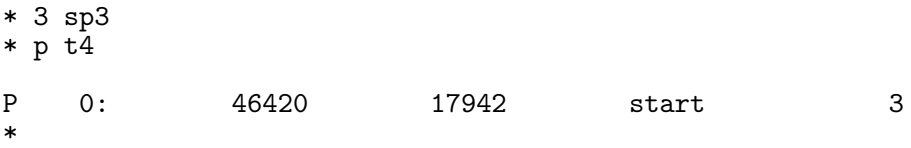

If single stepping is continued for a while we observe the evaluation of the recursive call fact(3).

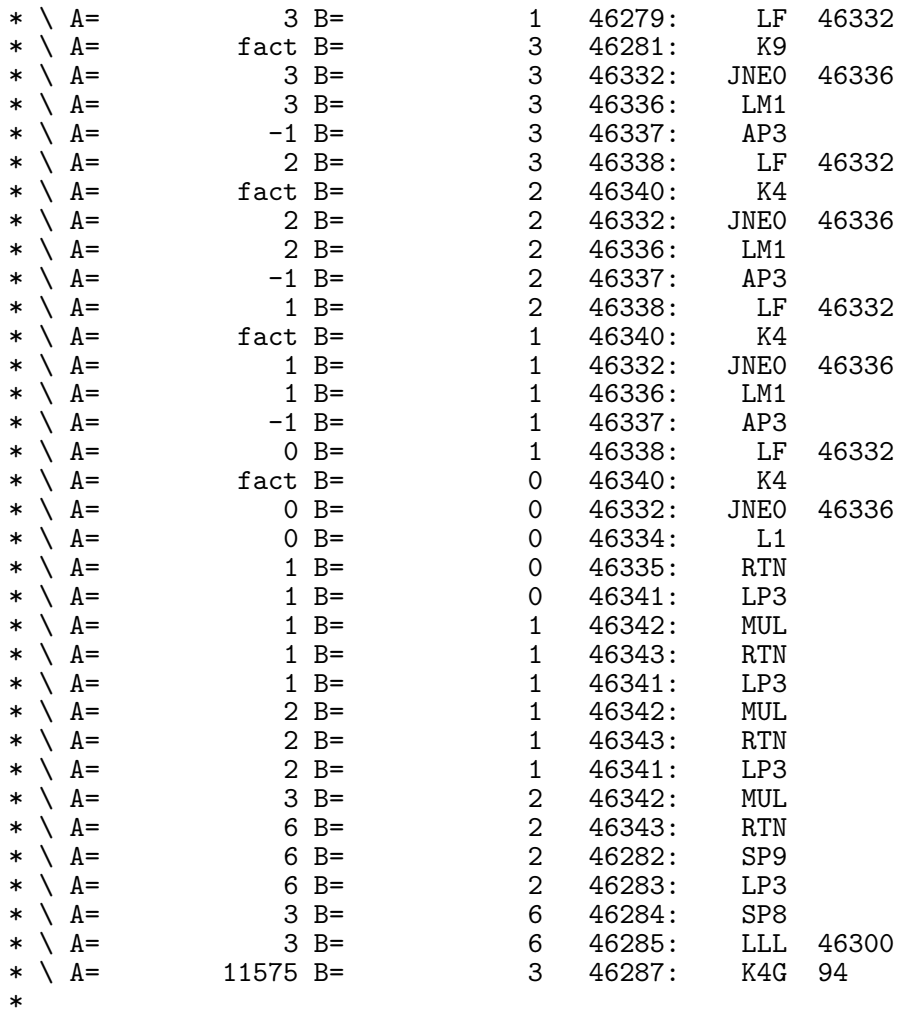

At this moment the routine writef is just about to be entered to print an message about factorial 3. We can unset breakpoint 1 and continue normal execution by typing 0b1 c.

\* 0b1 c  $fact(3) = 6$  $fact(4) = 24$  $fact(5) = 120$ 0.010>

As one final example in this session we will re-compile the BCPL compiler.

0.010> bcpl com/bcpl.b to junk

BCPL (5 Oct 2010) Code size = 22076 bytes Code size = 12500 bytes 0.280>

This shows that the total size of the compiler is 34,576 bytes and that it can be compiled (on a 1.6GHz Pentium machine) in 0.280 seconds. Since this involves executing 28,261,599 Cintcode instructions, the rate is just over 100 million Cintcode instructions per second with the current interpreter.

# 1.2 A Cintpos Console Session

When the Cintpos system is started (on a machine called meopham) in the directory Cintpos/cintpos, its opening message is as follows:

```
meopham$ cintpos
Cintpos System (09 Mar 2010)
0.0001
```
There is a directory called com that holds the BCPL source code of several Cintpos commands, such as bcpl.b, bench100.b and fact.b. We can inspect fact.b using the type command as follows.

```
0.000 1> type com/fact.b
SECTION "fact"
GET "libhdr"
LET f(n) = n=0 \rightarrow 1, n*f(n-1)LET start() = VALOF
{ FOR i = 1 TO 10 DO
    writef("f(\%i2) = \%i8*n", i, f(i))RESULTIS 0
}
0.0001
```
It can be compiled and run as follows.

0.000 1> c bc fact bcpl com/fact.b to cin/fact hdrs POSHDRS BCPL (20 Oct 2009)<br>Code size = 120 bytes Code  $size =$ 0.020 1> fact  $f( 1) = 1$ <br> $f( 2) = 2$  $f(2) =$  $f(3) = 6$ <br> $f(4) = 24$  $f( 4) =$  $f(5) = 120$  $f( 6) = 720$  $f( 7) = 5040$  $f( 8) = 40320$  $f( 9) = 362880$ <br> $f(10) = 3628800$ 3628800  $0.0001$ 

There is a benchmark program called bench100.b which can be compiled and run as follows.

```
0.000 1> c bc bench100
bcpl com/bench100.b to cin/bench100 hdrs POSHDRS
BCPL (20 Oct 2009)
Code size = 1444 bytes
0.040 1> bench100
bench mark starting, Count=1000000
starting
finished
qpkt count = 2326410 holdcount = 930563
these results are correct
end of run
9.170 1>
```
The latest prompt (9.170 1>) indicates that the benchmark program took 9.17 seconds to run and that we are connected to the root command language interpreter running as task one.

When Cintpos starts these are six resident tasks which can be seen using the status command as follows.

```
0.000 1> status
Task 1: Root_Cli running CLI Loaded command: status
Task 2: Debug_Task waiting DEBUG
Task 3: Console_Handler waiting COHAND
Task 4: File_Handler waiting FH0
Task 5: MBX_Handler waiting MBXHAND<br>Task 6: TCP_Handler waiting TCPHAND
Task 6: TCP_Handler
0.010 1>
```
Task 2 is an interactive debugging aid, task 3 handles communication between tasks and the keyboard and display devices, task 4 handles communication between tasks and the filing system, task 5 provides a mailbox facility that allows communication of short text messages between tasks and, finally, task 6 handles TCP/IP communication between tasks and the internet.

Tasks may be dynamically created and destoyed. For instance, the run command will create a new CLI task giving it a command to run.

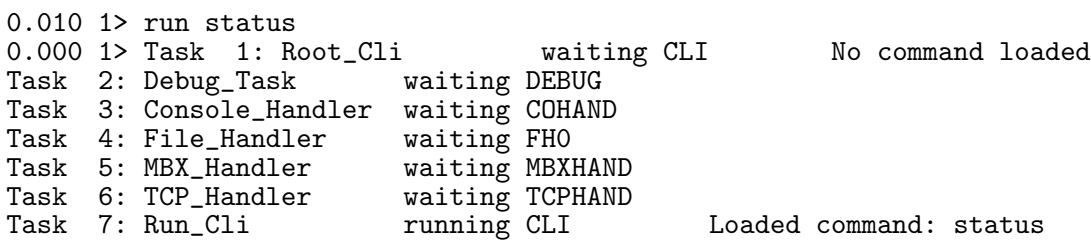

Notice that the root CLI (task 1) completes the execution of the run command and issues a prompt (0.000 1>) before the newly created CLI (task 7) has had time to load and run the status command. As soon as task 7 finishes running the status command it commits suicide leaving the original 6 tasks.

The bounce. b program provides a demonstration of communication between Cintpos tasks work.

```
0.000 1> type com/bounce.b
SECTION "bounce"
GET "libhdr"
LET start() BE qpkt(taskwait()) REPEAT
0.000 1>
It can be compiled and run as follows.
0.000 1> c bc bounce
bcpl com/bounce.b to cin/bounce hdrs POSHDRS
BCPL (20 Oct 2009)
Code size = 60 bytes
0.010 1> run bounce
0.000 1> status
Task 1: Root_Cli running CLI Loaded command: status
Task 2: Debug_Task waiting DEBUG
Task 3: Console_Handler waiting COHAND
Task 4: File_Handler waiting FH0
Task 5: MBX_Handler waiting MBXHAND
Task 6: TCP_Handler waiting TCPHAND
Task 7: Run_Cli waiting CLI Loaded command: bounce
0.000 1>
```
The status output shows that the bounce program is running as task 7 and is suspended in taskwait waiting for another task to send it a packet. When it receives a packet it immediately returns it to the sender and waits for another to arrive. We can send a suitable packet to bounce using the send command whose source code is as follows.

```
0.000 1> type com/send.b
SECTION "send"
GET "libhdr"
GLOBAL { task: 200; count: 201 }
LET start() BE
{ LET pkt = VEC 2
 LET \arg v = VEC 50
  UNLESS rdargs("TASK/n,COUNT/n", argv, 50) DO
  { writef("Bad arguments for SEND*n")
    stop(20)
```

```
}
  task, count := 7, 1_000_000IF argv!0 DO task := !argv!0IF \arg v!1 DO count := !\arg v!1pkt!0, pkt!1, pkt!2 := notinuse, task, count
  writef("*nSending a packet to task %n, %n times*n", task, count)
  { LET k = pkt!2
    UNLESS k BREAK
    pkt!2 := k-1qpkt(pkt)
    pkt := taskwait()} REPEAT
  writes("Done*n")
}
0.010 1>
```
This program creates a packet consisting of a vector (one dimensional array) of three elements. The first is used by the system for chaining packets together and must be initialised the the special value notinuse. The next element of the packet ( $\notin$ kt!) holds the destination task number and the final element ( $\notin$ kt!) holds a value (initially 1000000) which is going to be used as a counter. The REPEAT loop decrements this counter field and sends the packet using qpkt to the bounce task suspending itself in taskwait until the packet returns. Control leaves the REPEAT loop when the counter reaches zero, causing send to output the message Done. We can compile and run send as follows.

```
0.010 1> c bc send
bcpl com/send.b to cin/send hdrs POSHDRS
BCPL (20 Oct 2009)
Code size = 252 bytes
0.020 1> send
Sending a packet to task 7, 1000000 times
Done
3.940 1>
```
This demonstration shows that a packet may be sent from one task to another 2 million times in 3.94 seconds. This corresponds to a rate of just over half a million times per second.

# Chapter 2 The BCPL Language

The design of BCPL owes much to the work done on CPL (originally Cambridge Programming Language) which was conceived at Cambridge to be the main language to run on the new and powerful Ferranti Atlas computer to be installed in 1963. At that time there was another Atlas computer in London and it was decided to make the development of CPL a joint project between the two Universities. As a result the name changed to Combined Programming Language. It could reasonably be called Christopher's Programming Language in recognition of Christpher Strachey whose bubbling enthusiasm and talent steered the course of its development.

CPL was an ambitious language in the ALGOL tradition but with many novel and significant extensions intended to make its area of application more general. These included a greater richness in control constructs such as the now well known IF, UNLESS, WHILE, UNTIL, REPEATWHILE, SWITCHON statements. It could handle a wide variety of data types including string and bit patterns and was one of the first strictly typed languages to provided a structure mechanism that permitted convenient handling of lists, trees and directed graphs. Work on CPL ran from about 1961 to 1967, but was hampered by a number of factors that eventually killed it. It was, for instance, too large and complicated for the machines available at the time, and the desire for elegance and mathematical cleanliness outweighed the more pragmatic arguments for efficiency and implementability. Much of the implementation was done by research students who came and left during the lifetime of the project. As soon as they knew enough to be useful they had to transfer their attention to writing theses. Another problem (that became of particular interest to me) was that the implementation at Cambridge had to move from EDSAC II to the Atlas computer about halfway through the project. The CPL compiler thus needed to be portable. This was achieved by writing it in a simple subset of CPL which was then hand translated into a sequence of low level macro calls that could be expanded into the assembly language of either machine. The macrogenerator used was GPM[6] designed by Strachey specifically for this task. A delightfully elegant work of art in its own right it is well worth study. A variant of GPM, called BGPM, is included in the standard BCPL distribution.

BCPL was initially similar to this subset of CPL used in the encoding of the CPL compiler. An outline of BCPL's main features first appeared in my PhD thesis [4] in 1966 but it was not fully designed and implemented until early the following year when I was working at Project MAC of the Massachussetts Institute of Technology. Its first implementation was written in Ross's Algol Extended for Design  $(AED-0)[1]$  which was the only language then available on CTSS, the time sharing system at Project MAC, other than LISP that allowed recursion.

### 2.1 Language Overview

A BCPL program is made up of separately compiled sections, each consisting of a list of declarations that define the constants, static data and functions belonging to the section. Within functions it is possible to declare dynamic variables and vectors that exist only as long as they are required. The language is designed so that these dynamic quantities can be allocated space on a runtime stack. The addressing of these quantities is relative to the base of the stack frame belonging to the current function activation. For this to be efficient, dynamic vectors have sizes that are known at compile time. Functions may be called recursively and their arguments are called by value. The effect of call by reference can be achieved by passing pointers. Input and output and other system operations are provided by means of library functions.

The main syntactic components of BCPL are: expressions, commands, and declarations. These are described in the next few sections. In general, the purpose of an expression is to compute a value, while the purpose of a command is normally to change the value of one or more variables or to perform input/output.

#### 2.1.1 Comments

There are two form of comments. One starts with the symbol // and extends up to but not including the end-of-line character, and the other starts with the symbol /\* and ends at a matching occurrence of \*/. Comment brackets (/\* and \*/ may be nested, and within such a comments the lexical analyser is only looking for  $/*$  and  $*/$  and so care is needed when commenting out fragments of program containing string constants. Comments are equivalent to white space and so may not occur in the middle of multi-character symbols such as identifiers or constants.

#### 2.1.2 The GET Directive

A directives of the form GET "filename" is replaced by the contents of the named file. Early versions of the compiler only inserted the file up to the first occurring dot but now the entire file is inserted. By convention, GET directives normally appear on separate lines. If the filename does not end in .h or .b the extension .h is added.

The name is looked up by first searching the current directory and then the directories specified by the environment variable whose name is held in the rtn hdrsvar of the rootnode, but this can be overridden using the hdrs compiler option. The default environment variable for BCPL headers is BCPLHDRS under Cintsys and POSHDRS under Cintpos. Header files are normally in the g/ directory in the root directory of the current system. To check whether the environment variables are set correctly, enter cintsys or cintpos with the -f option as suggested in Section 3.6.

#### 2.1.3 Conditional Compilation

A simple mechanism, whose implementation takes fewer than 20 lines of code in the lexical analyser allows conditional skipping of lexical symbols. It uses directives of the following form:

```
$$taq$<taq
$~tag\frac{1}{2}
```
where tag is conditional compilation tag composed of letters, digits, dots and underlines. All tags are initially unset, but may be complemented using the  $\frac{1}{4}a$ directive. All the lexical tokens between  $\frac{1}{4} \frac{d}{d}$  and  $\frac{1}{4} \frac{d}{d}$  are skipped (treated as comments) unless the specified tag is set. All the lexical tokens between  $\frac{2}{\pi} aq$ and \$>tag are skipped unless the specified tag is not set.

The following example shows how this conditional compilation feature can be used.

```
$$Linux // Set the Linux conditional compilation tag
$<Linux \frac{1}{2} // Include if the Linux tag is set<br>$<WinXP $$WinXP $>WinXP // Unset the WinXP tag if set
                            // Unset the WinXP tag if set
  writef("This was compiled for Linux")
$>Linux
$<WinXP // Include if the WinXP tag is set
  writef("This was compiled for Windows XP")
$>WinXP
```
#### 2.1.4 Section Brackets

Historically BCPL used the symbols \$( and \$) to bracket commands and declarations. These symbols are called section brackets and are allowed to be followed by tags composed of letters, digits, dots and underlines. A tagged closing section bracket is forced to match with its corresponding open section bracket by the automatic insertion of extra closing brackets as needed. Use of this mechanism is no longer recommended since it can lead to obscure programming errors. BCPL has been extended to allow all untagged section brackets to be replaced by { and } as appropriate.

### 2.2 Expressions

Expressions are composed of names, constants and expression operators and may be grouped using parentheses. The precedence and associativity of the different expression constructs is given in Section 2.2.9. In the most implementation of BCPL expressions yield values that are 32 bits long, but now 64 bit implementations are becoming more common.

#### 2.2.1 Names

Syntactically a name is of a sequence of letters, digits, dots and underlines starting with a letter that is not one of the reserved words (such as IF, WHILE, TABLE). The use of dots in names is no longer recommended, and should be replaced by underscores.

A name may be declared as a local variable, a static variable, a global variable, a manifest constant, a label or a function. Since the language is typeless, the value of a name is a bit pattern whose interpretation depends on how it is used.

#### 2.2.2 Constants

Decimal numbers consist of a sequence of digits, while binary, octal or hexadecimal are represented, respectively, by #b, #o or #x followed by digits of the appropriate sort. The case of the letters in hexadecimal numbers is not significant nor is the case of the letters b, o or x after #. The o may be omitted in octal numbers. Underlines may be inserted within numbers to improve their readability.

#### 2.2. EXPRESSIONS 15

The following are examples of valid numbers:

1234 1\_234\_456 #B\_1011\_1100\_0110 #o377 #X3fff #x\_DEADC0DE

Since August 2014, floating point constants are now allowed, such as the following:

$$
\begin{array}{c} 1234.0 \\ 1.234 \_456 \text{e-5} \\ 10 \text{e0} \end{array}
$$

A floating point constant must start with a digit and contain a decimal point (.) or an exponent sign (e or E). BCPL floating point numbers are the same size as other BCPL words and so, on 32-bit implementations, the precision is limited to about 6 decimal places. BCPL floating point will be more useful when it becomes available on 64-bit versions of BCPL. The compiler does not know the target representation of floating point values and so they cannot be used in manifest constants. The IEEE floating point standard is used for the representation of floating point number. For instance, for 32-bit numbers there is one sign bit, 8 exponent bits and 23 significand bits.

TRUE and FALSE are reserved words that have values -1 and 0, respectively, representing the two truth values. They can be used in manifest constant expressions. Whenever a boolean test is made, the value is compared with with FALSE (=0). BITSPERBCPLWORD is also a reserved word whose value is 32 or 64 depending on whether the BCPL compiler is running on a 32 or 64-bit system. This constant was added on 16 May 2013 to allow the same header file to be used on both 32- and 64-bit Cintcode systems. It is used in the MANIFEST declarations of constants such as bytesperword and minint that are word length dependent. If you are using an older BCPL compiler with the latest version of libhdr.h you will need to un-comment a line that declares BITSPERBCPLWORD as a MANIFEST constant with the appropriate value for the system you are using.

A question mark (?) may be used as a constant with undefined value. It can be used in statements such as:

> LET a, b, count =  $?$ ,  $?$ , 0 sendpkt(notinuse, rdtask, ?, ?, Read, buf, size)

Constants of the form: SLCT *len: shift: offset* pack the three constants *len*, shift and *offset* into a word. Such packed constants are used by the field selection operator OF to access fields of given length, shift and offset relative to a pointer as described in Section 2.2.6. The len and shift components are optional. Their omission has the following effect.

SLCT shift:offset means SLCT 0:shift:offset SLCT offset means SLCT 0:0:offset

Character constants consist of a single character enclosed in single quotes ('). The character returns a value in the range 0 to 255 corresponding to its normal ASCII encoding.

Character (and string) constants may use the following escape sequences.

#### 2.2. EXPRESSIONS 17

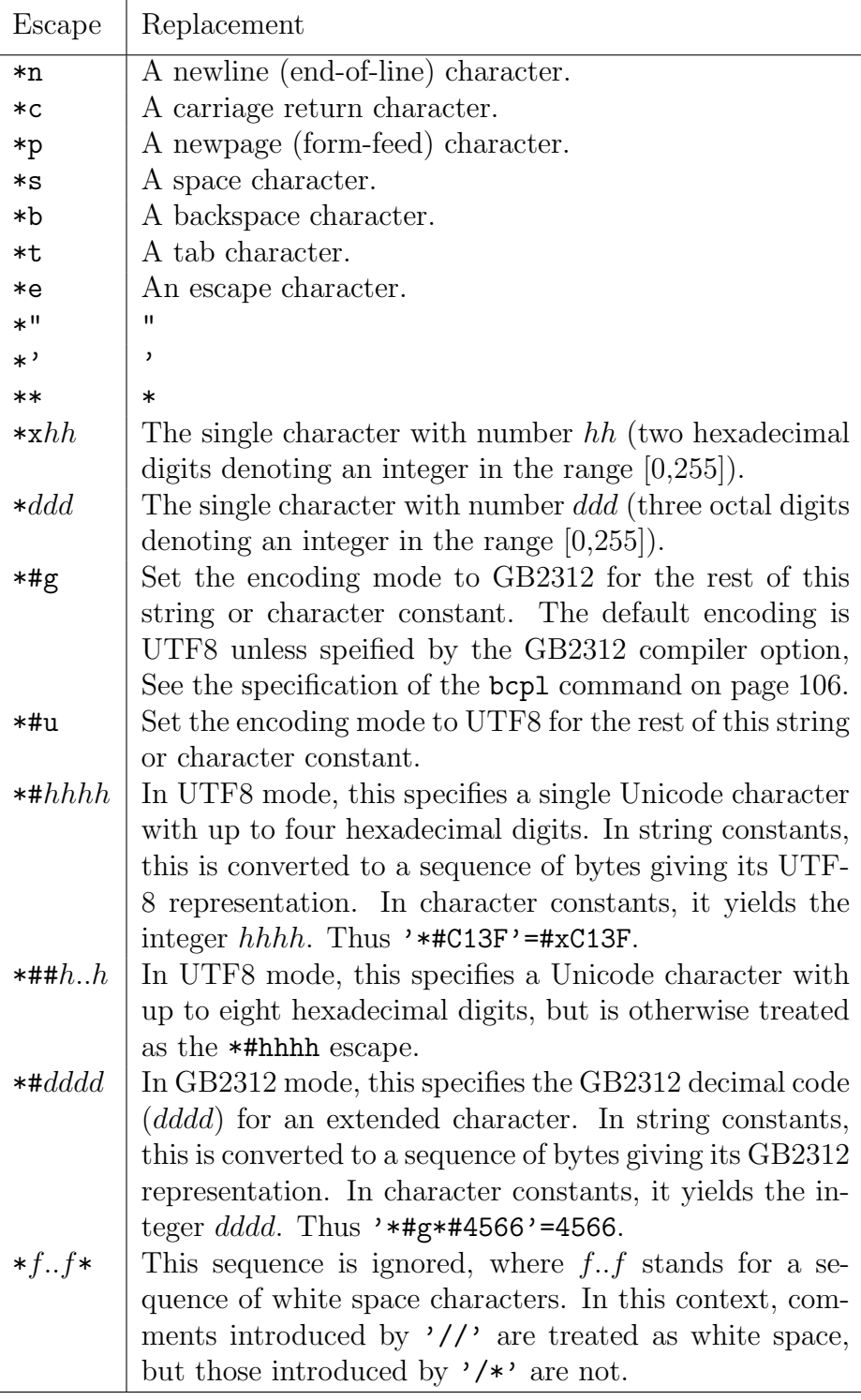

A string constant consists of a sequence of zero or more characters enclosed within quotes ("). Both string and character constants use the same character escape mechanism described above. The value of a string is a pointer where the length and bytes of the string are packed. If s is a string then s%0 is its length and s%1 is its first character, see Section 2.2.6. The \*# escapes allow Unicode and GB2312 characters to be handled. For instance, if the following statements output to a suitable UTF8 configured device:

> writef("\*#uUnicode hex 2200 prints as: '\*#2200'\*n"} writef("%%# in writef can also be used: '%#'\*n", #x2200)

the result is as follows

Unicode hex 2200 prints as:  $\forall$ ' %# in writef can also be used: ' $\forall$ '

A static vector can be created using an expression of the following form: **TABLE**  $K_0, \ldots, K_n$  where  $K_0, \ldots, K_n$  are manifest constant expressions, see Section 2.2.10. The space for a static vector is allocated for the lifetime of the program and its elements are updateable.

#### 2.2.3 Function Calls

Syntactically, a function call is an expression followed by an argument list enclosed in paretheses as in the following examples.

```
newline()
mk3(Mult, x, y)
writef("f(%n) = %n*n", i, f(i))
f(1,2,3)(fntab!i)(p, Qa)
```
The parentheses are required even if no arguments are given. The last example above illustrates a call in which the function is specified by an expression. If the function being called was declared by a routine declaration, the result of the call will be undefined. See Section 2.4.8 for more details.

#### 2.2.4 Method Calls

Method calls are designed to make an object oriented style of programming more convenient. They are syntactically similar to a function calls but uses a hash symbol (#) to separate the function specifier from its arguments. The expression:

$$
E\#(E_1,\ldots,E_n)
$$

is defined to be equivalent to:

$$
(E_1\,0\,E)\,(E_1,\ldots,E_n)
$$

Here,  $E_1$  points to the fields of an object, with the convention that its zeroth field  $(E_1, 0)$  is a pointer to the methods vector. Element E of this vector is applied to the given set of arguments. Normally,  $E$  is a manifest constant. An example program illustrating method calls can be found in BCPL/bcplprogs/demos/objdemo.b in the BCPL distribution system (see Chapter 12).

#### 2.2.5 Prefixed Expression Operators

An expression of the form  $E$  returns the contents of the memory word pointed to by the value of E.

An expression of the form  $\mathcal{Q}E$  returns a pointer to the word sized memory location specified by  $E$ .  $E$  can only be a variable name or an expression with leading operator !.

Expressions of the form:  $+E$ ,  $-E$ , ABS E,  $\tilde{E}$  and NOT E return the result of applying the given prefixed operator to the value of the expression  $E$ . The operator + returns the value unchanged, - returns the integer negation, ABS returns the absolute value,  $\tilde{c}$  and NOT return the bitwise complement of the value.

The following floating point prefixed operators are allowed: FLOAT, FIX, #ABS,  $#+$  and  $#-$ . FLOAT E converts the integer E to its floating point representation. FIX  $E$  converts the floating point value  $E$  to its closest integer representation. **#ABS** E returns the absolute value of the floating point number E, and  $#$ perform monadic plus and minus on floating point values.

#### 2.2.6 Infixed Expression Operators

An expression of the form  $E_1$ !  $E_2$  evaluates  $E_1$  and  $E_2$  to yield respectively a pointer,  $p$  say, and an integer,  $n$  say. The value returned is the contents of the  $n^{th}$  word relative to p.

An expression of the form  $E_1$ % $E_2$  evaluates  $E_1$  and  $E_2$  to yield a pointer, p say, and an integer, *n* say. The expression returns a word sized result equal to the unsigned byte at position  $n$  relative to  $p$ .

An expression of the form  $K$  OF  $E$  accesses a field of consecutive bits in memory. K must be a manifest constant (see section 2.2.10) equal to SLCT *len: shift: offset* and  $E$  must yield a pointer,  $p$  say. The field is contained entirely in the word at position  $p+offset$ . It has a bit length of len and is shift bits from the right hand end of the word. A length of zero is interpreted as the longest length possible consitent with shift and the word length of the implementation. The operator  $\hat{H}$  is a synonym of OF. Both may be used on right and left hand side of assignments statements but not as the operand of @. When used in a right hand context the selected field is shifted to the right hand end of the result with vacated positions, if any, filled with zeros. A shift to the left is performed when a field is updated. Suppose p!3 holds the value  $\#x12345678$ , then after the assignment:

(SLCT 12:8:3) OF 
$$
p := 1 + (SLCT 8:20:3)
$$
 OF  $p$ 

the value of p!3 is #x12302478.

An expressions of the form  $E_1 \ll E_2$  (or  $E_1 \gg E_2$ ) evaluates  $E_1$  and  $E_2$  to yield a bit pattern,  $w$  say, and an integer,  $n$  say, and returns the result of shifting  $w$ to the left (or right) by n bit positions. Vacated positions are filled with zeroes. Negative shifts or ones of more than the word length return 0.

Expressions of the form:  $E_1 * E_2$ ,  $E_1/E_2$ ,  $E_1$  MOD  $E_2$ ,  $E_1 + E_2$ ,  $E_1 - E_2$ .  $E_1$  EQV  $E_2$ and  $E_1$  XOR  $E_2$  return the result of applying the given operator to the two operands. The operators are, respectively, integer multiplication, integer division, remainder after integer division, integer addition, integer subtraction, bitwise equivalent and bitwise not equivalent (exclusive OR). REM and NEQV can be used as synonyms of MOD and XOR, respectively.

Expressions of the form:  $E_1 \& E_2$  and  $E_1 | E_2$  return, respectively, the bitwise AND or OR of their operands unless the expression is being evaluated in a boolean context such as the condition in a while command, in which case the operands are tested from from left to right until the value of the condition is known.

An expression of the form: E relop E relop  $\ldots$  relop E where each relop is one of  $=$ ,  $\leq$   $=$ ,  $\leq$   $\leq$ FALSE, otherwise. The operands are evaluated from left to right, and evaluation stops as soon as the result can be determined. Operands may be evaluated more than once, so don't try '0' <= rdch() <= '9'.

An expression of the form:  $E_1 \rightarrow E_2$ ,  $E_3$  first evaluates  $E_1$  in a boolean context, and, if this yields FALSE, it returns the value of  $E_3$ , otherwise it returns the value of  $E_2$ .

The floating point operators  $\#$ \*,  $\#$ /,  $\#$ +,  $\#$ -,  $\#$ =,  $\#$ <sup>\*</sup>=,  $\#$ <,  $\#$ >,  $\#$ <= and  $\#$ >= are now allowed. They have the same binding power as the corresponding integer operators. Beware that, since BCPL has no type checking, it is easy make serious mistakes such as 1.2+3.4 which performs integer addition of the bit patterns representing 1.2 and 3.4. The expression should have been written 1.2#+3.4.

#### 2.2.7 Boolean Evaluation

Expressions that control the flow of execution in coditional constructs, such as if and while commands, are evaluated in a Boolean context. This effects the treatment of the operators NOT, & and | whose operands are evaluated in Boolean contexts. In a Boolean context, the operands of & and | are evaluated from left to right until the value of the condition is know, and NOT (or ~) negates the condition.

#### 2.2.8 VALOF Expressions

An expression of the form VALOF  $C$ , where  $C$  is a command, is evaluated by executing the command  $C$ . On encountering a command of the form RESULTIS  $E$ within  $C$ , execution terminates, returning the value of  $E$  as the result of the VALOF expression. Valof expressions are often used as the bodies of functions.

#### 2.2.9 Expression Precedence

So that the separator semicolon  $($ ;  $)$  can be omitted at the end of any line, there is the restriction that infixed operators may not occur as the first token of a line. So, if the first token on a line is  $!$ ,  $+$  or  $-$ , these must be regarded as prefixed operators.

The syntax of BCPL is specified by the diagrams in Appendix A, but a summany of the precendence of expression operators is given in table 2.1. The precedence values are in the range 0 to 9, with the higher values signifying greater binding power. The letters L and R denote the associativity of the operators. For instance, the dyadic operator  $-$  is left associative and so  $a-b-c$  is equivalent to  $(v-i)$ -j, while  $b1-\lambda x$ ,  $b2-\lambda y$ , z is right associative and so is equivalent to  $b1->x, (b2->y, z)$ .

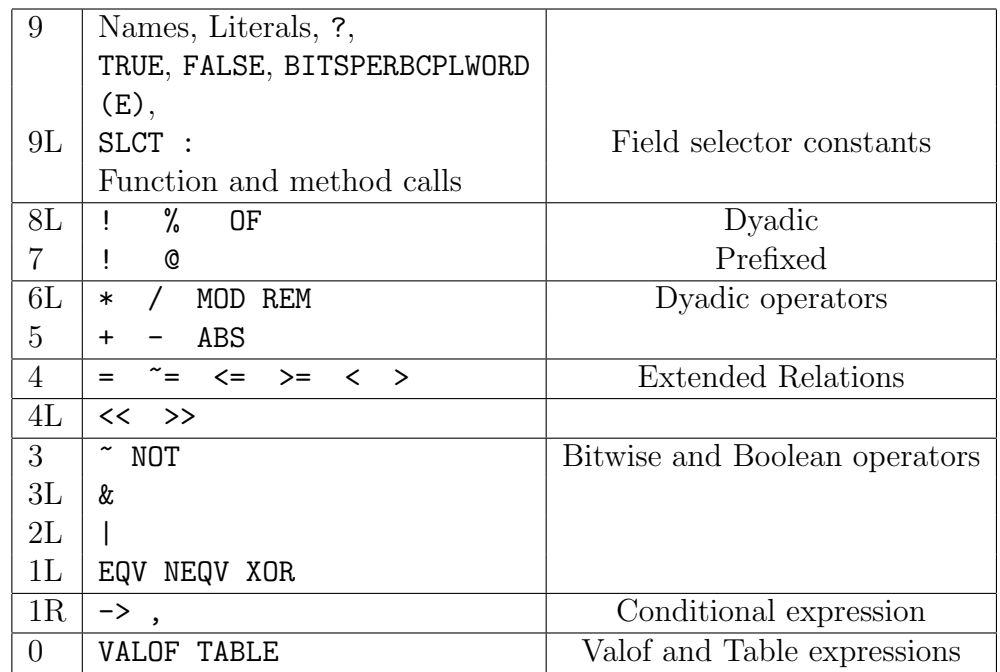

Table 2.1: Operator precedence

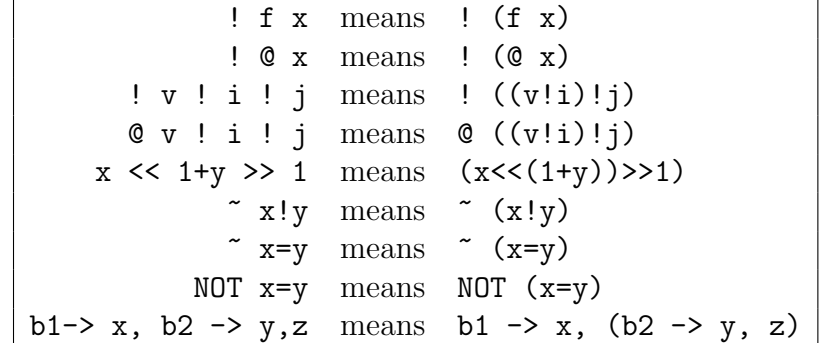

Notice that these precedence values imply that

#### 2.2.10 Manifest Constant Expressions

Manifest constant expressions can be evaluated at compile time. They may only consist of manifest constant names, numbers and character constants, TRUE, FALSE, BITSPERBCPLWORD, ?, the operators REM, MOD, SLCT, \*, /, +, -, ABS, the relational operators,  $\langle \langle \rangle$ ,  $\rangle$ , NOT,  $\tilde{\ }$ , &, |, EQV, NEQV, XOR, and conditional expressions. Manifest expressions are used in MANIFEST, GLOBAL and STATIC declarations, the upper bound in vector declarations and the step length in FOR commands, and as the left hand operand of OF.

## 2.3 Commands

The primary purpose of commands is for updating variables, for input/output operations, and for controlling the flow of control.

#### 2.3.1 Assignments

A command of the form  $L:=E$  updates the location specified by the expression L with the value of expression  $E$ . The following are some examples:

```
cg_x := 1000v[i := x+1]!ptr := mk3(op, a, b)str\ k := ch
% \text{strip} := 'A'SLCT 8:10:1 OF p := 5
```
Syntactically, L must be either a variable name or an expression whose leading operator is !, % or OF. If it is a name, it must have been declared as a static or dynamic variable. If the name denotes a function or label, it is only updateable if it has been declared to reside in the global vector. If  $L$  has leading operator  $\mathsf{I}$ , then the location it refers to is updated by the assignment. If the % operator is used, the appropriate 8 bit location is updated by the least significant 8 bits of E.

If the left hand side is of the form  $S$  OFE then the field specified by the selector S in the structure pointed to by  $E$  is updated. S must be a manifest expression (typically a manifest name with a value specified using the SLCT operator). For more details see the specification of SLCT on page 19.

A multiple assignment has the following form:

$$
L_1,\ldots,L_n:=E_1,\ldots,E_n
$$

This construct allows a single command to make several assignments without needing to be enclosed in section brackets. The assignments are done from left and is eqivalent to:

$$
L_1:=E_1\;\;;\ldots\;;\;\;L_n\;:=E_n
$$

In extended BCPL compiled using  $\mathbf{x}$ bcpl, in addition to := the assignment oparator of the form  $op := \text{where } op$  is one of:  $!, *, /, +, -, #*, #/, #+, #-, &$ EQV or XOR. The assignment E1 op:= E2 is equivalent to E1 := E1 op E2 but is more compact and typically implemented more efficiently. The operators !, #\*, #/, #+ and #- are only allowed if the target field is a full BCPL word. So the leading operator of the left hand side may not be % nor OF unless the field specified is a full BCPL word.

In extended BCPL a multiple assignment has the form:

$$
L_1,\ldots,L_n \text{ op:}=E_1,\ldots,E_n
$$

The assignments are done from left and is equivalent to:

$$
L_1 op := E_1 \; ; \ldots \; ; \; L_n \; op := E_n
$$

These extended assignment operators are only available in the extended version of the BCPL compiler xbcpl.

#### 2.3.2 Routine Calls

Both function calls and method calls as described in sections 2.2.3 and 2.2.4 are allowed to be executed as commands. Any results produced are discarded.

#### 2.3.3 Conditional Commands

The syntax of the three conditional commands is as follows:

IF  $E$  DO  $C_1$ UNLESS  $E$  DO  $C_2$ TEST  $E$  THEN  $C_1$  ELSE  $C_2$ 

where  $E$  denotes an expression and  $C_1$  and  $C_2$  denote commands. The symbols DO and THEN may be omitted whenever they are followed by a command keyword. To execute a conditional command, the expression  $E$  is evaluated in a Boolean context. If it yields a non zero value and  $C_1$  is present then  $C_1$  is executed. If it yields zero and  $C_2$  is present,  $C_2$  is executed.

#### 2.3.4 Repetitive Commands

The syntax of the repetitive commands is as follows:

WHILE  $E$  DO  $C$ UNTIL  $E$  DO  $C$  $C$  REPEAT  $C$  REPEATWHILE  $E$  $C$  REPEATUNTIL  $E$ FOR  $N = E_1$  TO  $E_2$  DO  $C$ FOR  $N = E_1$  to  $E_2$  by  $K$  do  $C$ 

The symbol DO may be omitted whenever it is followed by a command keyword. The WHILE command repeatedly executes the command  $C$  as long as  $E$ is non-zero. The UNTIL command executes  $C$  until  $E$  is zero. The REPEAT command executes C indefinitely. The REPEATWHILE and REPEATUNTIL commands first execute C then behave like WHILE  $E$  DO  $C$  or UNTIL  $E$  DO  $C$ , respectively.

The FOR command first initialises its control variable  $(N)$  to the value of  $E_1$ , and evaluates the end limit  $E_2$ . Until N moves beyond the end limit, the command  $C$  is executed and  $N$  increment by the step length given by  $K$  which must be a manifest constant expression (see Section 2.2.10). If BY  $K$  is omitted BY 1 is assumed. A FOR command starts a new dynamic scope and the control variable N is allocated a location within this new scope, as are all other dynamic variables and vectors within the FOR command.

#### 2.3.5 SWITCHON command

A SWITCHON command has the following form:

SWITCHON E INTO  $\{C_1, \ldots, C_n\}$ 

where the commands  $C_1$  to  $C_n$  may have labels of the form DEFAULT: or CASE K.  $E$  is evaluated and then a jump is made to the place in the body labelled by the matching CASE label. If no CASE label with the required value exists, then control goes to the DEFAULT label if it exists, otherwise execution continues from just after the switch.

#### 2.3.6 Flow of Control

The following commands affect the flow of control.

RESULTIS  $E$ RETURN ENDCASE LOOP BREAK GOTO  $E$ FINISH

RESULTIS causes evaluation of the smallest textually enclosing VALOF expression to return with the value of  $E$ .

RETURN causes evaluation of the current routine to terminate.

LOOP causes a jump to the point just after the end of the body of the smallest textually enclosing repetitive command (see Section 2.3.4). For a REPEAT command, this will cause the body to be executed again. For a FOR command, it causes a jump to where the control variable is incremented, and for the REPEATWHILE and REPEATUNTIL commands, it causes a jump to the place where the controlling expression is re-evaluated.

BREAK causes a jump to the point just after the smallest enclosing repetitive command (see Section 2.3.4).

ENDCASE causes execution of the commands in the smallest enclosing SWITCHON command to complete.

The GOTO command jumps to the command whose label is the value of E. See Section 2.4.1 for details on how labels are declared. The destination of a GOTO must be within the currently executing function or routine.

FINISH only remains in BCPL for historical reasons. It is equivalent to the call stop(0, 0) which causes the current program to stop execution. See the description of stop(code, res) page 62.

#### 2.3.7 Compound Commands

It is often useful to be able to execute commands in a sequence, and this can be done by writing the commands one after another, separated by semicolons and enclosed in section brackets. The syntax is as follows:

$$
\{C_1;\ldots; C_m\}
$$

where  $C_1$  to  $C_m$  are commands. It is permissible to have no commands in a command sequence, thus {} is allowed and performs no commands.

Any semicolon occurring at the end of a line may be omitted. For this rule to work, infixed expression operators may never start a line (see Section 2.2.9).

In extended BCPL compilerd by xbcpl a more binding version of the sequencing operator is a allowed. It is the symbol <> and behaves like semicolon but is more binding than DO, THEN, ELSE, REPEATWHILE, REPEATUNTIL and REPEAT. It purpose is to reduce the need for section brackets ({ or }) as in

IF  $x \leq y$  DO  $t:=x \leq x:=y \leq y \leq t$ 

which is equivalent to:

IF  $x \le y$  DO {  $t:=x$ ;  $x:=y$ ;  $y:=t$  }

#### 2.3.8 Blocks

A block is similar to a compound command but may start with some declarations. The syntax is as follows:

```
\{ D_1; \ldots; D_n; C_1; \ldots; C_m \}
```
where  $D_1$  to  $D_n$  are delarations and  $C_1$  to  $C_m$  are commands. The declarations are executed in sequence to initialise any variables declared. A name may be used on the right hand side of its own and succeeding declarations and the commands (the body) of the block.

#### 2.4 Declarations

Each name used in BCPL program must in the scope of its declaration. The scope of names declared at the outermost level of a program include the right hand side of its own declaration and all the remaining declarations in the section. The scope of names declared at the head of a block include the right hand side of its own declaration, the succeeding declarations and the body of the block. Such declarations are introduced by the keywords MANIFEST, STATIC, GLOBAL and LET. A name is also declared when it occurs as the control variable of a for loop. The scope of such a name is the body of the for loop.

#### 2.4.1 Labels

The only other way to declare a name is as a label of the form  $N$ :. This may prefix a command or occur just before the closing section bracket of a compound command or block. The scope of a label is the body of the block or compound command in which it was declared.

#### 2.4.2 Manifest Declarations

A MANIFEST declaration has the following form:

$$
MANIFEST { N1 = K1; ...; Nn = Kn}
$$

where  $N_1, \ldots, N_n$  are names (see Section 2.2.1) and  $K_1, \ldots, K_n$  are manifest constant expressions (see Section 2.2.10). Each name is declared to have the constant value specified by the corresponding manifest expression. If a value specification  $(\mathsf{=}K_i)$  is omitted, the a value one larger than the previously defined manifest constant is implied, and if  $=K_1$  is omitted, then  $=0$  is assumed. Thus, the declaration:

```
MANIFEST { A; B; C=10; D; E=C+100 }
```
declares A, B, C, D and E to have manifest values 0, 1, 10, 11 and 110, respectively.

#### 2.4.3 Global Declarations

The global vector is a permanently allocated region of store that may be directly accessed by any (separately compiled) section of a program (see Section 2.5. It provides the main mechanism for linking together separately compiled sections. A GLOBAL declaration allows a names to be explicitly associated with elements of the global vector. The syntax is as follows:

GLOBAL {  $N_1: K_1: \ldots; N_n: K_n$  }

where  $N_1, \ldots, N_n$  are names (see Section 2.2.1) and  $K_1, \ldots, K_n$  are manifest constant expressions (see Section 2.2.10). Each constant specifies which global vector element is associated with each variable.

If a global number  $(X_i)$  is omitted, the next global variable element is implied. If  $:K_1$  is omitted, then  $:0$  is assumed. Thus, the declaration:

```
GLOBAL { a; b:200; c; d:251 }
```
declares the variables a, b, c and d occupy positions 0, 200, 201 and 251 of the global vector, respectively.

#### 2.4.4 Static Declarations

A STATIC declaration has the following form:

$$
\text{STATE} \{ N_1 = K_1; \ldots; N_n = K_n \}
$$

where  $N_1, \ldots, N_n$  are names (see Section 2.2.1) and  $K_1, \ldots, K_n$  are manifest constant expressions (see Section 2.2.10). Each name is declared to be a statically allocated variable initialised to the corresponding manifest expression. If a value specification  $(\mathsf{=}K_i)$  is omitted, the a value one larger than the previously defined manifest constant is implied, and if  $=K_1$  is omitted, then  $=0$  is assumed. Thus, the declaration:

STATIC { A; B; C=10; D; E=100 }

declares A, B, C, D and E to be static variables having initial values 0, 1, 10, 11 and 100, respectively.

#### 2.4.5 LET Declarations

LET declarations are used to declare local variables, vectors, functions and routines. The textual scope of names declared in a LET declaration is the right hand side of its own declaration (to allow the definition to be recursive), and subsequent declarations and the commands.

Local variable, vector, function and routine declarations can be combined using the word AND. The only effect of this is to extend the scope of names declared forward to the word LET, thus allowing the declaration of mutually recursive functions and routines. AND serves no useful purpose for local variable and vector declarations.

#### 2.4.6 Local Variable Declarations

A local variable declaration has the following form:

LET 
$$
N_1, \ldots, N_n = E_1, \ldots, E_n
$$

where  $N_1,\ldots,N_n$  are names (see Section 2.2.1) and  $E_1,\ldots,E_n$  are expressions. Each name,  $N_i$ , is allocated space in the current stack frame and is initialized with the value of  $E_i$ . Such variables are called dynamic variables since they are allocated when the declaration is executed and cease to exist when control leaves their scope. The variables  $N_1, \ldots, N_n$  are allocated consecutive locations in the stack and so, for instance, the variable  $N_i$  may be accessed by the expression  $(\mathbb{Q}N_1)!$  (i – 1). This feature is a recent addition to the language.

The query expression (?) should be used on the right hand side when a variable does not need an initial value.

#### 2.4.7 Local Vector Declarations

LET 
$$
N
$$
 = VEC  $K$
where  $N$  is a name and  $K$  is a manifest constant expression. A location is allocated for  $N$  and initialized to a vector whose lower bound is 0 and whose upper bound is K. The variable N and the vector elements  $(N!0 \text{ to } N!K)$  reside in the runtime stack and only continue to exist while control remains within the scope of the declaration.

# 2.4.8 Function and Routine Declarations

These declarations have the following form:

$$
\text{LET } N \in N_1, \ldots, N_n \text{ } = E
$$
\n
$$
\text{LET } N \in N_1, \ldots, N_n \text{ } \text{ } \text{ } \text{ } \text{ } \text{ } \text{ } E \text{ } C
$$

where N is the name of the function or routine being declared,  $N_1, \ldots, N_n$  are its formal parameters. A function is defined using = and returns E as result. A routine is defined using BE and executes the command C without returning a result.

Some example declarations are as follows:

```
LET wrpn(n) BE { IF n>9 DO wrpn(n/10)urch(n REM 10 + '0')}
LET \text{gray}(n) = n \text{ XOR } n >> 1LET next() = VALUE for { c := c+1}RESULTIS !c
                      }
```
If a function or routine is declared in the scope of a global variable with the same name then the global variable is given an initial value representing that function or routine (see section 2.5).

A function is defined using equals (=) and has a result when called, while a routine is defined using BE and has an undefined result. If a function is invoked as a routine its result in thrown away, and if a routine is invoked as a function its result is undefined. Functions and routines are otherwise similar. See section 2.2.3 for information about the syntax of function and routine calls.

The arguments of a functions and routines behave like named elements of a dynamic vector and so exist only for the lifetime of the call. This vector has as many elements as there are formal parameters and they receive their initial values from the actual parameters of the call. Functions and routines are variadic; that is, the number of actual parameters need not equal the number of formals. If there are too few actual parameters, the missing ones are left uninitialized, and if there are too many actual parameters, the extra ones are evaluated and then discarded. Notice that arguments can be accessed by the expressions  $(\mathcal{C}_x)$ !0,

 $(\mathcal{C}_x)$ !1,  $(\mathcal{C}_x)$ !2,... where x is the first argument. This feature is useful in the definition of functions, such as writef, having a variable number of arguments. The scope of the formal parameters is the body of the function or routine.

Function and routine calls are cheap in both space and execution time, with a typical space overhead of three words of stack per call plus one word for each formal parameter. In the Cintcode implementation, the execution overhead is typically just one Cintcode instruction for the call and one for the return.

There are two important restrictions concerning functions and routines. One is that a GOTO command cannot make a jump to a label not declared within the current function or routine, although such non local jumps can be made using level and longjump, described on page 54. The other is that dynamic free variables are not permitted.

# 2.4.9 Dynamic Free Variables

Free variables of a function or routine are those that are used but not declared in the function or routine, and they are restricted to be either manifest constants, static variables, global variables, functions, routines or labels. This implies that they are not permitted to be dynamic variables (ie local variables of another function or routine). There are several reasons for this restriction, including the ability to represent a function or routine by a single BCPL word, the ability to provide a safe separate compilation with the related ability to assign functions and routines to variables. It also allows calls to be efficient. Programmers used to languages such as Algol or Pascal will find that they need to change their programming style somewhat; however, most experienced BCPL users agree that the restriction is well worthwhile. Note that C adopted the same restriction, although in that language it is imposed by the simple expedient of insisting that all function are declared at the outermost level, thus making dynamic free variables syntactically impossible.

A style of programming that is often be used to avoid the dynamic free variable

restriction is exemplified below.

```
GLOBAL { var:200 }
LET f1(...) BE
{ LET oldvar = var // Save the current value of var
  var := ... // Use var during the call of f1
  ...
  f2(\ldots) // var may be used in f2
  ...
  IF ... DO f1(...) // f1 may be called recursively
  var := oldvar \frac{1}{2} restore the original value of var
}
AND f2(\ldots) BE // f2 uses var as a free variable
{ ... var ... }
```
# 2.5 Separate Compilation

Large BCPL programs can be split up into sections that can be compiled separately. When loaded into memory they can communicate with each other using a special area of store called the Global Vector. This mechanism is simple and machine independent and was put into the language since linkage editors at the time were so primitive and machine dependent.

Variables residing in the global vector are declared by GLOBAL declarations (see section 2.4.3). Such variables can be shared between separately compiled sections. This mechanism is similar to the used of BLANK COMMON in Fortran, however there is an additional simple rule to permit access to functions and routines declared in different sections.

If the definition of a function or routine occurs within the scope of a global declaration for the same name, it provides the initial value for the corresponding global variable. Initialization of such global variables takes place at load time.

The three files shown in Table 2.1 form a simple example of how separate compilation can be organised.

| File demohdr | File demolib.b                                                | File demomain.b |  |  |
|--------------|---------------------------------------------------------------|-----------------|--|--|
| GET "libhdr" | GET "demohdr"                                                 | GET "demohdr"   |  |  |
|              | GLOBAL { $f:200$ }   LET $f(\ldots)$ = VALOF   LET start() BE | $f(\ldots)$     |  |  |

Table 2.1 - Separate compilation example

When these sections are loaded, global 200 is initialized to the entry point of function f defined in demolib.b and so is can be called from the function start defined in demomain.b.

The header file, libhdr, contains the global declarations of all the resident library functions and routines making all these accessible to any section that started with: GET "libhdr". The library is described in the next chapter. Global variable 1 is called start and is, by convention, the first function to be called when a program is run.

Automatic global initialisation also occurs if a label declared by colon (:) occurs in the scope of a global of the same name.

Although the global vector mechanism has disadvantages, particularly in the organisation of library packages, there are some compensating benefits arising from its extreme simplicity. One is that the output of the compiler is available directly for execution without the need for a link editing step. Sections may also be loaded and unloaded dynamically during the execution of a program using the library functions loadseg and unloadseq, and so arbitrary overlaying schemes can be organised easily. An example of where this is used is in the implementation of the Command Language Interpreter described in Chapter 4. The global vector also allows for a simple but effective interactive debugging system without the need for compiler constructed symbol tables. Again, this was devised when machines were small, disc space was very limited and modern day linkage editors had not been invented; however, some of its advantages are still relevant today.

# 2.6 The objline1 Feature

If a file named objline1 is found in the current directory or the other directories searched by GET directives, its first line is copied as the first line of the compiled Cintcode module. This will typically put a line such as:

```
#!/usr/local/bin/cintsys -c
```
as the first line of the compiled object module. This line is ignored by the CLI but under Linux it allows Cintcode programs to be called directly from a Linux shell. If objline1 cannot be found no such line is inserted at the start of the object module.

# Chapter 3 The Library

This manual describes three variants of the BCPL system. The simplest is invoked by the shell command cintsys and provides a single threaded command language interpreter. The system invoked by cintpos provides a multi-threaded system where the individual threads (called tasks) are run in parallel and are pre-emptible. A third version is available for some architectures and provides a single threaded version in which the BCPL source is compiled into native machine code. Although this version is faster, it is more machine dependent, has fewer debugging aids and will only run a single command.

The libraries of these three systems have much in common and so are all described together. The description of all constants, variables and functions have a right justified line such as the following

CIN:y, POS:y, NAT:n

where CIN:, POS: and NAT: denote the single threaded, multi-threaded and native code versions, respectively, and the letters y and n stand for yes and no, showing whether the corresponding constant, variable or function is available on that version of the system.

The resident library functions, variables and manifest constants are declared in the standard library header file g/libhdr.h. Most of the functions are defined in BCPL in either sysb/blib.b or sysb/dlib.b, but three functions (sys, chgco and muldiv) are in the hand written Cintcode file cin/syscin/syslib. Most functions relating to the multi-threaded version are defined in klib.b.

The following three sections describe the manifest constants, variables and functions (in alphabetical order) provided by the standard library.

# 3.1 Manifest constants

B2Wsh CIN:y, POS:y, NAT:y

This constant holds the shift required to convert a BCPL pointer into a byte address.

Most implementations use pack 4 bytes into 32-bit words requiring B2Wsh=2, but on 64-bit implementations, such as native code on the DEC Alpha or the 64-bit Cintcode version of BCPL, its value is 3.

This is the location in Cintcode memory used in Cintpos to hold Cintcode registers during system startup.

# bytesperword CIN:y, POS:y, NAT:y

Its value is  $1$ <<B2Wsh being the number of bytes that can be packed into a BCPL word. On 32-bit implementations it is 4, and on 64-bit versions it is 8.

# bitsperbyte CIN:y, POS:y, NAT:y

This specifies the number of bits per byte. On most systems bitsperbyte is 8.

# bitsperword CIN:y, POS:y, NAT:y

It value is bitsperbyte\*bytesperword being the number of bits per BCPL word. It is usually 32, but can be 64.

# CloseObj CIN:y, POS:y, NAT:y

This identifies the position of the close method in objects using BCPL's version of object oriented programming. Typical use is as follows:

CloseObj#(obj)

For more details, see mkobj described on page 55.

co c, co fn, co list, co parent, co pptr, co size CIN:y, POS:y, NAT:y These are the system fields as the base of coroutine stacks. If a coroutine is suspended, its pptr field holds the stack frame pointer  $(P)$  at the time it became suspended. The parent field points to the parent coroutine, if it has one, or is -1 for root coroutines, and is zero otherwise. The list field holds the next coroutine in the list of coroutines originating from global colist. The fn and size fields hold the coroutine's main function and stack size, and the c field is a system work location. For more information about coroutines, see createco described on page 47.

To aid debugging, the entire Cintcode memory is initialised to deadcode. Typically deadcode=#xDEADC0DE.

# endstreamch CIN:y, POS:y, NAT:y

This is the value returned by rdch when reading from a stream that is exhausted. Its value is normally -1.

# entryword CIN:y, POS:y, NAT:n

To aid debugging, every functions entry point is marked by entryword. This is normally followed by a function name compressed into a string of 11 characters. If the

bootregs CIN:n, POS:y, NAT:n

# deadcode CIN:y, POS:y, NAT:n

function name is too long its first and last five character are packed into the string separated by a single quote '. Typically entryword=#x0000DFDF.

 $f1...$  CIN:y, POS:y, NAT:n Constants of the form  $f1$ ... are mnemonics for the floating point operations performed by the call  $sys(Sys_f1t, op, ...)$  as described near page 65.

# globword CIN:y, POS:y, NAT:n

This constant is used to assist the debugging of Cintcode programs. If the  $i^{th}$  global variable is not otherwise set, its value is globword+i. Typically globword= $\#x8FF8F0000$ .

id inscb, id inoutscb, id outscb CIN:y, POS:y, NAT:n

These constants are mnemonics for the possible values of the id field of a stream control block. See scb id below.

# InitObj CIN:y, POS:y, NAT:y

This identifies the position of the init method in objects using BCPL's version of object oriented programming. Typical use is as follows:

InitObj#(obj, arg1, arg2)

For more details, see mkobj described on page 55.

isrregs CIN:n, POS:y, NAT:n Under Cintpos this is the location in Cintcode memory used to hold the Cintcode registers representing the state at the start of the interrupt service routine.

Under Cintpos This is the location in Cintcode memory used to hold Cintcode registers during system startup.

# mcaddrinc CIN:y, POS:y, NAT:y

This is the difference between machine addresses of consecutive words in memory and is usually 4 or 8. Very occasionally, BCPL implementions have negatively growing stacks, in which case mcaddrinc will be negative.

# maxint, minint CIN:y, POS:y, NAT:y

The constant minint is  $1 \leq \text{(bitspervord-1)}$  and maxint is =minint-1. They hold the most negative and largest positive numbers that can be represented by a BCPL word. On 32-bit implementations, they are normally  $\#x80000000$  and  $\#x7$ FFFFFFF.

# pollingch CIN:n, POS:y, NAT:n

This is the value returned by rdch if a charcter is not immediately available from the currently selected stream. Its value is normally -3. Currently only TCP streams under Cintpos provide the polling mechanism.

# rootnodeaddr CIN:y, POS:y, NAT:n

This manifest constant is used in Cintsys and Cintpos to hold the address of the root node. Its value is otherwise zero.

# klibregs CIN:n, POS:y, NAT:n

# rtn.... CIN:v, POS:v, NAT:v

The root node is a vector accessible to all running programs to provide access to all global information. It is available in all versions of BCPL but many of its fields are only used in Cintpos. The global variable rootnode holds a pointer to the root node. On some systems the address of the root node is also held in the manifest constant rootnodeaddr. Manifest constants starting with rtn\_ give the positions of the fields within the root node.

rtn abortcode CIN:y, POS:y, NAT:n

This rootnode field holds the most recent return code from a command language interpreter (CLI). It is used by commands such as dumpsys and dumpdebug when inspecting Cintcode memory dumps.

# rtn adjclock CIN:y, POS:y, NAT:n

This rootnode field holds a correction in minutes to be added to the time of day supplied by the system. It is normally set to zero.

All blocks of memory whether free or in used are chained together in increasing address order. This rootnode field points to the first in the chain.

Under Cintsys and Cintpos this rootnode field holds the appropriate versions of the modules BLIB, SYSLIB and DLIB chained together.

Under Cintsys and Cintpos this rootnode field holds the appropriate version of the BOOT module.

# rtn boottrace CIN:y, POS:y, NAT:n

Under Cintsys and Cintpos this rootnode field holds 0, 1, 2 or 3. The default value is 0 but can be incremented using the -v option. Larger values of boottace generate more tracing information.

# rtn bptaddr, rtn bptinstr CIN:y, POS:y, NAT:n

These each hold vectors of 10 elements used by the standalone debugger to hold breakpoint addresses and operation codes overwritten by BRK instructions. They are in the rootnode to make them accessible to the debug task in Cintpos and to the dumpdebug command.

# rtn clkintson CIN:n, POS:y, NAT:n

Under Cintpos, this boolean field controls whether clock interrupts are enabled. It is provided to make single step execution possible within the interactive debugger without interference from clock interrupts. For more details see the chapter on the debugger starting on page 139.

rtn blib CIN:y, POS:y, NAT:n

# rtn boot CIN:y, POS:y, NAT:n

rtn blklist CIN:y, POS:y, NAT:y

# 3.1. MANIFEST CONSTANTS 37

# rtn clwkq CIN:n, POS:y, NAT:n

Under Cintpos, this field is used to holds the ordered list of packets waiting to be released by the clock device.

Under certain circumstances the entire Cintcode memory is dumped in a compacted form to the file DUMP.mem for later inspection by commands such as dumpsys and dumpdebug. This field is set at the time a dump file is written to specify why the dump was requested. The possible values are as follows:

- 1: dump caused by second SIGINT
- 2: dump caused by SIGSEGV
- 3: fault in BOOT or standalone debug
- 4: dump by user calling sys(Sys\_quit, -2)
- 5: dump caused by non zero user fault code
- 6: dump requested from standalone debug

# rtn crntask CIN:y, POS:y, NAT:n

Under Cintpos, this rootnode field point to the TCB of the currently running task, which is the highest priority task that can run.

This field holds the number of days since 1 January 1970. It is updated by the

# rtn days CIN:y, POS:y, NAT:n

# rtn dbgvars CIN:y, POS:y, NAT:n

This rootnode field holds vectors of 10 elements used by the standalone debugger to hold the debugger variables V0 to V9. It is in the rootnode to make it accesibble to the debug task (in Cintpos) and to the dumpdebug command.

This holds a point to the debug count vector.

interpreter normally within a milli-second of the date changing.

Under Cintpos, this holds the Cintpos device table. The zeroth entry is the table's upperbound and each other entries is either zero, or points to the device control block (DCB) of the corresponding device. Some devices are handled directly in qpkt and the interpreter thread. Currently the clock (device -1) and ttyout (device -3) are handled in this way. This improved the performance of output to the screen and cause the clock to have a resolution of about 1 milli-second.

# rtn dumpflag CIN:y, POS:y, NAT:n

If dumpflag is TRUE when Cintsys or Cintpos exits, the entire Cintcode memory is dumped in a compacted form to the file DUMP.mem for later inspection by commands such as dumpsys or dumpdebug.

# rtn envlist CIN:y, POS:y, NAT:n

This rootnode field holds the list of logical name-value pairs used by the functions setlogval and getlogval, and the CLI command setlogval.

# rtn\_dcount CIN:y, POS:y, NAT:n

rtn devtab CIN:y, POS:y, NAT:n

# rtn context CIN:y, POS:y, NAT:n

# rtn hdrsvar CIN:y, POS:y, NAT:n

This field holds the name of the environment variable giving the directories holding BCPL headers, typically "BCPLHDRS" or "POSHDRS". See Section 3.6 for more details.

# rtn idletcb CIN:n, POS:y, NAT:n

This rootnode field holds the TCB of the IDLE task for used by the standalone debugger and the commands dumpsys and dumpdebug. The task number of the IDLE task is zero but it is not a proper task and does not have an entry in the task table. The Cintpos scheduler give it control when all other tasks are suspended.

dependent.

rtn insadebug CIN:n, POS:y, NAT:n

This rootnode field is used by the keyboard input device of Cintpos to tell it whether to place a newly received character in a request packet or just store it in the lastch field.

tasks. It is typically a vector of 50 elements. The use of these elements are system

This flag is set to TRUE on receiving an interrupt from the user (typically a SIGINT signal generated by ctrl-C) and is reset to FALSE whenever the standalone debugger is entered. Cintsys or cintpos exits if a user interrupt is received when intflag is TRUE or if control is within BOOT or sadebug.

# rtn keyboard CIN:y, POS:y, NAT:n

This rootnode field holds the stream control block for the standard keyboard device.

# rtn klib CIN:y, POS:y, NAT:n

Under Cintpos this rootnode filed holds the the KLIB module. It is otherwise zero.

# rtn lastch CIN:n, POS:y, NAT:n

This rootnode field holds the most recent character received from the keyboard device. The standalone debugger uses it for polling input. On reading this field the standalone debugger resets it to pollingch=-3.

# rtn lastg, rtn lastp, rtn lastst CIN:y, POS:y, NAT:n

These rootnode fields hold the most recent settings of the Cintcode P, G and ST registers. They are used by the commands dumpsys and dumpdebug when inspecting a Cintcode memory dump caused by faults such as memory violation (SIGSEGV) when all other Cintcode dumped registers are invalid.

# rtn mc0, rtn mc1, rtn mc2, rtn mc3 CIN:y, POS:y, NAT:n

These hold the machine address of the start of the Cintcode memory and other values used by the MC package.

# rtn info CIN:y, POS:y, NAT:n This rootnode field holds a vector of information that can be shared between all

rtn\_intflag CIN:y, POS:y, NAT:n

rtn membase, rtn memsize CIN:y, POS:y, NAT:n

These rootnode fields hold, respectively, the start of the memory block chain and the upper bound in words of the Cintcode memory.

# rtn msecs CIN:y, POS:y, NAT:n

This field holds the number of milli-seconds since midnight. It is repeatedly updated by the interpreter and its value is normally correct to the nearest milli-second.

# rtn pathvar CIN:y, POS:y, NAT:n

This field holds the name of the environment variable giving the directories searched by loadseg, typically "BCPLPATH" or "POSPATH". See Section 3.6 for more details.

# rtn rootvar CIN:y, POS:y, NAT:n

This field holds the name of the environment variable holding the system root directory, typically "BCPLROOT" or "POSROOT". See Section 3.6 for more details.

# rtn scriptsvar CIN:y, POS:y, NAT:n

This field holds the name of the environment variable giving the directories holding CLI script files, typically "BCPLSCRIPTS" or "POSSCRIPTS". See Section 3.6 for more details.

# rtn screen CIN:y, POS:y, NAT:n

This rootnode field holds the stream control block for the standard screen device.

# rtn\_sys CIN:y, POS:y, NAT:n

Under Cintsys and Cintpos, this holds the entry point to the sys function.

This rootnode field holds  $1$  when Cintsys is running or  $2$  when Cintpos is running. It is otherwise zero.

# rtn tallyv CIN:y, POS:y, NAT:n

This rootnode field points to a vector used to hold profile execution counts. When tallying is enabled, the value of tallyv!i is the count of how often the Cintcode instruction at location i has been executed. The upper bound of tallyv is held in tallyv!0. For more information about the profile facility see the stats command described on page 125.

Under Cintpos, this rootnode field holds the Cintpos task table. The zeroth entry is the table's upperbound and the other entries are either zero or points to the task control block (TCB) of the corresponding task. Note that the IDLE task is not held in this table since it is not a proper task. The IDLE task TCB is held in the rootnode's idletcb field.

# rtn tcblist CIN:y, POS:y, NAT:n

Under Cintpos, all TCBs are chained together in decreasing priority order. This

# rtn system CIN:y, POS:y, NAT:y

# rtn tasktab CIN:y, POS:y, NAT:n

rootnode field points to the first TCB in this chain and so refers to the highest priority task. The last TCB on the chain has priority zero and represents the idle task.

# rtn\_upb  $\text{CIN:} \text{y}$ , POS: y, NAT:n

This is the upperbound of the rootnode. It value is typically 50.

# rtn vecstatsv CIN:y, POS:y, NAT:n This points to a vector holding counts of how many blocks of each requested size have been allocated by getvec but not yet returned. It is used by the vecstats command.

# rtn vecstatsvupb CIN:y, POS:y, NAT:n

This field hold the upper bound of vecstatsv.

# saveregs CIN:n, POS:y, NAT:n

This is the location in Cintcode memory used in Cintpos to hold the Cintcode registers at the time of the most recent interrupt.

scb... CIN:y, POS:y, NAT:n Each currently open stream has a stream control block (SCB) that holds all that the system needs to know about the stream. Manifest constants beginning  $\texttt{scb}\texttt{}_$  allow convenient access to the SCB fields. These are described below.

This SCB field hold the length of the buffer in bytes. It is typically 4096.

# scb<sub>-</sub>block CIN:y, POS:y, NAT:n

This SCB field holds the current block number of a disc file. The first block of a file has number zero.

# scb<sub>-</sub>buf CIN:y, POS:y, NAT:n

This SCB field is either zero or points the the buffer of bytes, allocated by getvec, associated with the stream.

# scb<sub>-</sub>bufend CIN:y, POS:y, NAT:n

This SCB field holds the size of the buffer in bytes.

This SCB field controls how codewrch treats extended characters written to this stream. If its value is GB2312, the extended character is translated into one or two bytes in GB2312 format, otherwise the translation is to a sequence of bytes in UTF-8 format. This field is normally set using either codewrch(UTF8) or codewrch(GB2312).

# scb\_end CIN:y, POS:y, NAT:n

This SCB field hold the number of valid bytes in the buffer or -1, if the stream is exhausted.

# scb\_encoding CIN:y, POS:y, NAT:n

scb<sub>-</sub>blength CIN:y, POS:y, NAT:n

# 3.1. MANIFEST CONSTANTS 41

scb<sub>endfn</sub> CIN:y, POS:y, NAT:n This SCB field is either zero or the function to close down the stream. It is given the SCB as its argument and returns TRUE if it successfully outputs the contents of the buffer. It otherwise returns FALSE with an error code in result2.

# scb\_fd CIN:y, POS:y, NAT:n

This SCB field holds a machine dependent file or mailbox descriptor.

# scb id CIN:y, POS:y, NAT:n

This SCB field holds one of the values id\_inscb, id\_outscb or id\_inoutscb, indicating whether the stream is for input, output or both.

This SCB field holds the number of last block. The first block of a stream is numbered zero.

# scb ldata CIN:y, POS:y, NAT:n

This SCB field holds the number of bytes in the last block of a stream.

# scb\_pos CIN:y, POS:y, NAT:n

This SCB field points to the position within the buffer of the next character to be transferred. This field is updated every time a character is transferred to or from a stream.

This SCB field is zero if the stream cannot perform input, otherwise it is the function to refill (or replenish) the buffer with more characters. It is given the SCB as its argument and returns TRUE if it successfully replenishes the buffer with at least one character. It otherwise returns FALSE setting result2 to -1 if the end of file has been encountered, -2 if there was a timeout before any character were read, -3 no character was available in polling mode. Any other value in result2 is and error code.

# scb\_reclen CIN:y, POS:y, NAT:n

A file is normally regarded as a potentially huge sequence of bytes, but can also be treated as a sequence of fixed length records. The reclen SCB field hold the length in bytes of such records. The first record of a file has number zero. Unless the length of a file is a multiple of the record length, the length of last record of a file will be too short.

# scb\_size CIN:y, POS:y, NAT:n

This constant is equal to the number of words in a stream control block.

# scb\_timeout CIN:y, POS:y, NAT:n

This SCB field holds the stream timeout value for TCP streams. If it is zero no timeout is applied. If it is negative, data is only tranferred if it is immediately available. If it is strictly positive it represents a timeout value in milli-seconds.

# scb\_rdfn CIN:y, POS:y, NAT:n

scb<sub>-</sub>Iblock CIN:y, POS:y, NAT:n

# scb<sub>-timeoutact</sub> CIN:y, POS:y, NAT:n

This SCB field controls the effect of a time out on this stream while reading using rdch. A value of 0 causes the time out to be ignored, a value of -1 caused the rdch to return with the value endstreamch, and a value of -2 causes rdch to return with the value timeoutch.

# scb\_type CIN:y, POS:y, NAT:n

This SCB field holds the type of the stream which will be one of the following: scbt\_net, scbt\_file, scbt\_ram, scbt\_console or scbt\_mbx, scbt\_tcp. The last three have strictly positive values causing output to be triggered by end-of-line characters, while the first three are negative and only trigger output when the IO buffer is full. TCP streams have type net or tcp, streams to and from disk file have type file, stream to or from a vector in main memory have type ram, mbx specifies mailbox streams, and console indicates that the stream is either to standard output or from standard input which are normally the screen and keyboard, respectively.

Under Cintpos, this SCB field holds either zero or the number of the handler task associated with the stream, if it has one.

# scb<sub>-upb</sub> CIN:y, POS:y, NAT:n

This constant is the upperbound of a stream control block. its value is  $\texttt{scb\_size-1}.$ 

This SCB field is zero if the stream cannot perform output, otherwise it is the function to output (or deplete) the buffer. It is given the SCB as its argument and returns TRUE if it successfully outputs the contents of the buffer. It otherwise returns FALSE with an error code in result2.

This SCB field is TRUE if the buffer has been updated by functions such as wrch since it was last written out (depleted).

# scbt\_net, scbt\_file, scbt\_ram, scbt\_console, scbt\_mbx, scbt\_tcp

CIN:y, POS:y, NAT:n These constants are mnemonics for the possible values of the type field of a stream control block. See scb\_type above.

# sectword CIN:y, POS:y, NAT:n

The first word of every loaded section is sectword. This are normally followed by a section name. Typically sectword=#x0000FDDF.

# stackword CIN:y, POS:y, NAT:n

As an aid to debugging, all words in runtime stacks are initialised to stackword. Typically stackword=#xABCD1234.

# Sys<sub>-1</sub>... CIN:y, POS:y, NAT:y

Manifest constants of the form  $Sys...$  provide mnemonics for the operations

# scb\_task CIN:y, POS:y, NAT:n

scb wrfn CIN:y, POS:y, NAT:n

scb write CIN:  $\text{CIN:V, POS:V, NAT:U}$ 

invoked by the sys function. The use of these manifest constants is described in pages following Section 3.3 starting on page 62.

# t bhunk, t bhunk64, t end, t end64, t hunk, t hunk64, t reloc, t reloc64

CIN:y, POS:y, NAT:n These are constants identifying components of Cintcode object modules. Cintcode modules hold the relocatable byte stream interpretive code used by all BCPL interpretive systems. Constants with names ending with 64 are used in the 64-bit version of Cintcode. For more details, see the description of loadseg on page 69.

This constant no longer exists since time is now measured in milli-seconds (and dates in days). In both Cintsys and Cintpos, delays measured in milli-seconds can be achieved using delay(msecs) and delays until a specified absolute time can be done using delayuntil(days, msecs). Under Cintpos, the clock device now takes packets that specify absolute times (in days since 1 January 1970 and milli-second since midnight) for their release. For example, sendpkt(notinuse, -1, 0, 0, 0, days, msecs) will resume execution when the time specified by days and msecs is reached. The second argument (-1) specifies the clock device.

This is the value returned by rdch when a timeout occurs while trying to read from a stream. Its value is normally -2. Currently only TCP streams under Cintpos provide the timeout mechanism.

This constant specified the first Global variable available to user programs. Currently ug=200 so globals below this value are reserved for system use and the standard library. Since ug may change it would be wise to use it.

# 3.2 Global Variables

This section describes the global variables declared in libhdr.h.

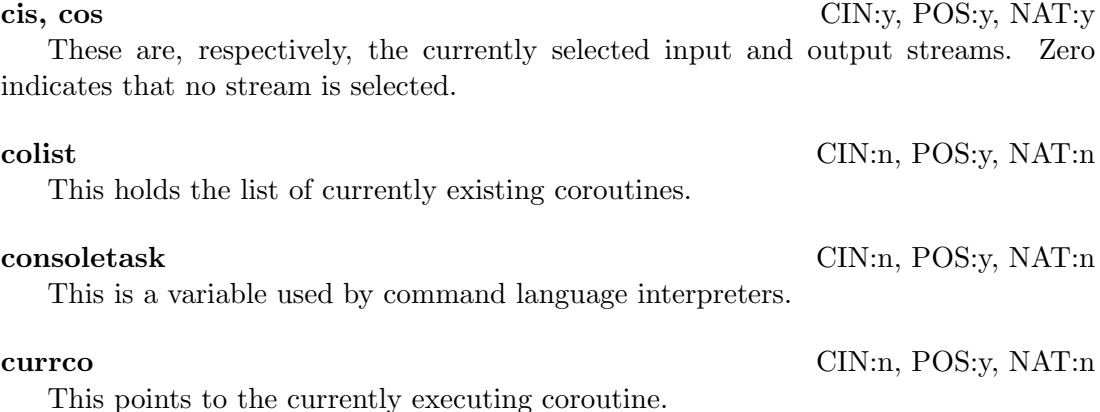

tickspersecond CIN:y, POS:y, NAT:n

timeoutch CIN:n, POS:y, NAT:n

ug CIN:y, POS:y, NAT:y

currentdir CIN:n, POS:y, NAT:n This is a string holding the name of the current working directory.

# globsize CIN:y, POS:y, NAT:y

This variable is in global zero and holds the size of the global vector. Its value is normally 1000.

# mainco busy CIN:n, POS:y, NAT:n

This is a variable used in the implementation of gomultievent under Cintpos.

# multi\_count CIN:n, POS:y, NAT:n

This is a variable used in the implementation of gomultievent under Cintpos.

# pktlist CIN:n, POS:y, NAT:n

Under Cintpos when running in multi-event mode, pktlist contains mapping from packets to their corresponding coroutines.

# randseed CIN:n, POS:y, NAT:n

This is the seed used by the random number generator randno.

This global variable is used by some functions to return a second result.

# returncode CIN:n, POS:y, NAT:n

This holds the return code of the command most recently executed by the command language interpreter.

This points to the rootnode.

# start CIN: y, POS: y, NAT: y

This is global 1 and is, by convention, the main function of a program. It is the first user function to be called when a program is run by the Command Language Interpreter.

# taskid CIN:n, POS:y, NAT:n

# Under Cintpos this is the identifier of the currently executing task. It in not available under Cintsys.

# tcb CIN:n, POS:y, NAT:n

Under Cintpos this is a pointer to the currently executing task.

# userenv CIN:y, POS:y, NAT:y

This variable is available to the user to hold information that is preserved from one CLI command to the next. The standard command language interpreter resets all global variable from ug to the end of the global vector between commands. userenv is not in this region of the global vector and so is preserved. Normally userenv is either zero or points to a user defined structure holding environmental data.

# result2 CIN:y, POS:y, NAT:y

rootnode CIN:n, POS:y, NAT:n

# 3.3 Global Functions

One of the main purposes of the global vector is hold entry points of functions defined in one module and used in a different module. This section describes the function defined in the standard resident library. Most of these are defined in BCPL in the files: sysb/klib.b, sysb/blib.b and sysb/dlib.b, one library (cin/syscin/syslib) is in hand written Cintcode since it contains instructions that cannot be generated by the BCPL compiler. The functions defined in syslib are sys, changeco and muldiv.

The standard library functions are described in alphabetical order.

# abort(code) CIN:y, POS:y, NAT:n

This causes an exit from the current invocation of the interpreter, returning code as the error code. If code is zero execution exits from the Cintcode system. If code is -1 execution resumes using the faster version of the interpreter (fasterp). If code is -2 the entire Cintcode memory is written to file DUMP.mem is a compacted form for processing by CLI commands such as dumpsys or dumpdebug. If code is positive, under normal conditions, the interactive debugger is entered.

# res := appendstream(scb) CIN:y, POS:y, NAT:y

```
This function sets the position of stream scb to the end so that anything written
to the stream will be appended. The result is FALSE if scb is not an inout stream or
cannot be positioned for other reasons. It returns TRUE otherwise.
```

```
ch := \text{binrdch} () CIN: y, POS: y, NAT: y
```
acters.

This call behaves like  $rdch()$  but does not skip over carriage return (' $*c'$ ) char-

```
ch := \text{binurch}(\text{ch}) CIN:y, POS:y, NAT:y
```
This call behaves like  $\text{wrch}(ch)$  but does treat ch as a special character and so does not call deplete at the end of lines and does not insert carriage return (' $*\mathbf{c}'$ ) characters.

# $res := \text{calloc}(cptr, \text{ } arg)$  CIN:y, POS:y, NAT:y

This call suspends the current coroutine and transfers control to the coroutine pointed to by cptr. It does this by resuming execution of the function that caused its suspension, which then immediately returns yielding arg as result. When callco( $cptr,arg$ ) next receives control it yields the result it is given. The definition of callco is in blib.b and is as follows.

```
LET callco(cptr, a) = VALOF
{ IF cptr!co_parent DO abort(110)
  cptr!co_parent := currco
  RESULTIS changeco(a, cptr)
}
```
 $res := \text{callseg}(\text{name}, \text{a1}, \text{a2}, \text{a3}, \text{a4})$  CIN:y, POS:y, NAT:y

This function loads the compiled program from the file name, initialises its global variables and calls start with the four arguments  $a_1, \ldots, a_4$ . It returns the result of this call, after unloading the program.

# $ch := \text{capitalch}(ch)$  CIN: y, POS: y, NAT: y

This function converts lowercase letters to uppercase, leaving other characters unchanged.

# $res := \text{changeco}(val, \text{cptr})$  CIN:y, POS:y, NAT:y

This function is only used in the functions that implement the coroutine mechanism, namely: createco, callco, resumeco and cowait. It causes the current coroutine to become suspended and gives control to the coroutine specified by cptr. Strangely, execution continues just after the call of changeco but with the P pointer pointing to the stack frame of the function that caused the target coroutine to become suspended. The calls of changeco in callco, cowait and resumeco are immediately followed by RETURN sttatements which cause the corresponding function to return with result val. Its only other use in createco and this is more subtle but can be understood by looking at the description of createco on page 47.

### res := changepri(taskid, pri) CIN:n, POS:y, NAT:n

This Cintpos function attempts to change the priority of the specified task to pri. It moves the specified task control block to its new position in the priority chain. If the specied task is runnable and of higher priority than the current task, it is given control leaving the current task suspended in RUN state. The result is non zero if successful, otherwise it is zero with result2 set to 101 if taskid is invalid or to 102 if the change would cause two tasks to have the same priority.

# res := clihook(arg) CIN:y, POS:y, NAT:y

This function simply calls  $start(arg)$  and returns its result. Its purpose is to assist debugging by providing a place to set a breakpoint in the command language interpreter (CLI) just before a command in entered. Occassionally, a user may find it useful to override the standard definition of clihook with a private version.

### codewrch(*code*) CIN:y, POS:y, NAT:y

This routine uses with to write the Unicode character code as a sequence of bytes in either UTF8 or GB2312 format. If the encoding field of the current output stream is UTF8, the output is in UTF8 format as described in the following table.

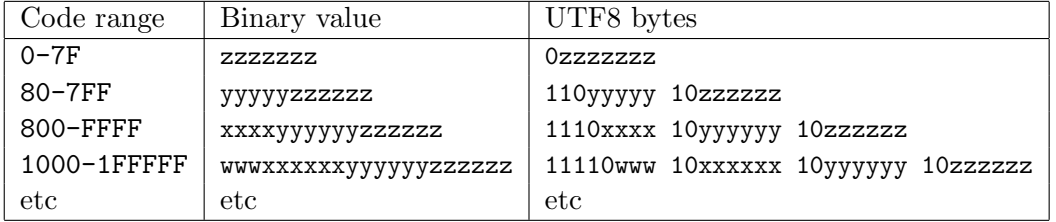

If the encoding field of the current output stream is GB2312, the output is in GB2312 format as described in the following table.

# 3.3. GLOBAL FUNCTIONS 47

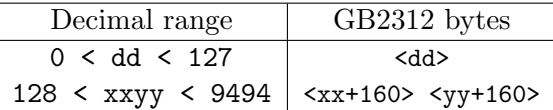

### $res := \text{compc}h(ch1, ch2)$  CIN:y, POS:y, NAT:y

This function compares two characters ignoring case. It yields  $-1$  ( $+1$ ) if ch1 is earlier (later) in the collating sequence than *ch2*, and 0 if they are equal.

 $res := \text{comptring}(s1, s2)$  CIN:y, POS:y, NAT:y This function compares two strings ignoring case. It yields  $-1$  (+1) if s1 is earlier (later) in the collating sequence than  $s\mathcal{Z}$ , and 0 if the strings are equal.

 $res := \text{covait}(arg)$  CIN:y, POS:y, NAT:y

This call suspends the current coroutine and returns control to its parent by resuming execution of the function that caused its suspension, yielding *arg* as result. When cowait $\langle arg \rangle$  next receives control it yields the result it is given. The definition of cowait is in blib.b and is as follows.

```
LET cowait(a) = VALOF{ LET parent = currco!co_parent
  currco!co_parent := 0
  RESULTIS changeco(a, parent)
}
```
 $cptr := \text{createco}(fn, \text{size})$  CIN:y, POS:y, NAT:y

BCPL uses a stack to hold function arguments, local variables and anonymous results, and it uses the global vector and static variables to hold non-local quanitities. It is sometimes convenient to have separate runtime stacks so that different parts of the program can run in pseudo parallelism. The coroutine mechanism provides this facility.

Coroutines have distinct stacks but share the same global vector, and it is natural to represent them by pointers to their stacks. At the base of each stack there are six words of system information as shown in figure 3.1.

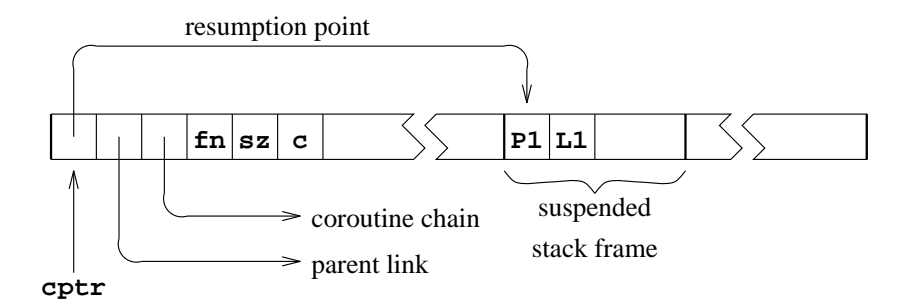

Figure 3.1: A coroutine stack

The resumption point is P pointer belonging to the function that caused the suspension of the coroutine. It becomes the value of the P pointer when the coroutine next resumes execution. The parent link points to the coroutine that called this one, or is zero if the coroutine not active. The outermost coroutine (or root coroutine) is marked by the special value -1 in its parent link. As a debugging aid, all coroutines are chained together in a list held in the global colist. The values fn and sz hold the main function of the coroutine and its stack size, and c is a private variable used by the coroutine mechanism.

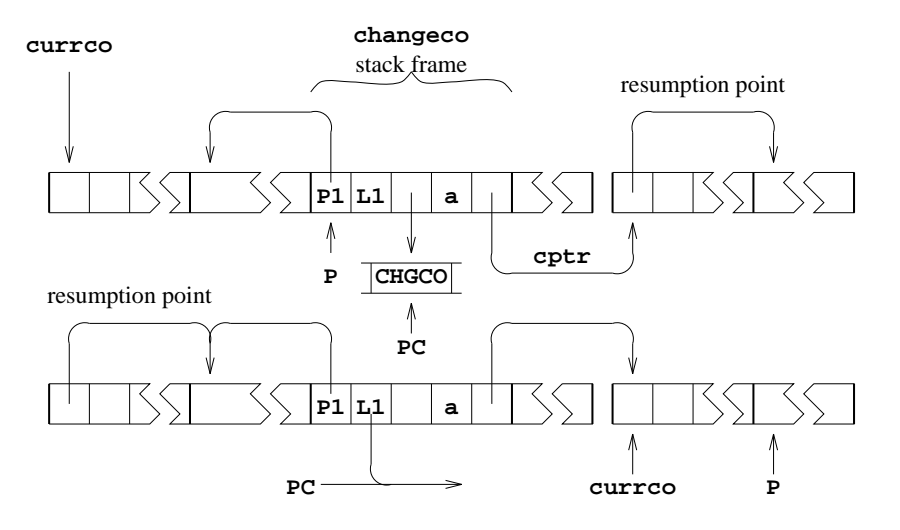

Figure 3.2: The effect of changeco(a, cptr)

At any time just one coroutine (the current coroutine) has control, and all the others are said to be suspended. The current coroutine is held in the global variable currco, and the Cintcode P register points to a stack frame within its stack. Passing control from one coroutine to another involves saving the resumption point in the current coroutine, and setting new values for the program counter (PC), the P pointer and currco. This is done by changeco( $a$ , cptr) as shown in figure 3.2. The function changeco is defined by hand in syslib used by cintsys and cintpos and its body consists of the single Cintcode instruction CHGCO. As can be seen its effect is somewhat subtle. The only uses of changeco are in the definitions of createco, callco, cowait and resumeco, and these are the only functions that cause coroutine suspension. In the native code version of BCPL changeco is defined in mlib.s

The definition of createco is in blib.b and is as follows.

```
LET createco(fn, size) = VALOF
{ET c = getvec(size+6)}UNLESS c RESULTIS 0
  FOR i = 6 TO size+6 DO c!i := stackword
  c!0 := c<<B2Wsh // resumption point
  c!1 := currco // parent link
  c!2 := colist // colist chain
  c!3 := fn // the main function<br>c!4 := size // the coroutine siz
                   // the coroutine size
  c!5 := c // the new coroutine pointer
  colist := c // insert into the list of coroutines
  changeco(0, c)
  c := fn(covait(c)) REPEAT
}
```
The function createco creates a new coroutine by allocating its stack by the call gevec(size+6). The variable c holds a pointer to the new coroutine stack and, as can been seen, its first six words are initialised to hold system information, as follows.

- c!0 resumption point
- c!1 parent link
- c!2 colist chain
- c!3  $fn$  the main function
- $c!4$  size the coroutine size
- $c!5$  c the new coroutine pointer

The coroutine list colist is also set to c.

The call changeco(0, c) causes the P pointer to be set to  $c$ !0 which has been initialied to the machine address of the base of the new coroutine stack. Execution continues just after the call, namely at the REPEAT loop in the body of createco, but in the coroutine environment of the newly created coroutine. The compiled code for this loop will assume fn, size and c reside in positions 3, 4 and 5 relative to P, ie in memory locations c!3, c!4 and c!5 and so execution behave as (naively) expected. The first time cowait(c) is called in this loop, execution returns from createco with the result c which is the pointer to the newly created coroutine.

When control is next transferred to this new coroutine, the value passed becomes the result of cowait and hence the argument of  $fn$ . If  $fn(.)$  returns normally, its result is assigned to c which is returned to the parent coroutine by the repeated call of cowait. Thus, if fn is simple, a call of the coroutine convert the value passed, val say, into fn(val). However, in general, fn may contain calls of callco, cowait or resumeco, and so the situation is not always quite so simple.

To help understand the subtle effect of the call of changeco( $0, c$ ), look at figure 3.3 showing the state just after the call.

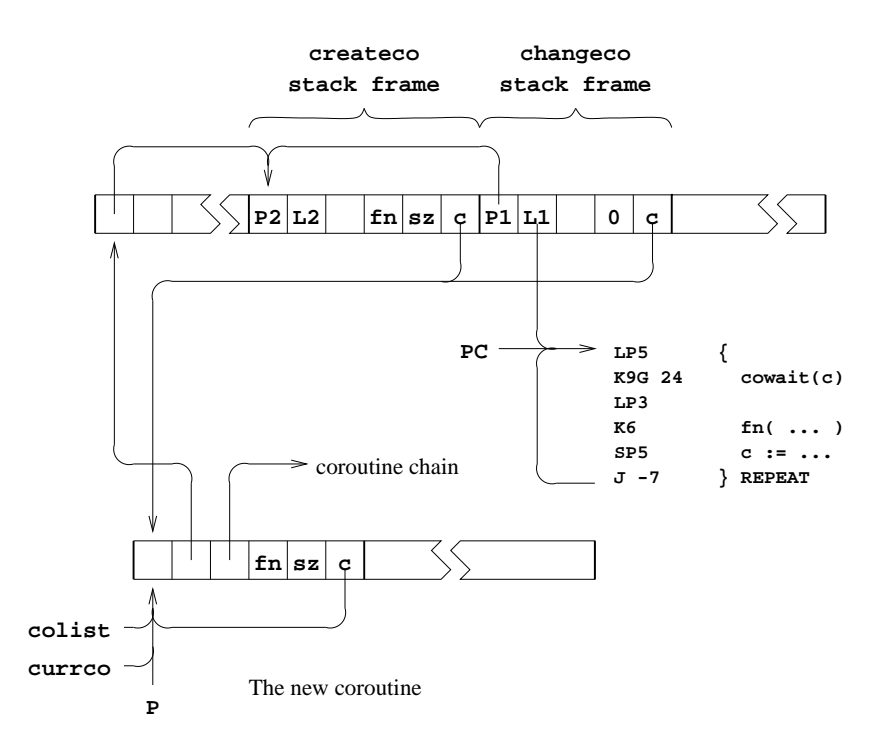

Figure 3.3: The state just after changeco $(0, c)$  in createco

# devid := createdev(dcb) CIN:n, POS:y, NAT:n

This Cintpos function creates a device using the first available slot in devtab. The device control block dcb must have already been initialised and linked to its device driver. If successful it returns a negative value identifying the device. On failure it returns zero with result2 set to 104 if the devtab is full, or to 106 if device initialisation failed.

# res := createtask(seglist, stsize, pri) CIN:n, POS:y, NAT:n

This Cintpos function creates a task using the first free slot in the task table. It allocates space for the new task control block (TCB) and a copy of the specified segment list, and initialises them both. It inserts the new TCB in priority chain of tasks and returns the id of the newly created task if successful. It is left in DEAD state with no stack or global vector and no packets on its work queue. If there is an error, it returns zero with result2 set to 102 if there is already a task with priority pri, or to 103 if there is insufficient memory or to 105 if the task table is full. A segment list is a small vector whose zeroth element holds it upperbound and whose other element hole lists of sections of code typically loaded by loadseg.

datstamp(*datv*) CIN:y, POS:y, NAT:y This sets datv!0 to the number of days since 1 January 1970, and datv!1 to the number of milli-seconds since midnight, and for compatability with the older version of datstamp  $d$ atv! 2=-1 indicating the new date and time format is being used.

dat to string(datv, v) CIN:y, POS:y, NAT:y

# 3.3. GLOBAL FUNCTIONS 51

This call causes the time stamp in *daty* to be converted to three strings v,  $v+5$  and  $v+10$ . The string at v is set to the date in the form dd-mmm-yyyy. The string at  $v+5$  is set to the the current time in the form hh:mm:ss, and the string at  $v+10$  is set to the day of the week. The upper bound of  $v$  should be at least 14 to be safe. The time stamp is typically obtained by a call of datstamp(datv) which sets datv!0 to the number of days since 1 January 1970, datv!1 to the number of milli-seconds since midnight and datv!2 to -1 indicting that the new date and time format is being used.

### delay(*msecs*) CIN:y, POS:y, NAT:y

This call suspends execution for at least msecs milli-seconds. Under Cintpos, this is achieved by sending a suitable packet to the clock device (using sendpkt) and waiting for it to be returned.

# delayuntil(days, msecs) CIN:y, POS:y, NAT:y

This call suspends execution until the specified date and time is reached. days specifies the date as the number of days since 1 January 1970 and *msecs* is the number of milli-seconds since midnight. Under Cintpos, the delay is achieved by sending a suitable packet to the clock device (using sendpkt) and waiting for it to be returned.

# deleteco(*cptr*) CIN:y, POS:y, NAT:y

This call takes a coroutine pointer as argument and, after checking that the corresponding coroutine has no parent, deletes it by returning its stack to free store.

### $dcb := \text{deletedev}(devid)$  CIN:n, POS:y, NAT:n

This Cintpos function closes down the specified device and deallocates it device identifier, but it does not return its device control block (DCB) to free store. It returns any packets still on its work queue to the requesting tasks with both the  $\n *pkt-res1*$  and pkt res2 fields set to -1. If successful, it returns the DCB of the deleted device. On failure, it returns zero with result2 set to 101 indicating that *devid* was invalid. If any of the released packets cause a higher priority task to become runnable, the control passes to the highest priority one leaving the current task suspended in RUN state. The clock device has identifier -1 and is permanently resident and cannot be deleted.

### flag := deletefile(name) CIN:y, POS:y, NAT:y

This call deletes the named file, returning if successful, and FALSE otherwise.

### $res := \text{deleteself}(\text{pkt}, \text{seq})$  CIN:n, POS:y, NAT:n

This Cintpos function first calls  $q$ pkt to return the packet if *pkt* is non zero, then calls unloadseg(seq) if seq is non zero, before deleting the current task. This function is defined in klib since it would be unsafe for it to be in a segment that may be unloaded while it is being executes. It returns a non zero value if successful but, of course, this value will never be seen! On failure, it return zero with result2 set to 108 indicating that the current task is not deletable.

# $res :=$  deletetask( $taskidsid)$  CIN:n, POS:y, NAT:n

This Cintpos function attempts to delete the specified task which must have an empty work queue and be either the current task or in DEAD state. Its task control

block (TCB) is unlinked from the priority chain and removed from tasktab. Finally its segment list and the TCB itself returned to free store. It returns a non zero value if successful. On failure, it returns zero with result2 set to 101 if taskid is invalid, or to 108 if the task is not deletable.

# $res := \text{dipkt}(id, \text{pt})$  CIN:n, POS:y, NAT:n

This Cintpos function attempts to dequeue the given packet from the task or device specified by id. If not found there, it may have already been returned to the current task so its work queue is searched. The result is the id of the task or device whose work queue contained the packet. If there is an error, the result is zero with result2 set to 101 for invalid id or 109 if the packet was not found. The id field of the packet is set to the id of the task or device whose work queue contained the packet provided that this is not the id of the current task.

# endread() CIN:y, POS:y, NAT:y

This routine closes the currently selected input stream by calling endstream(cis).

# endstream(scb) CIN:v, POS:v, NAT:v

This routine closes the stream whose control block is scb.

# endwrite() CIN:y, POS:y, NAT:y

This routine closes the currently selected output stream by calling endstream(cos).

# $scb := \text{findappend}(name)$  CIN:y, POS:y, NAT:y

This function opens an output stream specified by the file name *name* in append mode causing all output to be appended onto the end of the file. If the file name is relative and the prefix string is set, it is prepended to the name before attempting to open the stream. If the file does not exist a zero length file of the given name is created. If there is an error the result is zero.

# $n := \text{findarg}(keys, item)$  CIN:y, POS:y, NAT:y

The function findarg was primarily designed for use by rdargs but since it is sometimes useful on its own, it is publicly available. Its first argument, keys, is a string of keys of the form used by rdargs and item is a string. If the result is positive, it is the argument number of the keyword that matches item, otherwise the result is -1. During matching all letters are converted to uppercase, but this convention may change in future.

# $scb := \text{findinput}(name)$  CIN:y, POS:y, NAT:y

This function opens an input stream. If name is the string "\*" then it opens the standard input stream which is normally from the keyboard, otherwise name is taken to be a device or file name. If the file name is relative and the prefix string is set, it is prepended to the name before attempting to open the stream. If the stream cannot be opened the result is zero. See Section 3.3.2 for information about the treatment of filenames.

# $scb := \text{findoutput}(name)$  CIN:v, POS:v, NAT:v

This function opens an output stream specified by the device or file name *name*. If

name is the string "\*" then it opens the standard output stream which is normally to the screen. If the file name is relative and the prefix string is set, it is prepended to the name before attempting to open the stream. If the stream cannot be opened the result is zero. If the stream cannot be opened, the result is zero. See Section 3.3.2 for information about the treatment of filenames.

 $res := get\_record(v, recho, scb)$  CIN:y, POS:y, NAT:y This attempts to read the record numbered recno from the file whose stream control block is scb into the vector v. The record length must have been set already by a call of setrecordlength. If get record is successful it returns TRUE, otherwise it returns FALSE possibly because the end of file was reached before the whole record had been read.

# $v := \texttt{getlogname}(logname)$  CIN:v, POS:v, NAT:v

This function searches the list of logical variables held in the root node and returns its value if found, otherwise it returns zero.

# $v := \text{getvec}(up)$  CIN:y, POS:y, NAT:y

This function allocates space using a first fit algorithm based on a list of blocks chained together in memory order. Word zero of each block in the chain contains a flag in its least significant bit indicating whether the block is allocated or free. The rest of the word is an even number giving the size of the block in words. A pointer to the first block in the chain is held in the rootnode.

getvec allocates a vector with upper bound  $upb$  from the first large enough free block on the block list. If no such block exists it returns zero. A vector previously allocated by getvec can be freed by the above call of freevec. Coalescing of adjacent free blocks is performed by getvec.

An extra word is allocated just before the start of each block to hold its size, and four or five words are added to the end of each block and filled with special data that is checked when the block is returned to free store. This catches many common space allocation errors.

This function initialises the global variables defined in the list of program modules given by its argument segl. It returns zero if the global vector was too small, otherwise it returns segl.

### $res := \text{hold}(\text{taskid})$  CIN:n, POS:v, NAT:n

This Cintpos function sets the HOLD bit in the task control block of the specified task. It returns a non zero value if successful. If there is an error, it returns zero with result2 set to 101 if taskid was invalid, and 110 if the specified task was already in HOLD state. If the task holds itself control is given to next lower priority runnable task.

# $res := \text{global}(seql)$  CIN:y, POS:y, NAT:y

 $cptr := \text{initco}(fn, size, a, b, c, d, e, f, g, h, i, j, k)$  CIN:y, POS:y, NAT:y This function provides a convenient method of creating and initialising coroutines. It definition is as follows:

```
LET initco(fn, size, a, b, c, d, e, f, g, h, i, j, k) = VALOF{ LET cptr = createco(fn, size)
  result2 := 0IF cptr DO result2 := callco(cptr, @a)
 RESULTIS cptr
}
```
A coroutine with main function  $fn$  and given size is created and, if successful, it is initialised by callco(cptr,  $\mathcal{Q}_a$ ). Thus, fn should expect a vector containing up to 11 elements. Once the newly created coroutine has initialised itself, it returns control to initco by means a call of cowait. The result of initco is the newly created coroutine pointer, or zero on failure. The second result (in result2) is the value returned by the first call of cowait in the newly created coroutine.

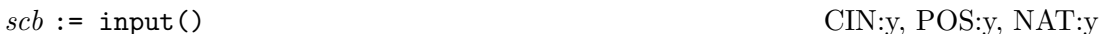

This function returns cis, the SCB of the currently selected input stream.

*count* := instrcount( $fn, a, b, c, d, e, f, g, h, i, j, k$ ) CIN:y, POS:y, NAT:n This function returns the number of Cintcode instructions executed when evaluating the call:  $fn(a, b, c, d, e, f, g, h, i, j, k)$ .

Counting starts from the first instruction of the body of  $fn$  and ends when its final RTN instruction is executed. Thus when f was defined by LET  $f(x) = 2*x+1$ , the call instrations:  $f(1, 10)$  returns 4 since its body executes the four instructions: L2; MUL; A1; RTN. The value returned by  $fn(a, b, c, d, e, f, g, h, i, j, k)$  is saved by instrcount in the global variable result2.

This function provides a machine dependent test to determine whether the user is asking to interrupt the normal execution of a program. On the Apple Macintosh flag will be set to TRUE only if the COMMAND, OPTION and SHIFT keys are simultaneously pressed.

# $p := \text{level}()$  CIN:y, POS:y, NAT:y

This call returns the current stack frame pointer for use in a later call of longjump.

# segl := loadseg(name) CIN:y, POS:y, NAT:n

This function calls sys(Sys<sub>-</sub>loadseg, name) to loads the specified compiled program into memory. See Sys loadseg on page 69 for details.

# $\text{longjump}(P, L)$  CIN:y, POS:y, NAT:y

This call causes execution to resume at label  $L$  in the body of a function or routine that owns the stack frame given by P that must have been obtained by a previous call of level. Jumps may only be used to points within the current coroutine. Jumps to labels

 $flag := intflag()$  CIN:y, POS:y, NAT:n

within the current function or routine can be performed using the GOTO command, so level and longjump are only needed for non local jumps.

res := memoryfree() CIN:y, POS:y, NAT:n This function checks that the free store chain is valid, outputting a error message and calling abort(999) if not. If the chain is valid, it returns the current number of unused words, and sets result2 to the memory size. This function can assist debugging and helps with the detection of space leaks.

 $obj := \text{mkobj}(\text{upb},\text{fns},a,b,c,d,e,f,g,h,i,j,k)$  CIN:y, POS:y, NAT:y This function creates and initialises an object. It definition is as follows:

```
LET mkobj(upb, fns, a, b, c, d, e, f, g, h, i, j, k) = VALOF
{ LET obj = getvec(upb)
  IF obj DO
  \{ !obj := fns
    InitObj#(obj, @a) // Send the init message to the object
  }
  RESULTIS obj
}
```
As can be seen, it allocates a vector for the fields of the object, initialises its zeroth element to point to the methods vector and calls the initialisation method that is expected to be in element InitObj of fns. The result is a pointer to the initialised fields vector. If it fails, it returns zero. As can be seen the initialisation method receives a vector of up to 11 initialisation arguments.

 $res := \text{mulative}(a, b, c)$  CIN:y, POS:y, NAT:y

The result is the value obtained by dividing  $c$  into the double length product of  $a$ and b, the remainder of this division is left in the global variable result2. The result is undefined if it is too large to fit into a single length word or if c is zero. The result is also undefined if any of  $a, b$  or  $c$  is the largest negative integer.

This version of muldiv is defined in the hand written Cintcode library syslib and invokes the MDIV Cintcode instruction which is implemented efficiently. The older version is invoked by  $sys(Sys_muldiv,a,b,c)$  and uses binary long division implemented in C. Both versions are believed to produce identical results except possibly when c=0.

As an example, the function defined below calculates the cosine of the angle between two unit vectors in three dimensions using scaled integers to represent numbers with 6 digits after the decimal point.

```
MANIFEST { Unit=1000000 } // Scaling factor for numbers of the
                          // form ddd.dddddd
FUN inprod(v, w) = muldiv(v!0, w!0, Unit) +
                   multiv(v!1, w!1, Unit)muldiv(v!2, w!2, Unit)
```
Remember that scaled fixed point values can be output conveniently using writef as in:

# writef("%10.6d\*n", 123\_456789)

which will output the following:

### 123.456789

# newline() CIN:y, POS:y, NAT:y

This simply outputs the newline character  $(\cdot *n)$  to the currently selected output stream.

# newpage() CIN:y, POS:y, NAT:y

This simply outputs the newline character ( $'$ \*p') to the currently selected output stream.

# res := note(scb, posv) CIN:y, POS:y, NAT:y

If scr is a file stream, this function sets  $posv!0$  and  $posv!1$  to the current block number and position within that block. For RAM streams, posv!0 and posv!1 are set to zero and the position within the stream buffer. The result is TRUE if scb is a file or RAM stream, and FALSE otherwise.

 $scb := \text{output}()$  CIN:y, POS:y, NAT:y This function returns cos, the SCB of the currently selected output stream.

### $scb :=$  pathfindinput(name, pathname) CIN:y, POS:y, NAT:y

This function opens an input stream. If name is the string "\*" then input comes from standard input which is normally the keyboard, otherwise name is taken to be a filename. If name is a relative file name and pathname is non zero, the directories specified by the shell variable *pathname* are searched. The directories specified by the shell variable are separated by either semicolons or colons, although under Windows only semicolons are allowed. If the prefix string is non null and the filename, possibly prefixed by a directory name, is relative then the prefix string is prepended before the file is opened. If the file cannot be opened pathfindinput returns zero.

### res := point(scb, posv) CIN:y, POS:y, NAT:y

out of range.

This function sets the position of stream scb to that specified in posy. If the stream is to or from a file posv!0 specifies the new block number and posv!1 specifies the position within that block. If the new position is in a different block the buffer may have to be written out and new data read in. It returns TRUE if successful, even if positioned just after the last block of the file, ie block=lblock+1 and pos=end=0. It returns FALSE, otherwise, possibly because the stream is not pointable or the posv is

For RAM streams posv!0 should be zero and posv!1 should be a position in the current stream buffer.

# $res := put\_record(v, recho, scb)$  CIN:y, POS:y, NAT:y

This attempts to write a record numbered recno to the file whose stream control

block is sch taking data from the vector v. The record length must have been set already by a call of setrecordlength. If put record is successful it returns TRUE, otherwise it returns FALSE. If the last record of a file has number  $n$ , it is permissible to extend the file by writing record  $n+1$ , but not one with a larger record number.

# $res := qpkt(pkt)$  CIN:n, POS:y, NAT:n

This Cintpos function queues the given packet on the end of the work queue of the destination task or device (specified by  $\text{ptt}_i$  id! $\text{ptt}$ ). If this field is positive it refers to a task, if it is -1 it refers to the clock device and other negative values refer to other devices. If the packet is queued successfully this field is updated to hold the current task's identifier and the result is non zero, otherwise the result is zero with result2 set to 101 if the destination id is invalid, and to 111 if pkt link was not equal to notinuse  $(=-1)$ . If the destination was a runnable task of higher priority than the current one, then the current task immediately becomes suspended in RUN state and control is given to the destination, otherwise the current task continues to run normally. Interaction with the resident Cintpos devices is described in Chapter 6.

 $n := \text{random}(upb)$  CIN:y, POS:y, NAT:y

This function returns a random integer in the range 1 to upb. It uses a seed held in global variable randseed which can be set using setseed described below. Its implementation is as follows:

```
LET \text{random}(\text{upb}) = \text{VALOF}{ randseed := randseed*2147001325 + 715136305
  RETURN ABS(randseed/3) REM upb + 1
}
```

```
res := rdargs(keys, argv, upb) CIN:y, POS:y, NAT:y
```
This implementation of BCPL incorporates a command language interpreter which is described in Chapter 4. Most commands require arguments and these are easily read using rdargs.

The first argument (keys) specifies the argument format. The second and third arguments provide a vector (*argv*) with a given upper bound (*upb*) into which the decoded arguments will be placed. If rdargs is successful, it returns the number of words used in *argv* to represent the decoded command arguments, but on failure, it returns zero.

The string keys holds the list of argument keywords separated by commas (,). Alternative keywords for a given argument are separated by equal signs (=). The expected number of arguments is one more than the number of commas in the key string. If reducess returns successfully, this number of elements at the start of *argv* will hold the decoded arguments.

Arguments can have qualifiers of the form /A, /K, /N, /S and /P. The qualifier letters can be in either upper or lower case. The qualifier /A means that the argument must be given. /K means that, if the argument is given, it must include its keyword. /N specifies that the argument must be a number. /S indicates that the argument is a switch parameter set to TRUE by its keyword. /P indicates that a prompt will be given for the argument if it has not already been set. Prompting only happens if the currently selected input and output streams are both connected to an interactive terminal. If the prompt is for a switch argument  $(\frac{\ }{\ }S)$  it expects a yes/no response. Typing yes or y is treated as yes, any other response is treated as no. If rdargs returns successfully argv!0, argv!1 etc will hold the arguments settings. A setting of zero means the argument was not given. A setting of -1 means the argument was a switch set the TRUE. Otherwise, if /N was specified the setting will point to a word in argv where the decoded integer is stored. If a /N was not specified, the setting will be a BCPL string with its characters packed into argv. Note that an argument should not have both /N and /S specified.

Command arguments are read from the currently selected input stream using a decoding mechanism that permits both positional and keyed arguments to be freely mixed. A typical use of rdargs occurs in the source of the input command as follows:

```
UNLESS rdargs("FROM/A,TO=AS/K,DATA/N/P,N/S", argv, 50) DO
{ writef("Bad arguments for: FROM/A,TO=AS/K,DATA/N/P,N/S*n")
  ...
}
```
In this example, there are four possible arguments and their values will be placed in the first four elements of argv. The first argument has keyword FROM and must receive a value because of the qualifier /A. The second has alternative keywords TO and AS with qualifier /K that insists the argument is introduced by one of its keywords. The third argument has the qualifiers /N and /P indicating that it expects a number and that it will be prompted for if not already given, and the last argument has the qualifier  $/S$ indicating that it is a switch that can be set by the presence of its keyword.

Table 3.4 shows the values in placed in argv and the result when the call:

```
rdargs("FROM/A,TO=AS/K,DATA/N/P,N/S", argv, 50)
```
is given various argument strings. This example illustrates that keyword synonyms can be defined using = within the key string. Positional arguments are those not introduced by keywords. When one is encountered, it becomes the value of the lowest numbered unset non-switch argument.

| Arguments            | argv!0 |         | $\vert \arg v!1 \vert \arg v!2 \vert \arg v!4 \vert$ |      | Result                  |
|----------------------|--------|---------|------------------------------------------------------|------|-------------------------|
| abc TO xyz           | "abc"  | "xyz"   |                                                      |      | $\tilde{=}$ = 0         |
| to xyz from abc      | "abc"  | "xyz"   |                                                      | 0    | $\tilde{\phantom{0}}=0$ |
| as xyz abc n         | "abc"  | "xyz"   |                                                      | $-1$ | $\tilde{\phantom{0}}=0$ |
| abc xyz              |        |         |                                                      |      | $= 0$                   |
| "from" to "to"       | "from" | $"$ to" | 0                                                    | 0    | $\tilde{\phantom{0}}=0$ |
| abc data 123 to "to" | "abc"  | "to"    | $-2123$                                              | 0    | $\tilde{\phantom{0}}=0$ |
| data 123 to junk     |        |         |                                                      |      | $= 0$                   |

Figure 3.4: rdargs("FROM/A,TO=AS/K,DATA/N/P,N/S", argv, 50)

To consolidate your understanding of rdargs, try compiling and running the program: bcplprogs/tests/tstrdargs.b.

 $res := \text{rdargs2}(keys1, keys2, argv, upb)$  CIN:y, POS:y, NAT:y This function behaves just like rdargs, specified above, except it uses key data that is the concatenation of strings keys1 and keys2 thus allowing the key data to have up to than 510 characters.

# ch := rdch() CIN:y, POS:y, NAT:y

This call reads the next character from the currently selected input stream. If the stream is exhausted, it returns the special value endstreamch. Input from the keyboard is buffered until the ENTER (or RETURN) key is pressed to allow simple line editing in which the backspace key may be used to delete the most recent character typed. See Section 3.3.1 for more detailed information.

# $kind := \text{rditem}(v, upb)$  CIN:y, POS:y, NAT:y

This function is usually called from rdargs to read an item from the currently selected input stream. After ignoring leading spaces and tabs, it packs the item into the vector v whose upper bound is  $upb$  and returns an integer describing the kind of item read. Table 3.5 gives the kinds of item that can be read and corresponding item codes.

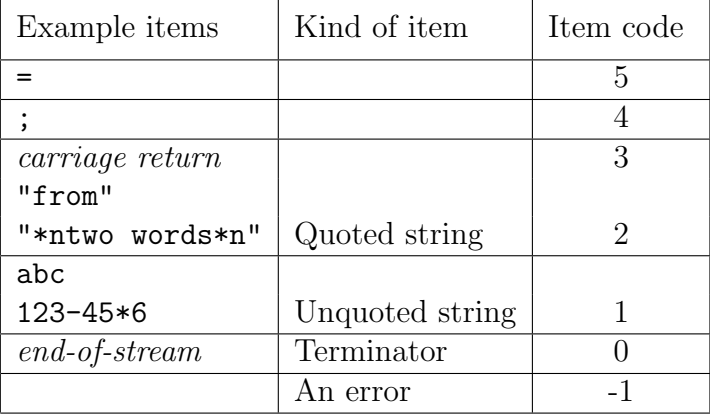

# Figure 3.5: rditem results

Within quoted strings  $\ast$ n represents the newline character,  $\ast$ s represents a space, \*\* represents an asterisk and \*" represents a double quote character.

 $n := \text{readn}()$  CIN:y, POS:y, NAT:y

This reads an optionally signed decimal integer from the currently selected input stream. Leading spaces, tabs and newlines are ignored. If the number is syntactically correct, it returns its value with result2 set to zero, otherwise it returns zero with result2 set to -1. In either case, it uses unrdch to replace the terminating character.

# res := recordnote(scb) CIN: y, POS: y, NAT: y

This call returns the number of the record containing the character pointed to by the file position pointer of stream scb. The record length must have already been set by a call of setrecordlength. The result is -1 if the stream is not suitable.

# res := recordpoint(scb, recno) CIN:y, POS:y, NAT:y

This call sets the file position pointer of stream scb to point to the first byte of the record whose number is recno. The record length must have already been set by a call of setrecordlength. It returns TRUE if successful and FALSE otherwise.

# res := release(taskid) CIN:n, POS:y, NAT:n

This Cintpos function will clear the HOLD bit in the specified task thus making it potentially runnable. It returns a non zero value if successful. If the specified task does not exist it returns zero with 101 in result2. If the released task has higher priority and is runnable it gaids control leaving the current task suspended in RUN state.

# $flag := \text{remainder}(\text{oldname}, \text{neumame})$  CIN:y, POS:y, NAT:y

The call renames the file *oldname* as file *newname*, deleting *newname* if necessary, returning TRUE if the renaming was successful, and FALSE otherwise. Both oldname and newname are strings.

# $res := \text{resumeco}(\text{cptr}, \text{ } arg)$  CIN:y, POS:y, NAT:y

The effect of resumeco is almost identical to that of callco, differing only in the treatment of the parent. With resumeco the parent of the calling coroutine becomes the parent of the called coroutine, leaving the calling coroutine suspended and without a parent. Systematic use of resumeco reduces the number of coroutines having parents and hence allows greater freedom in organising the flow of control between coroutines. The definition of resumeco is in blib.b and is as follows.

> LET resumeco(cptr,  $a$ ) = VALOF { LET parent = currco!co\_parent currco!co\_parent := 0 IF cptr!co\_parent DO abort(111) cptr!co\_parent := parent RESULTIS changeco(a, cptr) }

### res := rewindstream(scb) CIN:y, POS:y, NAT:y

This function set the position of stream scb to its start, returning TRUE if successful, and FALSE otherwise.

 $ch := \text{sarden}()$  CIN:y, POS:y, NAT:y

This function calls sys(Sys sardch) to read the next character from the keyboard as soon as it is available, echoing the character to the screen.

# sawrch(*ch*) CIN:y, POS:y, NAT:y

This function calls  $sys(Sys\_sawrch(ch)$  to write the specified character to the screen.

sawritef( $format,a,b,c,d,e,f,g,h,i,j,k,l,m,n,o,p,q,r,s,t,u,v,w,x,y,z)$ CIN:y, POS:y, NAT:y

This function is similar to writef but performs its output using sawrch.

# selectinput(scb) CIN:y, POS:y, NAT:y

This call executes cis :=  $\mathfrak{seb}$  to select  $\mathfrak{sob}$  as the current input stream. It aborts (with code 186) if scb is not an input stream.

# selectoutput(scb) CIN:y, POS:y, NAT:y

This routine selects scb as the currently selected output stream. It aborts (with code 187) if scb is not an output stream.

# $res := \text{setbit}(bitno, bitvec, state)$  CIN:y, POS:y, NAT:y

This function sets the specified bit in *bitvec* to 1 or 0 depending on whether *state* is TRUE or FALSE, respectively. It returns a non-zero value if and only if the previous setting of the bit was a one. See testbit below.

# res := setflags(taskid, flags) CIN:n, POS:y, NAT:n

This Cintpos function sets the specified flags in the task control block of the specified task. If successful it returns a non zero value with result2 set to the previous setting of the flags field, otherwise it returns zero with result2 set to 101 indivating that taskid was invalid. For more information about flags see testflags described below.

# oldseed := setlogname(logname, logvalue) CIN:y, POS:y, NAT:y

This sets the value of logical variable logname to the logvalue. By convention logvalue should be a string. The list of logical name-value pairs is held in the root node.

# oldseed := setseed(newseed) CIN:y, POS:y, NAT:y

The current seed can be set to *newseed* by the call setseed(*newseed*). This function returns the previous seed value.

# srchwk(tcb) CIN:n, POS:y, NAT:n

This function is the Cintpos scheduler which is normally only called from within one of the klib library functions or from the interrupt service routine. Its argument points to the highest priority task control block that could possibly run. It searches down the priority chain from this point until it finds the highest priority runnable task. After setting the globals tcb and taskid appropriately, it gives this task control using a call of  $sys(Sys\_rti, \ldots)$ .

# res := stackfree(hwm) CIN:y, POS:y, NAT:n

If hwm=TRUE, this function returns the number of unused stack words above the high water mark, otherwise it returns the number of words between the current stack frame pointer and the end of stack. In either case it sets result2 to the stack size.

# $code := start(a1, a2, a3, a4)$  CIN:y, POS:y, NAT:y

This function is, by convention, the main function of a program. If it is called from the command language interpreter (see section 4), its first argument is zero and its

result should be the command completion code; however, if it is the main function of a module run by callseg, defined below, then it can take up to 4 arguments and its result is up to the user. By convention, a command completion code of zero indicates successful completion and larger numbers indicate errors of ever greater severity

# $res := stepstream(scb, n)$  CIN:y, POS:y, NAT:y

This function advances the position of stream scb by n words, returning TRUE if successful, and FALSE otherwise.

# stop(code, reason) CIN:y, POS:y, NAT:y

This function is provided to stop the execution of the current command running under control of the CLI. The arguments code and reason are placed in the CLI globals cli returncode and cli result2 where they can be inspected by commands such as if and why.

# $n := \text{str2numb}(str)$  CIN:y, POS:y, NAT:y

This function converts the string str into an integer. Characters other than 0 to 9 and - are ignored. The result is negative or zero if  $str\mathcal{L}1 = -1$ . This function is no longer recommended, string to number should be used instead.

# $n := \text{string_to_number}(\text{str})$  CIN:y, POS:y, NAT:y

This attempts to set result2 to the integer represented by the string str. It returns TRUE is successful and FALSE otherwise. The following are examples of acceptable strings: "'A'", "123", "-99", "+63", "#377", "-#x7FF" and "+#b1011011".

The file sysc/cintsys.c contains the main program of the Cintsys system. It also includes the definition of an important function dosys which provide access to I/O operations and many other operating system primitives. The file sysc/cinterp.c contains a C implementation of the Cintcode interpreter. With different compile time settings this file can generate a faster version by reducing the number of debugging aids present. Sometimes there is an even faster version of the interpreter implemented in assembly language, see, for instance, sysasm/linux/cintasm.s. The BCPL function sys provides an interface between BCPL and dosys.

The file sysc/cintpos.c contains the main program of the Cintpos system. It has much is common with sysc/cintsys.c including the function dosys.

The sys function is defined by hand in cin/syscin/syslib and just invokes the SYS Cintcode instruction. When SYS is encountered by the interpreter, it normally just calls dosys passing the BCPL P and G pointers as arguments. But certain sys operations such as  $sys(Sys.quit, code)$  are processed directly by the interpreter.

As might be expected there are many sys operations concerned with interrupts that are only available under Cintpos.

# res := sys(Sys\_buttons) CIN:y, POS:y, NAT:y

# On non standard machines such as the GP2X gaming machine there are buttons that can be pressed. This call returns a bit pattern indicating which buttons are currently pressed.

### $res := sys(op, ...)$  CIN:y, POS:y, NAT:y

 $res := sys(Sys\_callc, fno, a1, a2 ...)$  CIN:y, POS:y, NAT:y This makes the call cfuncs(args, g) where cfuncs is a C function defined in sysc/cfuncs.c. The argument args points to memory locations holding fno, a1, a2, etc., and g points to the base of the global vector.

The following table summarises the callc operations currently available (when running under Linux).

- res := sys(Sys\_callc, c\_name2ipaddr, a1) CIN:y, POS:y, NAT:y The name or dotted decimals of a host is given in  $a_1$  and the result is its IP address or -1 if there is an error.
- res := sys(Sys\_callc, c\_name2port, a1) CIN:y, POS:y, NAT:y The name or decimals of a port is given in al and the result is its IP address or -1 if there is an error.
- res := sys(Sys\_callc, c\_newsocket) CIN:y, POS:y, NAT:y The result is the file descriptor of a new socket or -1 if there is an error.

res := sys(Sys\_callc, c\_reuseaddr, a1, a2) CIN:y, POS:y, NAT:y The file descriptor of a socket is given in al. Id  $a=1$  the specified socket may be reused. If there is an error the result is -1.

 $res := sys(Sys\_callc, c\_setsndbufsz, a1, a2)$  CIN:y, POS:y, NAT:y This sets the send buffer size of socket a1 to a2 bytes. If there is an error the result is -1.

 $res := sys(Sys\_callc, c\_setrcvbufsz, a1, a2)$  CIN:y, POS:y, NAT:y This sets the receive buffer size of socket  $a1$  to  $a2$  bytes. If there is an error the result is -1.

 $res := sys(Sys\_callc, c\_bind, a1, a2, a3)$  CIN:y, POS:y, NAT:y This bind socket al to remote IP address a<sub>2</sub> and remote port a<sub>3</sub>. If there is an error the result is -1.

 $res := sys(Sys\_callc, c_tcpconnect, a1, a2, a3)$  CIN:y, POS:y, NAT:y This make a TCP/IP connection through socket all to remote IP address a 2 and remote port a3. If there is an error the result is -1.

 $res := sys(Sys\_callc, c\_tcplisten, a1, a2)$  CIN:y, POS:y, NAT:y This causes socket all to wait for a  $TCP/IP$  connection to be requested by a remote host. The maximum number of connections waiting to be accepted is given in a.g. If there is an error the result is -1.

 $res := sys(Sys\_called, c\_topaccept, a1)$  CIN:y, POS:y, NAT:y This accepts a  $TCP/IP$  connection through socket  $a1$ . The result is the socket number to be used for this connection or -1 if there is an error.

- $res := \text{sys}(\text{Svs\_callc. c\_tcoclose}, a1)$  CIN:v, POS:v, NAT:v This closes socket a1. The result is -1 if there is an error.
- $res := sys(Sys\_callc, c_fd\_zero, a1)$  CIN:y, POS:y, NAT:y This clear every bit in the bit vector a1. The result is -1 if there is an error.
- $res := sys(Sys\_callc, c_fd_set, a1, a2)$  CIN:y, POS:y, NAT:y This sets bit *a1* in the bit vector *a2*. The result is -1 if there is an error.

 $res := sys(Sys\_callc, c_fd_i)$  and  $c_i$  and  $c_i$  and  $CIN: y, POS: y, NAT: y$ This inspects bit  $a1$  in the bit vector  $a2$ . The result is 1 if the bit was set and 0 otherwise.

res := sys(Sys\_callc, c\_fd\_select, a1, a2, a3, a4, a5) CIN:y, POS:y, NAT:y This inspects bit  $a_1$  in the bit vector  $a_2$ . The result is 1 if the bit was set and 0 otherwise.

The number of the bits to test is in a1. The bit vector identifying read sockets of interest is in  $a2$ , The bit vector identifying write sockets of interest is in  $a3$ , The bit vector identifying other sockets of interest is in  $a\mathcal{L}$ . A pointer to two words holding the timeout in seconds and microseconds is in a5. The result is the number of sockets that can now be read or written to, or 0 if the timeout period has elapsed before any sockets are ready. A result of -1 indicate an error.

- $res := sys(Sys\_callnative, f, a1, a2, a3)$  CIN:y, POS:y, NAT:y This function is used to enter a subroutine in native machine code.
- $res := sys(Sys\_close, fp)$  CIN:y, POS:y, NAT:y This closes the file whose file pointer is fp. It return 0 if successful.
- res := sys(Sys\_cputime) CIN:y, POS:y, NAT:y This returns the CPU time in milliseconds since the Cintcode system was entered.
- res := sys(Sys\_datstamp, datv) CIN:y, POS:y, NAT:y This sets datv!0 to the number of days since 1 January 1970, and datv!1 to the number of milli-seconds since midnight, and for compatability with the older version of datstamp  $datv!2=-1$  indicating the new date and time format is being used.

```
res := sys(Sys_delay, msecs) CIN:y, POS:y, NAT:y
   In both Cintsys and Cintpos this call suspends Cintcode execution until the time
period has elapsed. It is normally better to use the library functions delay(msecs) or
delayuntil(days, msecs).
```
res := sys(Sys\_deletefile, name) CIN:y, POS:y, NAT:y This deletes the file whose name is given by name. See page 82 for information about the treatment of file names.
$res :=$  sys(Sys\_devcom, com,  $arg$ ) CIN:n, POS:v, NAT:n This is used in Cintpos to send commands from the interpreter thread to Cintpos device threads.

 $res := sys(Sys\_dumpmem, context)$  CIN:y, POS:y, NAT:y This call will dump the whole of Cintcode memory to the file DUMP.mem in a compacted form that is typically inspected by either the commands dumpsys or dumpdebug. By convention, context = 1 if SIGINT has been received, context = 2 if SIGSEGV has been received, context = 3 if the dump was caused by BOOT detecting a fault, context = 4 if the dump by the user call  $sys(Sys.quit, -2)$ , context = 5 if the dump by a non zero return code from the interpreter, context  $= 6$  if the dump by the D command in the interactive debugger.

 $res := sys(Sys_filemodtime, name, datav)$  CIN:y, POS:y, NAT:y This sets the elements of the time stamp vector datv to represent the date and time of the last modification of the file given by *name* returning TRUE if successful. The first element *daty*! 0 holds the number of days since 1 January 1970, *daty*! 1 is the number of milli-seconds since midnight and  $datv!2=-1$  indicating that the new date format is being used. If the file does not exist the call returns FALSE and setting the three elements of datv to 0, 0 and -1, respectively.

 $res := sys(Sys\_filesize, fd)$  CIN:y, POS:y, NAT:y This call return the size in bytes of the currently opened disk file whose file descriptor is fd. The file descriptor is typically obtained by the expression scb!scb\_fd.

 $res := sys(Sys_flt, op , \dots)$  CIN:y, POS:y, NAT:y This call provides all the floating point operations available to BCPL. The required operation is specified by  $op$  normally using a manifest constant (declared in librar) such as fl\_mk, fl\_plus or fl\_sin. All such operations are described below. BCPL floating point numbers must fit in BCPL words and so are typically only 32 bits long causing their precision and range to be somewhat limited. On 64-bit implementations of BCPL, floating point numbers are much more precise.

 $res := sys(Sys_flt, fl_avail)$  CIN: y, POS: y, NAT: y This call attempts returns  $-1$  if all the Sys<sub>-flet</sub> operations are available. It otherwise return zero.

 $res := sys(Sys_flt, filmk, a, e)$  CIN:y, POS:y, NAT:y This call attempts to return a floating point approximimation to the number  $a \times 10^e$ where *a* and *e* are signed integers.

 $res := sys(Sys_flt, fl\_unmk, a)$  CIN:y, POS:y, NAT:y This call decomposes the floating point number a returning the signed integer mantissa and leaving the decimal exponent in result2. For example,  $sys(fit,$ fl unmk, 1234.5678) might return 12345678 leaving -4 in result2. However, the result may vary depending on the BCPL word length and the floating point representation used.

```
res := sys(Sys_flt, fl_fload, a)res := sys(Sys_flt, fil\_fix, a) CIN:y, POS:y, NAT:y
```
The first call returns a floating point approximation of the integer a, and the second attempts to return the closest integer to the floating point number a.

```
res := sys(Sys_flt, fl_abs, a)res := sys(Sys_flt, fl_pos, a)res := sys(Sys_flt, fl_neg, a)res := sys(Sys_flt, fl_mul, a, b)res := sys(Sys_flt, fl_div, a, b)res := sys(Sys_flt, fl_{add}, a, b)res := sys(Sys_flt, fl.sub, a, b) CIN:y, POS:y, NAT:y
```
The first three calls return, respectively, the absolute value of a, the value of a and the negated value of  $\alpha$  where  $\alpha$  is a floating point number. The last four calls perform floating point multiplication, division, addition and subtraction on their arguments.

```
res := sys(Sys_flt, fl_eq, a, b)res := sys(Sys_flt, fl_ne, a, b)res := sys(Sys_flt, flls, a, b)res := sys(Sys_flt, fl.gr, a, b)res := sys(Sys_flt, fl_le, a, b)res := sys(Sys_f1t, fl\_ge, a, b) CIN:y, POS:y, NAT:y
```
These six calls return TRUE if the corresponding floating point comparisons are satisfied. Otherwise the result is FALSE.

```
res := sys(Sys_flt, fl_acos, a)res := sys(Sys_flt, fl\_asin, a)res := sys(Sys_flt, fil\_atan, a) CIN:y, POS:y, NAT:y
```
These calls return floating point approximations to the arc cosine, arc sine and arc tangent of em a. The argument  $\alpha$  is in radians and for acos the result is between 0 and  $\pi$ . For asin and atan it is between  $-\pi/2$  and  $\pi/2$ .

```
res := sys(Sys_flt, fil\_atan2, y, x) CIN:y, POS:y, NAT:y
```

```
This call return the angle in radians between x-axis and the line from the origin to
the point with cartesian coordinates (x, y). The result lies between -\pi and \pi.
```

```
res := sys(Sys_f1t, fl_{\text{cos}}, a)res := sys(Sys_flt, fl_sin, a)res := sys(Sys_flt, fil\_tan, a) CIN:y, POS:y, NAT:y
```
These calls return the cosine, sine and tangent of a.

 $res := sys(Sys_flt, fl_{\cosh}, a)$  $res := sys(Sys_flt, fl_sinh, a)$  $res := sys(Sys_flt, fil_tanh, a)$  CIN:y, POS:y, NAT:y These calls return the hyperbolic cosine, sine and tangent of a.

```
res := sys(Sys_f1t, fl_{exp}, a)res := sys(Sys_flt, fl_log, a)res := sys(Sys_flt, fil_log10, a) CIN:y, POS:y, NAT:y
```
The first call returns an approximation to  $e^a$  where e is the base of natural logarithms. The second call return the natural logarithm of  $a$ , and the third call returns  $log$  to the base 10 of a.

```
res := sys(Sys_flt, fl_fnew, a)
```
 $res := sys(Sys_flt, filldexp, f, n)$  CIN:y, POS:y, NAT:y The first call splits a floating-point number  $(a)$  into a fraction  $(f)$  and exponent (n) such that a is approximately equal to  $f \times 2^n$ . If possible the absolute value of f will be between 0.5 and 1.0. The call returns  $f$  and stores  $n$  in result2. The second call is the inverse of frexp returning an approximation to  $f \times 2^n$ .

```
res := sys(Sys_flt, flmodf, a)
```
 $res := sys(Sys_flt, fl_fmod, x, y)$  CIN:y, POS:y, NAT:y The first call returns the fractional part  $(f)$  of a storing the integer part  $(i)$  as a floating-point number in result2. The sign of both  $f$  and  $i$  is the same as the sign of

a and a will equal  $i + f$ . The second call returns f such that f has the same sign as x, the absolute value of f is less than the absolute value of y, and there exists and integer k such that  $k \times y + f$ equals x.

```
res := sys(Sys_flt, fl_pow, a, b)res := sys(Sys_flt, fil.sqrt, a) CIN:y, POS:y, NAT:y
```
The first call returns an approximation to  $a^b$ , and the second call attempts to return the non negative square root of a.

```
res := sys(Sys_flt, fl_ceil, a)res := sys(Sys_flt, fl_floor, a) CIN:y, POS:y, NAT:y
```
The first call returns the smallest floating-point number not less than  $a$  whose value is an exact integer and the second call returns the largest floating-point number not greater than a whose value is an exact integer.

 $res := sys(Sys_flt, fil_F2N, s, x)$  CIN:y, POS:y, NAT:y

This returns the integer part of  $s \times x$ . This is the scaled fixed point representation of x when s is the scaled value representing 1.0. For example:

sys(Sys\_flt, fl\_F2N, 1\_000, 1.234) = 1\_234

 $res := sys(Sys_flt, fl_M2F, s, n)$  CIN:y, POS:y, NAT:y This returns the floating point value corresponding to  $n/s$ . This is the floating point number representing the fixed point scaled value  $n$  when the scaled number  $s$ represents 1.0. For example:

```
sys(Sys_flt, fl_N2F, 1_000, 1_234) = 1.234
```
### $res := sys(Sys_flt, fl_rradius2, a, b)$

 $res := sys(Sys_flt, fl_radius3, a, b, c)$  CIN:y, POS:y, NAT:y The first call returns the square root of  $a^2 + b^2$  and the second returns the square root of  $a^2 + b^2 + c^2$ .

### sys(Sys freevec, ptr) CIN:y, POS:y, NAT:y

If ptr is zero it does nothing, otherwise it returns to free store the space pointed to by ptr which must have previously been allocated by  $sys(Sys.getvec,...)$ . It checks that the block is not already free and attempt to check that it has not been corrupted.

#### $res := sys(Sys\_getpid)$  CIN:y, POS:y, NAT:y

This function returns the process id of the currently executing process.

#### str := sys(Sys getprefix) CIN:y, POS:y, NAT:y

This returns a pointer to prefix string which is in space allocated when Cintsys aor Cintpos was started.. See  $sys(Sys_setprefix, ...)$  on page 73.

 $res := sys(Sys\_getsysval, addr)$  CIN:y, POS:y, NAT:y This function return the contents of the machine memory location whose address is addr.

res := sys(Sys\_gettrval, count) CIN:y, POS:y, NAT:n This returns a value from the low level trace buffer. See Sys trpush for more details.

#### res := sys(Sys\_getvec, upb) CIN:y, POS:y, NAT:y

This allocates a vector whose lower bound is 0 and whose upper bound is upb. It return zero if the request cannot be satisfied. A word is allocated just before the start of the vector to hold its size, and several (typically 4 or 5) words are allocated just past the end of the vector and filled with redundant data that is checked when the space is returned to free store.

#### $res := sys(Sys\_global, seq)$  CIN:y, POS:y, NAT:n

This initializes the global variables define in the loaded module pointed to by seg. It returns zero is there is an error.

res := sys(Sys\_graphics,...) CIN:y, POS:y, NAT:y

This is currently only useful on the Windows CE version of the BCPL Cintcode system. It performs an operation on the graphics window. The graphics window is a fixed size array of 8-bit pixels which can be written to and whose visibility can be switched on and off.

 $res := sys(Sys\_inc, \text{addr}, \text{amount})$  CIN:y, POS:y, NAT:y This function adds amount atomically to the specified memory location and returns it new value.

res := sys(Sys\_interpret, regs) CIN:y, POS:y, NAT:n This function enters the Cintcode interpreter recursively with the Cintcode registers

set to values specified in the vector regs. On return the result is a return code indicating why the interpreter returned, and the elements of regs are set to hold the the final state of the Cintcode registers. These registers are described in the chapter on the design of Cintcode starting on page 155 and the correspondence between the elements of regs and the Cintcode registers is given on page 72. The return codes are given on page 73.

```
res := sys(Sys_intflag) CIN:y, POS:y, NAT:y
```
This returns TRUE if the user has pressed a particular combination of keys to interrupt the program that is currently running. On many systems this mechanism not implemented and so just returns FALSE.

```
res := sys(Sys\_loadseg, name) CIN:y, POS:y, NAT:n
```
This attempts to load a Cintcode module from file name looking first in the current directory. If a valid module is not found there and name is a relative file name, it searches through the directories specified by the environment variable whose name is in the rtn pathvar element of the rootnode. This name is normally BCPLPATH under Cintsys and POSPATH under Cintpos. See Section 3.6 for more information about environment variables.

If loading is successful, loadseg returns the list of loaded program sections, otherwise it returns zero. Before the loaded code can be used, its globals must be initialised using globin.

Cintcode modules generated by the BCPL compiler are typically text files containing the compiled code encoded in hexadecimal. The compiled form of the logout command:

> SECTION "logout" GET "libhdr" LET start() BE abort(0)

```
is
```
000003E8 0000000E 0000000E 0000FDDF 474F4C0B 2054554F 20202020 0000DFDF 6174730B 20207472 20202020 7B1C2310 00000000 00000001 00000024 0000001C

The first two words (000003E8 0000000E) indicate the presence of a "hunk" of code of size 14(000000E) words which then follow. The first word of the hunk (000000E) is again its length. The next four words (0000FDDF 474F4C0B 2054554F 20202020) contain the SECTION name "logout". These are followed by the four words 0000DFDF 6174730B 20207472 20202020 which hold the name of the function "start". The body of start is compiled into one word (7B1C2310) which correspond to the Cintcode instructions:

L0 Load A with 0 K3G 28 Call the function in global 28, incrementing the stack by 3 RTN Return from start – never reached

The remaining 4 words contain global initialisation data that is read backwards during global initialisation invoked by  $sys(Sys_globin,...)$ . 0000001C (=28) is the highest global variable referenced by this section. The pair 00000001 00000024 specifies that the entry point at position 36 is the initial value of global 1, and the next entry (00000000) marks the end of the global initialisation data.

The manifest constants t hunk, t reloc, t end, t hunk64, t reloc64, t end64, t bhunk, and t bhunk64 are declared in libhdr for the convenience of programs that generate or read Cintsys and Cintpos object modules. The example above shows t hunk loading n 32-bit words encoded in hex bytes. Although the BCPL compiler used in both Cintsys and Cintpos generates position independent code and has no need to modify the loaded words of a hunk, other languages may need to perform relocation. This can be done using  $t$  reloc which is followed by a 32-bit word n encoded in hex followed by a further *n* words which each give the position of a word in the most recently loaded hunk that needs to be modified by the addition of the base address of the hunk. The code t bhunk is similar to t hunk only the data words (not the length field) are provided in binary rather than hex characters. Such hunks are thus about half the size of character based ones. The code  $t$  end marks the end of an object module, but end-of-file has the same effect. Those codes containing the characters 64 provide equivalent facilities for 64-bit versions of BCPL. Neither **t\_reloc** nor **t\_reloc64** are currently available in Cintsys or Cintpos.

sys(Sys\_lockirq) CIN:y, POS:y, NAT:y

Under cintpos, this call disables interrupts.

#### $res := sys(Sys_muldiv, a, b, c)$  CIN:y, POS:y, NAT:y

This invoke the C implementation of  $m$ uldiv. It returns the result of dividing  $c$  into the double length product of  $a$  and  $b$ . It sets result 2 to the remainder. This function is little used since a more efficient muldiv function is now defined in syslib invoking the Cintcode instruction MDIV, see section 3.3.

#### $fp := sys(Sys\_openappend, name)$  CIN:y, POS:y, NAT:y

This function opens an output stream specified by the file name *name* in append mode causing all output to be appended onto the end of the file. If the file does not exist a zero length file of the given name is created. If successful it returns the file pointer to the given file, otherwise it returns zero.

#### $fp := sys(Sys\_openread, name, enumame)$  CIN:y, POS:y, NAT:y

This opens for reading the file whose name is given by the string name. It returns 0 if the file cannot be opened, otherwise it returns the file pointer for the opened file. See page 82 for information about the treatment of file names. If name is a relative filename, the file is first searched for in the current directory, otherwise, if envname is non null, the directories specified by the environment variable envname are searched.

#### res := sys(Sys\_openreadwrite, name) CIN:y, POS:y, NAT:y

This opens for reading and writing the file whose name is given by the string name. It returns 0 if the file cannot be opened, otherwise it returns the file pointer for the

opened file. See Section 3.3.2 for information about the treatment of file names and Section 3.4 for information about random access files.

 $fp := sys(Sys.openwrite, name)$  CIN:y, POS:y, NAT:y This opens for writing the file whose name is given by the string *name*. It returns 0 if the file cannot be opened, otherwise it returns the file pointer for the opened file. See page 82 for information about the treatment of file names.

res := sys(Sys\_platform) CIN:y, POS:y, NAT:n This returns a machine dependent value indicating under which architecture Cintsys or Cintpos is running.

res := sys(Sys\_pollsardch) CIN:y, POS:y, NAT:y This returns the next character from standard input if it is immediately available, otherwise it returns pollingch  $(=-3)$ . If the input stream is exhausted it returns endstreamch (=-1). Unlike sardch, the character is not echoed to the standard output stream.

 $res := sys(Sys_putsysval, addr, val)$  CIN:y, POS:y, NAT:n This function set the contents of the machine memory location whose address is addr to val returning its previous setting.

sys(Sys quit, code) CIN:y, POS:y, NAT:n

This saves the Cintcode registers in the vector of registers given to the interpreter when it was invoked and returns with the result code to the (C) program that called this invocation of the interpreter. This is normally used to exit from the Cintcode system, but can also be used to return from recursive invocations of the interpreter (see sys(Sys\_interpret,regs) above). A code of zero denotes successful completion and, if invoked at the outermost level, causes the BCPL Cintcode System to terminate.

 $n :=$  sys(Sys\_read, fp, buf, len) CIN:y, POS:y, NAT:y This reads upto len bytes from the file specified by the file pointer fp into the byte buffer  $buf.$  The file pointer  $fp$  must have been created by a call of  $sys(Sys.openread,...).$  The number of bytes actually read is returned as the result.

```
res := sys(Sys\_renamefile, old, new) CIN:y, POS:y, NAT:y
   This renames file old to new. It return 0 if successful.
```

```
sys(Sys_rti, regs) CIN:n, POS:y, NAT:n
```
Under Cintpos, this returns from an interrupt by setting the Cintcode registers to the values specified by regs.

 $ch := sys(Sys\_sarden)$  CIN:y, POS:y, NAT:y

This returns the next character from standard input (normally the keyboard). The character is echoed to standard output (normally the screen). If the  $-c$  or  $-c$  command options are given when cintsys or cintpos is invoked, standard input is prefixed with text from the command line. For details, see Section 12.2 on page 208.

#### sys(Sys\_saveregs, regs) CIN:n, POS:y, NAT:n

Under Cintpos, this saves the current Cintcode registers in regs.

#### sys(Sys sawrch, ch) CIN:y, POS:y, NAT:y

This sends character repesented by the least significant 8 bit of ch to the standard output (normally the screen). If  $ch=10$ , the characters carriage return followed by linefeed are transmitted.

### res := sys(Sys\_seek, fd, pos) CIN:y, POS:y, NAT:y

This will set the file position pointer of the opened file whose descriptor is fd to pos. The file descriptor is normally in the scb\_fd field of the stream control block for that file. See Section 3.4 for more information about random access files.

#### $oldcount := \text{sys}(\text{Sys}\_\text{setcount}, \text{newcount})$  CIN:y, POS:y, NAT:n

One of the Cintcode registers is called count which is inspected just before the interpreter processes the next instruction. If count>0 it is decremented and the instruction processed. If count=0 the interpreter returns to the calling (C) program with error code 3.

The Cintcode System normally has two resident interpreters. One is called cinterp implemented in C and the other is called fasterp which is sometimes implemented in assembly language. fasterp is faster than cinterp since it provides fewer debugging aids, does not count instruction executions and does not implement the profiling feature. Setting count to a negative value causes this faster interpreter to be invoked and setting count to a positive value causes the slower interpreter to be used. Normally the CLI command interpreter is used to make this switch, see Section 4.3.

With some debugging versions of fasterp, setting count to  $-2$  causes it to execute just one instruction before returning with error code 10. This feature assists the debugging of a new versions of fasterp and is particularly useful when fasterp is implemented in assembly language.

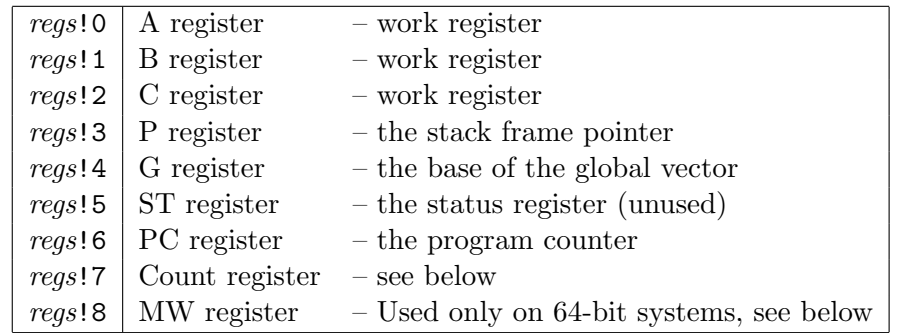

The count register is normally decremented every time a Cintcode instruction is interpreted. When the count reaches zero the interpreter saves the registers and returns with a result  $(=3)$  to indicate that this has happened. If the count register is positive,

it indicates how many Cintcode instructions should be executed before the interpreter returns. A count of -1 is treated as infinity and causes the fast interpreter fasterp to be used.

Either interpreter returns when a fault, such as division by zero, occurs or when a call of sys(Sys\_quit,...) or sys(Sys\_setcount,...) is made. When returning, the current state of the Cintcode registers is saved. The returned result is either the second argument of  $sys_g(5\gamma_5_qu$  ...) or one of the builtin return codes in the following table:

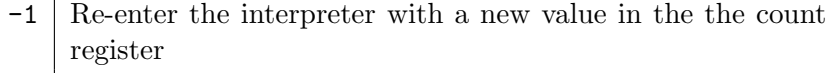

- 0 Normal successful completion (by convention)
- 1 Non existent Cintcode instruction
- 2 BRK instruction encountered
- 3 Count has reached zero
- 4 PC set to a negative value
- 5 Division by zero
- 10 Single step interrupt from the fast interpreter (debugging)
- 11 The value of the watched location in the Cincode memory has changed in the course of executing the previous instruction
- 12 Indirect address out of range
- 13 SIGINT received

### $res := sys(Sys\_setprefix, prefix)$  CIN:y, POS:y, NAT:y

This is primarily a function for the Windows CE version of the BCPL Cintcode System for which there is no current working directory mechanism. The prefix string is held in space that was allocated when the system started. It sets the prefix that is prepended to all future relative file names. See Section 3.3.2 and the CLI prefix command described on page 119.

#### $res := sys(Sys_setraster, n, arg)$  CIN:y, POS:y, NAT:n

There is a variant of cintsys called rastsys that provides a means of generating data for time-memory images, and cintpos has a similar variant called rastpos. These systems can also generate bit streams that can be converted in soud related to the execution of programs. The setraster operation controls the rastering feature as follows. If  $n=3$ , it returns 0 if rastering is available and  $-1$  otherwise. If  $n=2$ , the memory granularity is set to *arg* bytes per pixel, the default being 12. If  $n=1$ , the number of Cintcode instructions executed per raster line is set to arg, the default being 1000. If n is zero and *arg* is non-zero then rastering is activated sending its output to the file with name arg (the rastering data file). Raster information is normally collected for the duration of the next CLI command. If  $n$  and  $\arg$  are both zero, the rastering data file is closed. If  $n = 4$  and  $\arg{=1}$ , the system generated a bit stream file based on the fifth bit of the address of every access to the Cintcode memory. This file can later be converted to sound using the command rast2wav.

For the non bit stream raster data file is an text file that encodes the raster lines using run length encoding. Typical output is as follows:

K1000 S12 1000 instruction per raster line, 12 bytes per pixel W10B3W1345B1N 10 white, 3 black, 1345 white, 1 black, newline W13B3W12B2N etc ...

See the CLI commands raster and rast2ps on page 122 for more information on how to use the rastering facility.

res := sys(Sys\_settrcount, count) CIN:y, POS:y, NAT:n This sets the private variable trcount used by the low level tracing mechanism to the specified value returning it previous setting. Setting it to a negative value disables the tracing mechanism. See Sys\_trpush for more details.

 $res := sys(Sys\_sound, fno, a1, a2 ...)$  CIN:y, POS:y, NAT:y This calls sound ( $\arg s$ , g) where sound is a C function defined in sysc/sound.c. The argument args points to memory locations holding  $f_1$  and  $g$ , e.g., and g points to the base of the global vector. Note that it may be necessary to run alsamixer to enable the sound device and adjust its volume setting. The available sound functions have mnemonic names declared in  $g/sound.h$  and are described below.

res := sys(Sys\_sound, snd\_test) CIN:y, POS:y, NAT:y This returns TRUE is the Sys\_sound functions are available on the current system.

 $res := sys(Sys\_sound, sad\_waveInOpen, a1, a2, a3, a4)$  CIN:y, POS:y, NAT:y

This opens a sound wave device for input.  $a_1$  is typically "/dev/dsp", "/dev/dsp1" or a small integer,  $a\hat{z}$  is the sample format, eg 16 for S16 LE, 8 for U8.  $a\hat{z}$  is the number of channels, typically 1 or 2 and  $a_4$  is the number of samples per second, typically 44100. The result is the file (or device) descriptor of the opened device or -1 if error.

res := sys(Sys\_sound, snd\_waveInPause, a1) CIN:y, POS:y, NAT:y This will pause sound wave sampling from device a1. Recently read samples can still be read (to flush the buffered data).

```
res := sys(Sys_sound, snd_waveInRestart, a1) CIN:y, POS:y, NAT:y
   Restart sound wave sampling.
```
 $res := sys(Sys\_sound, sad\_waveInRead, a1, a2, a3)$  CIN:y, POS:y, NAT:y Read samples from a sound wave input device  $a_1$ , returning immediately.  $a_2$  is the buffer in which to receive the samples and  $a\hat{3}$  is the number of bytes to read. The result is the number of bytes actually transferred into the buffer.

```
res := sys(Sys_sound, snd_waveInClose, a1) CIN:y, POS:y, NAT:y
  This closes sound wave input device a1.
```
 $res :=$  sys(Sys\_sound, snd\_waveOutOpen, a1, a2, a3) CIN:y, POS:y, NAT:y This opens a sound wave device for output.  $a1$  is typically "/dev/dsp", "/dev/dsp1" or a small integer,  $a2$  is the sample format, eg 16 for S16 LE, 8 for U8.  $a3$  is the number of channels, typically 1 or 2 and  $a4$  is the number of samples per second, typically 44100. The result is the file (or device) descriptor of the opened device or -1 if error.

 $res := sys(Sys\_sound, sad\_waveOutputWrite, a1, a2, a3)$  CIN:y, POS:y, NAT:y Write samples from a sound wave output device  $a_1$ .  $a_2$  is the buffer holding the samples and  $a\hat{3}$  is the number of bytes to be written. The result is the number of bytes actually transferred from the buffer.

 $res := sys(Sys\_sound, sad\_waveOutClose, a1)$  CIN:y, POS:y, NAT:y This closes sound wave output device  $a_1$ .

 $res := sys(Sys\_sound, sand\_midinOpen, a1)$  CIN:y, POS:y, NAT:y This opens MIDI device for input specified by  $a1$  which is typically "/dev/midi", "/dev/dmmidi1" or a small integer. The result is the file (or device) descriptor of the opened device or -1 if error.

 $res := sys(Sys\_sound, sand\_midinRead, a1, a2, a3)$  CIN:y, POS:y, NAT:y This reads bytes from MIDI input device all into buffer all all all state number of MIDI bytes to read. The result is the actual number of bytes transferred or -1 if there was an error.

 $res := sys(Sys\_sound, sand\_middleTosee, a1)$  CIN:y, POS:y, NAT:y This close MIDI input device a1.

 $res := sys(Sys\_sound, sand\_middleOpen, a1)$  CIN:y, POS:y, NAT:y This opens a MIDI device for output. a1 is typically "/dev/midi", "/dev/dmmidi1" or a small integer. The result is the file (or device) descriptor of the opened device or -1 if error.

 $res := sys(Sys\_sound, sand\_midlOutputWrite1, a1, a2)$  CIN:y, POS:y, NAT:y This writes a one byte MIDI message (a2) to MIDI device a1.

 $res := sys(Sys\_sound, sand\_midlOutputWrite2, a1, a2, a3)$  CIN:y, POS:y, NAT:y This writes a two byte MIDI message  $(a2\ a3)$  to MIDI device a1.

res := sys(Sys\_sound, snd\_midiOutWrite3, a1, a2, a3, a4) CIN:y, POS:y, NAT:y

This writes a three byte MIDI message  $(a2\ a3\ a3)$  to MIDI device a1.

 $res :=$  sys(Sys\_sound, snd\_midiOutWrite, a1, a2 ...) CIN:v, POS:v, NAT:v This write  $a3$  MIDI bytes from buffer  $a2$  to MIDI output device  $a1$ . The result is the number of bytes actually sent.

### $res :=$  sys(Sys\_sound, snd\_midiOutClose,  $a1$ ) CIN:v, POS:v, NAT:v This closes MIDI output device a1.

#### sys(Sys setst, val) CIN:n, POS:y, NAT:n

Under Cintpos, this sets the Cintcode ST register to *val.* Interrupts are enabled only when ST is zero. By convention,  $ST=1$  why execution within klib,  $ST=2$  when executing within the interrupt routine, and ST=3 during the initial bootstrapping process.

### res := sys(Sys\_shellcom, comstr) CIN:y, POS:y, NAT:y

This causes the command comstr to be executed by the command language shell of the operating system under which Cintsys or Cintpos is running.

#### sys(Sys\_tally, val) CIN:y, POS:y, NAT:n

This call provides a profiling facility that uses a globally accessible tally vector to hold frequency counts of Cintcode instructions executed. When *val* is TRUE the tally vector is cleared and tallying is enabled. When val is FALSE tallying is disabled. When tallying is active, the  $i^{\dot{th}}$  element of the tally vector is incremented every time the instruction at location  $i$  of the Cintcode memory is executed. The size of the tally vector can be specified by the -t command line argument (see Section 12.2) when the interpreter is entered. The default size being typically 80000 words. The tally vector is held in rootnode!rtn\_tallyv with the upper bound stored in its zeroth element. It can thus be inspected by any program.

Statistics of program execution is normally gathered and analysed using the CLI command stats (see Section 4.3).

#### $pos := sys(Sys_tell, fd)$  CIN:y, POS:y, NAT:y

This returns the current file position pointer of the opened file whose descriptor is fd. The file descriptor is normally in the scb\_fd field of the stream control block for that file. See Section 3.4 for more information about random access files.

### sys(Sys\_tracing, val) CIN:y, POS:y, NAT:n

This sets the Cintcode tracing mode to val. When the tracing mode is TRUE, the Cintcode interpreter outputs a one line trace of every Cintcode instruction executed.

### sys(Sys trpush, val) CIN:y, POS:y, NAT:n

There is a low level circular trace buffer that can hold 4096 values, and a private variable trcount that holds the number of values currently pushed into this buffer. If trcount<0, low level tracing is disabled, but otherwise trpush pushes val into the buffer at position trcount MOD 4096 and increments trcount. The call sys(Sys settrcount, count) sets trcount to the specified value (possibly disabling tracing) and returns its previous setting. The call  $sys(Sys.gettrval, count)$  gets the value in the trace buffer at position trcount MOD 4096. Normally this function is only called when tracing is disabled. Under both Cintsys and Cintpos, trpush can also be called from the parts of the system implemented in C.

This tracing mechanism is available both to the BCPL user and parts of the system such as cintpos.c, cinterp.c and devices.c. Under Cintpos these low level tracing

functions use a mutex to control access to trcount and the circular buffer. It is thus thread safe and so can be used to help debug subtle timing problems in the system software. For an example of the use of this tracing mechanism see the command com/testtr.b.

res := sys(Sys\_unloadseg, seq) CIN:y, POS:y, NAT:y This unloads the the loaded module given by seg. If seg is zero it does nothing. Unloading a module just returns the space it occupied to freestore.

#### sys(Sys unlockirq) CIN:n, POS:y, NAT:n

Under cintpos, this call enables interrupts.

#### res := sys(Sys\_usleep, usecs) CIN:y, POS:y, NAT:y

Under cintsys, this call causes the system to sleep for usecs micro-seconds. Under cintpos, it causes the current task to sleep for usecs micro-seconds.

#### sys(Sys waitirq, msecs) CIN:n, POS:y, NAT:n

This call is typically only made from the body of the Cintpos Idle task. It suspends the interpreter until either some Cintpos device issues an interrupt request or the specified timeout occurs. It is typically implemented by waiting with a timeout on a host operating system condition variable. When a device thread wishes to interrupt the interpreter it send a signal via the appropriate condition variable. Unfortunately some operating systems may take hundreds of milliseconds to reschedule the interpreter thread. A possible but selfish solution is for the Idle task to execute a busy loop instead of calling waitirq.

#### sys(Sys\_watch, addr) CIN:y, POS:y, NAT:n

This sets the address of a location of Cintcode memory to be inspected every time the interpreter executes and instruction. When the watched value changes it returns with result 12. The watch feature is disabled if *addr* is zero or if fasterp is being used.

 $n := sys(Sys\_write, fp, buf, len)$  CIN:y, POS:y, NAT:y This writes len bytes to the file specified by the file pointer fp from the byte buffer buf. The file pointer must have been created by a call of  $sys(Sys.openwrite...)$ . The result is the number of bytes transferred, or zero if there was an error.

#### $pkt :=$  taskwait() CIN:n, POS:y, NAT:n

If there is a packet in the task's queue it is dequeued and returned as the result. If there was no packet on the work queue this task is suspended in WAIT state and control given to a lower priority task.

#### res := testbit(bitno, bitvec) CIN:y, POS:y, NAT:y

This function returns a non zero value if and only if the specified bit in bitvec is a one. The bits are numbered from zero starting at the least significant bit of bitvec!0. bitvec!0 holds bits 0 to bitsperword-1, bitvec!1 holds bits bitsperword to 2\*bitsperword-1, etc.

#### $res := \text{testflags}(flaas)$  CIN:n, POS:v, NAT:n

This Cintpos function tests and clears specified flags in the task control block of the current task. Flags are bits in the tcb flags field of the task control block, and they are normally called A, B, etc corresponding to consecutive bits from the least significant end of the field. A flag is set if the corresponding bit is a one. The argument flags is a bit pattern identifying which flags are being inspected. The result is FALSE if none of the specified flags were set, and TRUE if at least one was, in which case result2 is set to a bit pattern representing the flags that were set and have now been cleared.

#### unloadseg(seql) CIN:y, POS:y, NAT:y

This routine unloads the list of loaded program modules given by segl.

#### res := unrdch() CIN:y, POS:y, NAT:y

This attempts to step the current input stream back by one character position. It returns TRUE if successful, and FALSE otherwise. A call of unrdch will always succeeds the first time after a call of rdch. It is useful in functions such as readn where single character lookahead is necessary. See Section 3.3.1 for more detailed information.

#### wrch(ch) CIN:y, POS:y, NAT:y

This routine writes the character *ch* to the currently selected output stream. If output is to the screen, ch is transmitted immediately. It aborts (with code 189) if there is a write failure.

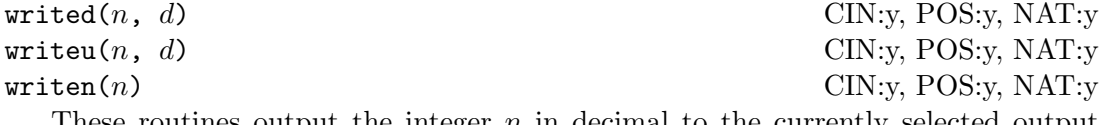

These routines output the integer  $n$  in decimal to the currently selected output stream. For writed and writeu, the output is padded with leading spaces to fill a field width of d characters. If written is used or if d is too small, the number is written without padding. If writeu is used,  $n$  is regarded as an unsigned integer.

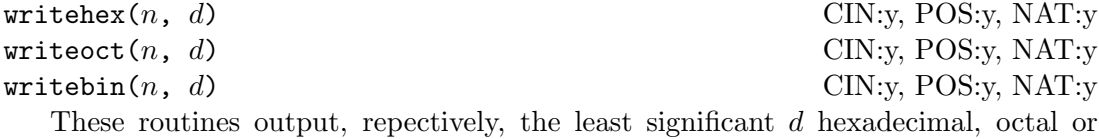

binary digits of the integer  $n$  to the currently selected output stream.

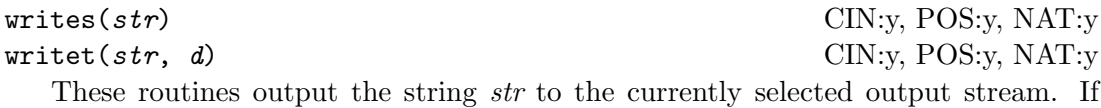

writet is used, trailing spaces are added to fill a field width of d characters.

### writef(format,a,b,c,d,e,f,g,h,i,j,k,l,m,n,o,p,q,r,s,t,u,v,w,x,y,z) CIN:y, POS:y, NAT:y

The first argument *(format)* is a string that is copied character by character to the currently selected output stream until a substitution item such as %s or %i5 is

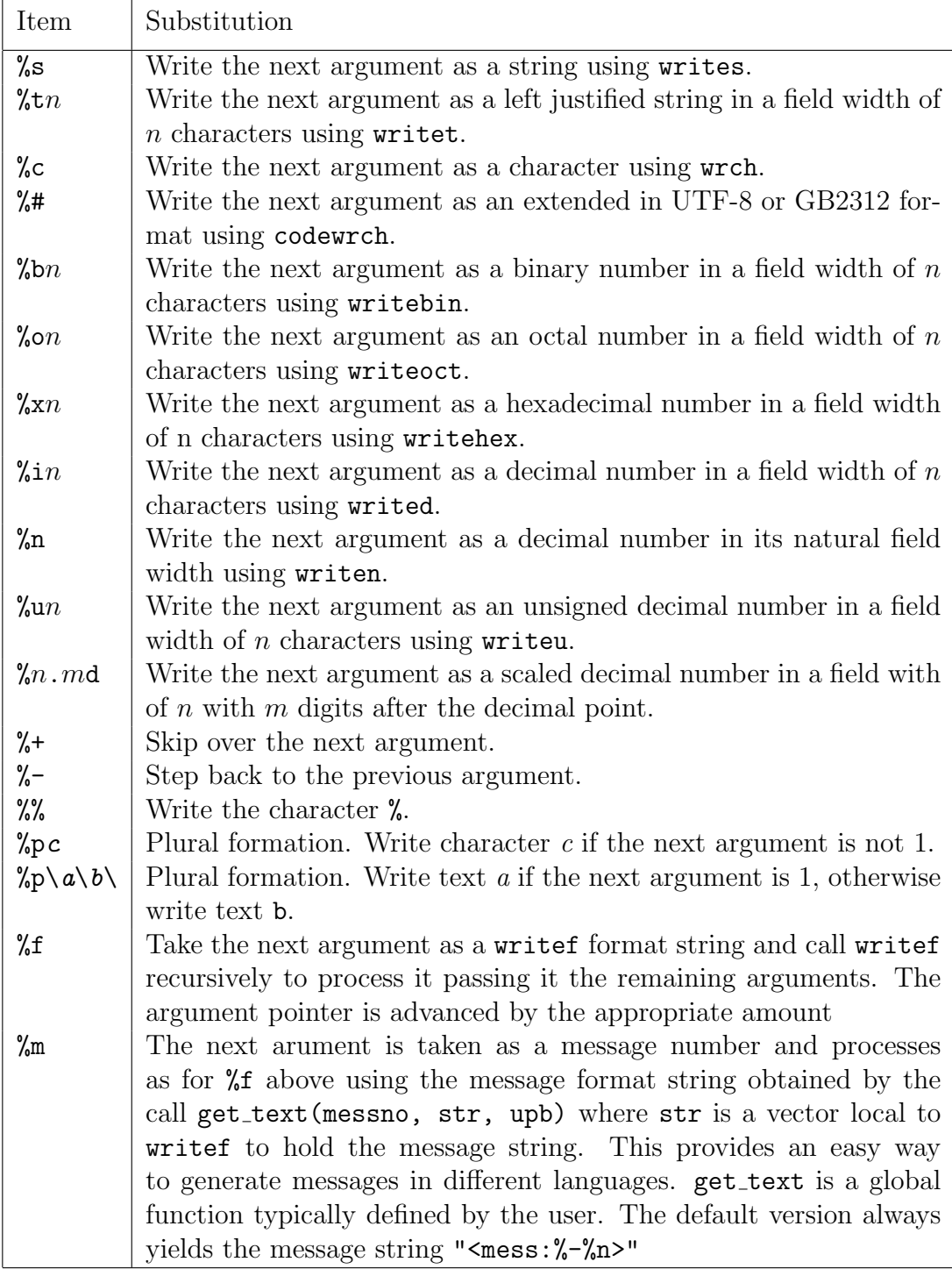

Figure 3.6: writef substitution items

encountered when a value (usually the next argument) is output in the specified format. The substitution items are given in table 3.6.

When a field width (denoted by n in the table) is required, it is specified by a single character, with 0 to 9 being represented by the corresponding digit and 10 to 35 represented by the letters A to Z. Format characters are case insensitive but field width characters are not. A recent entension allows the field width to be specified as a decimal integer immediately following the percent, as in %12i meaning %iB.

Some examples of the  $\ln m$  md substitution item are given below.

```
writef("%9.2d", 1234567) writes 12345.67
writef("%9.2d", -1234567) writes -12345.67
writef("%9.0d", 1234567) writes 1234567
writef("%9d", 1234567) writes 1234567
```
As an example of how the %p substitution item can be used, the following code:

```
FOR count = 0 TO 2 DO
  writef("There %p\ is\are\ %-%n thing%-%ps.*n", count)
```
outputs:

```
There are 0 things.
There is 1 thing.
There are 2 things.
```
The implementation of writef (in sysb/blib.b) is a good example of how a variadic function can be defined.

### 3.3.1 Streams

BCPL uses streams as a convenient method of obtaining device independent input and output. All the information needed to process a stream is held in a vector called a stream control block (SCB) whose fields have already been summarized in Section 3.1.

The element buf is either zero or holds the stream's byte buffer which must have been allocated using getvec and must be freed using freevec when the stream is closed. The elements pos and end hold positions within the byte buffer, file holds a file pointer for file streams or -1 for streams connected to the console. The element id indicates whether the stream is for input, output or both and work is private work space for the action function rdfn, wrfn which are called, repectively, when the byte buffer becomes empty on reading or full on output. The function endfn is called to close the stream.

Input is read from the currently selected input stream whose SCB is held in the global variable cis. For an input stream, pos holds the position of the next character to be read, and end points to just past the last available character in the buffer. Characters are read using rdch whose definition is given in figure 3.7. If a character is available in the buffer it is returned after incrementing pos. Exceptionally, the character carriage return (CR) is ignored since on some systems, such as Windows, lines are terminated with carriage return and linefeed while on others, such as Linux, only linefeed is used.

If the buffer is exhausted, replenish is called to refill it, returning TRUE if one or more character are transferred. If replenish fails it returns FALSE with the reason why in result2. Possible reasons are: -1 indicating end of file, -2 indicating a timeout has occurred and -3 meaning input is in polling mode and no character is currently available. By setting the timeoutact field of the SCB to -1, a timeout is treated as end of file.

```
AND rdch() = VALOF{ LET pos = cis!scb_pos // Position of next byte, if any
  UNLESS cis DO abort(186)
  IF pos<cis!scb_end DO { LET ch = cis!scb_buf%pos
                              cis!scb_pos := pos+1
                              IF ch='*c' LOOP // Ignore CR
                              RESULTIS ch
                           }
  // If replenish returns FALSE, it failed to read any characters
  // and the reason why is placed in result2 as follows<br>// result2 = -1 end of file
         result2 = -1\frac{1}{2} result2 = -2 timeout<br>\frac{1}{2} result2 = -3 polling
                           polling mode with no characters available.
  // result2 = code error code
  UNTIL replenish(cis) DO
  { IF result2=-2 DO
    { LET act = cis!scb_timeoutact // Look at the timeout action<br>IF act=-2 RESULTIS timeoutch // Timed out
      IF act=-2 RESULTIS timeoutch
       IF act=-1 RESULTIS endstreamch // End of file reached
      LOOP // Try replenishing again
    }
    RESULTIS result2<0 -> result2, endstreamch
  }
} REPEAT
```
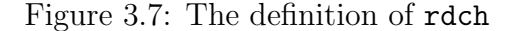

Whenever possible, the buffer contains the previously read character. This is to allow for a clean and simple implementation of unrdch whose purpose is to step input back by one character position. Its definition is given in figure 3.8.

```
LET unrdch() = VALOF
{ LET pos = cis!scb_pos
  IF pos<=scb_bufstart RESULTIS FALSE // Cannot UNRDCH past origin.
  cis!scb_pos := pos-1
  RESULTIS TRUE
}
```
Figure 3.8: The definition of unrdch

Output is sent to the currently selected output stream whose SCB is held in the global variable cos. The SCB field pos of an output stream holds the position in the buffer of the next character to be written, and end holds the position just past the end of the buffer. Characters are written using the function wrch whose definition is given in figure 3.9. The character ch is copied into the byte buffer and pos incremented. If the buffer is full, it is emptied by calling the element wrfn. If writing fails it return FALSE, causing wrch to abort.

```
AND wrch(ch) = VALOF
{ LET pos = cos!scb_pos
  IF pos >= cos!scb_bufend DO
  { // The buffer is full
   UNLESS deplete(cos) RESULTIS FALSE
   UNLESS cos!scb_buf RESULTIS TRUE // Must be writing to NIL:
   pos := cos!scb_pos
  }
  // Pack the character and advance pos.
  cos!scb_buf%pos := ch
 pos := pos+1
 cos!scb_pos := pos// Advance end of valid data pointer, if necessary
  IF cos!scb_end < pos DO cos!scb_end := pos
  cos!scb_write := TRUE // Set flag to indicate the buffer has changed.
 UNLESS ch<'*s' & cos!scb_type<0 RESULTIS TRUE // Normal return
  // The stream is interactive and ch is a control character.
  IF ch=' *n' DO wrch(' *c') // Fiddle for Cygwin
  // Call deplete at the end of each interactive line.
 IF ch='*n' | ch='*p' RESULTIS deplete(cos)
 RESULTIS TRUE
}
```
Figure 3.9: The definition of wrch

# 3.3.2 The Filing System

BCPL uses the filing system of the host operating system and so some details such as the maximum length of file names are machine dependent. Previously, BCPL used to follow the syntax of target machine files names, but recently BCPL attempts to be more machine independent by mainly adopting the Linux style of names and converting them to target machine form at runtime. The target machine format is set by a configuration parameter set when the system was installed. The formats currently available are for Unix, Windows and VMS.

Within BCPL file names slashs  $($ ) and back slashes  $($  \) are regarded as separators between the components of file names. File names may start with a colon prefix consisting of letters and digits followed by a colon, as in TCP:shep.cl.cam.ac.uk:9000 or G:test.b. Such prefixes allow access to special features such as URLs used in TCP/IP communication or to other filing systems. These are often dependent on the host operating system.

A file name starting '/' or '\' or containing a colon is treated as an absolute name; all others are relative names and are interpreted relative to the current directory. A file name consisting of a single asterisk  $(*)$  is special and represents standard input (normally the keyboard) or standard output (normally the screen) depending on context. Within a file name, the components dot (.) and double dot (..) represent the current and parent directories, respectively. As an example, the file name ../bcplprogs/demos/queens.b is valid and automatically converted when used to ..\bcplprogs\demos\queens.b under Windows or to [-.bcplprogs.demos]queens.b under VMS.

Some operating systems such as Windows CE2.0 have no concept of a current working directory. For such systems there is a feature that allows users to specify a character string to be automatically prepended to any relative (non absolute) file name before it is used. The prefix string is stored in static Cintcode space allocated when Cintsys or Cintpos starts up. It can be inspected and changed using the calls:  $sys(Sys\_getprefix)$  and  $sys(Sys\_setprefix, prefix)$ , or the CLI command prefix described on page 119. The prefix string is only used with relative file names not already prefixed with directories given by path variables such as BCPLPATH or POSPATH.

# 3.4 Random Access

Disk files can be regarded as potentially huge vectors of bytes with the first byte being at position zero of the file. An opened stream to or from a file has a file position pointer that holds the position relative to the start of where the next byte will be transferred. For any such stream this position can be read using note(scb, posv) or updated using point(scb, posv). For read-write streams it is possible to read or write data at any position in the file.

Disk files can also be regarded as potentially huge collections of fixed length records. The user must specify the record size by calling setrecordlength. The records of a file are given consecutive numbers starting with zero, and can be read or written using get record and put record. The record number of the next record to be transferred can be obtained by calling recordnote and can be set using recordpoint. All these record functions are described in Section 3.3

# 3.5 RAM streams

A special form of random access stream is a RAM stream which can be created by the call findinoutput("RAM:"). RAM streams hold all the data in main memory in the stream buffer. As data is written to a RAM stream, its buffer is automatically enlarged as needed. The data can be read back by calling rewindstream followed by calls of rdch. Alternatively it can be accessed from the buffer held in scb!scb buf. The number of valid bytes in the buffer is  $\texttt{scb}!\text{scb}\text{-end}$ . When a RAM stream is closed its buffer and scb are returned to free store.

# 3.6 Environment Variables

Most operating systems allow the user to set environment variables whose names consist of letters and digits and whose values are arbitrary character strings. Both Cintsys and Cintpos use such variables to specify directories to be searched when looking up files in certain contexts. These directories are separated by semicolons or colons, but when running under Windows only semicolons are allowed.

In the standard Cintsys system the environment variable BCPLROOT holds the file name of the root directory of the system. BCPLPATH holds a list of directories that are searched when attempting to load the Cintcode compiled form of a BCPL program. BCPLHDRS holds the directories to be searched when the BCPL compiler is processing a GET directive and BCPLSCRIPTS specified the directories to be searched when the c command is looking for a command-command script.

In the standard Cintpos system these variables are called POSROOT, POSPATH, POSHDRS and POSSCRIPTS. It is sometimes convenient to use other names, for instance, NBCPLROOT, NBCPLPATH, NBCPLHDRS and NBCPLSCRIPTS might be used when developing a new version of Cintsys. To make this possible the system allocates static space to hold the names and provides the command setroot described on page 124 to allow the user to change them. These names may be up to 63 characters long are accessible to commands such as bcpl, c and setroot via the rootnode fields rtn rootvar, rtn pathvar, rtn hdrsvar and rtn scriptsvar.

When Cintsys (or Cintpos) starts up it requires a valid setting of  $rtn$ -pathvar in order to locate Cintcode modules such as BOOT and BLIB. The default setting of this field is BCPLPATH (or POSPATH) but can be changed using the -cin argument at startup as in

#### cintsys -cin NBCPLPATH

After loading the resident system control is passed to BOOT which updates the variable names appropriately for the system being run. It is unlikely that the user will want change them using setroot although it might be useful to use setroot to see what names are currently being used.

If the value of an environment variable represents a list of directories, they should be given using Linux style slash (/) separators and the directories separated by semicolons (rather than the Linux style colons). This allows colon prefixes such as G: to be used in, for instance, Windows version of the system. For compatibility with older systems, colons may be used as an alternative to semicolons when not running under Windows.

When Cintpos starts up the process is similar except the setting of  $rtn$ -pathvar is POSPATH unless explicitly changed using -cin.

When installing cintsys or cintpos for the first time it is common to fail to set the environment variables correctly. To help repair such mistakes, use the -f option when calling cintsys or cintpos. This will output a trace of every time any file is looked up using an environment variable. Even more information is generated if the  $-v$  argument is also given (or even  $-vv$ ). Until the system is working correctly it is recommended that it is started using

```
cintsys -f
```
or

```
cintpos -f -v
```
# 3.7 Coroutine examples

This section contains examples that use the coroutine mechanism.

### 3.7.1 A square wave generator

The following function is the main function of a coroutine that generates square wave samples.

```
LET squarefn(args) = VALOF
{ LET freq, amplitude, rate = args!0, args!1, args!2
 LET x = 0covait(@freq) // Return a pointer \rightarrow [freq, amplitude, rate]
  { // freq is a scaled fixed point value with
    // three digits after the decimal point.
    LET q4 = \text{rate*1000}LET q2 = q4/2UNTIL x > q2 DO { cowait(+amplitude) // First half cycle
                      x := x + freq}
    UNTIL x > q4 DO { cowait(-amplitude) // Second half cycle
                      x := x + freq}
    x := x - q4} REPEAT
}
```
The following call creates a coroutine that initially generates a square wave with frequency 440Hz and amplitude 5000 at a rate of 44100 samples per second.

```
sqco := initco(squarefn, 300, 440_000, 5_000, 44_100)
sqparmv := result2 // sqparmv -> [freq, amplitude, rate]
```
One second's worth of samples can now be obtained by:

```
FOR i = 1 TO 44100 DO
{ET sample = callco(sqco)
  ...
}
```
At any moment, the frequency and amplitude can be changed by assignments such as:

```
sqparmv!0 := newfrequency
sqparmv!1 := newamplitude
```
Other examples of the use of initco can be found below.

# 3.7.2 Hamming's Problem

A following problem permits a neat solution involving coroutines.

Generate the sequence 1,2,3,4,5,6,8,9,10,12,... of all numbers divisible by no primes other than 2, 3, or 5".

This problem is attributed to R.W.Hamming. The solution given here shows how data can flow round a network of coroutines. It is illustrated in figure 3.10 in which each box represents a coroutine and the edges represent callco/cowait connections. The end of a connection corresponding to callco is marked by c, and an end corresponding to cowait is marked by w. The arrows on the connections show the direction in which data moves. Notice that, in tee1, callco is sometimes used for input and sometimes for output.

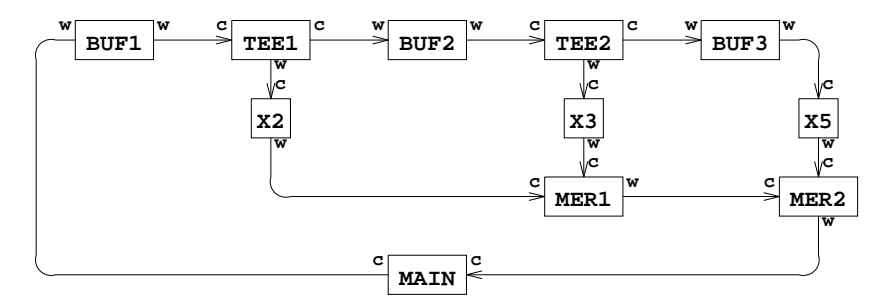

Figure 3.10: Coroutine data flow

The coroutine BUF1 controls a queue of integers. Non-zero values can be inserted into the queue using callco(BUF1,val), and values can be extracted using callco(BUF1,0). The coroutines BUF2 and BUF3 are similar. The coroutine TEE1 is connected to BUF1 and BUF2 and is designed so that callco(TEE1) executed in coroutine X2 will yield a value that TEE1 extracted from BUF1, after sending a copy to BUF2. TEE2 similarly takes values from BUF2 passing them to BUF3 and X3. Values passing through X2, X3 and X5 are multiplied by 2, 3 and 5, respectively. MER1 merges two monotonically increasing streams of numbers produced by X2 and X3. The resulting monotonic stream is then merged by MER2 with the stream produced by X5. The stream produced by MER2 is the required Hamming sequence, each value of which is printed by MAIN and then inserted into BUF1.

The BCPL code for this solution is as follows:

```
GET "libhdr"
LET buf(args) BE // Body of BUF1, BUF2 and BUF3
{ LET p, q, val = 0, 0, 0
  LET v = VEC 200
  \{ val := covait(val)TEST val=0 THEN { IF p=q DO writef("Buffer empty*n")
                        val := v!(q REM 201)q := q+1}
                ELSE { IF p=q+201 DO writef("Buffer full*n")
                       v!(p REM 201) := val
                        p := p+1}
  } REPEAT
\mathbf{r}LET tee(args) BE // Body of TEE1 and TEE2
{ LET in, out = args!0, args!1
  cowait() // End of initialisation.
  \{ LET val = callco(in, 0)
    callco(out, val)
    cowait(val)
  } REPEAT
}
AND mul(args) BE // Body of X2, X3 and X5
{ LET k, in = args!0, args!1<br>cowait() // End or
                      \frac{1}{2} End of initialisation.
  cowait(k * callco(in, 0)) REPEAT
}
LET merge(args) BE // Body of MER1 and MER2
{EIT inx, iny = args!0, args!1}LET x, y, min = 0, 0, 0<br>cowait() // Eno
                     // End of initialisation
  \{ \text{ IF x=min } D0 \text{ x } := \text{calloc}(inx, 0) \}IF y=min DO y := callco(iny, 0)min := x<y -> x, y
    cowait(min)
  } REPEAT
}
```

```
LET start() = VALOF
\{ LET BUF1 = initco(buf, 500)
  LET BUF2 = initco(buf, 500)
  LET BUF3 = initco(buf, 500)<br>LET TEE1 = initco(tee, 100, BUF1, BUF2)
  LET TEE1 = initco(tee, 100, BUF1, BUF2)<br>LET TEE2 = initco(tee, 100, BUF2, BUF3)
  LET TEE2 = initco(tee, 100, BUF2, BUF3)<br>LET X2 = initco(mul, 100, 2, TEE1)
  LET X2 = initco(mul, 100, 2, TEE1)<br>LET X3 = initco(mul, 100, 3, TEE2)LET X3 = initco(mul, 100, 3, TEE2)<br>LET X5 = initco(mul, 100, 5, BUF3)= initco(mul, 100, 5,<br>= initco(merge, 100, X2,
  LET MER1 = initco(merge, 100, X2, X3)
  LET MER2 = initco(merge, 100, MER1, X5)
  LET val = 1FOR i = 1 TO 100 DO { writef(" %i6", val)
                               IF i REM 10 = 0 DO newline()
                               callco(BUF1, val)
                               val := callco(MER2)
                            }
  deleteco(BUF1); deleteco(BUF2); deleteco(BUF3)
  deleteco(TEE1); deleteco(TEE2)
  deleteco(X2); deleteco(X3); deleteco(X5)
  deleteco(MER1); deleteco(MER2)
  RESULTIS 0
}
```
## 3.7.3 A Discrete Event Simulator

This is a benchmark test for a discrete event simulator using coroutines. It simulates a network of n nodes which each receive, queue, process and transmit messages to other nodes. The nodes are uniformly spaced on a straight line and the network delay is assumed to be proportional to the linear distance between the source and the destination. When a message arrives at a node it is queued if the node was busy, otherwise it is processed immediately. After processing the message for random time, it is sent to another randomly chosen node. After dispatching the message, the node dequeues its next message and processes it if there is one, otherwise the node becomes suspended. Initially every node is processing a message and every queue is empty. There are n coroutines to simulate the progress of each message and the discrete event priority queue is implemented using the heapsort heap structure. The simulation stops at a specified simulated time. The result is the number of messages that have been processed. A machine independent random number generator is used so the resulting value should be independent of implementation language and machine being used.

The program is given below. When it is run using the default settings, it executes 435,363,350 Cintcode instructions and has 2,510,520 coroutine changes.

SECTION "cosim"

```
GET "libhdr"
GLOBAL {
  priq:ug // The vector holding the priority queue<br>priqupb // The upper bound
             // The upper bound
  priqn // Number of items in the priority queue<br>wkqv // The vector of work queues
             // The vector of work queues
  count // count of messages processed
  nodes // The number of nodes<br>ptmax // The maximum process
             \frac{1}{2} The maximum processing time
  stopco // The stop coroutine<br>cov // Vector of message
             // Vector of message coroutines
  ranv // A vector used by the random number generator
  rani; ranj // subscripts of ranv
  simtime // Simulated time
  stoptime // Time to stop the simulation
  tracing
// Functions
  rnd; initrnd; closernd; prq; insertevent; upheap
  downheap; getevent; waitfor; prwaitq; qitem; dqitem
  stopcofn; messcofn
}
// ################### Random number generator #######################
// The following random number generator is based on one give
// in Knuth: The art of programming, vol 2, p 26.
LET rnd(n) = VALOF{ LET val = (ranv!rani + ranv!ranj) & #x_FFF_FFFF
  ranv!rani := val
  rani := (rani + 1) MOD 55
  ranj := (ranj + 1) MOD 55
  RESULTIS val MOD n
}
AND initrnd(seed) = VALOF
{ LET a, b = #x_234_5678+seed, #x_536_2781
  ranv := getvec(54)
  UNLESS ranv RESULTIS FALSE
  FOR i = 0 TO 54 DO
  \{ LET t = (a+b) & #x_FFF_FFFF
    a := bb := tranv!i := t}
  rani, ranj := 55-55, 55-24 // ie: 0, 31
  RESULTIS TRUE
}
AND closernd() BE IF ranv DO freevec(ranv)
```

```
// ################### Priority Queue functions ######################
AND prq() BE
\{ FOR i = 1 TO prign DO writef(" %i4", prig!i!0)
  newline()
}
AND insertevent(event) BE<br>{ priqn := priqn+1
                           \frac{1}{2} Increment number of events
  upheap(event, priqn)
}
AND upheap(event, i) BE
{ LET eventtime = event!0
//writef("upheap: eventtime=%n i=%n*n", eventtime, i)
  \{ LET p = i/2 // Parent of i
    UNLESS p & eventtime < priq!p!0 DO
    { priq!i := event
      RETURN
    }
    priq!i := priq!p // Demote the parent
    i := p} REPEAT
}
AND downheap(event, i) BE
{ LET j, min = 2*i, ? // j is left child, if present
  IF j > priqn DO
  { upheap(event, i)
    RETURN
  }
  min := priq!j!0// Look at other child, if it exists
  IF j<priqn & min>priq!(j+1)!0 DO j := j+1
  // promote earlier child
  priq!i := priq!j
  i := j} REPEAT
AND getevent() = VALOF<br>{ LET event = \text{priq!1}// Get the earliest event
  LET last = \frac{1}{2}riq!priqn // Get the event at the end of the heap
  UNLESS priqn>0 RESULTIS 0 // No events in the priority queue<br>prign := prign-1 // Decrement the heap size
  priqn := priqn-1 \frac{1}{2} // Decrement the heap size downheap(last, 1) \frac{1}{2} // Re-insert last event
                            // Re-insert last event
  RESULTIS event
}
AND waitfor(ticks) BE
{ // Make an event item into the priority queue
  LET eventtime, co = simtime+ticks, currco
  insertevent(@eventtime) // Insert into the priority queue
  cowait() \frac{1}{2} // Wait for the specified number of ticks
}
```

```
// ###################### Queueing functions #########################
```

```
AND prwaitq(node) BE
\{ LET p = \overline{w}kqv!node
  IF -1 \leq p \leq 0 DO { writef("wkq for node %n: %n*n", node, p); RETURN }
  writef("wkq for node %n:", node)
  WHILE p DO
  { writef(" %n", p!1)
   p := !p
  }
 newline()
}
AND qitem(node) BE
// The message has reached this node
// It currently not busy, mark it as busy and return to process
// the message, other append it to the end of the work queue
// for this node.
{ // Make a queue item
  LET link, \overline{co} = 0, currco
 LET p = wkqv|nodeUNLESS p DO
  { // The node was not busy
    wkqv!node := -1 // Mark node as busy
    IF tracing DO
      writef(\sqrt[n]{i8}: node \sqrt[n]{i4}: node not busy*n", simtime, node)
    RETURN
  }
  // Append item to the end of this queue
  IF tracing DO
    writef(\sqrt[n]{i}: node \sqrt[n]{i4}: busy so appending message to end of work queue*n",
             simtime, node)
  TEST p=-1
  THEN wkqv!node := @link // Form a unit list
  ELSE { WHILE !p DO p := !p // Find the end of the wkq<br>!p := @link // Append to end of wkq
                                // Append to end of wkq
       }
  cowait() // Wait to be activated (by dqitem)
}
AND dqitem(node) BE
// A message has just been processed by this node and is ready to process
// the next, if any.
{ LET item = wkqv!node // Current item ( =0)
  UNLESS item DO abort(999)
  TEST item=-1<br>THEN wkqv!node := 0
                                          // The node is no longer busy
  ELSE { LET next = item!0
         AND co = item!1wkqv!node := next \rightarrow next, -1 // De-queue the item
         \frac{1}{\cos \theta} // Process the next message
       }
}
```

```
// ######################## Coroutine Bodies ##########################
AND stopcofn(arg) = VALOF{ waitfor(stoptime)
  IF tracing DO
    writef("%i8: Stop time reached*n", simtime)
  RESULTIS 0
}
AND messcofn(node) = VALOF
{ qitem(node) // Put the message on the work queue for this node
  { // Start processing the first message
    LET prtime = rnd(ptmax) // a random processing time
    LET dest = \text{rnd}(\text{nodes}) + 1 // a random destination node
    LET netdelay = ABS(node-dest) // the network delay
    IF tracing DO
      writef("%i8: node %i4: processing message until %n*n",
              simtime, node, simtime+prtime)
    waitfor(prtime)
    count := count + 1 // One more message processed
    IF tracing DO
      writef("%i8: node %i4: message processed*n",
              simtime, node, dest, simtime+netdelay)
    dqitem(node) // De-queue current item and activate the next, if any
    IF tracing DO
      writef(\sqrt{n}%i8: node %i4: sending message to node %n to arrive at %n*n",
              simtime, node, dest, simtime+netdelay)
    waitfor(netdelay)<br>node := dest
                      // The message has arrived at the destination node
    IF tracing DO
      writef("%i8: node %i4: message reached this node*n",
              simtime, node)
    qitem(node) // Queue the message if necessary
    // The node can now process the first message on its work queue
  } REPEAT
}
// ######################### Main Program ############################
LET start() = VALOF
{ET} seed = 0
  LET \arg y = VEC 50
  UNLESS rdargs("-n/n,-s/n,-p/n,-r/n,-t/s", argv, 50) DO
  { writef("Bad arguments for cosim*n")
    RESULTIS 0
  }
  nodes, stoptime, ptmax := 500, 1_000_000, 1000
  IF argv!0 DO nodes := !(\text{argv}!0) // -n/nIF argv!1 DO stoptime := !(\text{argv}!) // -s/nIF \arg v!2 DO \text{ptmax} := \arg v!2 // -p/nIF argv!3 DO seed := !(\text{argv}!3) // -r/ntracing := argv!4 // -t/s
```

```
writef("*nCosim entered*n*n")
  writef("Network nodes: %n*n", nodes)
  writef("Stop time: %n*n", stoptime)
  writef("Max processing time: %n*n", ptmax)
  writef("Random number seed: %n*n", seed)
 newline()
 UNLESS initrnd(seed) DO
  { writef("Can't initialise the random number generator*n")
   RESULTIS 0
  }
stopco := 0
 wkqv, priq, cov := getvec(nodes), getvec(nodes+1), getvec(nodes)
 UNLESS wkqv & priq & cov DO
  { writef("Can't allocate space for the node work queues*n")
   GOTO ret
  }
 FOR i = 1 TO nodes DO wkqv!i, cov!i := 0, 0
  priqn := 0 // Number of events in the priority queue
  count := 0 // Count of message processed
 simtime := 0 // Simulated time
 IF tracing DO writef("%i8: Starting simulation*n", simtime)
  // Create and start the stop coroutine
  stopco := createco(stopcofn, 200)
  IF stopco DO callco(stopco)
  // Create and start the message coroutines
 FOR i = 1 TO nodes DO
  { LET co = createco(messcofn, 200)
    IF co DO callco(co, i)
   cov!i := co}
// Run the event loop
  { LET event = getevent() // Get the earliest event
    UNLESS event BREAK<br>simtime := event!0
                                // Set the simulated time
   IF simtime > stoptime BREAK
   callco(event!1)
  } REPEAT
 IF tracing DO writef("*nSimulation stopped*n*n")
writef("Messages processed: %n*n", count)
ret:
 FOR i = nodes TO 1 BY -1 IF cov!i DO deleteco(cov!i)
 IF cov DO freevec(cov)
 IF wkqv DO freevec(wkqv)
 IF priq DO freevec(priq)
 IF stopco DO deleteco(stopco)
  closernd()
 RESULTIS 0
fail:
 writef("Unable to initialise the simulator*n")
 GOTO ret
\mathbf{r}
```
# 3.8 The Graphics Library

The graphics library provides facilities for drawing pictures and outputing them to file. This library is designed to generate .bmp files representing potentially large images using 8-bit pixels. It should not be confused with the SDL and GL libraries (described later) used to generate images on the display screen.

This library uses a rectangular canvas of 8-bit pixels with a predefined mapping from 8-bit values to RGB colours. The user can specify the canvas size (which can be quite large) but the colour map is preset. There is a graphics header file  $(g/graphics.h)$ declaring various constants and globals. The library itself can be inserted into a program by the following statements.

```
GET "libhdr"
//MANIFEST { g_grfbase=nnn } // Needed if default of 400 not suitable.
GET "graphics.h"
GET "graphics.b"
```
The constant g grfbase specifies the position of the first global variable to be used by this graphics library. Its default value is given in libhdr. An example of how to use the graphics library is the program bcplprog/tests/tstgraphics.b.

# 3.8.1 The Graphics Constants

The constants col\_white, col\_rb, col\_b, col\_gb, col\_g, col\_rg, col\_r, and col\_black are the 8-bit values representing a selection of basic colours from white to black. The letter r, g, and b represent the presence of red, green and blue.

# 3.8.2 The Graphics Global Variables

The following variables are private to the graphics library and should not normally be directly accessed by the user.

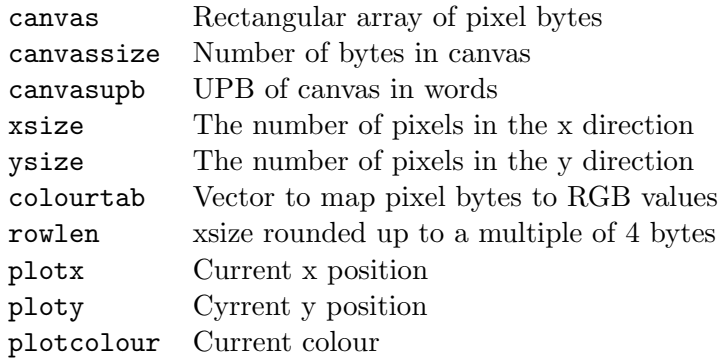

### 3.8.3 The Graphics Functions

opengraphics(xsize, ysize) CIN:y, POS:y, NAT:y This function opens the graphics library. It allocates a canvas of 8-bit pixels of specified size and creates a prefined colour map.

closegraphics() CIN:y, POS:y, NAT:y This function closes the graphics library returning the canvas to freestore.

 $\text{wrpixel}(x, y, col)$  CIN:y, POS:y, NAT:y This function places a pixel of given colour at position  $(x, y)$  on the canvas.

 $\text{wrpixel33}(x, y, col)$  CIN:y, POS:y, NAT:y

This function places a 3x3 square of pixels of given colour centred at position  $(x, y)$ on the canvas.

#### plotch(*ch*) CIN:y, POS:y, NAT:y

This function places a 8x12 array of pixels of given colour plotcolour with its bottom left pixel at (plotx,ploty). If  $ch$  is '\*n', plotx is set to 10 and ploty decremented by 14, otherwise plotx is incremented by 9.

plotstr(str) CIN:y, POS:y, NAT:y

This function calls plotch for each character in the given string.

moveto(x,  $y$ ) CIN:y, POS:y, NAT:y This function sets plotx and ploty to  $x$  and  $y$ , respectively.

moveby  $(dx, dy)$  CIN:y, POS:y, NAT:y This function increments plotx and ploty by  $dx$  and  $dy$ , respectively.

 $drawto(x, y)$  CIN:y, POS:y, NAT:y

This function draws a line of colour plotcolour from (plotx, ploty) to  $(x, y)$ .

### drawby( $dx$ ,  $dy$ ) CIN:y, POS:y, NAT:y

This function draws a line of colour plotcolour from (plotx, ploty) to (plotx+x,  $ploty+dy$ ).

drawrect( $x0$ ,  $y0$ ,  $x1$ ,  $y1$ ) CIN:y, POS:y, NAT:y This function draws the outline of the rectangle  $(x0, y0), (x1, y0), (x1, y1), (x1, y0)$ using plotcolour. plotx and ploty are set to  $x1$  and  $y1$ , respectively.

drawrndrect( $x0$ ,  $y0$ ,  $x1$ ,  $y1$ ,  $radius$ ) CIN:y, POS:y, NAT:y This function draws the outline of the rectangle  $(x0, y0), (x1, y0), (x1, y1), (x1, y0)$ with rounded corners of given radius using plotcolour. If *radius* is less than or equal to zero the corners are square, and if radius is greater than half the shorter side length it is reduced to this value. plotx and ploty are set to  $x_1$  and  $y_1$ , respectively.

### fillrect(x0, y0, x1, y1) CIN:y, POS:y, NAT:y This function draws the rectangle  $(x0, y0), (x1, y0), ((x1, y1), (x1, y0)$  filled with plotcolour. plotx and ploty are set to  $x1$  and  $y1$ , respectively.

### fillrndrect(x0, y0, x1, y1, radius) CIN:y, POS:y, NAT:y This function draws the rectangle  $(x0, y0), (x1, y0), (x1, y1), (x1, y0)$  with rounded corners of given radius filled with plotcolour. If radius is less than or equal to zero the corners are square, and if radius is greater than half the shorter side length it is reduced to this value. plotx and ploty are set to  $x1$  and  $y1$ , respectively.

#### drawcircle(x, y, radius) CIN:y, POS:y, NAT:y

This function draws the outline of the circle centred at  $(x, y)$  with given radius. Its colour is plotcolour. plotx and ploty are set to  $x$  and  $y$ , respectively.

#### fillcircle(x,  $y$ , radius) CIN:y, POS:y, NAT:y

This function draws a filled circle centred at  $(x, y)$  with given radius. Its colour is plotcolour. plotx and ploty are set to  $x$  and  $y$ , respectively.

### wrgraph(filename) CIN:y, POS:y, NAT:y

This function writes the canvas to the given file in .pbm format. The image is (currently) scaled to 15x25cms.

# 3.9 The SDL Graphics Library

The SDL Graphics Library is available for many platforms including Linux, Windows as OSX. It allows the user to create a window on the screen and repeatedly draw simple images allowing primitive interactive games to be implemented. It provides a good interface with devices such as the keyboard, the mouse and joysticks. In due course this interface will include facilities for generating sound.

To include these features in cintsys it is necessary to install the SDL libraries on you machine and then build cintsys using a Makefile such as MakefileSDL, MakefileRaspiSDL or MakefileVCSDL.

The SDL library uses the  $sys(Sys\_sd1, ...)$  functions. There is a header file  $(g/\text{sdl} \cdot h)$  declaring the various constants and globals available in the SDL library, and g/sdl.b contains the definitions of several functions providing the interface to SDL. The constant g\_sdlbase is set in libhdr to be the first global used in the SDL library. It can be overridden by re-defining g sdlbase after GETting libhdr.

A program wishing to use the SDL library should start with the following lines.

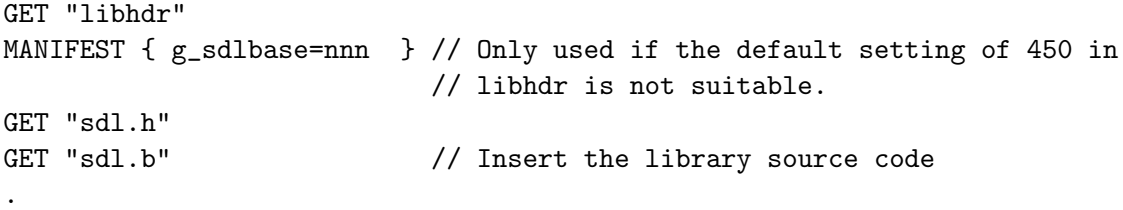

```
GET "libhdr"
MANIFEST \{g\_sdlbase=nnn \} // Only used if the default setting of 450 in
                            // libhdr is not suitable.
GET "sdl.h"
```
This library is currently described in Chapter 4 of bcpl4raspi.pdf available from my home page.

# 3.10 The GL Graphics Library

#### This library is still under development

OpenGL is a sophisticated graphics library allowing 3D images to be drawn on the screen efficiently using the full power of the graphics hardware available on most machines. On most desktop and laptop machines the full OpenGL library is available, but on handheld devices only a simplified version called OpenGL ES is available. The BCPL interface is designed to work with whichever version of OpenGL is available. This library essentially provides a subset of the OpenGL ES features. Note that the GL interface on the Raspberry Pi uses OpenGL ES.

To include these features in cintsys it is necessary to install the OpenGL libraries on you machine and then build cintsys using a Makefile such as MakefileGL, MakefileRaspiGL or MakefileVCGL.

The GL library uses the  $sys(Sys_g1,...)$  functions. There is a header file  $(g/g1.h)$  declaring the various constants and globals available in the GL library, and g/gl.b contains the definitions of several functions providing the interface to OpenGL. The constant  $g$ -glbase is set in libhdr to be the first global used in the GL library. It can be overridden by re-defining g\_glbase after GETting libhdr.

A program wishing to use the OpenGL library should start with the following lines.

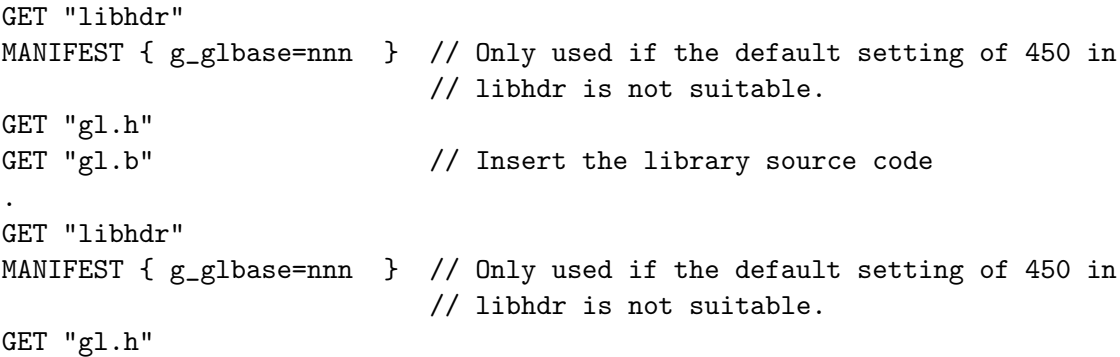

This library will be described in Chapter 5 of bcpl4raspi.pdf available from my home page.

# 3.11 The Sound Library

#### This library is under development

The sound library uses the  $sys(Sys\_sound, \ldots)$  functions to provide facilities for reading, writing and analysing sound data. There is a sound header file (g/sound.h) declaring various constants and globals available in the sound library. The sound library itself is in g/sound.b and can be inserted into a program by the following statements.

```
GET "libhdr"
MANIFEST { g_sndbase=nnn } // Only used if the default setting of 400 in
                          // libhdr is not suitable.
GET "sound.h"
GET "sound.b" // Insert the library source code
```
The manifest constant  $g$ -sndbase specifies the position of the first global variable to be used by the sound library.

### 3.11.1 The Sound Constants

The sound library is not yet available.

# 3.11.2 The Sound Global Variables

The sound library is not yet available.

# 3.11.3 The Sound Functions

The sound library is not yet available.

# 3.12 The EXT Library

This library is designed to allow users to construct their own extension library involving code in C and assembly language. Its structure is similar to that of the SDL and GL libraries.

It uses the  $sys(Sys\_ext,...)$  functions to interface with C code defined in sysc/extfn.c, and has two header files ext.h and ext.b providing the BCPL interface. Programs using the EXT library should start with the following statements.

```
GET "libhdr"
MANIFEST { g_extbase=nnn } // Only used if the default setting of 900 in
                         // libhdr is not suitable.
GET "ext.h"
GET "ext.b" // Insert the library source code
```
# Chapter 4 The Command Language

The Command Language Interpreter (CLI) is a simple interactive interface between the user and the system. It loads and executes previously compiled programs that are held either in the current directory or one of the directories specified by the shell environment variable (typically BCPLPATH or POSPATH) whose name is in rootnode!rtn\_path. These commands are described in Section 4.3 and their source code can be found in the com directory. The command language is a combination of the features provided by the CLI and the collection of commands that can be invoked. Under Cintpos, a similar CLI program provides command language interpreters in several contexts such as those created by the commands: run, newcli, tcpcli and mbxcli. Details of the implementation of both CLIs are given at the end of this chapter from page 129.

Commands can set a return code in the global returncode with zero meaning successful termination and other values indicating the severity of the fault. Commands that set a non zero return code are expected to leave a reason code in result2. The CLI copies the return code and reason code of the previous command into the CLI variables cli returncode and cli result2, respectively. These can be inspected by commands such as if and why and also used by the CLI to terminate a commandcommand if the failure was severe enough. For details, see the command failat on page 115 below.

# 4.1 Bootstrapping Cintsys

When Cintsys is started, control is passed to the interpreter which, after a few initial checks, allocates vectors for the memory of the Cintcode abstract machine and the tally vector available for statistics gathering. The Cintcode memory is initialised suitably for sub-allocation by getvec, which is then used to allocate space for the root node, the initial stack and the initial global vector. The initial state shown in figure 4.1 is completed by loading the object modules SYSLIB, BLIB and BOOT, and initialising the root node, the stack and global vector. Interpretation of Cintcode instructions now begins with the Cintcode register PC, P and G set as shown in the figure, and Count set to -1. The other registers are cleared. The first Cintcode instruction to be executed is the first instruction of the body of the function start defined in sysb/boot.b. Since no return link has been stored into the stack, this call of start must not attempt to return in the normal way; however, its execution can still be terminated using  $sys(Sys_quit,0)$ .

The global vector and stack shown in figure 4.1 are used by start and form the running environment both during initialization and while running the debugger. The CLI, on the other hand, is provided with a new stack and a separate global vector, thus allowing the debugger to use its own globals freely without interfering with the command language interpreter or running commands. The global vector of 1000 words is allocated for the CLI and this is shared by the CLI program and its running commands. The stack, on the other hand, is used exclusively by the command language interpreter since it creates a coroutine for each command it runs.

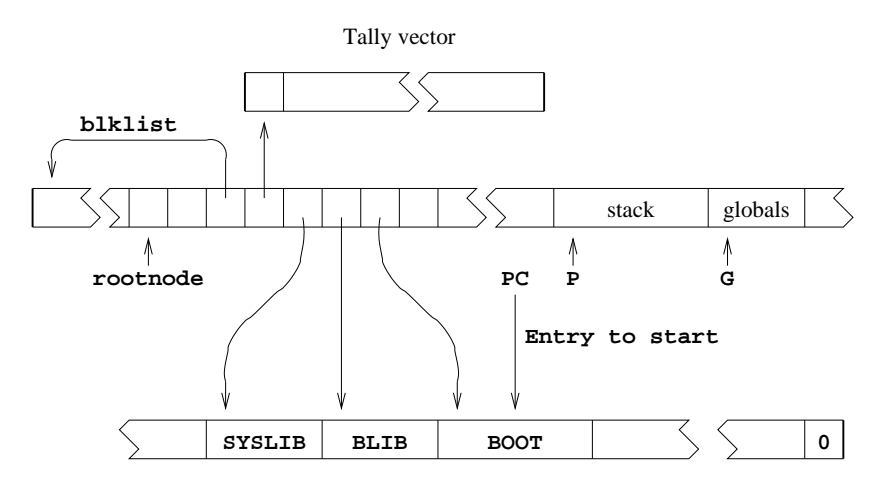

Figure 4.1: The initial state

Control is passed to the CLI by means of the call sys(Sys\_interpret,regs) which recursively enters the intepreter from an initial Cintcode state specified by the vector regs in which that P and G are set to point to the bases of a new stack and a new global vector for CLI, respectively, PC is the location of the first instruction of startcli, and count is set to  $-1$ . This call of  $sys(Sys\_interpret,regs)$  is embedded in the loop shown below that occurs at the end of the body of start.

```
{ LET res = sys(Sys_interpret, regs) // Call the interpreter
  IF res=0 DO sys(Sys_quit, 0)<br>debug res // E
                              // Enter the debugger
} REPEAT
```
At the moment sys(Sys interpret,regs) is first called, only globsize, sys and rootnode have been set in CLI's global vector and so the body of startroot must be coded with care to avoid calling global functions before their entry points have be placed in the global vector. Thus, for instance, instead of calling globin to initialise the globals defined in BLIB, SYSLIB and DLIB, the following code is used:

```
sys(Sys_globin, rootnode!rtn_blib)
```
If a fault occurs during the execution of CLI or a command that it is running, the call of sys(Sys interpret,regs) will return with the fault code and regs will
### 4.2. BOOTSTRAPPING CINTPOS 101

hold the dumped Cintcode registers. A result of zero, signifying successful completion, causes execution of Cintsys to terminate; however, if a non zero result is returned, the debugger in entered by means of the call debug(res). Note that the Cintcode registers are available to the debugger since regs is a global variable. When debug returns, the REPEAT-loop ensures that the command language interpreter is re-entered. The debugger is briefly described in the Chapter 7.

On entry to startroot, the coroutine environment is initialised by setting currco and colist to point to the base of the current stack which is then setup as the root coroutine. The remaining globals are the initialised and the standard input and output streams opened before loading the CLI program by means of the following statement:

```
rootnode!rtn_cli := globin(loadseg("syscin/cli"))
```
The command language interpreter is now entered by the call start().

# 4.2 Bootstrapping Cintpos

Bootstrapping Cintpos is somewhat more complicated than bootstrapping Cintsys since there are more resident modules of code, and the Cintpos system structures and resident tasks must be set up. Bootstrapping starts when the cintpos program is entered. It first decodes the command arguments, possibly changing the Cintcode memory or tally vector sizes. It then allocates these vectors, initialising every word of the Cintcode memory with the value #xDEADCODE. It also allocates a vector to hold counts of how many blocks of each requested size have been allocated getvec but not yet freed. It then allocates and initialises the stack and global vector to be used by BOOT. The rootnode is then initialised, including the setting of the fields:  $rtn\_boot$  (holding the module boot), rtn klib (holding the module klib), rtn blib (holding the modules blib, syslib and dlib) and rtn sys (holding the entry point to the function sys).

The initial values of the Cintcode registers are now placed in the register set bootregs. The Cintcode interpreter is entered to start execution from this initial state. If the interpreter returns a non zero result, a message containing this value is written to the standard output stream, and, if the rtn\_dumpflag field of the root node is TRUE, the entire Cintcode memory is dumped to the file DUMP.mem in compacted form suitable for inspection by commands such as dumpsys or dumpdebug.

# 4.2.1 The Cintpos BOOT module

The function start in boot is the very first BCPL compiled code to be entered when Cintpos starts. On entry, the Cintcode registers A, B and C are zero, P and G point to BOOT's stack and global vector, and ST is set to 2, indicating that we are in boot and that interrupts are disabled. The global vector has already been initialised to hold all the entry points in boot, klib, blib, syslib and dlib, but the stack currently is filled entirely with the value stackword=#xABCD1234 except for its zeroth word which was set by cintpos to hold the stacksize. To improve the behaviour of the standalone debugger, this stack is turned into a root coroutine stack of the specified size, initialising the globals currco and colist appropriately.

All console input and output within BOOT and the standalone debugger is done using the standalone version of rdch and wrch, so these globals are updated appropriately. BOOT next initialises the variables used by the standalone debugger. These include the vectors bpt addr, bpt instr and bpt dbgvars which respectively hold break point address, breakpoint instructions that have been overwritten by the BRK instruction, and the vector of the 10 standalone debugger variables V0 to V9. These three vectors are placed in the rootnode to make them accessible both to the DEBUG task and to dumpdebug when it is inspecting a system dump.

BOOT now creates and initialises a global vector and a stack to be used during the further initialisation of the Cintpos system. The all elements of the global vector are given values of the form  $\text{global}(\text{=}\#x8F8F0000)+n$ , except for the globals globsize, sys, rootnode, currco and colist, the last two being set to zero. Every element of the stack is set to stackword  $(=\#xABCD1234)$ . The register set klibregs is initialised, giving zero to A, B and C, the stack and global vector pointers to P and G, the value one to ST to indicate execution is in KLIB and interrupts are disabled, and the entry point startroot in PC. This register set is then handed to a recursive call of the interpreter. This inner call is the one than performs the rest of the initialisation and enters the normal execution of Cintpos. In due course the interpreter will return with a completion code which controls what BOOT should do next.

A completion code of zero signifies successfully completion and BOOT causes the termination of cintpos. A return code of -1 is special, causing BOOT to re-enter the interpreter immediately. Its purpose is to allow a running program to change which interpreter is used. There are typically two interpreters: a slow one in which all debugging aids are turned on, and a fast one in which most aids are turned off. The call sys(Sys interpret, regs) selects the fast interpreter if the count register in regs is -1, otherwise it selects the slow interpreter. The return code -2 allows a running program to invoke the dumpmem mechanism to write the file DUMP.mem representing the current state of the entire Cintcode memory. Any other return code caused BOOT to invoke the standalone debugger, which many in due course return allowing the interpreter to be re-entered.

BOOT cunningly places a private version of the sys function in its global vector so that, even if a breakpoint is set in the public version of sys, BOOT and in particular the standalone debugger can continue to work as normal. When BOOT invokes the interpreter for the first time execution begins at the start of startroot which is described in the next section.

# 4.2.2 startroot

This function creates the Cintpos running environment and loads all the resident system tasks. Finally it enters the Cintpos scheduler which, in turn, gives control to the Idle task which sends a packet to the root CLI task. After some initialisation, this issues the first CLI prompt inviting the user to type in a command. Knowledge of the underlying structures used by Cintpos if key to understand how Cintpos works. They are described in this section in the order in which startroot creates them.

### 4.2. BOOTSTRAPPING CINTPOS 103

startroot is entered by the recursive call of interpret from BOOT with a new stack and a different global vector from that used by BOOT. If the interpreter subsequently detects a fault it returns to BOOT's running environment giving control to the interactive debugger allowing the user to inspect the stack and global vector that were current at the time the fault.

Althought startroot has three formal parameters fn, size and c, it was entered in a non standard way and these have not been given values. However, the base of startroot's stack is at @fn-3. This points to the zeroth element holding the stack size with all other elements are already set by BOOT to stackword (#xABCD1234). This stack is turned into a coroutine stack by updating its bottom six elements appropriately. Care is taken to ensure that the code that performs this initialisation is not itself using the stack locations that it is updating. This is one of the reasons why startroot was given three parameters.

The function rootcode is now called to create the Cintpos resident structures. At this moment the base of the global vector is at  $\mathcal{Q}$  dotating (=Global 0), all its elements are filled with words of the form globword+n  $(=\#8F8F0000+n)$ , except for globsize which holds the upper bound of the global vector, sys which holds the entry point of the sys function, rootnode which points to the rootnode, and currco and colist which both point to the newly created coroutine stack. The other globals are now initialised by two calls of  $sys(Sys_globin,...)$ .

Cintpos has two vectors tasktab and devtab that provide access to all Cintpos tasks and devices. These are allocated and cleared, and pointers to them are placed in the rootnode.

The resident Cintpos devices are now created. These have device identifiers -1, -2 and -3 corresponding to the clock, the keyboard and the screen. Most Cintsys devices are implemented using separate threads of the underlying operating system. Such devices have device control blocks (DCBs) held their entries in devtab. A DCB has fields used for communication between its device thread and the interpreter. One of these is the work queue of packets sent by client tasks but not yet processed by the device. It has been found that interaction with some device threads is too slow to be satisfactory and so have been replaced by an implementation based on polling by the interpreter. This currently applies to the clock and screen devices. As far as the user is concerned, these devices still have the same indentifiers and still work as before but are faster. An entry in devtab points to a DCB. Devices not using the polling mechanism use threads of the host operating system, other devices are handled entirely by the interpreter thread. The only resident devices currently using a separate threads are the keyboard and TCP devices. Device threads are created using the kernel function createdev defined in sysb/klib.b, and the C code for the resident device threads can be found in sysc/devices.c.

The Cintcode abstract machine can receive interrupts. The mechanism is as follows. If a device wishes to interrupt the interpreter it sets the variable irq to TRUE, and just before the interpreter starts to execute an instruction, if the Cintpos ST register is zero (indicating that interrupts are enabled), it saves the current Cintpos registers and enters the interrupt service routine using the register set in isrregs. The interrupt service routine has its own stack but shares the same global vector a the Cintpos kernel. It always starts execution at the start of the function irqrtn with Cintcode register ST set to 3 to indicate that an interrupt is being serviced. The interrupt sevice routine may return control to the interrupted task or it may enter the scheduler if another task desrves to gain control.

Before creating the resident tasks, startroot initialises a few more rootnode fields. These are rtn\_tcblist and rtn\_crntask both set to zero since there are currently no Cintpos tasks, rtn blklist set to the start of the memory block list used by getvec and freevec, rtn\_clkintson set to FALSE to globally disable interrupts, rtn\_clwkq set to zero representing an empty list of packets for the clock device, and  $rtn_info$  set to a cleared table of 50 elements.

The resident tasks are now created using suitable calls of createtask. Each time createtask is called it allocates a task control block (TCB) giving it the next available task identifier and updating the appropriate entry in tasktab to point to it. Such tasks are initially given a state of #b1100 indicating that they are DEAD, not HELD and have no packets in the work queue. The first task to be created is a special one called Idle whose body is in cin/syscin/idle and although createtask will have chosen identifier one for it, this must be replaced by zero and it entry in tasktab removed. It is given a startup packet and an initial state of #b1101 indicating it is DEAD, not HELD but has a packet and so can be given control by the scheduler when it is run.

Six more resident tasks are now created, all have state #b1100. They are the root command language interpreter that initially waits for commands from the keyboard, and interactive debugging task, the console handler providing communication between the keyboard and tasks, the file handler providing access to disk files, the mailbox handler that provides a mechanism that lets tasks send and receive short messages via named mailboxes and the TCP handler providing TCP/IP communication.

Just after Cintpos starts up the status command will output the following.

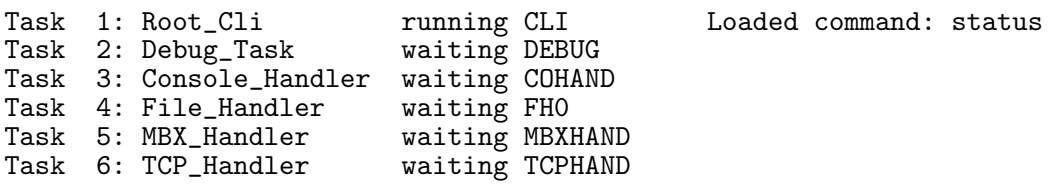

Once the kernel structure and all the resident tasks have been set up, the system can be started by entering the scheduler which is a function called srchwk defined in sysb/klib.b. It take one argument which is a pointer to the highest priority TCB that could possibly run. It searches through the chain of TCBs that are linked in decreasing priority order looking at only the status field of each. This field is sufficient to tell whether the corresponding task can run or not. It has 4 bits IWHP. The I bit is a 1 if the task has been interrupted inwhich case its Cintcode registers will be packed elsewhere in the TCB. The W bit is a 1 if the task is suspended in taskwait waiting for a packet to arrive from another task oer a device. The H bit is 1 if the task is in HOLD state indicating that it cannot run even if it otherwise would be ready to do so, and the P bit is a 1 if the tasks's work queue is not empty. A task cannot be both interrupted and waiting for a packet and the setting of both the I and W bits have a special meaning, namely that the task is in DEAD state having no runtime stack or global vector. There are thus 16 posible states a task can have of which only six indicate that it is runnable, they are as follows.

### #b0000

This task is runnable but has no packet on its work queue. It is either the current task or it gave up control voluntarily by for instance sending a packet to a higher priority task. When it next gains control it will immediately return from the function that caused it to give up control.

#### #b0001

This is just like the case above except there is a packet on its work queue.

#### #b0101

This indicates that the task is waiting for a packet and that one has arrived. It is thus runnable and when given control the first packet on its work queue will be dequeued and returned as the result of the taskwait call that caused its suspension.

### #b1000

This indicates the task is in interrupted state with an empty work queue. It is thus runnable and when given control it will resume execution using the Cintcode register values save in the TCB when it was interrupted.

### #b1001

This indicates the task is in interrupted state with a non empty work queue. It is thus runnable and when given control it will resume execution using the Cintcode register values save in the TCB when it was interrupted.

#### #b1101

This is a task in DEAD state (with no stack or global vector) but it now has a startup packet on its work queue. It is thus runnable and when given control will be initialised with a new stack and global vector and its main function start in global variable 1 will be called with the startup packet as its first argument. This packet will have been dequeued.

# 4.3 Commands

This section describes the Command Language Interpreter commands whose source code can be found in either cintcode/com or cintpos/com. The rdargs argument format string for each command is given.

abort NUMBER CIN: y, POS: y, NAT: y

The command: abort  $n$  calls the BLIB function abort with argument  $n$ . If  $n$  is zero, this causes a successful return from the BCPL system. If  $n$  is non zero, the interactive debugger is entered with fault code  $n$ . The default value for  $n$  is 99. The interactive debugger is described in section 7.

### adiclock OFFSET CIN: CIN: Y, POS: V, NAT: V

The syntax of the OFFSET argument is  $[-|h|][m]$ , that is: an optional minus sign, followed by an optional number of hours, possibly followed by :m to specify a number of minutes. The offset is converted into a signed integer representing the number of minutes to be added to the time of day as supplied by the system. If adjclock is not given an argument, it just outputs the current offset.

alarm AT/A, MESSAGE CIN:n, POS:y, NAT:n

This command is only available under Cintpos. Its first parameter has the format: [+][[hours:]minutes:]seconds. If + is present the time is relative to now. The command suspends itself until the specified time, then outputs the time followed by the message. Typical usage is as follows:

run alarm +3:30 "You time is up!"

After three and a half minute a message such as the following will appear.

#### \*\*\* Alarm: time is 15:13:14 - You time is up!

append FROM, TO/K CIN: V, POS: V, NAT: V

This command appends the FROM file on to the end of the TO file. If the TO file does not initially exist, an empty one is created.

#### bcpl FROM/A,TO/K,VER/K,SIZE/K/N,TREE/S,NONAMES/S,

D1/S,D2/S,OENDER/S,EQCASES/S,BIN/S,XREF/S,GDEFS/S,HDRS/K, GB2312/S,UTF8/S,SAVESIZE/K/N,HARD/S,T32/S,T64/S, OPT/K CIN:y, POS:y, NAT:y

This invokes the BCPL compiler. The FROM argument specified the name of the file to be compiled. If the TO argument is given, the compiler generates code to the specified file. Without the TO argument the compiler will output the OCODE intermediate form to the file ocode as a compiler debugging aid. This file can be converted to a more readable form usinf the procode command, described below. The VER argument redirects the standard output to a named file. The SIZE argument specified the size of the compiler's work space. The default is 100,000 words. The NONAMES switch causes the compiler not include section and function names in the compiled code. The switches D1 and D2 control compiler debugging output. D1 causes a readable form of the compiled Cintcode to be output. D2 causes a detailed trace of the internal working of the codegenerator to be output. D1 and D2 together causes a slightly more detailed trace of the internal working of the codegenerator. OENDER causes code to be generated for a machine with the opposite endianess of the machine on which the compiler is running. EQCASES causes all identifiers to be converted to uppercase during compilation. This allows very old BCPL programs to be compiled. BIN causes the target Cintcode to be in binary rather than the ASCII encoded hexadecimal normally used. The XREF option

causes a line to be output by the compiler for each non local identifier occurring in the program. A typical such line is as follows:

```
all G:201 LG queens.b[9] all\&(1d|col|rd)
```
It shows that the variable all was declared as global variable 201 and its was loaded in the compilation of statements on line 9 of the program queens.b and the context of its use was: all&~(ld|col|rd). These lines can be filtered and sorted to form a cross reference listing of a program. See, for instance, the file BCPL/cintcode/xrefdata or Cintpos/cintpos/xrefdata. If both VER and XREF are specified the xref data is appended to the verification stream. This allows the xref data generated by several separate compilations to be concatenated. The resulting file can be filtered and sorted by the sortxref command. Typical usage is as follows:

```
delete -f rawxref
c compall "ver rawxref xref"
sort rawxref to xrefdata
delete rawxref
```
The GDEFS switch is a debugging aid to output the global numbers of any global function defined in the program. For example:

bcpl gdefs com/bench100.b to junk

generates the following output:

```
BCPL (3 July 2007)
G \t1 = startG259 = \text{trace}G260 = schedule
G261 = qpktG262 = \bar{wait}G263 = holdself
G264 = release
G270 = idlefnG271 = workfnG272 = handlerfn
G273 = devfnCode size = 1436 bytes
```
The UTF8 and GB2312 options specify the default encoding for extended characters in string and character constants. This default can be overridden in individual constants using the \*#u and \*#g escape sequences, as described on page 16.

The SAVESIZE option allows the user to specify the number of words in the argument stack used to hold function return information. The default value is three making room for the old P pointer, the return address and the entry point of the current function. When compiling into native code using the Sial mechanism, the save space size may be different, since, for instance, some or all of this information may be stored in the hardware (SP) stack.

The HARD options causes both syntax and translation phase errors to call abort(100). This is useful in commands such as: c compall hard allowing each error in a long sequence of compilations to be inspected separately.

The arguments T32 and T64 specify whether the target architecture is for 32 or 64 bit BCPL.

The argument OPT gives a list of conditional compilation option names consisting of letters, digits, underline and dot, separated by plus signs or any other characters not allowed in option names. These options are declared at the start of compilation of every BCPL section.

bcpl2sial FROM/A,TO/K,VER/K,SIZE/K/N,TREE/S,NONAMES/S, D1/S,D2/S,OENDER/S,EQCASES/S,BIN/S,XREF/S,GDEFS/S,HDRS/K, GB2312/S,UTF8/S,SAVESIZE/K/N,HARD/S,T32/S,T64/S, OPT/K CIN:y, POS:y, NAT:y

This command compiles a BCPL program into the internal assembly language Sial which is designed as a low level intermediate target code for BCPL and is described in Section 10.1. The command sial-sasm, described below, can be used to convert Sial into a human readable form and various commands, such as sial-386, sial-alpha and sial-arm will convert Sial to assembly language for corresponding architectures. The bcpl2sial command uses the same front end as bcpl and so takes the same arguments as the bcpl command.

#### bcplxref FROM/A,TO/K,PAT/K CIN:y, POS:y, NAT:y

This command outputs a cross reference listing of the program given by the FROM argument. This consists of a list of all identifiers used in the program each having a list of line numbers where the identifier was used and a letter indicating how the identifier was declared. The letters have the following meanings:

- V Local variable
- P Function or Routine
- L Label
- G Global
- M Manifest
- S Static
- F FOR loop variable

The TO argument can be used to redirect the output to a file, and the PAT argument supplies a pattern to restrict which names are to be cross referenced. Within a pattern an asterisk will match any sequence of characters, so the pattern a\*b\* will match identifiers such as ab, axxbor axbyy. Upper and lower case letters are equated. This command has largely been superceded by the xref option in the bcpl command and the related sortxref command.

bench100 CIN:  $\text{CIN:} \text{y}$ , POS:  $\text{NAT:} \text{y}$ 

This is a simple benchmark program used to test the efficiency of systems implementation languages.

#### bgpm FROM,TO/K,UPB/K CIN:v, POS:v, NAT:v

This is an implementation of Christopher Strachey's GPM macrogenerator. It takes input from the FROM file if specified, otherwise it reads from the standard input stream. The TO argument specifies the file to receive the macrogenerated result, otherwise this is sent to the standard output stream. The UPB argument specified the amount of memory that bgpm may use.

A macro call is enclosed in square brackets ([ and ] and contains arguments separated by backslash characters  $(\lambda)$ . The arguments are macro expanded as they are read in. To avoid macro expansion text can be enclosed within nested quotation marks ({ and }). On reaching the close square bracket at the end of a macro call, the zeroth argument is looked up in the environment of defined macros and macrogeneration continues from the beginning of its value. When the end of this value is reached the expansion of the call is complete and macrogeneration continues from just after the closing square bracket. While a macro call is being expanded, a parameter of the form  $\hat{\ }$ n is replaced by a copy of the  $n^{th}$  argument of the current call. The number n is given as a sequence of decimal digits. The character ''' introduces a comment consisting of all remaining character of the current line followed by all white space characters including newlines up to but not including the next non white space character. The following macros are predefined.

#### $[def\\langle name\langle value]$

This causes a macro with the given name and value to be declared.

#### $[set\name\value]$

This updates a named macro with a new value which may be truncated if necessary.

#### [eval\expression]

This evaluate the given integer expression consisting of numbers and the numeric operators  $*, \, /, \, *, \, +$  and  $-$ . Parentheses may be used for grouping and spaces may appear anywhere except within numbers.

### [lquote]

[rquote]

These macros expand to the quotation marks { and } respectively.

#### [eof]

This macro generates the end of file symbol and can be used to terminate input from the standard input stream.

A simple definition and call is the following.

 $[def\\xx\{\arg0 is ^0, arg1 is ^1 and arg2 is ^2]\]$ [xxx\yyy\zzz]

This would generate:

arg0 is xxx, arg1 is yyy and arg2 is zzz

For an extremely obscure example see: BCPL/cintcode/perm.bgpm.

#### bin-hex FROM/A,TO/K CIN: CIN: V, POS: V, NAT: V

This outputs the bytes of the FROM in hex. For instance, if the file xxx was

### ABCDEFGH 12345678

Then the command bin-hex xxx would generate

41 42 43 44 45 46 47 48 0A 31 32 33 34 35 36 37 38 0A

Unless TO is specified output is sent to the terminal..

### bin-x8 FROM/A,TO/K CIN:y, POS:y, NAT:y

This outputs the words of the FROM in hex. For instance, if the file xxx was

#### ABCDEFGH 12345678

Then the command bin-x8 xxx would generate

44434241 48474645 3332310A 37363534 00000A38

The default TO file name is JUNK.

bmake TARGET,FROM/K,TO/K,-m/S,-l/S,-p/S,-r/S,-s/S,-c/S,-d/S

CIN:y, POS:y, NAT:n

This command provides an approximation the make command found in other systems. It uses a makefile (normally bmakefile) to generate a CLI sequence of commands to bring a specified target up to date. The makefile is expanded using the BGPM macrogenerator and parsed to form a set of pattern rules and explicit rules. Each rule has a target, an optional set of items on which the target depends and a possibly empty CLI command sequence to execute if the target need to be brought up to date.

Pattern rules generate explicit rules when needed. They contain parameters of the form  $\langle tag \rangle$ . Within a pattern all tags must be the same and must be declared in the target of the rule.

The optional first argument (TARGET) is normally a file name and specifies the target to make. If no target is specified, the target of the first rule is used. The optional FROM argument specified the makefile name. The default makefile is bmakefile. The optional TO argument specifies where the output is to be sent.

The -m argument causes bmake to output the makefile file after macrogeneration. The -l argument outputs the makefile as a sequence of lexical tokens. The -p argument outputs the set of rule patterns. The arguments  $-r$  and  $-s$  output the explicit rules before and after the application of the rule patterns, respectively. The -c output the sequence of commands required to bring the target up to date. The -d argument generates a debugging trace of the execution of bmake.

The BGPM macrogenerator is described elsewhere, but the version use in bmake uses the following special characters:

- $\%$  Comment skip all characters until a non white space character on a later input line.
- [ Start of a new macro call.
- ! Argument separator in macro calls.
- # Argument item prefix.
- ] End of macro argument list.
- { Open quote character.
- } Close quote character.

A typical macro definition and call is as follows:

[def!xxx!{This output results from the call {[xxx!}#1{]}}] [xxx!yyy]

This would generate:

This output results from the call [xxx!yyy]

The syntax of bmake rules is as follows:

 $target\text{-}item \leq i \text{ } t \leq m \ldots$  item  $\leq s$  command-sequence  $\geq$ 

Every rule must have a target item and a body consisting of a possibly empty command sequence enclosed in  $\leq$  and  $\geq$  brackets. The command-sequence is an arbitrary sequence of characters not containing >>. The item list may be empty and, if so, the symbol <= may be omitted. White space including newlines are allowed anywhere between items.

Pattern rules contain parameter of the form  $\langle \,\textit{tag}\rangle$  as in:

cin/<f> <= com/<f>.b g/hdr.h << c bc <f> >>

Such rules are only used when there is no explicit rule for a given target. When a rule pattern is applied all occurrences of its parameter are replaced by the text that allowed the target item to match the required target. So if cin/echo must be brought up to date and has no explicit rule, the above pattern will automatically add the following explicit rule to the set:

```
cin/echo \leq com/echo.b g/hdr.h \leq c bc echo \geq
```
A target is out of date if it does not exist or if any of the items it depends on are out of date or have a modify dates later than that of the target. A target is brought up to date by, first, bringing the items it depends on up to date and then executing the CLI command sequence given by the body.

Items may consist of any sequence of characters not including  $\%$ ,  $[, \cdot, \cdot]$ ,  $\{, \}$ ,  $=$ , or white space, and  $\lt$  and  $\gt$  may only appear in parameters.

In normal use, bmake generates a command-command file to bring the target up to date and then returns to the CLI to cause this file to be executed. The -c option allows the command-command file to be inspected without execution.

### bounce CIN:n, POS:v, NAT:n

This command is part of the bounce demonstration that is only available under Cintpos. It is normally invoked by the command: run bounce which creates a new CLI task and then enters the bounce program whose main loop is:

### qpkt(taskwait()) REPEAT

which repeatedly suspends the task until a packet is received then immediately returns it to the sender. Packets are normally sent to the bounce task using the send command, described below.

# break TASK/A,A/S,B/S,C/S,D/S,E/S,ALL/S CIN:n, POS:y, NAT:n This Cintpos command is used to break the normal execution of a specified task.

The first argument gives the task number and the remaining arguments specify which flags to set. If no flags are specified flag B is set. If ALL is specified all the flags from A to E are set.

### c command-file arguments CIN:y, POS:y, NAT:y

The c command allows a file of commands to be executed as though they had just been typed in. The argument command-file gives the name of the file containing the command sequence. It first looks in the current directory then the directories specified by the scripts environment variable whose name is in the rtn scriptsvar field of the rootnode, and finally, if that fails, it looks in the directory specified by the root environment variable whose name is in the  $rtn\_rootsvar$  field of the rootnode.

Unless explicitly changed, the characters '=', '<', '>', ' $\$ ' and '.' have special meanings within a command command. A dot '.' at the start of a line starts a directive which can specify the command command's argument format, or replace one of the special character with an alternative. There are six possible directives as follows:

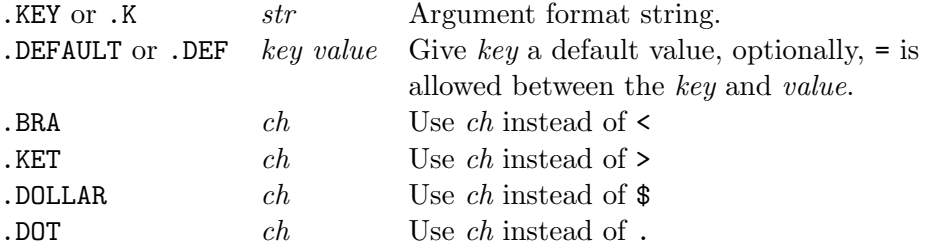

All directives must occur at the start of the command file. The .KEY directive specifies a format string of the form used by rdargs (see page 58) that describes what arguments can follow the command file name. The .DEFAULT directive specifies the default value that a specified key should have if the corresponding argument was omitted. The remaining directives allow the special characters to be changed.

The command sequence occurs after all the directives and may contain items of the form  $\langle keu\text{}\text{}\rangle$  and values or  $\langle kev\rangle$  where key is one of the keys in the format string and value is a default value. Such items are textually replaced by its corresponding argument or a default value. If  $\text{\$value}$  is present, this overrides (for this item only) any default that might have been given by a .DEFAULT directive.

# casech FROM/A,TO/A,DICT/K,U/S,L/S,A/S CIN:y, POS:y, NAT:y This command systematically converts all reserved words of a BCPL program to upper case and changing all identifiers to upper case (U), lower case (L, or in the form given by a specified dictionary (DICT). The A switch causes all letters including those in strings to be converted to upper case.

# changepri TASK/N/A, PRI=PRIORITY/N CIN:n, POS:y, NAT:n This Cintpos command changes the priority of the specified task to a specified value. If two arguments are given the first identifies the task and the second the new priority. If only one argument is given it is treated as the new priority of the current task. A Cintpos priority can be any positive integer but there is the restiction that no two tasks can have the same priority.

### checksum FROM/A,TO/K CIN:y, POS:y, NAT:y

This command calculates a check sum for the file specified by the FROM argument, sending the result to the file specified by the TO argument.

### cmpltest CIN:y, POS:y, NAT:y

# This is a test program that checks for errors in the BCPL compiler and Cintcode interpreter.

cobench CIN:y, POS:y, NAT:y This is a benchmark program to test the efficiency of coroutines.

### cobounce CIN:y, POS:y, NAT:y

This is a simple coroutine benchmark that bounces a message between two coroutines.

### compare FILE1/A, FILE2/A, T0/K, OPT/K CIN:y, POS:y, NAT:y

This command compares two files outputting a description of how they differ to the TO file if specified, or to standard output if not. The OPT string consists of items of the form  $W_n$ , Mn and Rn, separated by spaces or commas. Each n is a number greater than zero. Wn means truncate all input lines to no more than n characters. Mn search for up to n mismatching lines. Rn means that n lines must match before synchronisation is restored after a mismatch.

# cosim  $-n/n, -s/n, -r/n, -t/s$  CIN:y, POS:y, NAT:y This is a demonstration program showing how to write a discrete event simulator using coroutines, and it is also be used as a benchmark. Its arguments can set the variables n, s, p and r that configure the test, and the  $-t$  switch turns on run time tracing to check that the simulator is behaving correctly. For a full description and listing of this program see Section 3.7.3.

#### dat CIN: y, POS: y, NAT: y

This commands output the current date and time to the TO file, if specified, other-

wise it is sent to the standard output stream. The MSECS options causes the time to have higher precision. Typical output is as follows:

> Monday 23-Apr-2010 14:04:12 Monday 23-Apr-2010 14:04:14.392

### date TO/K CIN:y, POS:y, NAT:y

This commands output the current date to the TO file, if specified, otherwise it is sent to the standard output stream. Typical output is as follows:

Monday 23-Apr-2010

#### delete ,,,,,,,,,-f/S CIN:y, POS:y, NAT:y

This command will delete up to ten given files. If the -f argument is given, no error message is generated if any file to be deleted does not exist.

### detab FROM/A,TO/K,SEP/K CIN:y, POS:y, NAT:y

This command copies the file give by the FROM argument to the file given by the TO argument replacing all tab characters by spaces. The tabs are separated by a distance specified by the SEP argument. The default is 8.

#### dumpmem  $0N/S$ ,  $0FF/S$  CIN:y,  $POS:V$ ,  $NAT:V$

The ON switch causes Cintsys or Cintpos to dump the entire Cintcode memory in a compacted form when a fault is encountered. Without the ON switch this command dumps the Cintcode memory immediately. Such memory dumps are sent to the file DUMP.mem for later inspection by commands such as sysdebug, dumpsys, posdebug and dumppos.

#### dumppos FROM, TO/K CIN:y, POS:y, NAT:y

This outputs a readable form of a Cintpos memory dump specified by the FROM argument. If FROM is not given it uses the file DUMP.mem. The output is sent to the TO file if given, otherwise it goes to standard output.

#### dumpsys FROM, TO/K CIN: V, POS: V, NAT: V

This outputs a readable form of a Cintsys memory dump specified by the FROM argument. If FROM is not given it uses the file DUMP.mem. The output is sent to the TO file if given, otherwise it goes to standard output.

#### echo TEXT, TO/K, APPEND/S, N/S CIN: y, POS: y, NAT: y

This command outputs its first argument TEXT, if given. The text will be followed by a newline unless the switch N is set. If the TO argument is given, text is sent to the specified file othewise it goes to the standard output stream. The APPEND switch causes the output to be appended to the TO stream, after creating and empty file if necessary.

### edit FROM/A,TO,WITH/K,VER/K,OPT/K CIN:y, POS:y, NAT:y

This command is meant to provide a simple line editor. It used to run on the Tripos Portable Operating System but has not yet been modified to run on this version of the system.

endcli CIN:n, POS:y, NAT:n

This Cintpos command causes a CLI task to commit suicide.

enlarge /A,TO/K CIN:y, POS:y, NAT:y

This command output a large version of its first argument either to file or to standard output. For instance: enlarge Hello will generate the following:

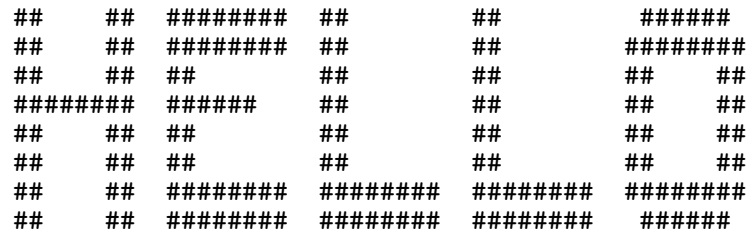

fact CIN:y, POS:y, NAT:y

This is a simple example program used in the console session demonstration presented on page 7.

### fail RC/N, REASON/N CIN:  $y$ , POS:  $y$ , NAT:  $y$

This command returns to the CLI with the specified return code and second result. The default return code is 10 and the default second result is zero. Unlike the quit command described below, it does not cause the current command-command to terminate.

#### failat FAILLEVEL/N CIN:y, POS:y, NAT:y

This sets the CLI fail level to its argument if given, otherwise it output the current setting. The CLI only issues a warning message if a command yields a return code greater than or equal to the fail level value.

### getlogname NAME CIN:y, POS:y, NAT:y

This command outputs the value of a given logical variable name. If none is given it lists the names and values of all logical variables. The list of logical name value pairs is held in the root node element rtn envlist.

#### harness CIN:n, POS:y, NAT:n

This is Cintpos command whose purpose test a system by generating a sequences of timed events specified by a script.

help,,,,,,,,,,,,,,#HELPDIR/K,#TO/K,#TRACE/S CIN:y, POS:y, NAT:y This command is meant to provide a help facility but has not yet been transferred to Cintsys or Cintpos.

#### hex-bin FROM/A,TO/K CIN:y, POS:y, NAT:y

This is the inverse of the bin-hex command. It reads pairs hex digit outputting the corresponding 8-bit bytes.

#### hexdump FROM/A,N,P,RL/K,RLB/K,TO/K CIN:v, POS:v, NAT:v

This program dumps a file specified by FROM in a combination of hex and character forms. If either RL or RLB is given the file is treated as a sequence of records. RL gives the record length in BCPL words and RLB gives it in bytes. The P and N give the number of the first record to dump and N specifies how many to dump. If neither RL nor RLB is given P gives the number of the first byte to dump and N gives the number of bytes to dump. If the file bc is

```
#!/home/mr/distribution/BCPL/cintcode/cintsys -s
.k file/a,arg
echo "bcpl com/<file>.b to cin/<file> hdrs BCPLHDRS <arg>"
bcpl com/<file>.b to cin/<file> hdrs BCPLHDRS <arg>
```
then the command: hexdump bc 64 would generate the following:

Dump of bc from 0 to 63

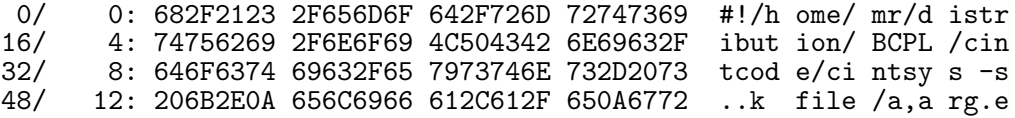

hold TASK/N/A CIN:n, POS:y, NAT:n

This is only available under Cintpos. It causes the specified task to be put into HOLD state to stop it being available to run. Its inverse is unhold described below.

idvec ADDRESS/A CIN:n, POS:y, NAT:n

This Cintpos command attempts to identify the vector at a given address. Two example call are given below:

0.000 1> idvec 23522 Stack of task 4 0.000 1> idvec 15994 Code section of task 5: MBXHAND  $0.0001$ 

if ,NOT/S,WARN/S,ERROR/S,FAIL/S,EQ/K,VAREQ/K,EXISTS/K: CIN:y, POS:y, NAT:y This command normally ends with a semicolon and the remainder of the line is conditionally executed by the CLI depending on whether the if condition is satisfied. The return code and second result of the previous CLI command are held in the globals cli returncode and cli result2. If one of WARN, ERROR or FAIL was given, the if command tests whether the previous command's return code greater or equal to warn(=5), error(=10) or fail(=20). If the  $EQ$  argument was given, it tests whether the return code is the same as the first argument. If VAREQ is given, it specifies is a logical variable name and the value of this variable is compared with the first argument. The EXISTS argument is a file name whose existence is tested. The NOT switch complements the condition.

### input TO/A,TERM/K CIN:y, POS:y, NAT:y

This command will copy text from the current input sending it the the file specified by the AS argument. The input is terminated by a line starting with  $/*$  or the value of the TERM argument if given.

### interpreter FAST/S,SLOW/S| CIN:y, POS:y, NAT:y

This command allows the user to select the fast (cintasm) or the slow (cinterp) version of the interpreter. If no arguments are given the fast one is selected. It is implemented using sys(Sys quit,-1) or sys(Sys quit,-2) as described on page 71.

### join ,,,,,,,,,,,,,,,AS/A/K,CHARS/S CIN:y, POS:y, NAT:y

This command will concatenat several files sending the result to the file specified by the AS argument. If the CHARS switch is given the files are treated as text files, otherwise they are copied in binary.

#### lab LABEL/A CIN:y, POS:y, NAT:y

This command has no effect. Its sole purpos is be the destination of skip commands.

library FROM,OVERRIDE/S,CANCEL/K,LIST/S,-g/S,TO/K CIN:n, POS:y, NAT:n This rather dangerous command allows the user to add or delete sections of resident system code. If the FROM argument is given the specified file is loaded and its sections added to the end of the chain of BLIB sections pointed to by the root node field rtn blib. If OVERRIDE is given the newly loaded sections are allowed to replace previous ones with the same section names, otherwise all newly loaded sections must have names distinct from those already in the BLIB chain. The CANCEL argument specifies the name of a section to remove from the BLIB chain. The LIST switch argument causes a list of the section names in the BLIB chain to be output. The argument  $-g$  causes a list of all the global functions defined in the BLIB chain to be output including the names of the sections they are in. The TO argument specifies the name of a file where the output is to be sent. It is often useful to sort this file using sortlines. Normally the library command is only used during the initialisation of special purpose versions of Cintsys or Cintpos, or when one wishes to see which functions are defined in BLIB.

logout CIN:y, POS:y, NAT:y

This command causes an exit from the BCPL Cintcode System, typical returning to an operating system shell.

makeinit ,,,,,,,,,,,,TO/A/K,STKSIZE/K,GLOBSIZE/K CIN:y, POS:y, NAT:y This command is used by the native code version of BCPL to generate a C program

used to initialise a native code compilation of BCPL program. It takes a list of BCPL source files and writes to the TO file a C program that will perform the necessary runtime initialisation of them. This program also sets the runtime stack size and global vector size to 50000 and 1000, respectively, unless overridden by the STKSIZE and GLOBSIZE arguments. The resulting C program should compiled and linked with the native code compilations of the BCPL files and various library modules. For more information look

in the directory BCPL/natbcpl of the standard BCPL distribution. An example of the use of makeinit is given on page 184

map BLOCKS/S,NAMES/S,CODE/S,MAPSTORE/S,TO/K,PIC/S CIN:y, POS:y, NAT:y This command outputs the Cintcode memory in a form that depends on the arguments given. The output goes to the screen unless a filename is given using the TO keyword. BLOCKS outputs a list of all blocks whether allocated or free in the block chain used by getvec. CODE outputs a list of all code sections currently in memory. MAPSTORE output the code sections and function entry points currently in memory, and PIC outputs a picture of what memory is currently allocated.

This command creates a new CLI task taking input from the specified mailbox, typically MBX: $name$ . If no argument is specified the default mailbox MBX: $commands$  is used. Any task can write command lines to a mailbox in a first come first served manner and any CLI created by mbxcli can read and perform them, similarly in a first come first served manner. If a mailbox CLI performs the endcli command it commits suicide.

### mbxrx  $-n/N$ ,  $-d/N$ ,  $-b/K$  CIN:n,  $POS:$ y, NAT:n

This command is designed to test the mailbox system under Cintpos. It will read a number of mailbox lines specified by the -n argument. Each line read is written to the standard output stream. It then delays for a number of milli-seconds specified by the -d argument before reading the next mailbox line. The mailbox is specified by the -b argument with the default being MBX:junk.

### mbxtx -n/N,-d/N,-b/K CIN:n, POS:y, NAT:n

This command is designed to test the mailbox system under Cintpos. It will write a number of lines specified by the -n argument to a mailbox. Each line sent is written to the standard output stream. It then delays for a number of milli-seconds specified by the -d argument before sending the next mailbox line. The mailbox is specified by the  $-b$  argument with the default being MBX: junk.

### mcpl CIN:y, POS:y, NAT:y

This command compiles an MCPL program into Mintcode. See the MCPL distribution for more details.

This command compiles an MCPL program into MIAL.

#### mial-386.b CIN:y, POS:y, NAT:y

This translates the MIAL form of an MCPL program into Pentium assembly language.

### mbxcli MBXNAME CIN:n, POS:y, NAT:n

# mcpl2mial CIN:y, POS:y, NAT:y

mial-masm CIN:y, POS:y, NAT:y

This translates the MIAL form of an MCPL program into a mnemonic form.

### mkdata NAME, SIZE/N CIN: y, POS: y, NAT: y

This creates a file with given name and size. The default name is junk and the default size is  $4096*3+10$  bytes. Byte i of the created file is i MOD 256 except every 64th character is a newline and the first 6 characters of every line hold a decimal number giving the position of the first character of that line.

### mkjunk NAME, SIZE/N CIN: V, POS: V, NAT: V

This creates a file as described in the mkdata command and then tests random access to this file by overwriting some of its bytes.

### newcli CIN:n, POS:y, NAT:n

This Cintpos command creates a new CLI task.

### nlconv FILE,TOUNIX/S,TODOS/S,Q/S CIN:y, POS:y, NAT:y

This command replaces the specified file with one in which line endings have been replaced by those appropriate for the desination system which is specified by the switches TOUNIX (the default) or Windows systems (TODOS). The Q argument quietens the command.

### origbcpl CIN:y, POS:y, NAT:y

This is an old version of the BCPL compiler dated 13 August 2001 sometimes used for benchmarking purposes.

playback FROM/A, WAIT/S, NOTIME/S CIN: V, POS: V, NAT: V This plays back a console session recording made using the record command.

### playfast FROM, TO/K CIN: V, POS: V, NAT: V

This copies a specified recording file (created by the record command) to the specified output enclosing timing bytes in square brackets.

This outputs how long a specified recording (created by the record command) will take to playback.

### posdebug FROM CIN:y, POS:y, NAT:y

This is an interactive debugger that allows the user to inspect a given Cintpos memory dump file. The default file name is DUMP.mem. See dumpmem described above.

### prefix PREFIX, UNSET/S CIN: V, POS: V, NAT: V

This command is primarily for systems that do not have the concept of a current working directory. If the first argument is given, it becomes the current prefix string. If UNSET is specified, the prefix string is unset, and if no argument is given the current prefix is output. This command is implemented using  $sys(Sys.setprefix,prefix)$  and sys(Sys getprefix) described on page 73. See also Section 3.3.2.

playtime FROM/A CIN:y, POS:y, NAT:y

## preload ,,,,,,,,, CIN:y, POS:y, NAT:y

This command will preload up to 10 commands into the Cintcode memory. Without arguments, it outputs the list of all preloaded commands and their sizes. Preloading improves the efficiency of command execution and is also useful in conjunction with the stats command, see below. Preloaded commands can be removed using the unpreload command.

#### prmcode CIN:y, POS:y, NAT:y

This command converts an MCODE (intermediate code for MCPL) file specified by FROM to a more readable form. If FROM is missing it reads from the file MCODE. If the TO argument is missing it send the result to the screen. The file MCODE is a byproduct of the mcpl command, see mcpl above.

procode FROM, TO/K CIN: V, POS: V, NAT: V

This command converts an OCODE (intermediate code for BCPL) file specified by FROM to a more readable form. If FROM is missing it reads from the file OCODE. If the TO argument is missing it send the result to the screen.

prompt PROMPT,P0/S,P1/S,P3/S,P4/S,NO/S CIN:y, POS:y, NAT:y If the NO switch is given prompts are disabled, otherwise they will be enabled. Under Cintpos, disabling prompts is useful, for instance, if a CLI task is taking input from a TCP/IP connection where the source of the commands is another program. The PROMPT argument is optional, but if present will be the new prompt format string. The switch parameters P0 to P4 select commonly used prompt formats. The CLI generates prompts using a call of the following form.

writef(prompt, cpumsecs, taskno, hours, mins, secs, msecs)

where *prompt* is the prompt format string, *cpumsecs* is the time in milliseconds used by the previous command, taskno is the current task number under Cintpos and zero otherwise. The arguments hours, mins, secs and msecs represent the current time of day. The default prompt format under Cintpos is: "%+%n> " and under the other systems is: "%5.3d>". An example of how it might be used is as follows.

 $0>$ 0> prompt "%+%+%z2:%z2:%z2 %-%-%-%-%-%5.3d> " 15:11:52 0.000> 15:11:55 0.000> bench100 bench mark starting, Count=1000000 starting finished qpkt count = 2326410 holdcount = 930563 these results are correct end of run 15:12:14 10.690>

This shows that bench100 finished execution 14 seconds after 3:12pm after running for 10.690 seconds.

### 4.3. COMMANDS 121

quit RC/N,REASON/N CIN:y, POS:y, NAT:y

This causes a CLI command-command to terminate returning a completion code of zero unless overridden by the RC argument. If REASON is given it is placed in result2. This is command differs from fail since it terminates the execution of a complete command-command while fail allows a command-command to continue run.

#### rast2ps FROM,SCALE,TO/K,ML,MH,MG,FL,FH,FG,

DPI/K,INCL/K,A4/S,A3/S,A2/S,A1/S,A0/S CIN:y, POS:y, NAT:y This commands converts a raster data file (written using the raster command described above) into a postscript file suitable for printing. There are parameters to control the region to convert, the output paper size and other parameters. It is also possible to posible to include anotations in the resulting picture.

The FROM parameter specifies the name of the raster data file. RASTER is the default. SCALE specifies a magnification as a percentage. The default is 80. The TO parameter specifies the name of the postscript file to be generated. RASTER.ps is the default. The parameters ML and MH specify the low and high limits of the address space to be processed. MG specifies the separation of the grid line on the memory axis. The defaults are ML=0 MH=300100 and MG=100000. The units are in bytes. The parameters FL and FH specify the low and high limits of the instruction count axis to be processed. FG specifies the separation of the grid line on the memory axis. The defaults are  $FL=0$ FH=20000000 and FG=1000000. DPI specified the approximate number of dots per inch used by the output device. The default is 300. An specified the output page size. The default is A4. The INCL parameter specifies the name of a file to be copied into the postscript file. The default is psincl. This file allows annotations to be made in the picture. The file cintcode/psincl was used to annotate the memory time graph shown in Figure 4.2. This file contains lines such as:

F2 setfont (SYN) 1.1 35 2 PDL (TRN) 8.1 30 1.7 PUL (CG) 15.3 36 2.1 PUR (GET Stream) 0.45 270 1.7 PUL ... (OCODE Buffer) 13.9 245 2 PDR % 8.5 150 MVT (HELLO WORLD) SC F3 setfont (Self Compilation of the Cintcode BCPL Compiler) TITLE

The postscript macros PDL, PUL, PUR and PDR draw arrows with specified labels, byte address, instruction count and arrow lengths. The arrow directions are respectively: down left, Up left, up right and down right. The macro MVT moves to the specified position in the graph and SC draws a string centered at that position. The TITLE macro draws the graph title and F2 and F3 are fonts suitable for the labels and title. The resulting postscript file can, of course, be further editied by hand.

### rast2wav FROM,TO/K,B/N,S/N,A/N,D/N,T/S CIN:y, POS:y, NAT:y This commands converts a bit stream file generated by the raster command to a .wav sound file. FROM and TO specify the source and destination files. B specified the bit

rate in bits per second. S specifies the .wav sample rate which should be 11025, 22050 or 44100. A and D control the signal filtering and T turns on tracing as a debugging aid.

raster COUNT/N, SCALE/N, TO/K, SOUND/S, HELP/S CIN:y, POS:y, NAT:y This command controls the collection of rastering information but only works when the BCPL Cintcode system is running under the rastering interpreter rasterp. The implementation uses  $sys(Sys_setrsster,...)$  calls that are described on page 73. If raster is called without the SOUND or CLOSE options it activates the rastering mechanism. Once rastering is activated information will be written to a raster data file for the duration of the next CLI command. The format of this file is also outlined on page 73.

The COUNT argument allows the user to specify how many Cintcode instructions to obey for each raster line. The default is 1000. The SCALE argument gives the raster line granularity in bytes per pixel. The default being 12. The TO argument specifies the name of the raster data file to be written. The default file name is RASTER.

If raster is called with with the CLOSE option it closes the raster data file. The raster data file can be processed and converted to Postscript using the rast2ps command described below. Typical use of the raster command is following script:

> raster count 1000 scale 12 to RASTER bcpl com/bcpl.b to junk raster close rast2ps fh 18000000 mh 301000

This will create the Postscript file RASTER.ps for the BCPL compiler compiling itself, similar to that shown in Figure 4.2.

If raster is called with the SOUND option it generate a bit stream file corresponding to the fifth bit of every accessed Cintcode address until the raster file is closed. This file can be converted to a .wav sound file using the rast2wav command.

#### record TO, OFF/S CIN:n, POS:y, NAT:n

This Cintpos command start sending a recording including timing information of the current console sessions to the specified file. The recording is stopped by the command record off. See commands playback, playfast, and playtime.

### rename FROM/A,TO=AS/A/K CIN:y, POS:y, NAT:y

This will rename the file given by FROM to that specified by the AS argument.

#### repeat CIN:y, POS:y, NAT:y

This attempt to reposition CLI input to the start of the current command line thereby causing it to be executed again. For example:

#### wait 3; echo hello; repeat

will output hello to the screen every 3 seconds until interrupted by the D flag (set by @d).

This command creates a new CLI task giving it command-line to execute. On complete this new CLI task commits suicide.

run command-line CIN:y, POS:y, NAT:y

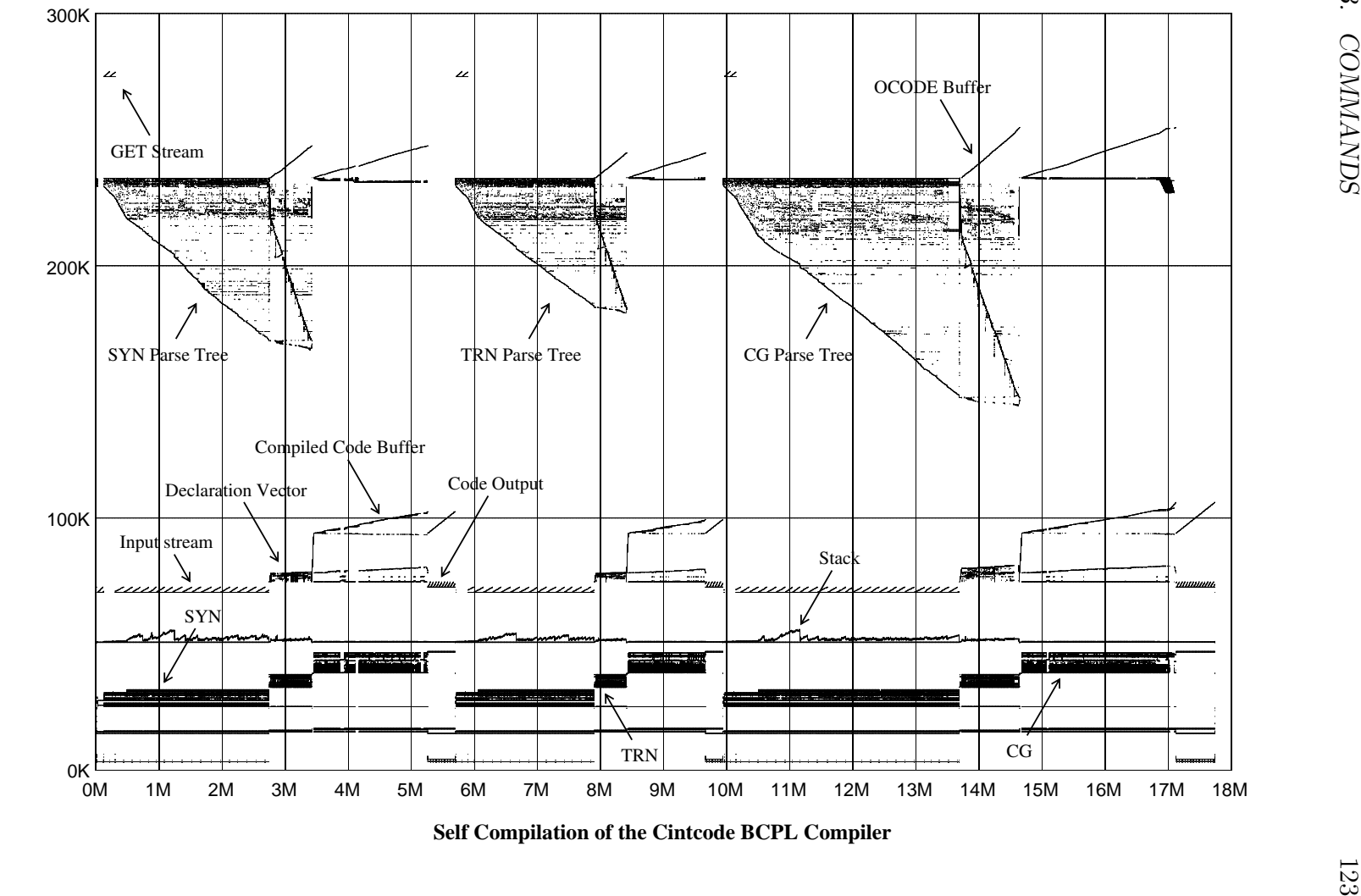

Figure 4.2: Self compilation memory-time graph Figure 4.2: Self compilation memory-time graph

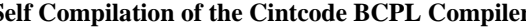

### send TASK/N, COUNT/N CIN:n, POS:v, NAT:n

This is part of the Cintpos bounce demonstration. It repeatedly sends a packet to the specified task the specified number of times. The default task number is 7 and the default count is 1000000. It can be used to measure the efficiency of inter-task communication.

#### setflags TASK, A/S, B/S, C/S, D/S, E/S, QUIET/S CIN:n, POS:y, NAT:n

This Cintpos command sets the specified flags in the task control block of the given task. Unless QUIET is given it outputs the previous setting of the flags.

#### setlogname NAME, VALUE CIN: V, POS: V, NAT: V

This command sets or possible displays Cintsys or Cintpos logical variables. These must not be confused with shell environments variables described in Section 3.6. Cintsys and Cintpos logical variables are held in a linked list held in the rootnode element rtn envlist. If both NAME and VALUE are given, the given logical variable name is given the specified value, but if no value is given the specified variable is unset. If setlogname is called without arguments, the names and values of all logical variables are output. A running program can lookup and set logical variables using the functions getlogname and setlogname.

#### setroot ROOT, PATH, HDRS, SCRIPTS CIN: V, POS: V, NAT: V

If no arguments are given it just outputs the current settings of the four environment variable names. Otherwise, the specified variables are given new names.

### shellcom COMMAND/A CIN:y, POS:y, NAT:y

This command causes its argument to be processed by the command language interpreter shell of the underlying operating system (typically Linux or Windows). It does not return until the shell has completed processing the command.

#### sial-arm FROM, TO/K CIN:y, POS:y, NAT:y

This command converts the Sial intermediate code generated by bcpl2sial to the equivalent assembly language for machines using the ARM processor.

#### sial-386 FROM, TO/K CIN: V, POS: V, NAT: V

This command converts the Sial intermediate code generated by bcpl2sial to the equivalent assembly language for i386 machines such as Pentiums.

This command converts the Sial intermediate code generated by bcpl2sial to the equivalent assembly language for DEC Alpha machines.

### sial-sasm CIN:y, POS:y, NAT:y

# This command converts the Sial intermediate code generated by bcpl2sial into a human readable form.

#### sial-vax CIN:y, POS:y, NAT:y

This command converts the Sial intermediate code generated by bcpl2sial to the equivalent assembly language for VAX machines.

# sial-alpha CIN:y, POS:y, NAT:y

### skip LABEL CIN:y, POS:y, NAT:y

The command skip *label* skips through the command stream until a line starting with lab *label* is encountered. It then skips until the end of that line before resuming normal command execution from there. The skip command is only allowed within command-commands.

### sortlines FROM/A,TO/K CIN:y, POS:y, NAT:y

This command sorts the lines specified by the FROM file sending the result to the TO file, removing duplicate lines. Output is sent to the screen if the TO parameter is not given. This can be used to sort the data generated by the command: library -g to junk.

#### sortxref FROM/A,TO/K,FNS/S CIN:y, POS:y, NAT:y

This command sorts the lines specified by the FROM file sending the result to the TO file, removing duplicate lines. Output is sent to the screen if the TO parameter is not given. Only lines lines containing  $G:$ ,  $M:$ ,  $F:$  or  $S:$  are included, and if FNS is specified, only lines also containing FN or RT are included. This is useful when processing cross reference data generated by the BCPL compiler when the XREF parameter is specified. A typical cross reference listing can be found in cintcode/xrefdata.

The command stack  $n$  causes the size of the coroutine stack allocated for subsequent commands to be n words long. Without an argument it outputs the current setting.

#### stats TO/K, PROFILE/S, ANALYSIS/S CIN: y, POS: y, NAT: y

This command controls the tallying facility which counts the execution of individual Cintcode instructions. If no arguments are given, stats turns on tallying by clearing the tally vector and causing tallying to be enabled for the next command to be executed. Subsequent commands are not tallied, making it possible to process the tally vector while it is in a static state. Typical usage of the stats command is illustrated below:

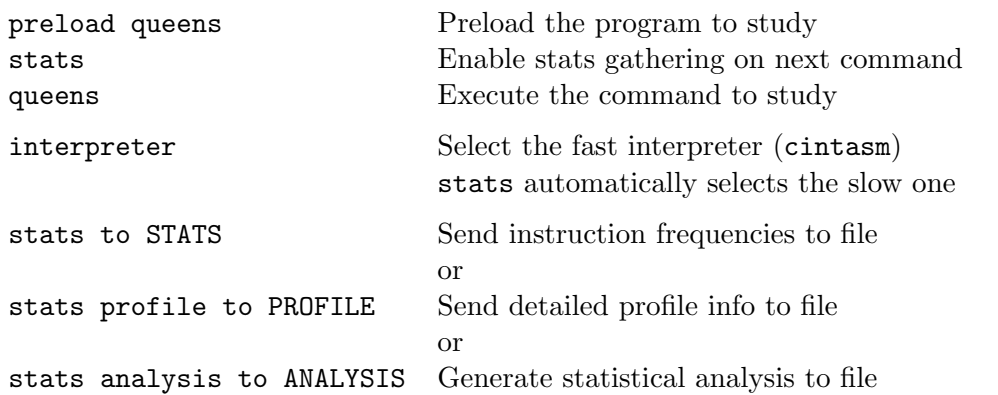

# status TASK, FULL/S, TCB/S, SEGS/S, CLI=ALL/S CIN:n, POS:v, NAT:n

This Cintpos command outputs information about all currently existing Cintpos tasks.

stack SIZE CIN: y, POS: y, NAT: y

### syncdemo CIN:n, POS:y, NAT:n

This is a program to demonstrate various synchronisation mechanisms implemented using coroutines and multi-event tasks.

### sysdebug FROM CIN:y, POS:y, NAT:y

This is an interactive debugger that allows the user to inspect a given Cintsys memory dump file. The default file name is DUMP.mem. See dumpmem described above.

### system CIN:y, POS:y, NAT:y

This command outputs a message indicating whether the current system is Cintsys, Cintpos or Unknown. It determines which by inspecting the rootnode field  $rtn$ -system.

#### taskid FORMAT CIN:n, POS:y, NAT:n

This command calls writef with the given format and the current task number as the second argument. The default format is "Taskid=%n\*n".

#### tcpaddr HOST, PORT CIN:n, POS:y, NAT:n

This attempts to output the IP address and port number given the names of the host and port.

### tcpbench -n/K,-k/K,-s/K,-h/K,-t/S,master/s,slave/s CIN:n, POS:y, NAT:n

This is a benchmark program to test the efficiency of TCP/IP communication. For information about what it does and how to use it, see the comments at the start of the source code.

#### tcpcli PORT,NOPROMPT/S CIN:n, POS:y, NAT:n

This command creates a new CLI task communicating through the given port. The default port number is 8000. If NOPROMPT is specified the newly created CLI will not issue prompts.

#### tcpdump CIN:n, POS:y, NAT:n

This outputs the list of Cintpos TCP/IP devices that currently exist. The list includes information about sockets, states and associated hosts and port numbers.

This is a TCP/IP demonstration program to be used in conjuction with tcptx. It will output data received from a specified host via a specified port. If no host is specified wait for a connection from any host. The default port number is 9000.

tcptest  $-n/K, -k/K, -s/K, -h/K, -t/S$  CIN:n, POS:y, NAT:n This is a TCP/IP test program. See its source code for details.

#### tcptx HOST, PORT, N CIN:n, POS:y, NAT:n

This is a TCP/IP test program to be used in conjunction with tcprx. It attempts to send the message hello world to a specified host via a specified port. The number of times the message is sent is given by the N argument.

### tcprx HOST, PORT CIN:n, POS:y, NAT:n

### testtime CIN:y, POS:y, NAT:y

This command tests the real time clock, outputting a line such as: days=14876 hours=11 mins=59 secs=11 msecs=982

### time TO/K, MSECS/S CIN: V, POS: V, NAT: V

This command outputs the current time of day to the TO file, if specified, otherwise it is sent to the standard output stream. The MSECS options causes the time to have higher precision. Typical output is as follows:

14:12:36.069

### type FROM/A,TO,N/S CIN:y, POS:y, NAT:y

This command will output the file given by the FROM argument, sending it to the screen unless the TO argument is given. The swirch argument N causes line numbers to be added.

#### typehex FROM/A,TO/K CIN:y, POS:y, NAT:y

This will convert the file specified by FROM in hexadecimal and send the result to the TO file if this argument is given. Its output should be compared with that generated by the hexdump command.

This Cintpos command resets the HOLD status bit of a specified task. That task is then immediately available to run unless suspended of other reasons.

### unpreload ,,,,,,,,,,ALL/S CIN:y, POS:y, NAT:y

This command will remove up to 10 specified preloaded commands from the Cintcode memory. The ALL switch will cause all preloaded commands to be removed. Commands can be preloaded into memory using the preload which can also be used to list all preloaded commands.

### vecstats CIN:y, POS:y, NAT:y

This command output information about blocks of Cintcode memory that are currently allocated. Typical output (from Cintpos) is the following:

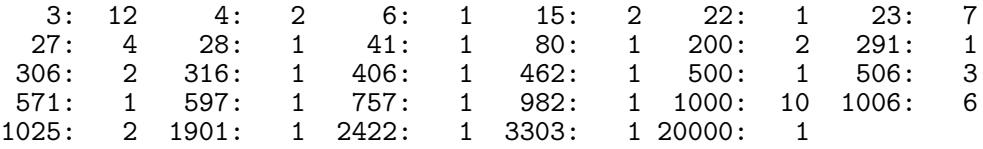

This indicates, for instance, that there are currently 7 blocks of requested size 23 allocated.

### wait N/N, SEC=SECS/S, MIN=MINS/S, UNTIL/K CIN: v, POS: v, NAT: v

This causes the CLI to wait for a specified number of seconds or minutes, or until a specified time is reached.

unhold TASK/N/A CIN:n, POS:y, NAT:n

why CIN:y, POS:y, NAT:y

This command attempts to give the reason why the previous command failed. For fun you can type why several times.

#### x8-bin FROM/A,TO/K CIN:y, POS:y, NAT:y

This converts a file of 32-bit words in hex into a file of the corresponding bytes. For instance, it will convert the file:

44434241 48474645 4C4B4A49 504F4E4D 54535251 58575655 310A5A59 35343332 39383736 00000A30

to

ABCDEFGHIJKLMNOPQRSTUVWXYZ 1234567890

### xcmpltest CIN:y, POS:y, NAT:y

This is a test program that checks for errors in the XBCPL compiler and extended features in the Cintcode interpreter.

xcdecode FROM/A,LIST/S,BIN/S CIN:y, POS:y, NAT:y This command is the inverse of xcencode. With the LIST option it will inspect the FROM file listing the names of the files it contains. Without the LIST option it will extract and decode these files. If BIN is set, files are written using binwrch so that carriage return characters ( $' * c'$ ) are not ignored. All characters before the first file separator are ignored.

### xcencode FILE,LIST/K,TO/K/A,BIN/S CIN:y, POS:y, NAT:y

This command is designed to encode one or more files in such a way that they can be passed as the body of an email message without interferring with the email mechanism. It uses a simple form of run length encoding to reduce the size of the resulting file. Either FILE or LIST or both must be supplied. If given FILE is the first filename to be encoded followed by those given in LIST file, if present. If BIN is set, files are read using binrdch so that carriage return characters ( $' * c'$ ) are not ignored. Each encoded file is preceeded by a separator of the form:

#### #####filename#

followed by the encoded file in which all characters with ASCII codes in the range 33 to 126 except for '#', '=' and '.' are copied, spaces are replaced by dots  $('.')$  and all other characters (including '#' '=' and '.') are encoded by #hh where hh is the ASCII code in hex. The encoded files are broken into lines of about 50 characters. The last file to be encoded is terminated by ######+#.

Such xencode'd files can be decoded by the xdecode command.

# 4.4 cli.b and cli init.b

The Command Language Interpreter is a simple program implemented in BCPL whose source code can be found in the files  $sysb/cli.b$  and  $sysb/cli_init.b$ . This section mainly describes the Cintpos version. The CLI is the first program the interacts with after starting the system. Under Cintpos it runs as task one (named Root Cli). It uses variables in the global vector to hold its state during command execution. These variables have reserved global numbers typically in the range 133 to 149. They are declared in  $g$ /clihdr.b. Since running commands use the same global vector they can access (and even modify) these variables – a feature that is both dangerous and useful. Commands such as run and c rely on this feature. The CLI global variables are as follows.

cli init CIN:y, POS:y, NAT:y

This holds the function used to initialise the CLI, and depends on which context the CLI is to run in. It is called when the CLI is first entered using the following code.

 $\{$  LET  $f =$  cli\_init(parm.pkt) IF f DO f(result2) // Must get result2 after calling cli\_init  $\mathbf{r}$ 

As can be seen cli init must either return zero or a function that can be applied to result2. The function is typically deletetask or unloadseg with result2 being suitably set.

cli returncode, cli result2 CIN:y, POS:y, NAT:y These hold the return code and the value of result2 of the most recently executed command.

cli faillevel CIN:y, POS:y, NAT:y

cli data CIN:y, POS:y, NAT:y This holds CLI data dependant on the context in which the CLI is running.

### cli commanddir CIN:y, POS:y, NAT:y

This variable holds the current prompt which should be a writef format string since it used in the CLI as follows:

writef(cli\_prompt, cpumsecs, // msecs used by last command taskid, // The task number, if running under Cintpos hours, mins, secs, msecs) // The time of day

where hours, mins and secs correspond to the current time of day. On single threaded BCPL systems taskid is set to 1.

#### cli prompt CIN: y, POS: y, NAT: y

### cli currentinput, cli currentoutput, cli standardinput, cli standardoutput CIN:y, POS:y, NAT:y

The standard input and output streams are those that were setup when the CLI was started. Sometimes a CLI will change its currently selected streams. For instance, while executing a command-command the currently selected input will be from a temporary file of commands. On reaching the end of file input will revert to the standard input.

cli commandfile CIN:y, POS:y, NAT:y

This is either zero or holds the name of temporary command file used in command-commands.

cli status CIN:y, POS:y, NAT:y

This holds a collection of bits specifying the context in which the CLI is running. The mnemonics for these bits and their meanings are as follows.

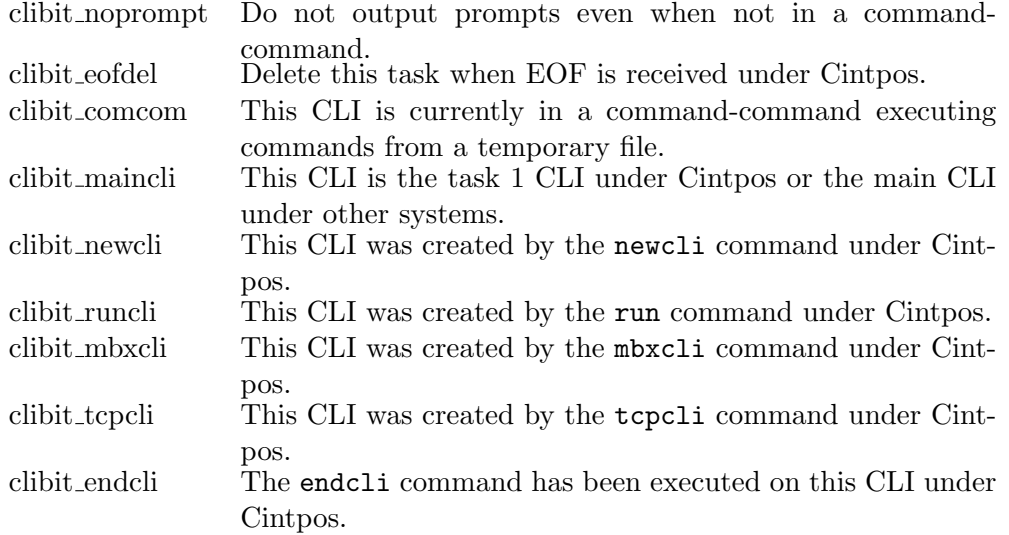

cli background CIN:y, POS:y, NAT:y

This is an obsolete variable that mainly controlled the generation of prompts. It is to be superceded by the noprompt bit in cli status.

cli defaultstack CIN:y, POS:y, NAT:y

This holds the size of the coroutine stack that the CLI creates every time it runs a command. Its value can be changed by the stack command.

### cli commandname CIN:y, POS:y, NAT:y

This holds the name of the current command

cli module CIN:y, POS:y, NAT:y

This is either zero or the module of loaded code corresponding to the currently executing command. It is used by the CLI to unload commands after they have been run.

# Chapter 5 Console Input and Output

When cintsys or cintpos is started a stream is opened to receive input from standard input which is normally the keyboard and a second stream is opened to allow output to standard output which is normally the screen. This combination of keyboard and screen is called the console. The treatment of console streams depends on whether cintsys or cintpos is being used.

# 5.1 Cintsys console streams

The stream control block for the keyboard is obtained by calling findinput("\*\*"). The stream is created the first time it is called. Subsequent calls yield exactly the same stream control block. This stream has a buffer large enough to hold 4096 characters. Characters are read from the keyboard using sardch which reads and echoes each character to the screen. Exceptionally, ctrl-c (code 3) causes a SIGINT interrupt, RUBOUT (code 127) is translated to backspace (code 8), ctrl-j, ctrl-m and the ENTER (or RETURN) key all yield code 10 (the BCPL newline character) but they all echo carriage return and linefeed to the screen.

Simple line editing of keyboard input is performed as follows. As characters are typed they are normally transferred into the buffer, but if a backspace is received, the latest character, is any, in the buffer is removed and its echoed symbol removed from the screen. The contents of the buffer is not made available to the user until either a newline character is received or the buffer becomes full.

A user can receive keyboard characters as soon as they are typed using calls of sardch. It is also possible to read keyboard characters by polling them using the call sys(Sys pollsardch). This yields the next character if one is available, otherwise it returns pollingch=-3, allowing the program to do other work before trying again.

The program BCPL/bcplprogs/test/inputtst.b can be used to demonstate some of the features of console input.

The stream control block for the screen is obtained by calling findoutput("\*\*"). The stream is created the first time it is called. Subsequent calls yield exactly the same stream control block. This stream has a buffer large enough to hold 4096 characters. Calls of wrch places characters in this buffer, and when a newline or newpage character is written, or when the buffer becomes full, or a call of deplete is made, the contents of the buffer is transmitted to the screen by calls of sawrch.

# 5.2 Cintpos console streams

Under Cintpos interaction with the console is somewhat more complicated since Cintpos can have several tasks all wishing to communicate with the keyboard and screen. This interaction is controlled by a task called the Console Handler (typically task 3). Tasks wishing to read from the keyboard or write to the screen must send request packets to this task where they will be properly scheduled.

The call findinput("\*\*") yields a new stream control block connected to the keyboard. Initially it has no buffer. When the client task tries to read from this stream, a read request packet is sent to the console handler which will in due course return with a buffer of one or more characters or an indication that the keyboard stream is exhausted. Keyboard read requests can be sent simultaneously from several tasks and, indeed, a single task can send multiple requests. These are queued in the console handler and processed on a first come first served basis.

The console handler obtains characters from the keyboard by sending ttyin request packets to the keyboard device (typically device -2). This device returns keyboard characters to the console handler as they are typed without echoing them to the screen. It does no translation except that the characters ctrl-j, ctrl-m and the ENTER key all yield code 10 (the BCPL newline character). Keyboard characters received by the console handler are normally packed into an input buffer to form input lines. Simple line editing is performed using the backspace key (code 8 or 127) which causes the most recent character in the line buffer to be removed. When a newline is received or the buffer is full or the escape sequence @e is typed, the line buffer is ready to send to the currently selected task. Initially this is task 1 (the main CLI task) but can be changed by the user using the escape mechanism described below. While a user is typing an input line, it will appear on the screen and other screen output requests will be held until the input line is complete. At any time if there is a completed input line for a task that has sent a read request packet, it will be returned to the client with the line buffer and number of characters in its two result fields. Lines that have not yet been requested are queued as are read requests that are not yet satisfied. Note that a simple way to temporally stop output to the screen is to type a character such as SPACE, and then delete it later using backspace.

Cintpos console input has the following escape mechanism. All escape sequence start with an at sign (@) and their effects are shown in the following table.

### 5.2. CINTPOS CONSOLE STREAMS 133

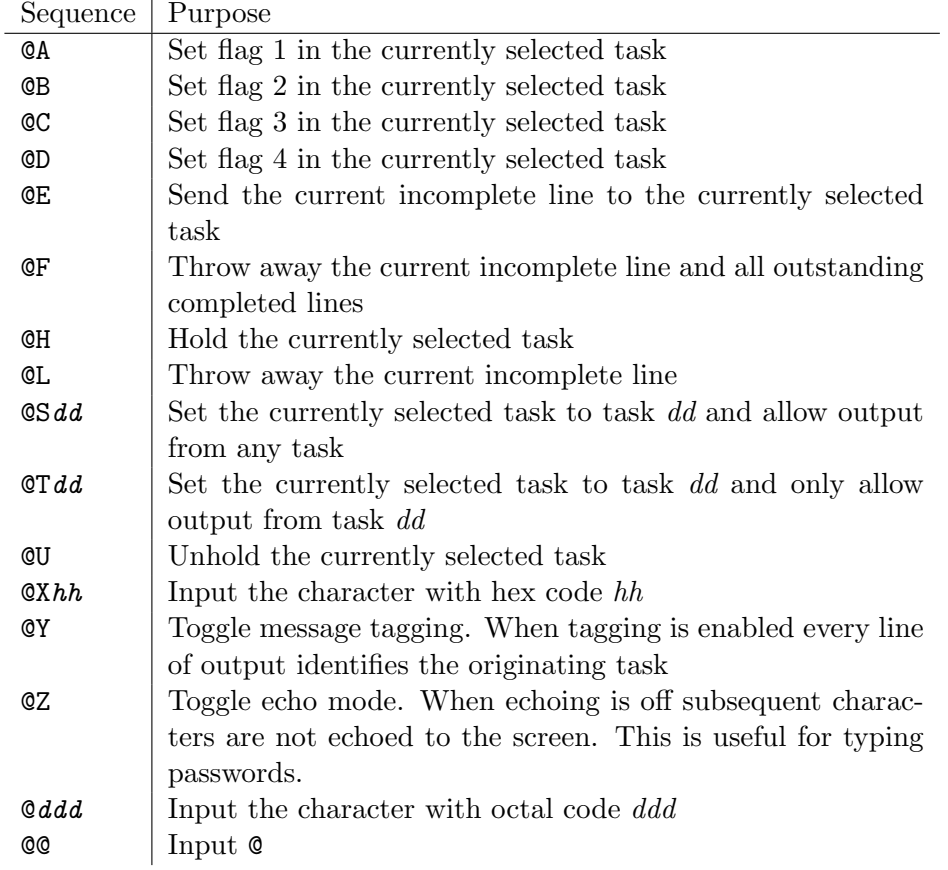

# 5.2.1 Devices

The input and output device intentifiers may be inspected and changed by the following call:

```
old_in_devid := sendpkt(notinuse, console_task, Action_devices,
                        ?, ?,
                        new_in_devid,
                        new_out_devid)
old_out_devid := result2
```
The device identifiers are only changed if the new identifiers are non zero. This call is used, for instance, by the record command to change replace the screen output device with a task that forwards each character to the screen while recording timing information. For details, see the programs com/record.b and com/recordtask.b

# 5.2.2 Exclusive Input

The console handler can be set to exclusive input mode by the call:

```
sendpkt(notinuse, console_task, Action_exclusiveinput,
        ?, ?,
        TRUE)
```
While in exclusiveinput mode normal input line editing by the console handler is suspended and client tasks have direct access to the keyboard input device on a first come first served basis by the call:

```
ch := sendpkt(notinuse, console_task, Action_exclusiverdch,
              ?, ?)
```
Sending an exclusiveinput request with argument FALSE returns the console handler to its normal line editing mode and causes all outstanding exclusiverdch requests to return end-of-file characters (-1) to their client tasks.

# 5.2.3 Direct access to the screen and keyboard

Although it is not recommended, client task can send read (Action\_ttyin) and write (Action ttyout) requests to keyboard and screen devices. These will be serviced in a first come first served basis and since the console handler is making such requests you can expect strange results.

Finally the functions sardch and sawrch provide direct access to the keyboard and screen but are mainly only used for system debugging particularly when the console handler is not running. Note that sawrch is the character output function used by sawritef whose output may be merged with output from the console handler.

The following test programs can be used to demonstate some of the console handlers features.

```
Cintpos/posprogs/test/inputtst.b
Cintpos/posprogs/test/sardchtst.b
Cintpos/posprogs/test/devrdchtst.b
Cintpos/posprogs/test/xintst.b
```
# Chapter 6 Cintpos Devices

Cintpos allows asynchronous communication with peripheral devices using the qpkt and taskwait functions. If the pkt id field of packet given to qpkt is negative, the packet is sent to the identified device. It is returned when the device has completed the requested operation. Most devices have device control blocks (DCBs) that contain device related data. There is a device table pointed to by rootnode!rtn\_devtab whose upper bound is held in its zeroth element. The  $n^{th}$  element of the device table is zero if the device does not exist, otherwise it points to the DCB of device  $-n$ . Most devices are implemented using threads of the host operating system, but some devices such as the clock and screen are special and use a polling mechanism implemented entirely within the interpreter thread. The extra overhead for this is small since the interpreter only performs the polling operation about once every 10000 or so Cintcode instructions. This figure is typically adjusted to cause polling to take place about once per millisecond. When Cintpos has no work to do it should enter the Idle task and stop executing Cintcode instructions so that other programs can run. For the polling mechanism to work, such suspensions must be short. This is normally implemented using the waitirq sys function with a short timeout. Each time waitirq returns, a counter in the intepreter is set to zero to cause the polling mechanism to be activated.

The resident Cintpos devices are described below.

# 6.0.4 The Clock Device

This device has identifier -1 and is treated specially by both qpkt and the interpreter. The pkt arg1 field of its packet holds the number of milliseconds that the packet should remain with the clock before being returned. The time stamp of when it should be returned is calculated by qpkt and placed in the pkt\_res1 and pkt\_res2 fields of the packet. It is then inserted into the time ordered clock queue held in rootnode!rtn\_clwkq. Every time the interpreter performs the polling operation it tests the packets at the start of the clock queue returning though that have expired to their task.

# 6.0.5 The Keyboard Device

This device has identifier -2 and is currently not treated specially, and so it has a DCB, and a device thread that is continually trying to read character from standard input which is normally the keyboard. Packets for this device are placed on the end of the work queue held in the **dcb** wkq field of the DCB. When a character becomes available it is placed in the pkt\_res1 field of the first packet in the queue before returning the packet to its task.

It is planned to modify keyboard packets to allow them to handle timeouts. This will be done by setting the pkt\_arg1 field to a timeout value. If it is is negative no timeout is used and the packet will remain with the device until a character is received, otherwise it specifies a timeout in milliseconds. If no character is received within that time, pollingch  $(=2)$  is returned in the res1 field, but if a character becomes available within that time it it returned in the normal way.

# 6.0.6 The Screen Device

This device has identifier  $-3$  and is treated specially. The pkt\_arg1 field of the packet holds the next character to send to the screen and when this transfer is complete the packet is returned to the client task. Normally output to the screen causes no real time delay.

# 6.0.7 TCP/IP Devices

TCP/IP devices provide a mechanism to communicate with other machines over the internet. The  $\beta$ kt\_type field specified the TCP/IP operation required and the argument field provide additional information about the request. The possible packet type are as follows.

#### Tcp name2ipaddr arg1: name

This looks up the URL name and returns its IP address. Names such as 127.0.0.1 are allowed.

#### Tcp name2port arg1: name

This looks up the the given port name and returns its its number.

#### Tcp socket

This attempts to create a port for a two way byte stream using the IPv4 protocol. If the result is -1 there was an error, otherwise it returns the number of the new socket.

#### Tcp reuseaddr arg1: sock arg2: flag

If flag=1 this modifies the socket sock to allow reuse of local addresses, otherwise these are disallowed. A result of zero indicates success.

### Tcp sndbufsz arg1: sock arg2: size

This sets the send buffer size of the given socket to size bytes. A zero result indicates success.
#### Tcp rcvbufsz arg1: sock arg2: sz

This sets the receive buffer size of the given socket to size bytes. A zero result indicates success.

#### Tcp bind arg1: sock arg2: ipaddr arg3: port

This assigns local host and port numbers to the specified socket. A zero result indicates success.

#### Tcp connect arg1: sock arg2: ipaddr arg3: port arg4: timeout

This attempts to establish a connection to a remote host via the given socket within the given timeout. If timeout is greater than zero it specifies a timeout time in milliseconds, if it is zero there is no timeout and if it is -1 polling will be used but this is not yet implemented. The result is zero if a connection was established, otherwise it is negative and the second result indicates why the connection was not established. A value greater than zero indicates an error, the value -1 the connection was closed by the remote host, -2 indicates that the connection was not established within the timeout period, and -3 indicates that when polling the connection has not yet been established.

#### Tcp listen arg1: sock arg2: n

This causes the specified socket to be willing to accept incoming calls from remote hosts. The queue limit for incoming connections is specified by  $n$ . A zero result indicates success.

#### Tcp accept arg1: sock arg2: tcp, arg4: timeout

BEWARE: the implementation does not yet quite match the following specification. This attempts to accept a connection from a remote host via a listening socket within a specified timeout period. If timeout is greater than zero it is the timeout period in milli-seconds, if it is zero there is no timeout and if it is negative the packet is returned immediately having accepted a connection if possible. A positive result indicates success and is the number of a new socket to to be used by the connection. A negative result indicates failure with a reason in the second result. A second result of -1 indicates the connection was closed by the remote host, -2 means a connection was not accepted within the timeout period, and -3 indicates that there is currently no connection to accept when polling.

#### Tcp recv arg1: sock arg2: buf arg3: len arg4: timeout

This attempts to read up to len bytes into the given buffer from the specified socket within a specified timeout period. If *timeout* is greater than zero it is the timeout period in milli-seconds, if it is zero there is no timeout and if it is negative the packet is returned immediately with as many characters as are currently available. A negative result indicates failure with a reason given in the second result, otherwise it is the number of bytes actually read.

#### Tcp send arg1: sock arg2: buf arg3: len arg4: timeout

This attempts to send len bytes from the given buffer via the specified socket within

a specified timeout period. If timeout is greater than zero it is the timeout period in milli-seconds, if it is zero there is no timeout and if it is negative the packet is returned immediately having written as many bytes as are currently possible. A negative result indicates failure with a reason given in the second result, otherwise it is the number of bytes actually sent.

#### Tcp close arg1:sock

This closes the specified socket. A zero result indicates success.

# Chapter 7 The Debugger

Both Cintsys and Cintpos have interactive debuggers but these are slightly different and so will be described separately.

# 7.1 The Cintsys Debugger

When the Cintsys starts up, control first passes to BOOT which initialises the system and creates a running environment for the command language interpreter (CLI). This is run by a recursive invocation of the interpreter and so when faults occur control returns to BOOT which then enters an interactive debugger. This allows the user to inspect the state of the registers and memory, and perform other debugging operations on the faulted program. The debugger can also be entered using the abort command, as follows:

560> abort !! ABORT 99: User requested \*

The asterisk  $(*)$  is the debugger's prompt character. A brief description of the available debug commands can be display using the query (?) command.

```
* ?
       Print list of debug commands<br>Rn Vn Variables
Gn Pn Rn Vn<br>
G P R V Pointers
G P R V Pointers<br>n #b101 #o377 #x7FF 'c Constants
n #b101 #o377 #x7FF 'c Constants<br>*e /e %e +e -e |e &e ^e Dyadic operators
*e /e %e +e -e |e &e ^e<br>!e
!e Subscription<br>
< > Shift left/r
< > Shift left/right one place
                              Store in variable
= Print current value
Tn Print n consecutive locations
$c Set print style C, D, F, B, O, S, U or X<br>LL LH Set Low and High store limits
LL LH Set Low and High store limits<br>I Print current instruction
I Print current instruction<br>N Print next instruction
N Print next instruction<br>Q Quit
            Quit
B 0Bn eBn List, Unset or Set breakpoints
C Continue execution<br>X Equivalent to G4B90
X Equivalent to G4B9C<br>Z Equivalent to P1B9C
Z Equivalent to P1B9C
            Execute one instruction
, Move down one stack frame
. Move to current coroutine
; Move to parent coroutine
[ Move to first coroutine<br>] Move to next coroutine
            Move to next coroutine
*
```
The debugger has a current value that can be loaded, modified and displayed. For example:

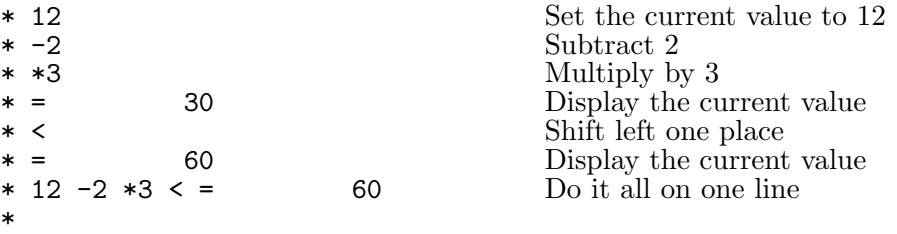

Four areas of memory, namely: the global vector, the current stack frame, the Cintcode register, and 10 scratch variables are easily accessed using the letters G, P, R, V, respectively.

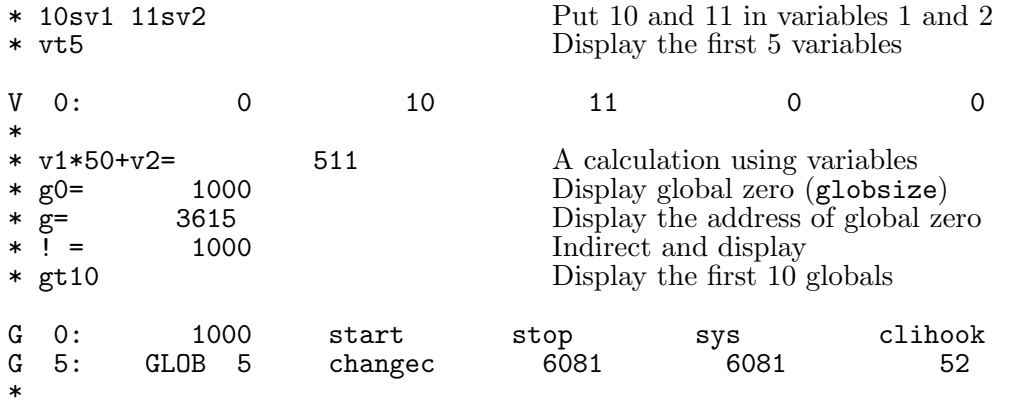

Notice that values that appear to be entry points display the first 7 characters of the function's name. Other display styles can be specified by the commands \$C, \$D, \$F, \$B, \$O, \$S, \$U or \$X. These respectively display values as characters, decimal number, in function style (the default), binary, octal, string, unsigned decimal and hexadecimal.

It is possible to display Cintcode instructions using the commands I and N. For example:

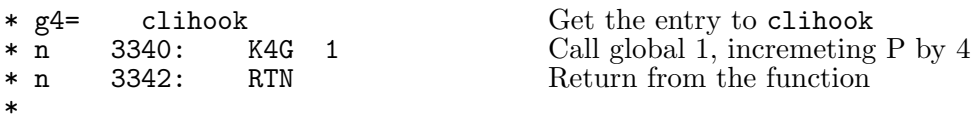

A breakpoint can be set at the first instruction of clihook and debugged program re-entered by the following:

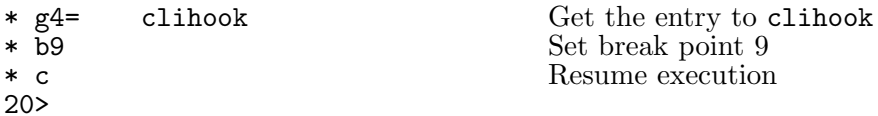

The X command could have been used since it is a shorhand for G4B9C. The function clihook is defined in BLIB and is called whenever a command is invoked. For example: 10> echo ABC Invoke the echo command

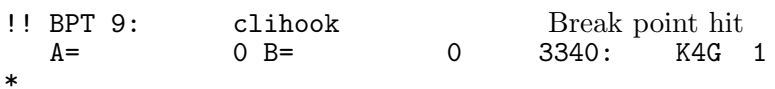

Notice that the values of the Cintcode registers A and B are displayed, followed by the program counter PC and the Cintcode instruction at that point. Single step execution is possible, for example:

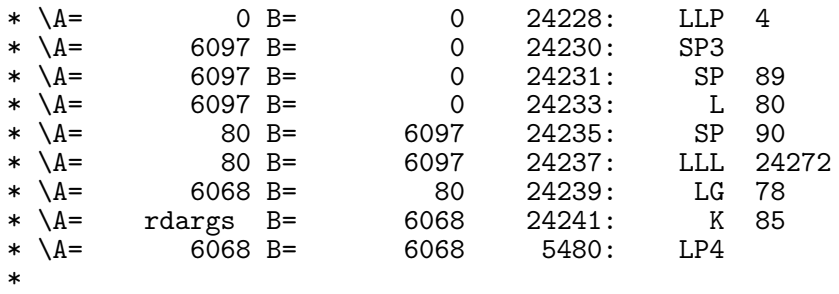

At this point the first instruction of rdargs is about to be executed. Its return address is in P1, so a breakpoint can be set to catch the return, as follows:

\* p1b8 \* c !! BPT 8: 24243 A= createc B= 1 24243: JNE0 24254 \*

A breakpoint can be set at the start of sys, as follows:

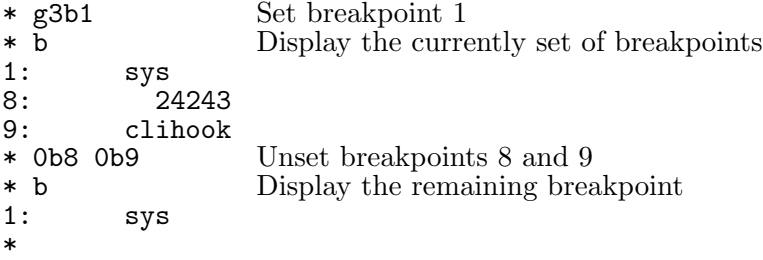

The next three calls of sys will be to write the characters ABC. The following example steps through these and displays the state of the runtime stack just before the third call, before leaving the debugger.

```
* c
!! BPT 1: sys
  A= 11 B= 65 21188: SYS
* c
A
!! BPT 1: sys<br>A= 11 B=
 A= 11 B= 66 21188: SYS<br>c
* c
B
!! BPT 1: sys<br>A= 11 B=
  A= 11^{\circ}B= 67 21188: SYS<br>42844: Active coroutine clihook Size 20000
* . 42844: Active coroutine clihook Size 20000 Hwm 127
    43284: sys 11 67 312 43228
* , 43268: cnslwrf 37772
 *, 43248: wrch 67 32
* , 43228: writes 42915 67
* , 42888: start 42904 42912 0 4407873
* , 42872: clihook 0
* , Base of stack
                 Clear breakpoint 1 and resume
C
210>
```
The following debugging commands allow the coroutine structure to be explored.

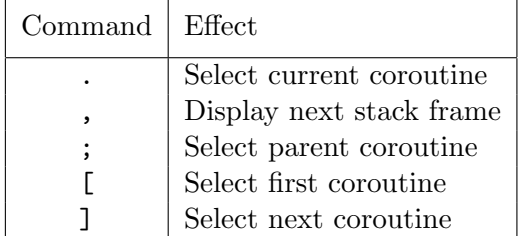

Finally, the command Q causes a return from the Cintcode system.

# 7.2 The Cintpos Debugger

Under Cintpos, the interactive debugger can be entered by connecting the console to task 2 (using @s02). This allows debugging to take place while other tasks are running. Alternatively, the debugger is automatically entered in standalone mode when a fault is encountered or by an explicit call of abort. Most of its facilities are the same as for the Cintsys version, however a few more operations are available to access Cintpos features. The ? command prints the following.

```
? Print list of debug commands
Gn Pn Rn Vn Wn An Chariables<br>
G P R V W A Chainers
G P R V W A
123 #o377 #FF03 'c Constants
*e /e %e +e -e |e &e ^e Dyadic operators
!e Subscription<br>
Shift left/r
< > Shift left/right one place
                        Set the print style
SGn SPn SRn SVn SWn SAn Store current value
Sn Select task n
S. Select current task
          Hold/Release selected task
K Disable/Enable clock interrupts
= Print current value
T+ Turn instruction tracing on<br>T- Turn instruction tracing of
T- Turn instruction tracing off
Tn Print n consecutive locations<br>
I Print current instruction
          Print current instruction
N Print next instruction
D Dump Cintcode memory to DUMP.mem
Q Quit -- leave the cintpos system
M Set/Reset memory watch address
B 0Bn eBn List, Unset or Set breakpoints
X (G4B9C) Set breakpoint 9 at start of clihook
   (P1B9C) Set breakpoint 9 at return of current function
C Continue normal execution
\ Single step execute one Cintcode instruction
          Move to current/parent/first/next coroutine
          Move down one stack frame
a1#
```
The main additions as  $\mathsf{S}\boldsymbol{n}$  to select a task,  $\mathsf{S}\boldsymbol{\cdot}$  to select the current task and H to hold or unhold the currently selected task. Since interrupts (particularly from the clock device) interfere with single stepping of Cintcode instructions, the K command is provided to turn clock interrupts on and off. The address of the task control block of the currently selected task is given by W. Thus the first locations of the control block can be printed by the command Wt10.

The debugger prompt contains a letter indicating whether the next instruction is to be executed in user mode (a), in kernel mode (k) or within the interrupt service routine (i). It also contains a number indicating which user task was running.

# Chapter 8 The Design of OCODE

BCPL was designed to be a portable language with a compiler that is easily transferred from machine to machine. To help to achieve this, the compiler is structured as shown in figure 8.1 so that the codegenerator (CG), which is inherently machine dependent, is separated from the rest of the compiler. The front end of the compiler performs syntax analysis producing a parse tree (Tree) which is then translated by the translation phase (TRN) to produce an intermediate form (OCODE) suitable for code generation.

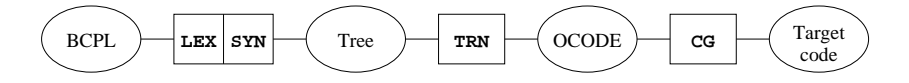

Figure 8.1: The structure of the compiler

# 8.1 Representation of OCODE

Since OCODE is output by TRN to be read in by CG, there is little need for it to be readable by humans and so is encoded as a sequence of integers which, in the current Cintcode implementation the OCODE is buffered in memory, however if the compiler is not given the TO argument it does not invoke the codegenerator but, instead, outputs the OCODE data to the file ocode in text form as a sequence of signed decimal numbers. This numerical representation of OCODE can be transformed to a more readable mnemonic form using the procode commands, described on page 120. As an example, if the file test.b is the following:

```
GET "libhdr"
LET start() BE { LET a, b, c = 1, 0, -1
                 writef("Answer is %n*n", a+b+c)
               }
```
then the command: bcpl test.b would write the following text to the file ocode.:

85 2 94 1 5 115 116 97 114 116 95 3 42 1 42 0 42 -1 92 91 9 43 13 65 110 115 119 101 114 32 105 115 32 37 110 10 40 4 40 3 14 40 5 14 41 74 51 6 97 91 3 103 91 3 90 2 92 76 1 1 1

These numbers encode the OCODE statements in a natural way as can be verified by comparing them with the following more readable form of the same statements, generated by the procode command:

```
JUMP L2<br>ENTRY L1 5
           ENTRY L1 5 's' 't' 'a' 'r' 't'
SAVE 3 LN 1 LN 0 LN -1 STORE STACK 9
LSTR 13 'A' 'n' 's' 'w' 'e' 'r' ' 'i' 's' ' '\gamma'' 'n' 10
LP 4 LP 3 PLUS LP 5 PLUS LG 74 RTAP 6 RTRN STACK 3
ENDPROC STACK 3 LAB L2 STORE GLOBAL 1 1 L1
```
# 8.2 The OCODE Abstract Machine

OCODE was specifically designed for BCPL and is a compromise between the desire for simplicity and the conflicting demands of efficiency and machine independence. OCODE is an assembly language for an abstract stack based machine that has a global vector and an area of memory for program and static data as shown in figure 8.2.

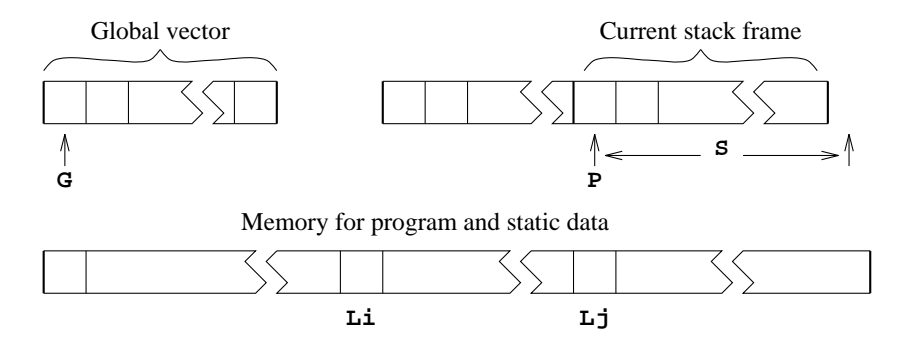

Figure 8.2: The BCPL abstract machine

The global vector is pointed to by the G pointer and the current stack frame is pointed to by the P pointer. S is the size of the current stack frame, and so P!S is the first free element of the stack. The value of S is always known during compilation and so is not held in a register of the OCODE abstract machine. Any assignments to S in the description of OCODE statements should be regarded as a specification of S for the subsequent statement.

Static variables, tables and string constants are allocated space in the program area and are referenced using labels such as L36 and L92. All global, local and static variables are of the same size and, on most modern implementations, they hold 32 bit values. More recently 64 bit versions of BCPL are becoming more common.

OCODE is normally encoded as a sequence of integers, but for human consumption a more readable form is available. The command procode translates the numeric OCODE into this mnemonic form. An OCODE statement consists of a function or directive code possibly followed by operands that are either optionally signed integers, quoted characters or labels of the form  $Ln$  where n is a label number. The following are examples of mnemonic OCODE statements:

```
LSTR 5 'H' 'e' '1' '1' 'o'
LP 3
GETBYTE
SL L36
```
There are OCODE statements for loading and storing values, for applying expression operators, for the implementation of functions and routines, and to control the flow of execution. There are also directives for the allocation of storage and to allow information to be passed to the codegenerator.

# 8.3 Loading and Storing values

A variables may be local, global or static, and may be accessed in three ways depending on its context, and so there are 9 statements for accessing variables as shown in the following table.

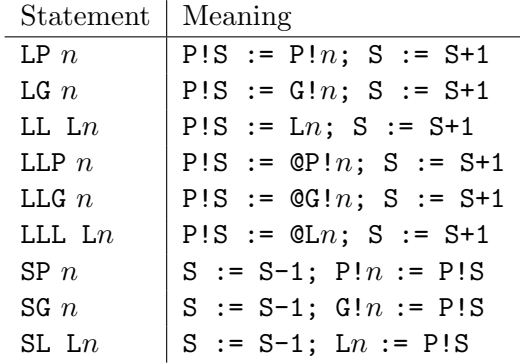

The following tables shows the six statements for loading constants.

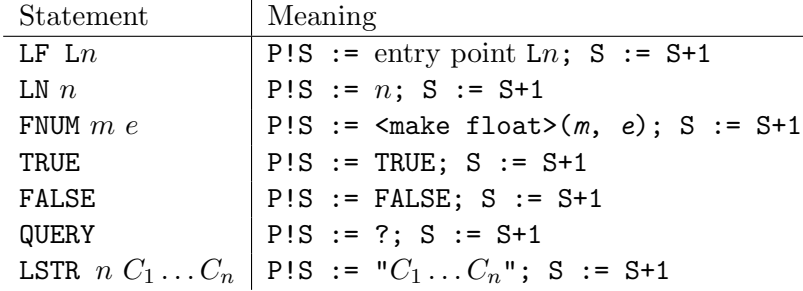

LF Ln loads the entry point of a non global function onto the stack. LN  $n$  loads the signed integer constant n onto the stack. FNUM  $m$  e loads a floating point approximation of a number with signed integer mantissa  $m$  and signed integer decimal exponent  $e$  onto the stack. The statements TRUE and FALSE are present to improve portability between machines that use different representations for the integers. For instance, on machines using ones complement or sign and modulus arithmetic, TRUE is not equivalent to LN -1. QUERY loads an undefined value onto the stack, and the LSTR statement allocates a string in static memory and loads a pointer to it onto the stack.

Indirect assignments and assignments to elements of word and byte arrays normally use the statements STIND and PUTBYTE whose meanings are given in table 5.3.

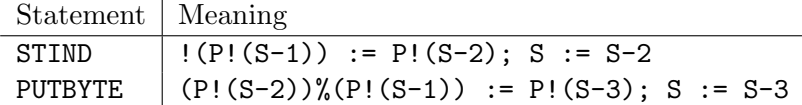

Assuming ptr is in global 200, the following assignments:

!ptr := 12; ptr!3 := 99; ptr%3 := 65

translate into the following OCODE:

LN 12 LG 200 STIND<br>LN 99 LG 200 LN 3 LG 200 LN 3 PLUS STIND LN 65 LG 200 LN 3 PUTBYTE

## 8.4 Field Selection Operators

Accessing and updating fields as required by the OF operator are implemented using the OCODE operators SELLD and SELST.

SELLD takes two argments len and sh. It effect is equivalent to

 $P!(S-1) := P!(P!(S-1)) >> sh \& mask$ 

where  $mask$  is a bit pattern containing len right justified ones. If em len is zero no masking is done.

SELST takes three argments op, len and sh. If op is zero, its effect is equivalent to

SLCT  $len:sh:0$  OF  $(P!(S-1)) := P!(S-2); S := S-2$ 

#### 8.5. EXPRESSION OPERATORS 149

but if op is non zero it represents and assignment operator (assop) and the statement is equivalent to:

SLCT  $len:sh:0$  OF  $(P!(S-1))$   $assop:=P!(S-2); S := S-2$ 

The mapping between op and assop is given by the following table.

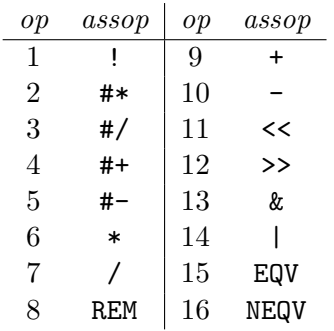

The floating-point assignment operators are only allowed when the specified field is a full word, typically with len and sh both zero. The SELST operator with len and sh both zero is used in the compilation  $assop:=$  assignments where the left hand side is a simple variable or a subscripted expression. For instance, the assigment  $v!3+:1$ =1 might generate the following OCODE.

> LG 200 LN 1 PLUS LN 1 SELST 9 0 0

# 8.5 Expression Operators

The monadic expression operators only affect the topmost item of the stack and do not change the value of S. They are shown in the next table.

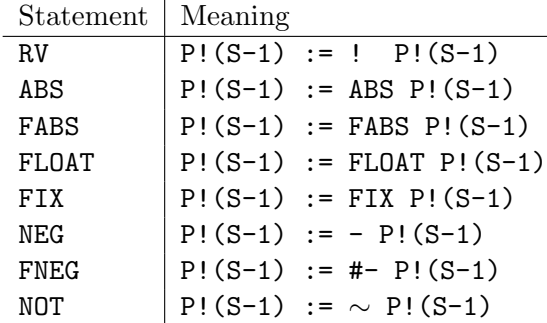

All dyadic expression operators take two operands from stack replacing them the result and decrementing S by 1. These operators are shown in the following table.

| Statement      | Meaning                                           |
|----------------|---------------------------------------------------|
| <b>GETBYTE</b> | $S := S-1$ ; $P'(S-1) := P'(S-1)$ % P!S           |
| MULT           | $S := S-1$ ; $P'(S-1) := P'(S-1) * P'S$           |
| <b>FMULT</b>   | $:= S-1$ ; $P'(S-1) := P'(S-1)$ #* $P'S$<br>S     |
| DIV            | $S := S-1$ ; $P'(S-1) := P'(S-1) / P'S$           |
| FDIV           | S<br>$:= S-1; P(G-1) := P(G-1) #/ P'S$            |
| REM            | $:= S-1; P(G-1) := P(G-1)$ REM P!S<br>S           |
| PLUS           | $S := S-1$ ; $P'(S-1) := P'(S-1) + P'S$           |
| <b>FPLUS</b>   | $:= S-1; P(G-1) := P(G-1) # P'S$<br>S             |
| MINUS          | $S := S-1$ ; $P'(S-1) := P'(S-1) - P'S$           |
| FMINUS         | $:= S-1; P(G-1) := P(G-1) # - P'S$<br>S           |
| EQ             | $S := S-1$ ; $P'(S-1) := P'(S-1) = P'S$           |
| FEQ            | $S := S-1$ ; $P'(S-1) := P'(S-1)$ #= $P'S$        |
| ΝE             | S<br>:= S-1; P! $(S-1)$ := P! $(S-1) \sim$ = P!S  |
| <b>FNE</b>     | S := S-1; $P!(S-1)$ := $P!(S-1)$ # $\sim$ = $P!S$ |
| LS             | $S := S-1$ ; $P'(S-1) := P'(S-1) < P'S$           |
| <b>FLS</b>     | $:= S-1; P(G-1) := P(G-1) \neq P'S$<br>S          |
| GR.            | $S := S-1$ ; $P'(S-1) := P'(S-1) > P'S$           |
| FGR            | $:= S-1; P(G-1) := P(G-1) \neq P'S$<br>S          |
| LE.            | $S := S-1$ ; $P'(S-1) := P'(S-1) \le P'S$         |
| <b>FLE</b>     | $S := S-1$ ; $P'(S-1) := P'(S-1)$ # $\le P'S$     |
| GE             | $S := S-1$ ; $P'(S-1) := P'(S-1) \ge P'S$         |
| FGE            | $:= S-1; P(G-1) := P(G-1) \neq= P'S$<br>S         |
| <b>LSHIFT</b>  | S<br>$:= S-1; P(G-1) := P(G-1) << P'S$            |
| RSHIFT         | $:= S-1; P(G-1) := P(G-1) >> P(S$<br>S            |
| LOGAND         | $:= S-1; P(G-1) := P(G-1) \& P'S$<br>S            |
| <b>LOGOR</b>   | $:= S-1; P(G-1) := P(G-1)$<br>P'S<br>S            |
| EQV            | $S := S-1$ ; $P'(S-1) := P'(S-1)$ EQV $P'S$       |
| NEQV           | S<br>$:= S-1$ ; $P!(S-1) := P!(S-1)$ NEQV $P!S$   |

Vector subscription  $(E_1!E_2$  is implemented using PLUS and RV.

# 8.6 Functions and Routines

The design of the OCODE statements for the implementation of function and routine calls have been designed with care to allow code generators as much freedom as possible. The mechanism allows some arguments to be passed in registers if this is worthwhile, and the distribution of work between the code for a call and the code at the entry point is up to the implementer. In a typical program there are about five calls for each function or routine and so there is some incentive to keep the size of the call small by transferring some of the work to the save sequence.

The compilation of a function or routine definition generates an OCODE sequence of the following form:

```
ENTRY Li n \, \mathrm{C}_1 \, \ldots \, \mathrm{C}_nSAVE s
body of function or routine
ENDPROC
```
 $Li$  is the label allocated for the entry point. As a debugging aid, the length of the function or routine name is given by n and its characters by the  $C_1 \ldots C_n$ . The SAVE statement specifies the initial setting of  $S$ , which is just the save space size  $(=3)$  plus the number of formal parameters. The state of the stack just after entry is shown in figure 8.3.

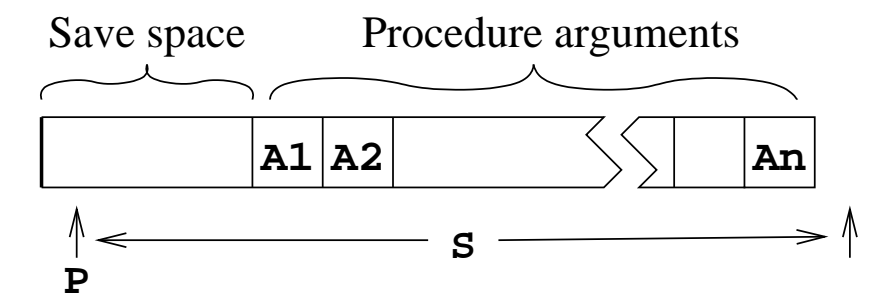

Figure 8.3: The stack frame on function or routine entry

The save space is used to hold the previous value of P, the return address and the function entry address. Thus, the first argument of a function is always at position 3 relative to the P pointer. On some older versions of BCPL the size of the save space was different.

The end of the body is marked by an ENDPROC statement which is non executable but allows the code generator to keep track of nested definitions. In early versions of OCODE, the first two arguments of ENTRY were interchanged and ENDPROC was given a numerical argument.

The language insists that arguments are laid out in consecutive locations on the stack and that there is no limit to their number. This suggests that a good strategy is to place the arguments of a call in the locations they must occupy when the function or routine is entered. Thus, a typical call  $E(E_1, \ldots, E_n)$  is compiled by first incrementing S to leave room for the save space in the new stack frame, then generate code to evaluate the arguments  $E_1, \ldots, E_n$  before generating code for E. The state is then as shown in figure 8.4. Finally, either FNAP  $k$  or RTAP  $k$  is generated, depending on whether a function or routine call is being compiled. Notice that  $k$  is the distance between the old and new stack frames.

The return from a routine is performed by RTRN which restores the previous value of P and resumes execution from the return address. The return from a function is performed by FNRN just after the function result has been evaluated on the top of the stack. FNRN performs the same action as RTRN, after placing the function result in a special register (A) ready for FNAP to store it in the required location in the previous stack frame.

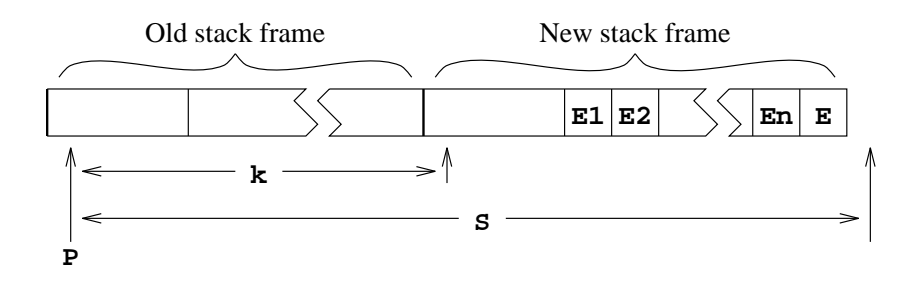

Figure 8.4: The moment of calling  $E(E1, E2, \ldots En)$ 

# 8.7 Control

The statement LAB Ln set the value of label Ln to the current position in the OCODE program. An unconditional transfer to this label can be performed by the satement JUMP Ln. Conditional jumps inspect the value on the top of the stack  $P!(S-1)$ . JT Ln will make the jump if it is TRUE, and JF  $Ln$  will jump if FALSE. The translation of the command GOTO  $E$  is the translation of  $E$  followed by the OCODE statement GOTO. It thus takes the destination address from the top of the stack.

If the command RESULTIS  $E$  occurs in a context where the value of  $E$  is immediately returned as the result of a function, it uses FNRN; but in other contexts, its translation is code to evaluate E followed by a statement of the form RES Ln. This will place the result in the special register  $(A)$  and jump to the label Ln, where a statement of the form RSTACK k will be present to accept the value and place it in  $P!k$  while setting S to  $k+1$ .

The OCODE statement:

SWITCHON  $n$   $L dK_1L_1 \ldots K_nL_n$ 

is used in the compilations of switches. It makes a jump determined by the value on the top of the stack. Its first argument  $(n)$  is the number of cases in the switch and the second argument (Ld) is the the default label.  $K_1$  to  $K_n$  are the case constants and  $L_1$ to  $L_n$  are the corresponding labels.

The FINISH statement is the compilation of the BCPL FINISH command. It is converted into code equivalent to stop(0) by the code generator.

## 8.8 Directives

Sometimes the size of the stack frame changes other than in the course of expression evaluation. This happens, for instance, when control leaves a block in which local variables were declared. The statement STACK s informs the code generator that the size of the current stack frame is now s.

The STORE statement is used to inform the code generator that the point separating the declarations and body of a block has been reached and that any anonymous results on the stack are actually initialised local variables and so should be stored in their true stack locations.

Static variables and tables are allocated space in the program area using statements of the form ITEMN  $n$ , where  $n$  is the initial value of the static cell. The elements of table are placed in consecutive locations by consective ITEMN statements. A label may be set to the address of a static cell by preceding the ITEMN statement by a statement of the form DATALAB Ln.

The SECTION and NEEDS directives in a BCPL program translate into SECTION and NEEDS statements of the form:

SECTION 
$$
n C_1 \ldots C_n
$$
  
NEEDS  $n C_1 \ldots C_n$ 

where  $C_1$  to  $C_n$  are the characters of the SECTION or NEEDS name and n is the length.

The end of an OCODE module is marked by the GLOBAL statement which contains information about global functions, routines and labels. The form of the GLOBAL statement is as follows:

$$
\texttt{GLOBAL} \ \ n \ K_1L_1 \ldots K_nL_n
$$

where *n* is the number of items in the global initialisation list.  $K_i$  is the global number and  $L_i$  is its label. When a module is loaded its global entry points must be initialised.

# 8.9 Discussion

A very early version of OCODE used a three address code in which the operands were allowed to be the sum of up to three simple values with a possible indirection. The intention was that reasonable code should be obtainable even when codegenerating one statement at a time. It was soon found more convenient to use an intermediate code that separates the accessing of values from the application of operators. This improved portability by making it possible to implement very simple non optimising codegenerators. Optimising codegenerators could absorb several OCODE statements before emitting compiled code.

The TRUE and FALSE statements were added in 1968 to improve portability to machines using sign and modulus or one's complement arithmetic. Luckily two's complement arithmetic has now become the norm. Other extensions to OCODE, notably the ABS, QUERY, GETBYTE and PUTBYTE statements were added as the corresponding constructs appeared in the language.

In 1980, the BCPL changed slightly to permit position independent code to be compiled. This change specified that non global functions, routines and labels were no longer variables, and the current version of OCODE reflects this change by the introduction of the LF statement and the removal of the old ITEML statement that used to allocate static cells for such entry points.

Another minor change in this version of OCODE is the elimination of the ENDFOR statement that was provided to fix a problem on 16-bit word addressed machines with more than 64 Kbytes of memory.

# Chapter 9 The Design of Cintcode

The original version of Cintcode was a byte stream interpretive code designed to be both compact and capable of efficient interpretation on small 16 bit machines based on 8 bit micro processors such as the Z80 and 6502. Versions that ran on the BBC Microcomputer and under CP/M were marketed by RCP Ltd [2]. The current version of Cintcode was extended for 32 bit implementations of BCPL and mainly differs from the original by the provision of 32 bit operands and the removal of a size restriction of the global vector.

There is now also a version of Cintcode for 64-bit implementations of BCPL. This is almost identical to the 32-bit version. A nineth Cintcode register (MW) has been added. This is normally zero but can be set by a new Cintcode instruction (MW), see below. On 64-bit implementations, the instructions that take four byte immediate operands, namely KW, LLPW, LW, LPW, SPW, APW, and AW, sign extend the four byte immediate operand before adding the MW register into the senior half of the 64-bit result before resetting the MW to zero. In this version static variables are allocated in 64-bit 8 byte aligned locations.

The Cintcode machine has nine registers as shown in figure 9.1.

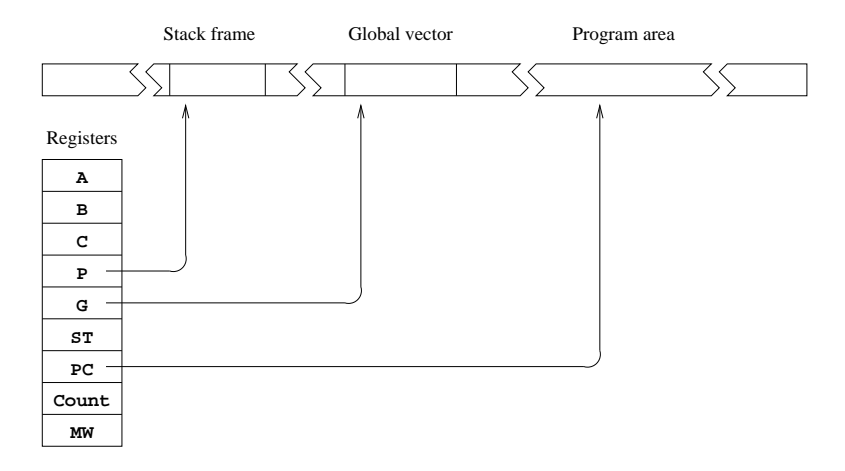

Figure 9.1: The Cintcode machine

The registers A and B are used for expression evaluation, and C is used in in byte subscription. P and G are pointers to the current stack frame and the global vector, respectively. ST is used as a status register in the Cintpos version of Cintcode, and PC points to the first byte of the next Cintcode instruction to execute. Count is a register used by the debugger. While it is positive, Count is decremented on each instruction execution, raising an exception (code 3) on reaching zero. When negative, it causes a second (faster) interpreter to be used.

Cintcode encodes the most commonly occurring operations as single byte instructions, using multi-byte instructions for rarer operations. The first byte of an instruction is the function code. Operands of size 1, 2 or 4 bytes immediately follow some function bytes. The two instructions used to implement switches have inline data following the function byte. Cintcode modules also contains static data for stings, integers, tables and global initialisation data.

# 9.1 Designing for Compactness

To obtain a compact encoding, information theory suggests that each function code should occur with approximately equal frequency. The self compilation of the BCPL compiler, as shown in figure 4.2, was the main benchmark test used to generate frequency information and a summary of how often various operations are used during this test is given in table 9.1. This data was produced using the tallying feature controlled by the stats command, described on page 125.

The statistics from different programs vary greatly, so while encoding the common operations really compactly, there is graceful degradation for the rarer cases ensuring that even unusual programs are handled reasonably well. There are, for instance, several one byte instructions for loading small integers, while larger integers are handled using 2, 3 and 5 byte instructions. The intention is that small changes in a source program should cause small small changes in the size of the corresponding compiled code.

Having several variant instructions for the same basic operation does not greatly complicate the compiler. For example the four variants of the AP instruction that adds a local variable into register A is dealt with by the following code fragment taken from the codegenerator.

```
TEST 3<=n<=12 THEN gen(f_ap0 + n)
              ELSE TEST 0<=n<=255
                   THEN genb(f_ap, n)
                   ELSE TEST 0<=n<=#xFFFF
                         THEN genh(f_aph, n)
                        ELSE genw(f_apw, n)
```
It is clear from table 9.1 that accessing variables and constants requires special care, and that conditional jumps, addition, calls and indirection are also important. Since access to local variables accounts for about a quarter of the operations performed, about this proportion of codes were allocated to instructions concerned with local variables. Local variables are allocated words in the stack starting at position 3 relative to the P

#### 9.1. DESIGNING FOR COMPACTNESS 157

| Operation                      |         | <b>Executions</b> Static count |
|--------------------------------|---------|--------------------------------|
| Loading a local variable       | 3777408 | 1479                           |
| Updating a local variable      | 1965885 | 1098                           |
| Loading a global variable      | 5041968 | 1759                           |
| Updating a global variable     | 796761  | 363                            |
| Using a positive constant      | 4083433 | 1603                           |
| Using a negative constant      | 160224  | 93                             |
| Conditional jumps (all)        | 2013013 | 488                            |
| Conditional jumps on zero      | 494282  | 267                            |
| Unconditional direct jump      | 254448  | 140                            |
| Unconditional indirect jumps   | 152646  | 93                             |
| Procedure calls                | 1324206 | 1065                           |
| Procedure returns              | 1324204 | 381                            |
| Binary chop switches           | 43748   | 12                             |
| Label vector switches          | 96461   | 17                             |
| Addition                       | 2135696 | 574                            |
| Subtraction                    | 254935  | 111                            |
| Other expression operations    | 596882  | 74                             |
| Loading a vector element       | 1356315 | 429                            |
| Updating a vector element      | 591268  | 137                            |
| Loading a byte vector element  | 476688  | 53                             |
| Updating a byte vector element | 405808  | 29                             |

Table 9.1: Counts from the BCPL self compilation test

pointer and, as one would expect, small numbered locals are used far more frequently than the others, so operations on low numbered locals often have single byte codes.

Although not shown here, other statistics, such as the distribution of relative addressing offsets and operand values, influenced the design of Cintcode.

## 9.1.1 Global Variables

Global variables are referenced as frequently as locals and therefore have many function codes to handle them. The size of the global vector in most programs is less than 512, but Cintcode allows this to be as large are 65536 words. Each operation that refers to a global variable is provided with three related instructions. For instance, the instructions to load a global into register A are as follows:

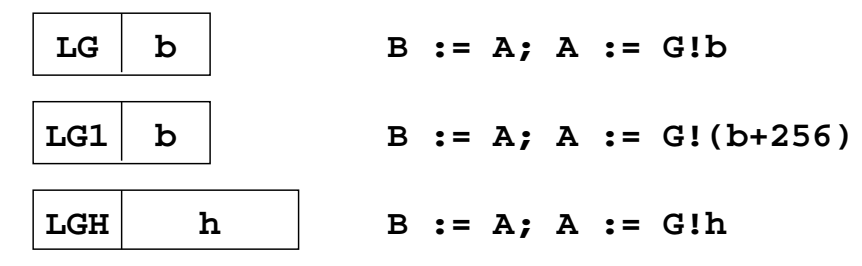

Here, b and h are unsigned 8 and 16 bit values, respectively.

#### 9.1.2 Composite Instructions

Compactness can be improved by combining commonly occurring pairs (and triples) of operations into a single instructions. Many such composite instructions occur in Cintcode; for instance, AP3 adds local 3 to the A register, and L1P6 will load v!1 into register A, assuming v is held in local 6.

### 9.1.3 Relative Addressing

A relative addressing mechanism is used in conditional and unconditional jumps and the instructions: LL, LLL, SL and LF. All these instructions refer to locations within the code and are optimised for small relative distances. To simplify the codegenerator all relative addressing instructions are 2 bytes in length. The first being the function code and the second being an 8 bit relative address.

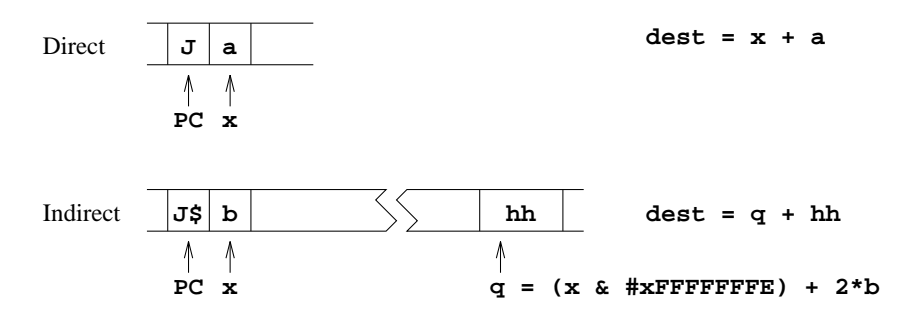

Figure 9.2: The relative addressing mechanism

All relative addressing instructions have two forms: direct and indirect, depending on the least significant bit of the function byte. The details of both relative address calculations are shown in figure 9.2, using the instructions J and J\$ as examples. For the direct jump  $J$ , the operand  $(a)$  is a signed byte in the range -128 to  $+127$  which is added to the address (x) of the operand byte to give the destination address (dest). For the indirect jump,  $J\$ , the operand (b) is an unsigned byte in the range 0 to 255 which is doubled and added to the rounded version of  $x$  to give the address (q) of a 16 bit signed value hh which is added to q to give the destination address (dest).

The compiler places the resolving half word as late as possible to increase the chance that it can be shared by other relative addressing instructions to the same desination, as could happen when several ENDCASE statements occur in a large SWITCHON

command. The use of a 16 bit resolving word places a slight restriction on the maximum size of relative references. Any Cintcode module of less than 64K bytes will have no problem.

# 9.2 The Cintcode Instruction Set

The resulting selection of function codes is shown in Table 9.2 and they are described in the sections that follow. In the remaining sections of this chapter the following conventions hold:

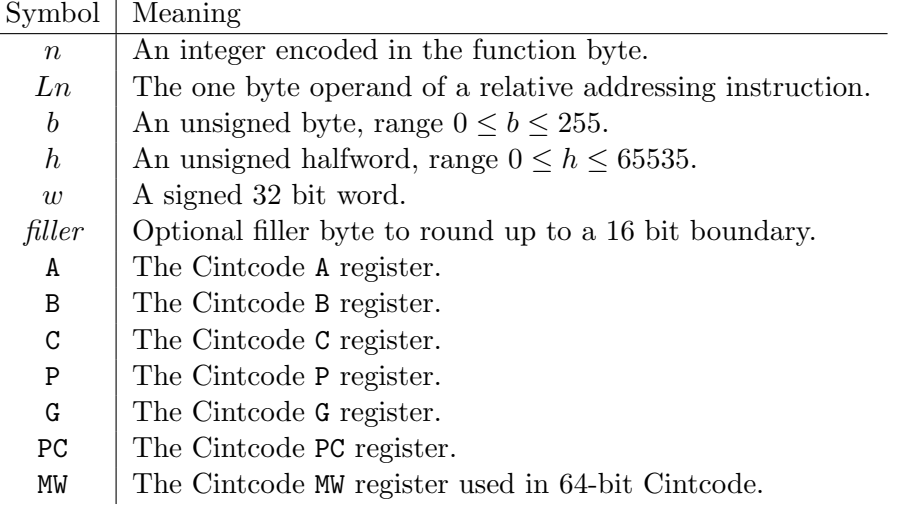

## 9.2.1 Byte Ordering and Alignment

A Cintcode module is a vector of 32 bit words containing the compiled code and static data of a section of program. The first word of a module holds its size in words that is used as a relative address to the end of the module where the global initialisation data is placed. The last word of a module holds the highest referenced global number, and working back, there are pairs of words giving the global number and relative entry address of each global function or label defined in the module. A relative address of zero marks the end of the initialisation data. See section 8.3 for more details.

The compiler can generate code for either a big- or little-endian machine. These differ only in the byte ordering of bytes within words. For a little endian machine, the first byte of a 32 bit word is at the least significant end, and on a big-endian machine, it is the most significant byte. This affect the ordering of bytes in 2 and 4 byte immediate operands, 2 byte relative address resolving words, 4 byte static quantities and global initialisation data. Resolving words are aligned on 16 bit boundaries relative to the start of the module, and 4 byte statics values are aligned on 32 bit boundaries. The 2 and 4 byte immediate operands are not aligned.

For efficiency reasons, the byte ordering is chosen to suit the machine on which the code is to be interpreted. The compiler option OENDER causes the BCPL compiler to

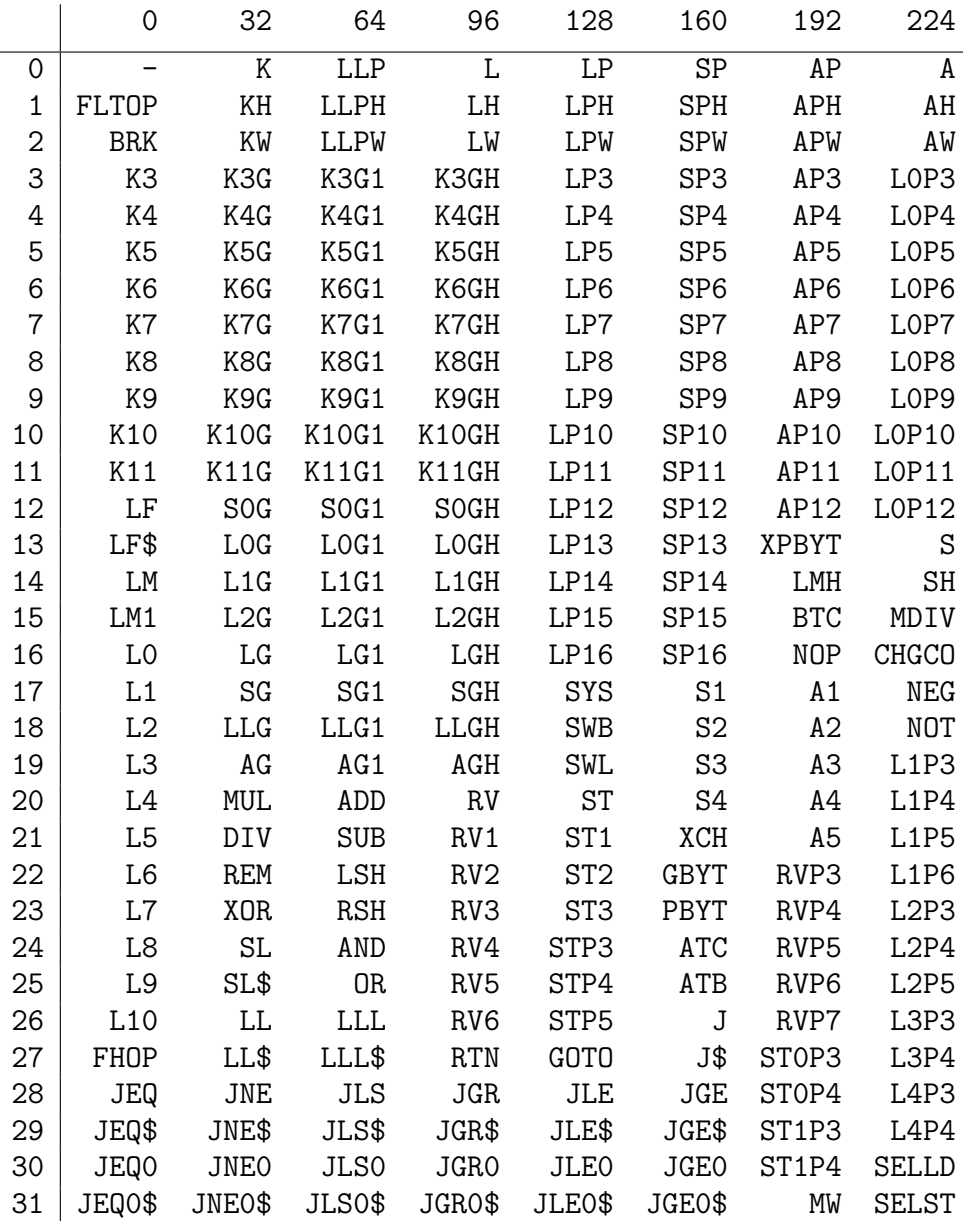

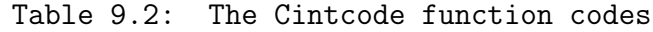

compile code with the opposite endianess to that of the machine on which the compiler is running, see the description of the bcpl command on page 106.

## 9.2.2 Loading Values

The following instructions are used to load constants, variables, the addresses of variables and function entry points. Notice that all loading instructions save the old value of register A in B before updating A. This simplifies the translation of dyadic expression operators.

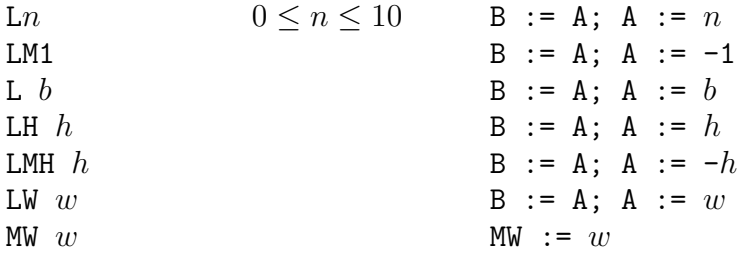

These instructions load integer constants. Constants are in the range -1 to 10 are the most common and have single byte instructions. The other cases use successively larger instructions. The MW instruction is only used in 64-bit Cintcode. See page 155 for more details.

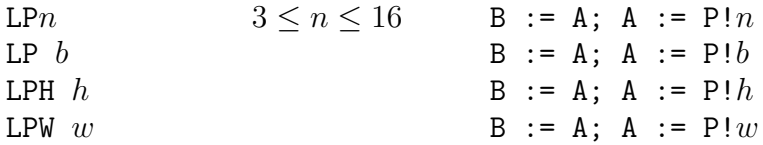

These instructions load local variables and anonymous results addressed relative to P. Offsets in the range 3 to 16 are the most common and use single byte instructions. The other cases use succesively larger instructions.

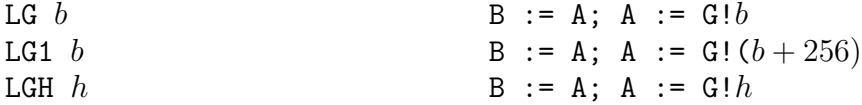

LG loads the value of a global variables in the range 0 to 255, LG1 load globals in the range 256 to 511, and LGH can load globals up to 65535. Global numbers must be in the range 0 to 65535.

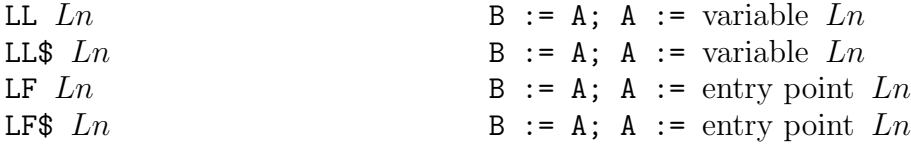

LL loads the value of a static variable and LF loads the entry address of a function, routine or label in the current module.

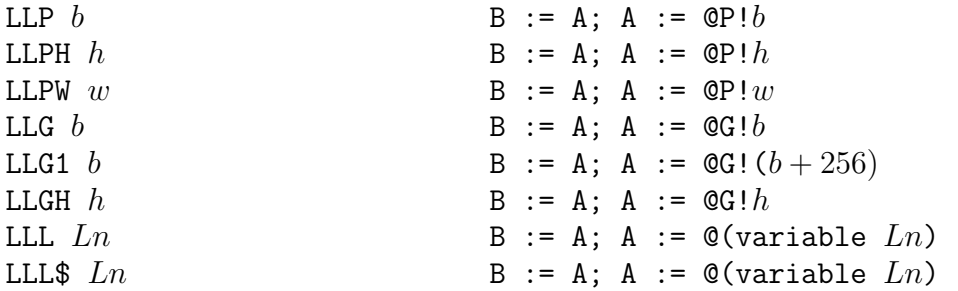

These instructions load the BCPL pointers to local, global and static variables.

## 9.2.3 Indirect Load

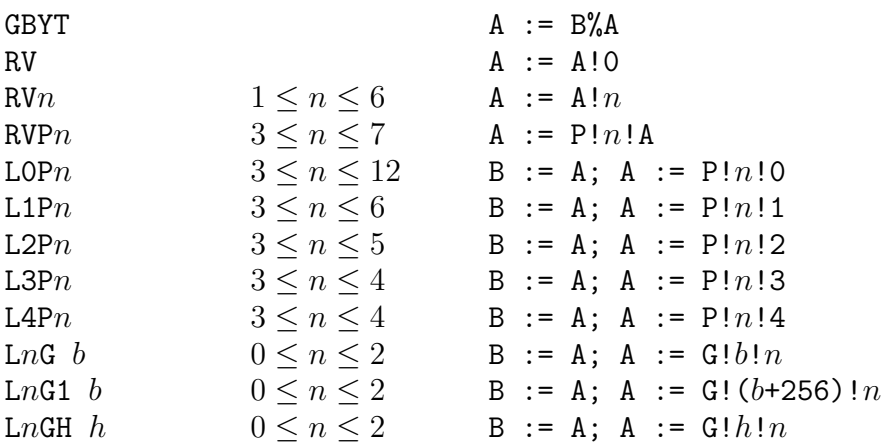

These instructions are used in the implementation of byte and word indirection operators % and ! in right hand contexts.

# 9.2.4 Expression Operators

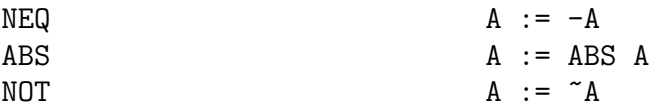

These instructions implement the three monadic expression operators.

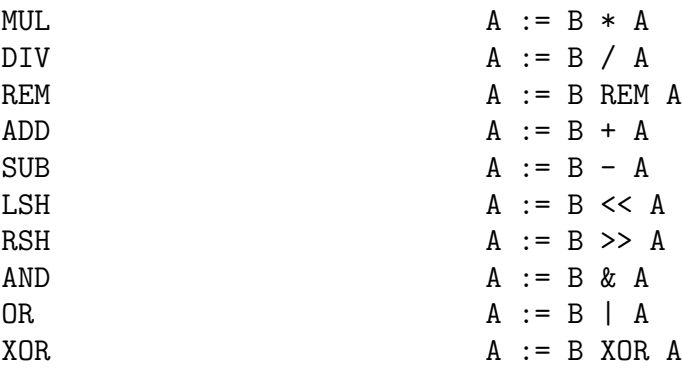

#### 9.2. THE CINTCODE INSTRUCTION SET 163

These instructions provide for all the normal arithmetic and bit pattern dyadic operators. The instructions DIV and REM generate exception 5 if the divisor is zero. Evaluation of relational operators in non conditional contexts involve conditional jumps and the FHOP instruction, see page 166. Addition is the most frequently used arithmetic operation and so there are various special instructions improve its efficiency.

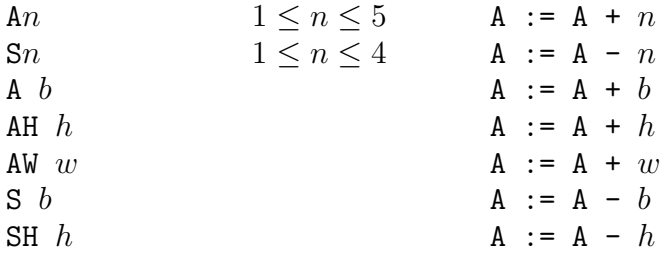

These instructions implement addition and subtraction by constant integer amounts. There are single byte instructions for incrementing by 1 to 5 and decremented by 1 to 4. For other values longer instructions are available.

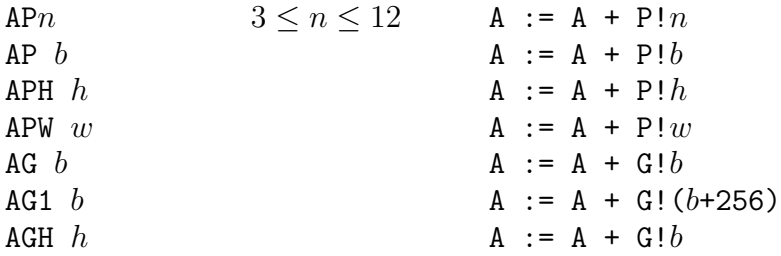

These instructions allow local and global variables to be added to A. Special instructions for addition by static variables are not provided, and subtraction by a variable is not common enough to warrant special treatment.

## 9.2.5 Simple Assignment

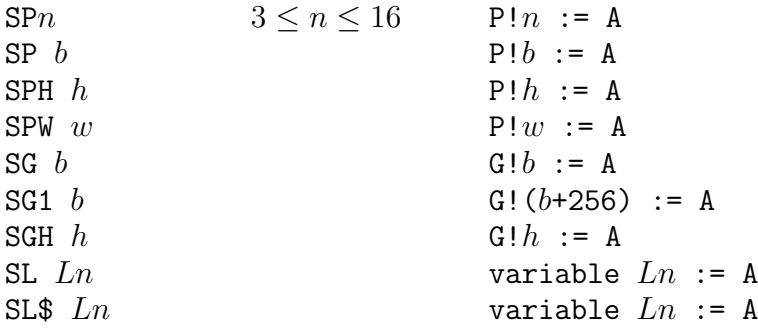

These instructions are used in the compilation of assignments to named local, global and static variables. The SP instructions are also used to save anonymous results and to layout function arguments.

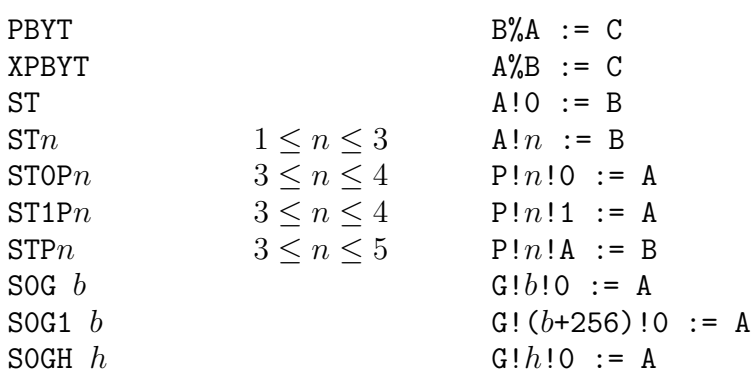

## 9.2.6 Indirect Assignment

These instructions are used in assignments in which % or ! appear as the leading operator on the left hand side.

## 9.2.7 Function and Routine Calls

At the moment a function or routine is called the state of the stack is as shown in figure 9.3. At the entry point of a function or routine the first argument, if any, will be in register A and in memory P!3.

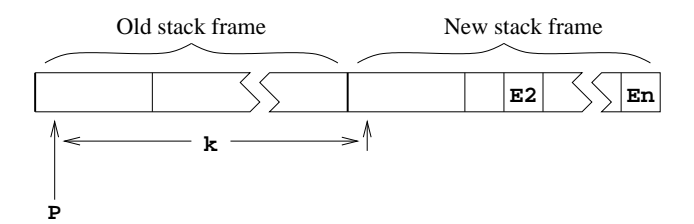

Figure 9.3: The moment of calling  $E(E1, E2, \ldots En)$ 

Kn  $3 \le n \le 11$ K b KH h KW w

These instructions call the function or routine whose entry point is in A and whose first argument (if any) is in B. The new stack frame at position k relative to P where k is  $n$ ,  $b, h$  or  $w$  depending on which instruction is used. The effect of these instructions is as follows:

> $P!k := P$  // Save the old P pointer<br>P := P+k // Set its new value  $P$  := P+k // Set its new value<br> $P!1$  := PC // Save the return a // Save the return address PC := A  $//$  Set PC to the entry point<br>P!2 := PC  $//$  Save it in the stack for  $P!2 := PC$  // Save it in the stack for debugging<br>A := B // Put the first argument in A A := B // Put the first argument in A<br>P!3 := A // Save it in the stack  $//$  Save it in the stack

As can be seen, three words of link information (the old P pointer, the return address and entry address) are stored in the base of the new stack frame.

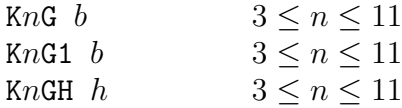

These instructions deal with the common situation where the entry point of the function is in the global vector and the stack increment is in the range 3 to 11. The global number gn is  $b, b + 256$  or h depending on which function code is used and stack increment k is n. The first argument (if any) is in A. The effect of these instructions is as follows:

> $P!k := P$  // Save the old P pointer P := P+k // Set its new value P!1 := PC // Save the return address PC := G!gn // Set the new PC value from the global value P!2 := PC // Save it in the stack for debugging P!3 := A // Save the first argument in the stack

#### RTN

This instruction causes a return from the current function or routine using the previous P pointer and the return address held in P!0 and P!1. The effect of the instruction is as follows:

> PC :=  $P!1$  // Set PC to the return address<br>P :=  $P!0$  // Restore the old P pointer := P!O // Restore the old P pointer

When returning from a function the result will be in A.

## 9.2.8 Flow of Control and Relations

The following instructions are used in the compilation of conditional and unconditional jumps, and relational expressions. The symbol rel denotes EQ, NE, LS, GR, LE or GE indicating the relation being tested.

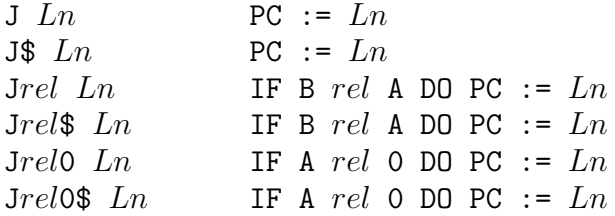

The destinations of these jump instructions are computed using the relative addressing mechanism described in Section 9.1.3. Notice than when the comparison is with zero, A holds the left operand of the relation.

#### GOTO  $PC := A$

This instruction is only used in the compilation of the GOTO command.

$$
\begin{array}{lll}\n\text{FHOP} & A := 0; \text{ PC} := \text{PC+1}\n\end{array}
$$

The FHOP instruction is only used in the compilation of relational expressions in non conditional contexts as in the compilation. The assignment:  $x := y \le z$  is typically compiled as follows:

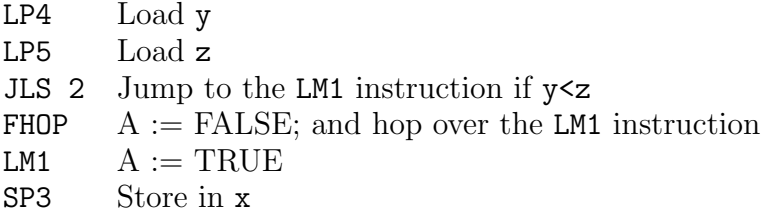

### 9.2.9 Switch Instructions

The instructions are used to implement switches are SWL and SWB, switching on the value held in A. They both assume that all case constants are in the range 0 to 65535, with the compiler taking appropriate action when this constraint is not satisfied.

```
SWL filler n dlab L_0 \ldots L_{n-1}
```
This instruction is used when there are sufficient case constants all within a small enough range. It performs the jump by selecting an element from a vector of 16 bit resolving half words. The quantities n, dlab, and  $L_0$  to  $L_{n-1}$  are 16 bit half words, aligned on 16 bit boundaries by the optional filler byte. If A is in the range 0 to  $n-1$  it uses the appropriate resolving half word  $L_A$ , otherwise it uses the resolving half word

dlab to jump to the default label. See Section 9.1.3 for details on how resolving half words are interpreted.

SWB filler n dlab  $K_1$   $L_1$  ...  $K_n$   $L_n$ 

This instruction is used when the range of case constants is too large for SWL to be economical. It performs the jump using a binary chop strategy. The quantities  $n$ ,  $dlab$ ,  $K_1$  to  $K_n$  and  $L_1$  to  $L_n$  are 16 bit half words aligned on 16 bit boundaries by the option filler byte. This instruction successively tests A with the case constants in the balanced binary tree given in the instruction. The tree is structured in a way similar to that used in heapsort with the children of the node at position  $i$  at positions  $2i$  and  $2i+1$ . References to nodes beyond n are treated as null pointers. Within this tree,  $K_i$ is greater than all case constants in the tree rooted at position  $2i$ , and less than those in the tree at  $2i + 1$ . The search starts at position 1 and continues until a matching case constant is found or a null pointer is reached. If A is equal to some  $K_i$  then PC is set using the resolving half word  $L_i$ , otherwise it uses the resolving half word dlab to jump to the default label. See Section 9.1.3 for details on how resolving half words are interpreted.

The use of this structure is particularly good for the hand written machine code interpreter for the Pentium where there are rather few central registers. Cunning use can be made of the add with carry instruction (adcl). In the following fragment of code, %esi points to n, %eax holds i and A is held in %eab. There is a test elsewhere to ensure that A is in the range 0 to 65535.

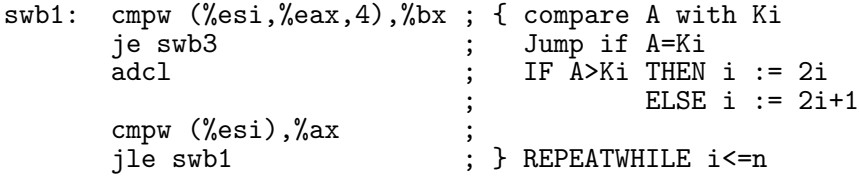

The compiler ensures that the tree always has at least 7 nodes allowing the code can be further improved by preceeding this loop with two copies of:

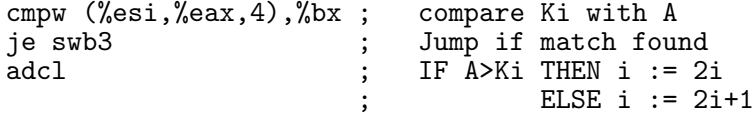

The above code is a great improvement on any straightforward implementation of the standard binary chop mechanism.

### 9.2.10 Miscellaneous

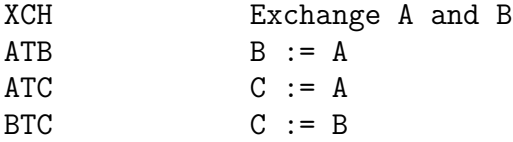

These instructions are used move values between register A, B and C.

NOP

This instruction has no effect.

SYS

This instruction is used in body of the hand written library routine sys. If A is zero then the interpreter returns with exception code P!4.

If A is -1 it set register count to P!4, setting A to the previous value of count. Changing the value of count may change which of the two interpreters is used. For more details see Section 4.3.

Otherwise, it performs a system operation returning the result in A. In the C implementation of the interpreter this is done by the following code:

 $c =$  dosys $(p, g)$ ;

MDIV

This instruction is used as the one and only instruction in the body of the hand written library routine muldiv, see Section 3.3. It divides P!5 into the double length product of P!3 and P!4 placing the result in A and the remainder in the global variable result2. It then performs a function return (RTN). Its effect is as follows:

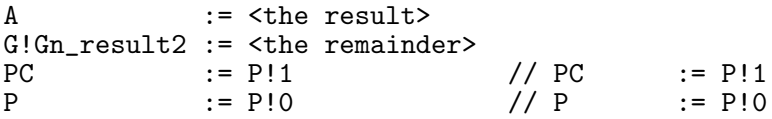

**CHGCO** 

This instruction is used in the implementation of coroutines. It is the one and only instruction in the body of the hand written library routine changeco(val, cptr) where val is passed in Cintcode register A and cptr is in P!4. Its effect, which is rather subtle, is shown below. For more information see page 46.

```
G!Gn_currco!0 := P!0 // !currco := !P -- changeco's old P pointer
PC := P!1 // PC := P!1 -- changeco's return address
G:Gn_{curr}currco := P!4 // currco := cptr
P := P!4!0 // P := !cptr
```
BRK

This instruction is used by the debugger to implement break points. It causes the interpreter to return with exception code 2.

## 9.2.11 Floating-point Instructions

Floating-point operations other than those performed by SELST are provided by the FLTOP instruction. They are as follows.

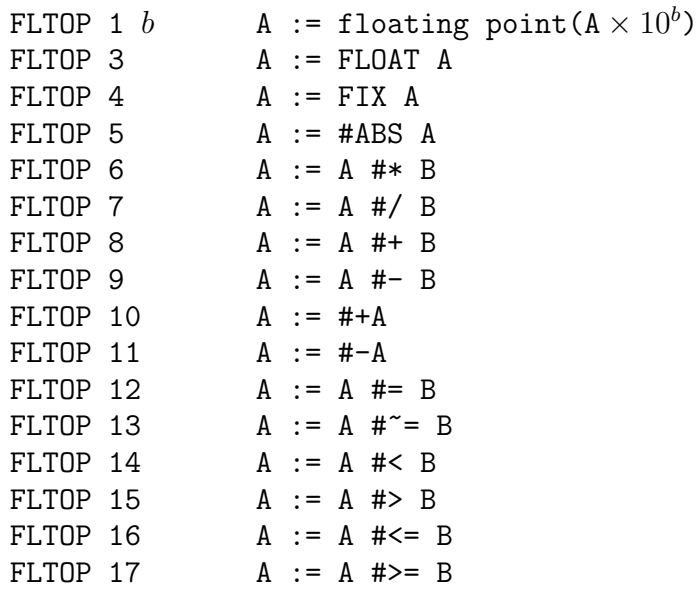

In the above table, b is a signed byte representing a decimal exponent in the range -128 to +127. Floating point numbers with exponents outside this range can be generated using sys(Sys\_flt, fl\_mk, x, e) as described on page 3.3.

## 9.2.12 Select Instructions

Access to fields and some  $op:$  assignment are performed using the following instructions.

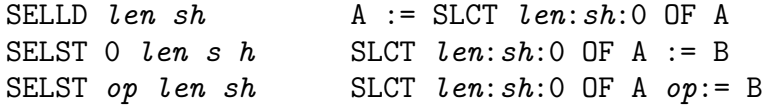

The mapping between op and its corresponding expression operator is given by the table on page 149.

## 9.2.13 Undefined Instructions

There in now only one undefined instruction and it code is 0. It will cause the interpreter to return with exception code of 1.

## 9.2.14 Corruption of B

To improve the efficiency of some hand written machine code interpreters, the following instructions are permitted to corrupt the value held in B:

K KH KW K $n$  K $n$ G K $n$ G1 K $n$ GH SWL SWB MDIV CHGCO

All other instructions either set B explicitly or leave its value unchanged.

## 9.2.15 Exceptions

When an exception occurs, the interpreter saves the Cintcode registers in its register vector and yields the exception number as result. For exceptions caused by non existent instructions, BRK, DIV or REM the program counter is left pointing to the offending instruction. For more details see the description of sys(Sys interpret,...) on page 68.

# Chapter 10 The Design of Sial

Sial is an internal intermediate assembly language designed for BCPL. The first version was called Cial (Compact Internal Assembly Language) was pronounced "seal". It was essentially an assembly language for Cintcode with the same function code mnemonics and the same abstract machine registers. It was soon found that rather than having a variety of codes to load an integer constant (such as L0, L1, L2, LM1, LW, LH or L), it was better to have one function code to load positive integers and another for negative ones with the values specified by operands. This form is more convenient for translation and easier to compress. The new language is called Sial (also pronouced "seal") with the S standing for smaller. Sial therefore has fewer function codes than Cintcode and most of them take operands but still uses the same abstract machine registers. Although Cintcode load instructions save the value of the A register in B before setting A, Sial loads typically do not. The current version of Sial has not yet been updated to deal with the extended BCPL features such as floating point and  $op:=$  assignments.

As as example of the use of Sial, consider the program com/hello.b which is as follows:

```
GET "libhdr"
LET start() = VALOF
{ writef("Hello*n")
 RESULTIS 0
}
```
This can be translated into Sial using bcpl2sial com/hello.b to hello.sial. The resulting file is:

```
F104
F113 K5 C115 C116 C97 C114 C116
F111 L1
F112 M9001
F32 P3 G94
F11 K0
F77
F107 M9001 K6 C72 C101 C108 C108 C111 C10
F106 K1 G1 L1 G94
F105
```
This can be converted into something slightly more readable using the command: sial-sasm hello.sial to \* giving: This can be translated into Sial using the

bcpl2sial command as follows.

```
0.010> sial-sasm hello.sial to *
Converting hello.sial to *
MODSTART
//Entry to: start
ENTRY K5 C115 C116 C97 C114 C116
LAB L1<br>LSTR M9
LSTR M9001<br>KPG P3 G9
KPG P3 G94<br>L KO
         K<sub>0</sub>
RTN
STRING M9001 K6 C72 C101 C108 C108 C111 C10
GLOBAL K1
G1 L1
G94
MODEND
Conversion complete
0.000>
```
Alternatively, the Sial can be translated, statement by statement, into the assembly language of a machine such as the Pentium as follows.

```
0.000> sial-386 hello.sial to hello.s
Converting hello.sial to hello.s
Conversion complete
0.010> type hello.s
# Code generated by sial-386
.text
.align 16
# MODSTART
# Entry to: start
         K5 C115 C116 C97 C114 C116<br>L1
# LAB
LA1:
movl %ebp,0(%edx)
 movl %edx,%ebp
popl %edx
 movl %edx,4(%ebp)
movl %eax,8(%ebp)
movl %ebx,12(%ebp)
# LSTR M9001
 leal MA9001,%ebx
 shrl $2,%ebx
# KPG P3 G94
 movl 376(%esi),%eax
 leal 12(%ebp),%edx
```
```
call *%eax
# L K0
xorl %ebx,%ebx
# RTN
movl 4(%ebp),%eax
movl 0(%ebp),%ebp
 jmp *%eax
# STRING M9001 K6 C72 C101 C108 C108 C111 C10
.data
 .align 4
MA9001:
 .byte 6
 .byte 72
 .byte 101
 .byte 108
 .byte 108
 .byte 111
 .byte 10
 .text
# GLOBAL K1
.globl prog
.globl _prog
prog:
_prog:
movl 4(%esp),%eax
# G1 L1
movl $LA1,4(%eax)
# G94
ret
# MODEND
0.020>
```
Sial was designed as an experiment in the compact representation of algorithms that can be just-in-time compiled easily into code for any target machine. Its secondary purpose was to allow an easy way to generate native code translations of BCPL programs giving typically a ten fold speedup over the Cintcode interpretive version. An experienced programmer can normally modify an existing Sial translator to generate reasonable code for a new target in one or two days.

The following sections give a specification of Sial and an outline of how the translator sial-386 works.

# 10.1 The Sial Specification

Sial consists of a stream of directives and instructions each starting with an opcode followed by operands. Both opcodes and operands and encoded using integers each prefixed by a letter specifying what kind of value it represents. The prefixes are as follows:

- F An opcode or directive
- P A stack offset, 0 to  $\# \text{xFFFFFF}$
- G A global variable number, 0 to 65535
- K A 24-bit unsigned constant, often small in value
- W A signed integer, used for static data and large constants
- C A byte in range 0 to 255
- L A label generated by translation phase
- M A label generated by the Sial codegenerator

The instructions are for an abstract machine with the following internal registers.

- a The main accumulator, function first arg and result register
- b The second accumulator used in dyadic operations
- c Register used by pbyt and xpbyt, and possibly currupted by some other instructions, such as mul, div, rem, xdiv and xrem
- P Pointer to the base of the current stack frame
- G Pointer to the base of the Global Vector
- PC Set by jump and call instrunctions

The opcodes and directives are as follows:

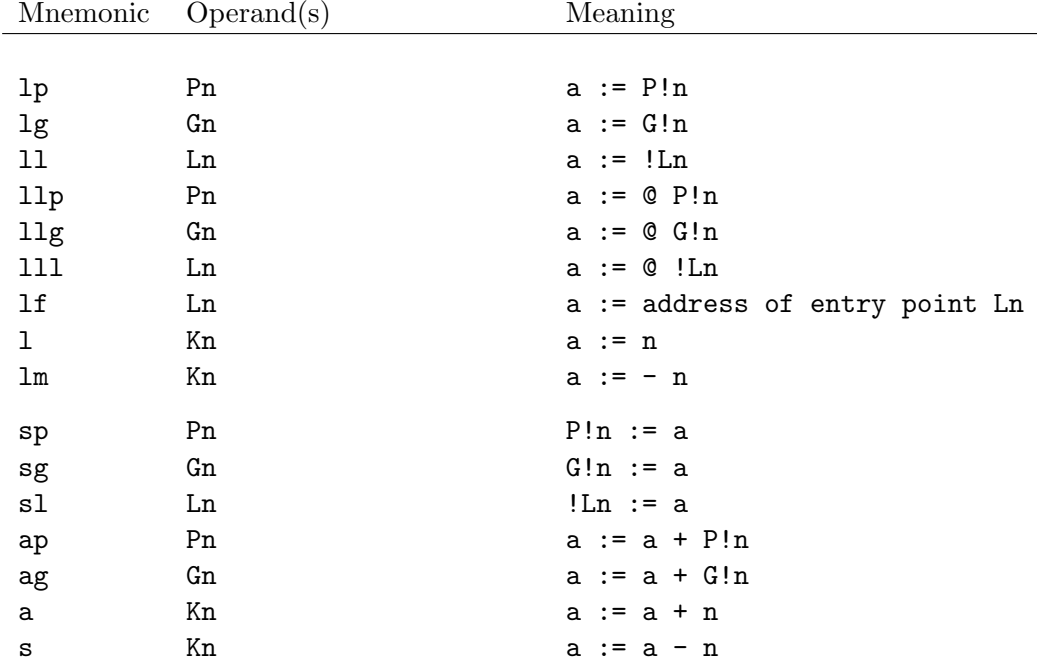

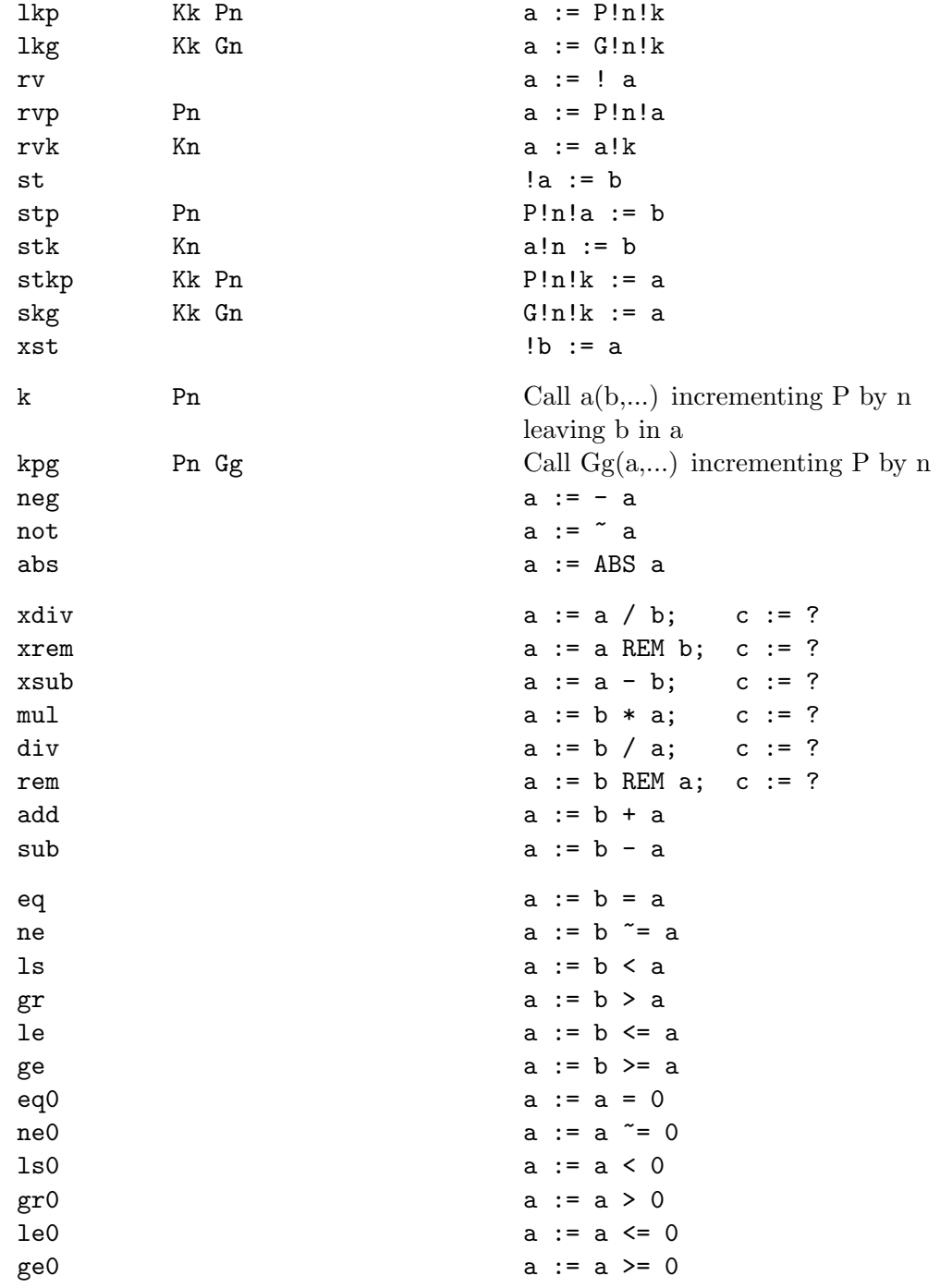

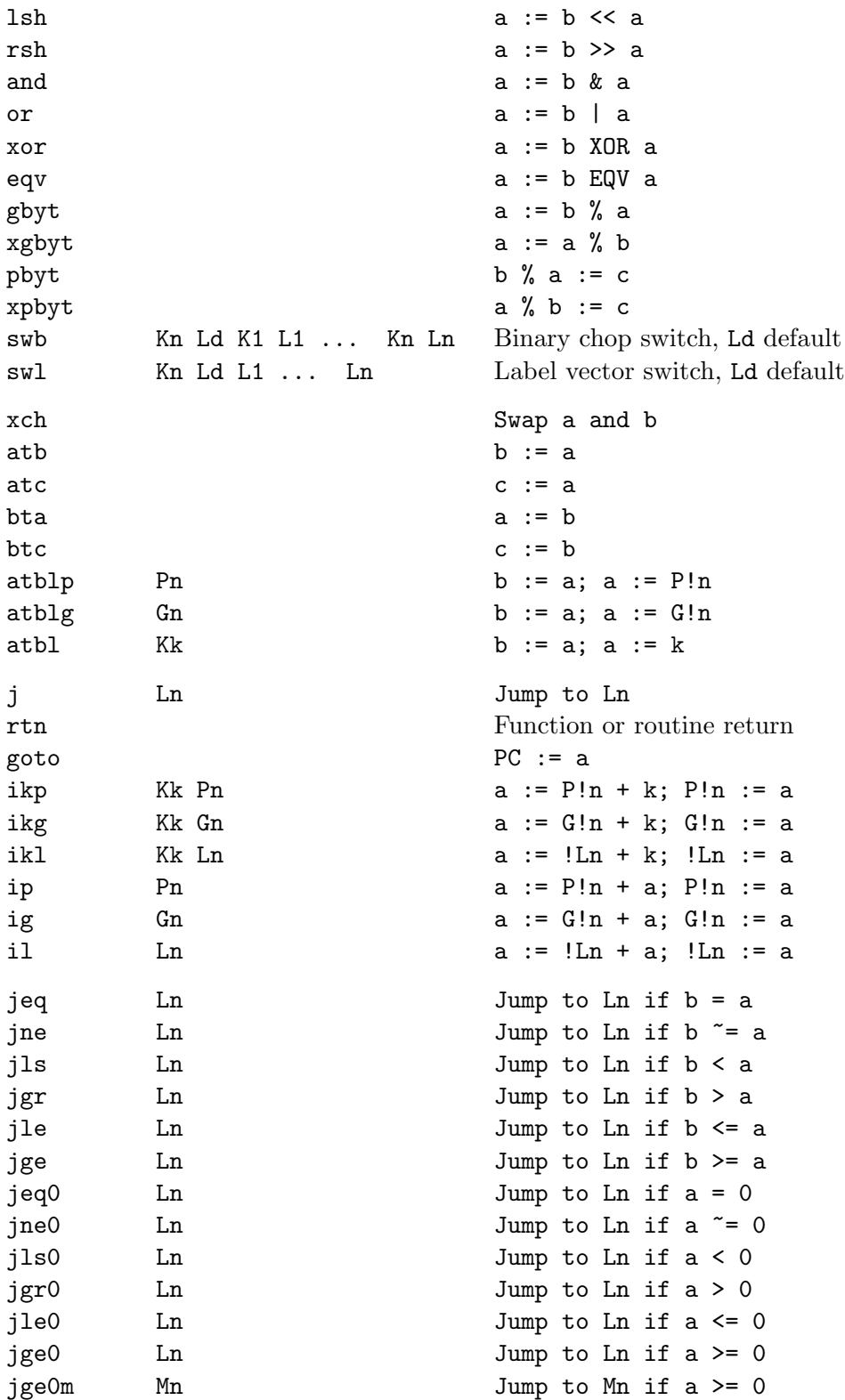

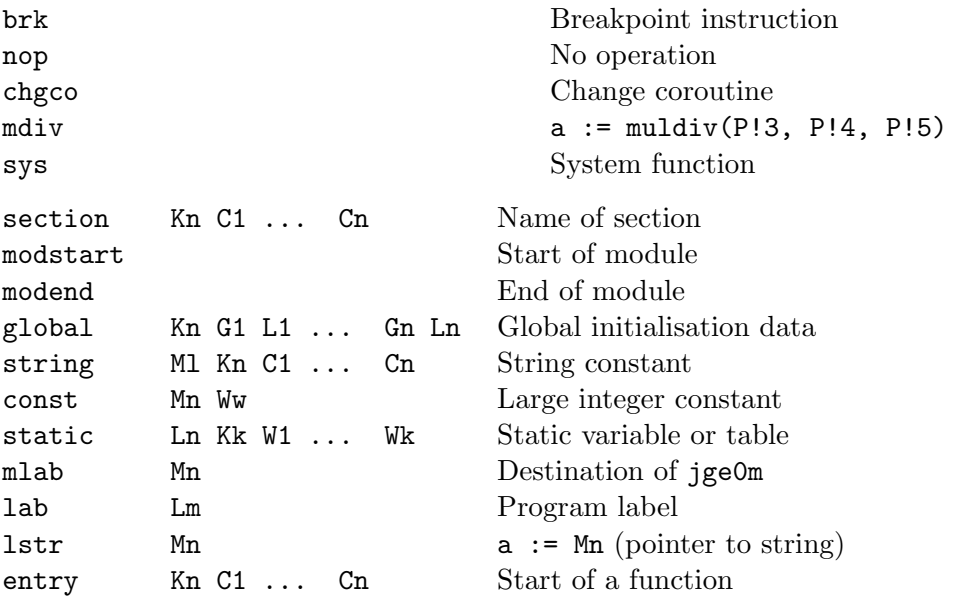

The following Sial operators were added in August 2014 to allow native code compilation of the floating point features.

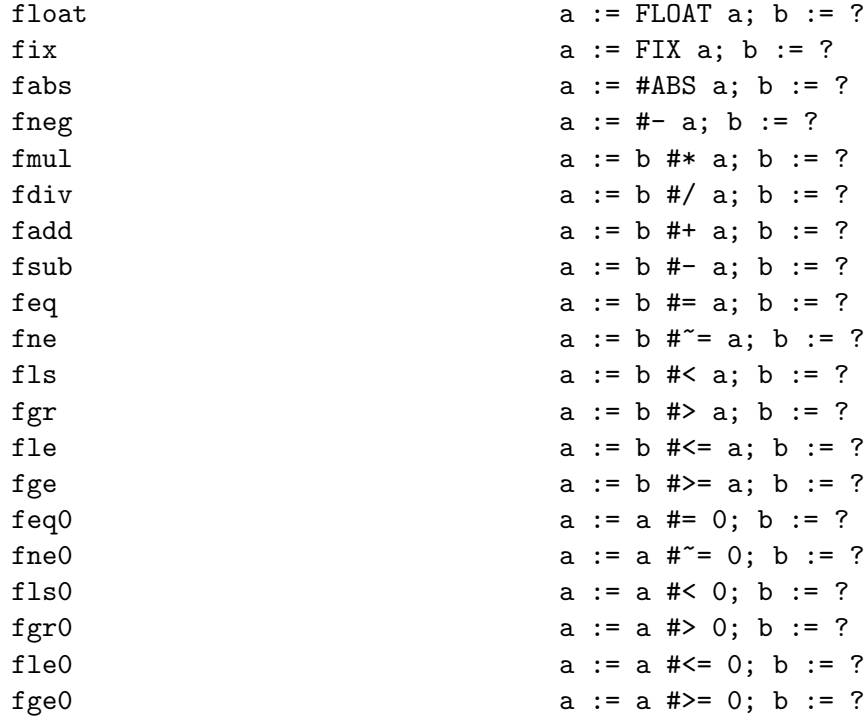

The floating point conditional jump instructions are as follows.

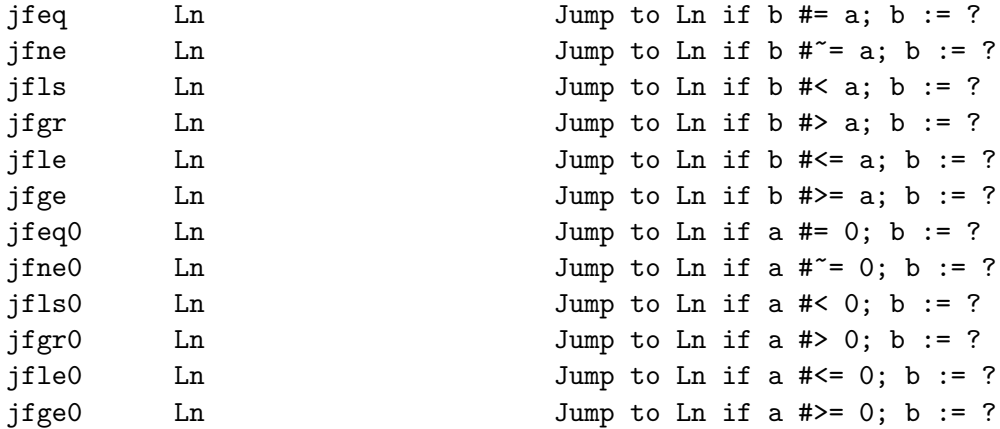

Notice that all floating point instructions currently leave register b undefined, but this may be changed later. As a slightly larger example of the use of Sial we will compile following program (com/fact.b):

```
SECTION "fact"
GET "libhdr"
LET start() = VALOF
{FOR i = 1 T0 5 D0 write f("fact(\n<math>\n<sup>n</sup></math>) = <math>\n<sup>n</sup></math> i4*<math>n</math>" , i, fact(i))RESULTIS 0
}
AND fact(n) = n=0 \rightarrow 1, n*fact(n-1)into the following Sial code.
F104
F103 K4 C102 C97 C99 C116
F113 K5 C115 C116 C97 C114 C116
F111 L1
F11 K1
F13 P3
F111 L4
F3 P3
F69
F9 L2
F31 P9
F13 P9
F3 P3
F13 P8
F112 M1
F32 P4 G94
F79 K1 P3
F75 K5
F89 L4
F11 K0
F77
F107 M1 K15 C102 C97 C99 C116 C40 C37 C110
```
C41 C32 C61 C32 C37 C105 C52 C10 F113 K4 C102 C97 C99 C116 F111 L2 F92 L5 F11 K1 F77 F111 L5 F12 K1 F16 P3 F69 F9 L2 F31 P4 F73 P3 F39 F77 F106 K1 G1 L1 G94 F105 Using the sial-sasm command we obtain: MODSTART SECTION K4 C102 C97 C99 C116 //Entry to: start ENTRY K5 C115 C116 C97 C114 C116<br>LAB L1  $_{\rm L}^{\rm LAB}$ L K1<br>SP P3 P3<br>L4 LAB L4<br>LP P3  $LP$  $_{\rm LF}^{\rm ATB}$ LF L2<br>K P9 K P9<br>SP P9 SP P9<br>LP P3 LP P3<br>SP P8 P8<br>M1 LSTR<br>KPG KPG P4 G94<br>IKP K1 P3 K1 P3<br>K5 ATBL K5<br>JLE L4  $L$ L K0 RTN STRING M1 K15 C102 C97 C99 C116 C40 C37 C110 C41 C32 C61 C32 C37 C105 C52 C10 //Entry to: fact ENTRY K4 C102 C97 C99 C116<br>LAB L2  $LAB$ JNE0 L5  $K1$ RTN LAB L5<br>LM K1 LM<br>AP P<sub>3</sub> ATB

 $LE$   $L, 2$ K P4<br>ATBLP P3 **ATBLP** MUL RTN GLOBAL K1 G1 L1 G94 MODEND

# 10.2 The sial-386 Translator

The source of an unoptimised Sial translator that generates Intel 386 assembly language is com/sial-386.b. It is a simple program about 750 lines based on the sial-sasm program. This version was implemented before the floating point instructions were added to Sial. It generates the readable version of the Sial source as comments interspersed with the corresponding Intel 386 translations. For the example, program given above it outputs the following assembly language.

```
# Code generated by sial-386
.text
.align 16
# MODSTART
# SECTION K4 C102 C97 C99 C116
# Entry to: start
# ENTRY K5 C115 C116 C97 C114 C116
# LAB
LA1:
 movl %ebp,0(%edx)
 movl %edx,%ebp
 popl %edx
 movl %edx,4(%ebp)
 movl %eax,8(%ebp)
movl %ebx,12(%ebp)
# L K1
movl $1,%ebx<br># SP        P3
# SPmovl %ebx,12(%ebp)<br># LAB L4
# LAB
LA4:
# LP P3
movl 12(%ebp),%ebx
# ATB
movl %ebx,%ecx
# LF L2
 leal LA2,%ebx
# K P9
movl %ebx,%eax
 movl %ecx,%ebx
 leal 36(%ebp),%edx
 call *%eax
```

```
# SP P9
movl %ebx,36(%ebp)
# LPmovl 12(%ebp),%ebx<br># SP      P8
# SPmovl %ebx,32(%ebp)<br># LSTR M1
# LSTR
leal MA1,%ebx
shrl $2,%ebx<br># KPG P4 (
          P4 G94
movl 376(%esi),%eax
leal 16(%ebp), %edx
call *%eax
# IKP K1 P3
 movl 12(%ebp),%ebx
 incl %ebx
movl %ebx, 12(%ebp)
# ATBL K5
movl %ebx,%ecx
movl $5,%ebx<br># JLE      L4
# JLE
cmpl %ebx,%ecx
 jle LA4
# L K0
xorl %ebx,%ebx
# RTN
movl 4(%ebp),%eax
movl 0(%ebp),%ebp
 jmp *%eax
# STRING M1 K15 C102 C97 C99 C116 C40 C37 C110 C41 C32
          C61 C32 C37 C105 C52 C10
.data
 .align 4
MA1:
 .byte 15
 .byte 102
 .byte 97
 .byte 99
 .byte 116
 .byte 40
 .byte 37
 .byte 110
 .byte 41
 .byte 32
 .byte 61
 .byte 32
 .byte 37
 .byte 105
 .byte 52
 .byte 10
 .text
# Entry to: fact
# ENTRY K4 C102 C97 C99 C116
# LAB
```
LA2: movl %ebp,0(%edx) movl %edx,%ebp popl %edx movl %edx,4(%ebp) movl %eax,8(%ebp) movl %ebx,12(%ebp)<br># JNEO L5 # JNEO orl %ebx,%ebx jne LA5  $# L$  K1 movl \$1,%ebx # RTN movl 4(%ebp),%eax movl 0(%ebp),%ebp jmp \*%eax # LAB L5 LA5: # LM K1 movl \$-1,%ebx<br># AP P3  $# AP$ addl 12(%ebp),%ebx # ATB movl %ebx,%ecx<br># LF L2  $# LF$ leal LA2,%ebx  $# K$ movl %ebx,%eax movl %ecx,%ebx leal 16(%ebp),%edx call \*%eax # ATBLP P3 movl %ebx,%ecx movl 12(%ebp),%ebx # MUL movl %ecx,%eax imul %ebx movl %eax,%ebx # RTN movl 4(%ebp),%eax movl 0(%ebp),%ebp jmp \*%eax # GLOBAL K1 .globl fact .globl \_fact fact: \_fact: movl 4(%esp),%eax # G1 L1 movl \$LA1,4(%eax) # G94 ret # MODEND

When implementing sial-386 it was necessary to decide how the Intel registers were to be used and what the BCPL calling sequence should be. The chosen register allocation was as follows:

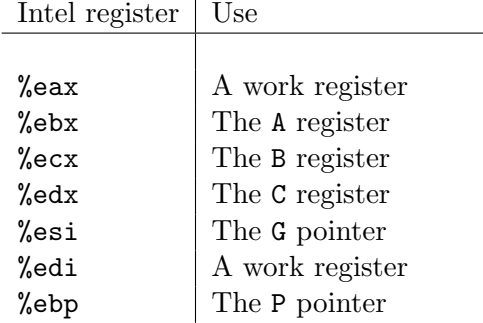

The chosen BCPL calling sequence is as follows:

```
# Entry address must be in %eax
                                           # The first argument must be in %ebx
leal <stack increment>(%ebp),%edx # Set %edx to the new P pointer<br>call *%eax # Subroutine jump to the entry
                                           # Subroutine jump to the entry point
```
The entry sequence is as follows:

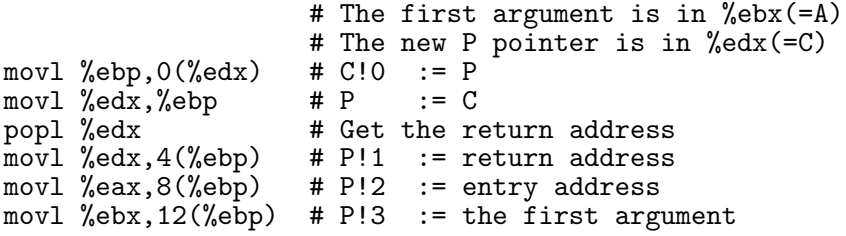

The return sequence is as follows:

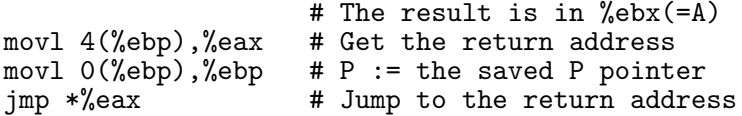

The structure of sial-386 is simple. It mainly consists of a large switch within the function scan that has a case for each function code and directive. For example, the case for the function code kpg is as follows:

```
CASE f_kpg: cvfpg("KPG") // Call Gg(a,...) incrementing P by n
              writef("*n movl %n(%%esi),%%eax", 4*gval)
              writef("*n leal %n(%%ebp),%%edx", 4*pval)
              writef("*n call **%%eax")
              ENDCASE
```
The call cvfpg("KPG") reads the Sial statement knowing it is of the form: KPG Pk Gn. This outputs the statement as an assembly language comment after placing  $k$ and  $n$  in pval and gval, respectively. The three writef calls then output the three assembly language instructions for the KPG operation, and ENDCASE transfers control to where the next Sial statement is processed. All the other cases are equally simple.

The section name of the program, which must be present, compiles into a C callable function that initialises the BCPL global vector with the entry points defined within this module. To complete the 386 implementation, there is a short handwritten assembly language library natbcpl/sysasm/mlib.s that defines the BCPL callable functions sys, changeco and muldiv. The program must be linked the compiled versions of the BCPL library modules BLIB and DLIB, and also clib whose source is in natbcpl/sysc/clib.c and a program typically called initprob.c that defines the function initsections to invoke all the global initialisation functions. The file initprog.c is normally created by a call such as:

```
makeinit prog.b to initprog.c
```

```
The resulting initprog.c is typically:
```

```
// Initialisation file written by makeinit version 2.0
#include "bcpl.h"
WORD stackupb=50000;
WORD gvecupb=1000;
// BCPL sections
extern BLIB(WORD *); // file (run-time library)<br>extern DLIB(WORD *); // file (system dependent
                           // file (system dependent library)<br>// file prog.b
extern prog(WORD *);void initsections(WORD *g) {
    BLIB(g); // file (run-time library)
    DLIB(g); // file (system dependent library)
    prog(g); // file prog.breturn;
}
```
A later version of this program called sial-686.b includes the compilation of the floating point instructions and also does a little peephole optimisation which has become necessary since integer and floating point registers are distinct on i386 machines. This translator assumes that the target machine is a Pentium Pro or later, but this only matters if floating point instructions are being compiled. There are comments in the program explaining how the peephole optimisation works.

# 10.3 Compaction of Sial

In order to transmit program to a device such as a mobile phone or space probe over a slow connection it is useful to have a compact representation of the code. Sial is both target machine independent and can be compacted with ease. This section gives a brief overview of an experimental compaction technique that seems to performs well.

Since the types of operands and their number depend only on the Sial operator, an Sial stream can be split into several streams of which the main one is the stream of Sial operators. Others are streams holding global variable numbers, local variable offsets, program label numbers, data labels, integer constants, character codes and a some others. These streams can be separately compressed taking advantage of the special properties of each. Some ideas are given below.

Local variable offsets have a very skew distribution and so are susceptible to Huffman (or possibly arithmetic) coding after some preprocessing to deal with large values and the implementation of a mechanism to take advantage of the observation that, if an offset is used once, the same offset is likely to be used again in the near future. This might suggest the use of move-to-front buffering.

Program labels have the property that, in any section, they are each only set once using a LAB or ENTRY statement. If they are systematically renumbered so that successive label setting statements take successive label numbers, there is no need for these statements to take a label argument. The remaining labels in the stream are typically nearly monotonic the compaction algorithm can take advantage of this.

The operation code stream often contains repeated patterns that are susceptible to the conventional techniques used to compress text, and the same applies to the stream of characters. It might be worth separating out the integers representing the character string lengths from other integers and place them either in a stream of their own or insert them into the stream of characters.

Some preliminary experiments on Sial compression can be found in the directory bcplprogs/sial in the standard BCPL distribution.

# Chapter 11 The MC Package

This chapter describes the MC package which provides a machine independent way to generate and execute native machine code at runtime. The work on this package started in January 2008 and is still under development, however, it currently works well enough to run the n-queens problem on i386 machines about 24 times faster than the normal Cintcode interpretive version. MC package development is performed in the directory BCPL/bcplprogs/mc/ and fairly stable versions are copied to BCPL/cintcode/g/mc.h, BCPL/cintcode/com/mci386.b and BCPL/cintcode/cin/mci386 which can be used from any working directory. Currently the MC package does not have any floating point operations. This will be rectified in due course.

The package is based on a simple machine independent abstract machine code called MC which is easily translated into machine instructions for most architectures. Although native code is generated by MC calls such as  $mcRDX(mc\_add, mc_b, 20,$ mc d), MC has a corresponding assembly language to assist debugging. The assembly form of the instruction generated by the previous call is ADD B,20(D) meaning set register B to the sum of B and the contents of the memory location whose address is 20 plus the value of register D. MC instructions are fairly low level and typically translate into single native code instructions for most architectures. This example translates into the i386 GNU statement:  $add1 20$  (%edx), %ebx.

The first operand is the destination for any instruction that updates a register or memory location. Thus assignments are always from right to left as in most programming languages but unlike many assembly codes where, for instance, movl 20(%edx),%ebx updates the second operand.

The MC machine has six registers A, B, C, D, E and F that are directly available to the programmer, and also a program counter, stack pointer, stack frame pointer and a condition code register, although these cannot be accessed explicitly.

# 11.1 MC Example

The following program is a simple demonstration of the i386 version of the MC package.

GET "libhdr" GET "mc.h"

```
MANIFEST {
  A=mc_a; B=mc_b; C=mc_c; D=mc_d; E=mc_e; F=mc_f
  a1=1; a2; a3
}
LET start() = VALOF
{ // Load the dynamic code generation package for i386 machines.
  LET mcseg, mcb, n = globin(loadseg("mci386")), 0, 0
  UNLESS mcseg DO
  { writef("Trouble with MC package: mci386*n")
    GOTO fin
  }
  // Create an MC instance for 10 functions with a data space
  // of 100 words and code space of 4000 words.
  mcb := mclnit(10, 100, 4000)UNLESS mcb DO
  { writef("Unable to create an mci386 instance*n")
    GOTO fin
  } = 0mc := 0 \frac{1}{2} // Currently no selected MC instance.<br>mcSelect(mcb) \frac{1}{2} Select the new MC instance.
                                // Select the new MC instance.
  mcK(mc_debug, #b0011) // Trace comments and MC instructions.
  mcKKK(mc_entry, 1, 3, 5) // Entry point for function 1
                                // having 3 arguments and 5 local variables
  mcK(mc_debug, #b1111) // Trace comments, MC instructions, target
                                // instructions and the compiled code.
  mcRA(mc_mv, A, a1) // A := \text{carg } 1<br>mcRA(mc_add, A, a2) // A := A + \text{carg } 2mcRA(mc\_add, A, a2)n := mcNextlab()
  mcL(mc_lab, n) // Ln:<br>mcRA(mc_add, A, a3) // A := A + <arg 3>
  mcRA(mc_add, A, a3) // A := A + \le<br>mcR(mc_dec, A) // A := A - 1mcR(mc\_dec, A)mcRK(mc_cmp, A, 100)<br>mcJS(mc_jlt, n)
                                // IF A<100 JMP Ln
  mcK(mc_debug, #b0011) // Trace only comments and MC instructions.<br>mcF(mc_rtn) // Return from function 1 with result in A.
  mcF(mc_rtn) \frac{1}{\pi} // Return from function 1 with result in A.<br>mcF(mc_endfn) \frac{1}{\pi} // End of function 1 code.
  mcF(mc_endfn) // End of function 1 code.
  mcF(mc_end) // End of dynamic code generation.
  written("*nF1(10, 20, 30) => % n*n", mcCall(1, 10, 20, 30))fin:
  IF mcseg DO unloadseg(mcseg)
  RESULTIS 0
}
```
When this program runs it outputs the following.

// ENTRY 1 3 5 // DEBUG 15

```
// MV A,A1
        movl 20(%ebp), %eax
  573: 8B 45 14
\frac{1}{2} ADD A, A2
        addl 24(%ebp), %eax
  576: 03 45 18
// LAB L1
        lab L1
  579: L1:
\frac{1}{4} ADD A, A3
        addl 28(%ebp), %eax
  579: 03 45 1C
// DEC A
        decl %eax
  582: 48
// CMP A,$100
        cmpl $100, %eax
  583: 83 F8 64
// JLT L1
         jl L1
586: 7C F7<br>5 DEBUG //
      DEBUG 3
// RTN<br>// END
// ENDFN<br>// END
      END
```

```
F1(10, 20, 30) \Rightarrow 117
```
The result of  $117 (= 10+20+(30-1)*3)$  shows that the body of the loop was correctly executed three times.

The header file (mc.h) defines manifests (such as  $mc_m v$  and  $mc_a$ dd) and globals (such as mcK and mcRA) provided by the package. The package itself must be dynamically loaded (by globin(loadseg("mci386"))) and then selected (by mcSelect(mcb)). MC instructions are compiled by calls such as  $mcRA(op,...$  or  $mcRK(op,...$  where op specifies the instruction or directive and the letters following mc (eg RA or RK) specify the sort of operands supplied.

A register operand is denoted by R and an integer operand by K. There are 9 possible kinds of memory operands denoted by A, V, G, M, L, D, DX, DXs and DXsB. A denotes an specified argument of the current function, V denotes a specified local variable of the current function, G denotes a specified BCPL global variable, M denotes a location in Cintcode memory specified by a BCPL pointer, L denotes the position within the data or code areas of the compiled code corresponding to a given label, D denotes a specified absolute machine address, DX denotes a location whose machine address is the sum of a given byte offset and register, DXs is similar to DX only the index register is scaled by a given factor of 1, 2, 4 or 8 and finally DXsB is like DXs but has a second specified register added into the effective address.

The following table summarises the MC code generation functions. The first argument is always specifies the directive or instruction and the remaining arguments specify the operands. The destination of any instruction that updates a register or memory location is always the first operand.

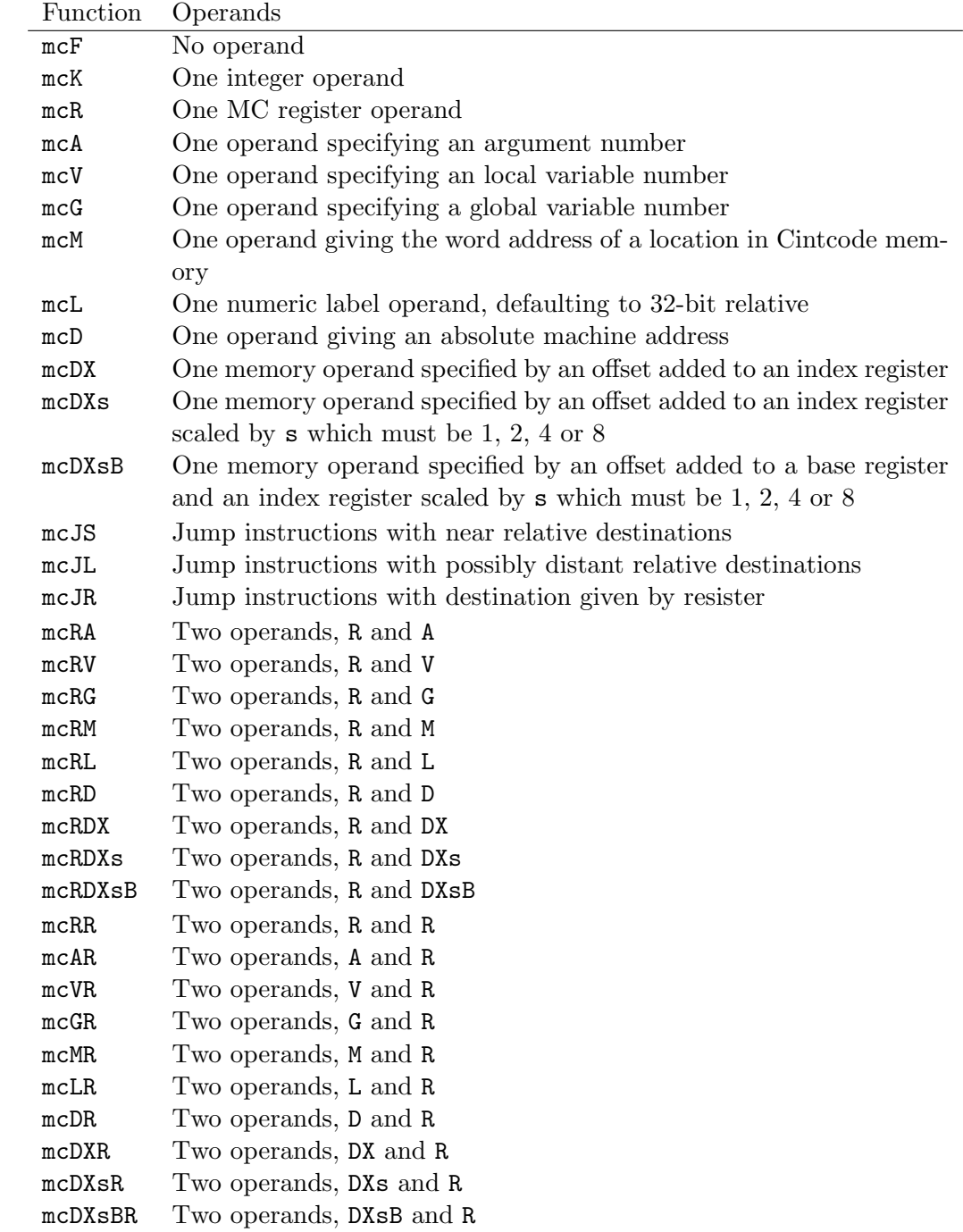

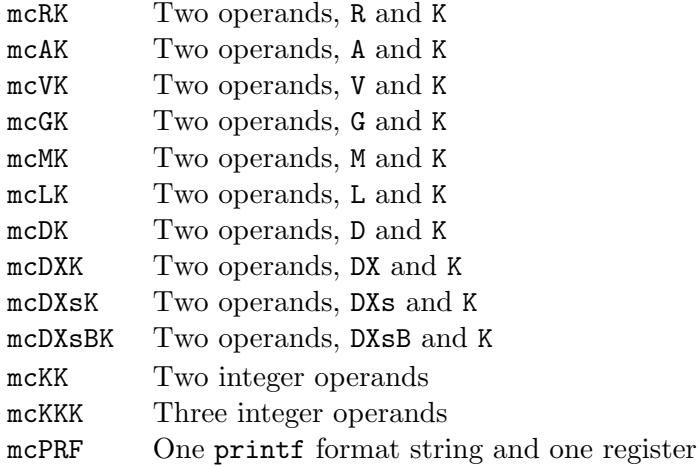

# 11.2 MC Library Functions

### $mcb := mcInit(maxfno, dsize, csize)$

Create an instance of the MC package, allocating space for  $maxfno$  functions,  $disize$ words of data space and csize words of code space. The MC control block is assigned to mcb.

### mcSelect(mcb)

Select an instance of the MC package by assigning mcb to the global variable mc. For efficiency reasons, mcSelect copies various field in the control block to global variables. If mc was non zero, the previous setting of the globals are saved in the previously selected MC instance. It is thus important to set mc to zero before the first call od mcSelect.

### $res := mcCall(fno, al, a2, a3)$

Call the function with number fno giving it the three arguments  $a_1$ ,  $a_2$ ,  $a_3$ . The result is assigned to res. Function fno must have been defined to expect three arguments.

### mcClose()

Close the currently selected MC instance deleting all its workspace and compiled code. It also sets mc to zero.

### mcPRF(mess, reg)

This function is an invaluable debugging aid which compiles code to call the C function printf with the given format string (packed in the data area) and the value of the specified register. All registers, including the condition code, are preserved. The register argument may be omitted if the format string requires no register argument. Typical use of mcPRF is as follows:

```
mcRK(mc_mv, D, #x01234567)
mcRK(mc_mv, A, #x89ABCDEF)
```

```
mcRK(mc_mv, A, #x10000000)
mcPRF("With D=%8x ", D)
mcPRF("A = %8x", A)
mcPRF("B=%8x*n", B)
mcR(mc_div, B)
mcPRF("the instruction: DIV B*n")<br>mcPRF("gives D=%8x ", D)
mcPRF("gives D=\%8xmcPRF("A=%8x ", A)
mcPRF("B=%8x*n", B)
```
This causes the following output:

```
With D= 1234567 A=89abcdef B=10000000<br>the instruction: DIV B
the instruction:
gives D= 9abcdef A=12345678 B=10000000
```
### $n := \text{mcNextlab}()$

Allocate the next available label assigning its number to  $n$ . Labels are use by instructions that refer to static data and in jump instructions. There is essentially no limit to the number of labels that may be allocated.

### $mcComment(format, a, b, \ldots, k)$

This is a debugging aid to make the compiled code more readable using writef to write a message to the listing output during code generation if the least significant bit of mcDebug is a one. The variable mcDebug is set by the DEBUG directive described below.

```
res := mcDatap()res := mcCodep()
```
These calls return the current positions in the data and code area respectively.

All the other functions compile MC directives and instructions and are described below.

# 11.3 The MC Language

The MC abstract machine language is fairly low level and is somewhat influenced by the i386 architecture. Particularly the rather small number of MC registers allowed, the rich variety of memory addressing modes and the specification of the instructions for multiplication, division and shifts. However, it is machine independent and reasonably easy to compile into native machine code for most machines. Before describing the MC instructions, a few key features will be introduced. As mentioned earlier the MC machine has six registers named A to F which are typically mapped directly onto machine registers of the target architecture. These can be used for any purpose except for a few instructions such as MUL, DIV and the shifts which may implicitly use some of them implicitly.

### 11.3. THE MC LANGUAGE 193

When an MC function is declared it has a specified number of arguments and local variables (see the ENTRY statement below). When a function is called by the CALL instruction, the required number of arguments must have already been pushed onto the stack. On return these arguments will have been automatically popped from the stack. If the wrong number of arguments are given, the effect is undefined. By convention, the result of a function is returned in register A.

Numeric labels are used to refer to static data and positions in the code. They are allocated by calls of mcNextlab, described above. Many architectures allow both conditional and unconditional jumps to use short offsets (typically single bytes) to specify the relative address of the destination. Jump instructions automatically use short relative addresses for backward jumps if possible, but, for forward jumps, the programmer is required to give a hint. Jump instructions compiled by mcJS expect forward jumps to use short relative addresses while mcJL specifies that larger relative addresses are to be used. If a short relative address proves insufficent and error message is generated telling the programmer that mcJL should have been used. The function mcJR is used when the destination address of a jump instruction is in a register.

Conditional jump instructions inspect the condition code to determine whether or not to jump. The condition code is set by the CMP, ADD, ADDC, SUB and SUBC instructions and preserved by jump instructions (JMP and Jcc). All other instructions (including INC and DEC leave the condition code undefined.

All MC directives and instructions are described below in alphabetical order. The name of the operation is given in bold caplital letters together with the list of possible operand types. The BCPL manifest for the operation consists of the name in lower case letters preceeded by mc . For example, mc add is the manifest constant for the ADD operation, and since RDXs appears in its list of operand types, it can be compiled by, for instance, mcRDXs(mc\_add, mc\_a, 20, mc\_d, 4).

ADD RA RV RG RM RL RD RDX RDXSB RR AR VR GR MR LR DR DXR DXsR DXsBR RK AK VK GK MK LK DK DXK DXsK DXsBK Add the second operand into the first and set the condition code appropriately. For example, mcRG(mc\_add, mc\_d, 150) will compile code to add global 150 in register D.

ADDC RA RV RG RM RL RD RDX RDXsB RR AR VR GR MR LR DR DXR DXsR DXsBR RK AK VK GK MK LK DK DXK DXsK DXsBK

Add the condition code carry bit and the second operand into the first and set the condition code appropriately. Adding 1 into the 64-bit value held in B:A can be done by the code generated by:

mcRK( mc\_add, mc\_a, 1) // Don't use INC here! mcRK( mc\_addc, mc\_b, 0)

### ALIGNC K

Align the next instruction to an address which is a multiple of k which must be 2, 4 or 8.

RR AR VR GR MR LR DR DXR DXsR DXsBR

### ALIGND K

Align the next item of data to an address which is a multiple of k which must be 2, 4 or 8.

### AND RA RV RG RM RL RD RDX RDXSB

RK AK VK GK MK LK DK DXK DXsK DXsBK Perform the bit wise AND of the second operand into the first.

### $\sum_{k=1}^{n}$

Call the function who number is the first argument with n arguments that have already been pushed onto the stack when n is the second operand. On return these arguments will have been popped and, by convention, the result will be in register A.

### $\rm CDQ$

Sign extend register  $A$  into  $D$ . That is, if  $A$  is positive set  $D$  to zero, otherwise it is to #xFFFFFFFF. This is normally used in conjuction with DIV.

CMP RA RV RG RM RL RD RDX RDXSB RR AR VR GR MR LR DR DXR DXsR DXsBR RK AK VK GK MK LK DK DXK DXsK DXsBK

Set the condition code to difference between the first operand and the second. The condition code is used by conditional jumps and conditional setting instructions. For example,

mcRK(mc\_cmp, mc\_b, 100) mcJL(mc\_jle, 25)

will compile code to jump the label L25 is  $B \le 100$ , using signed arithmetic.

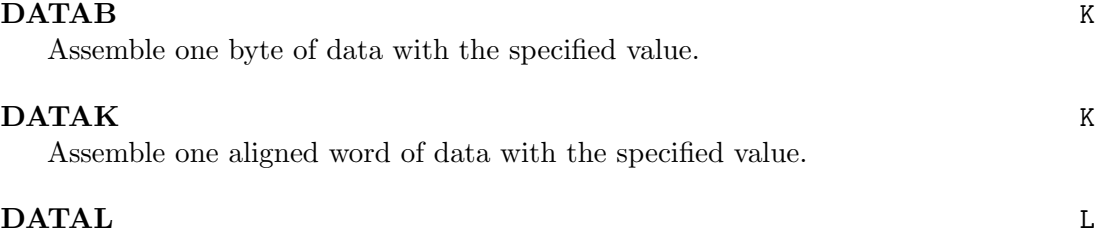

### Assemble one aligned word of data initialised with the absolute address of code or data specified by the given label.

### DEBUG K

Set the debug tracing level (mcDebug) to the specified value. The least significant four bits of mcDebug control the level of tracing as follows.

#b0001 Output any mcComment comments. #b0010 Output the MC instructions. #b0100 Output the target machine instructions. #b1000 Output the compiled binary code.

### DEC RAVGMID DX DXS DXSB

Decrement the specified register or memory word by 1, leaving the condition code undefined.

### DIV K R A V G M L D DX DXs DXsB

Divide the double length value in D:A by the specified operand. The result is left in A and the remainder in D. The DIV instruction performs signed arithmetic.

### DLAB L

Set the specified label to the absolute address of the next available byte in the data area.

### ENDFN F

This marks the end of the body of the current function.

### END F

This directive specifies that no more code generation will be done. The system will free all temporary work space only preseving the MC control block, the function dispatch table, and the data and code areas.

### **ENTRY** KKK

This specifies the entry point of the function whose number is given by the first operand. The second operand specifies how many arguments the function takes and the third specified how many local variables the function may use. Calls to this function must have the required number of arguments pushed onto the stack, and on return this number of values will be automatically popped from the stack. Functions called directly from BCPL using mcCall always take three arguments, but functions called using the CALL instruction can take any number of arguments.

### INC RAVGMLD DX DXSB

Increment the specified register or word of memory by one, leaving the condition code undefined.

 $\rm JEQ$  and  $\rm JS\,$  JL  $\rm JR$ Jump to the specified location if the first operand of a previous CMP instruction was equal to its second operand.

Jump to the specified location if the first operand of a previous CMP instruction was greater than or equal to its second operand using signed arithmetic.

### $JGT$   $JS$   $JL$   $JR$

Jump to the specified location if the first operand of a previous CMP instruction was greater than its second operand using signed arithemetic.

 $JLE$  JS JL JR Jump to the specified location if the first operand of a previous CMP instruction was less than or equal to its second operand using signed arithmetic.

### $JGE$  JS JL JR

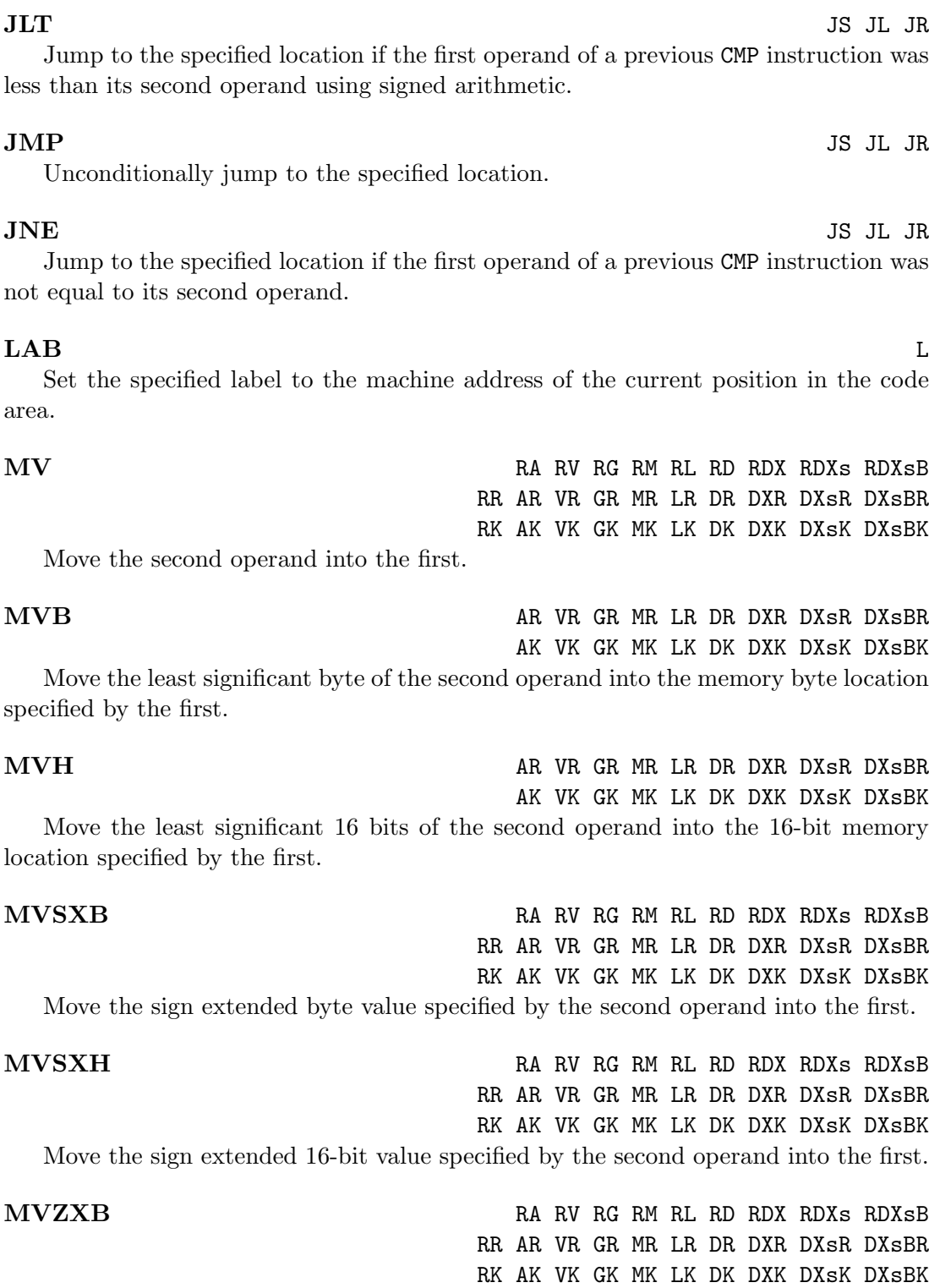

Move the zero extended byte value specified by the second operand into the first.

MVZXH RA RV RG RM RL RD RDX RDXsB RR AR VR GR MR LR DR DXR DXsR DXsBR

RK AK VK GK MK LK DK DXK DXsK DXsBK Move the zero extended 16-bit value specified by the second operand into the first.

LEA RA RV RG RM RL RD RDX RDXs RDXsB Load the register specified by the first operand with the absolute address of the memory location specified by the second operand.

### LSH RK RR

Shift to the left the value in the register specified by the first operand by the amount specified by the second operand. If the second operand is a register is must be C. Vacated positions are filled with zeros. The effect is undefined if the shift distance is not in the range 0 to 31.

MUL K R A V G M L D DX DXSB DXSB Multiply register A by the operand placing the double length result in  $D:A$ . Signed arithmetic is used. Unsigned arithmetic is used. Immediate (K) operands may sometimes be packed in the data area.

### NEG RAVGMLD DX DXSB

Negate the value specified by the operand.

### $\bf{NOP}$

Performs no operation.

NOT RAVGMLD DX DXSB Perform the bitwise complement of the value specified by the operand.

# OR RA RV RG RM RL RD RDX RDXSB

RR AR VR GR MR LR DR DXR DXsR DXsBR RK AK VK GK MK LK DK DXK DXsK DXsBK Perform the bitwise OR of the second operand into the first.

### POP RAVGMLD DX DXSB

Pop one word off the stack placing it in the specified register or memory location.

### PUSH K R A V G M L D DX DXsB

Push the specified constant, register or memory location onto the stack.

Shift to the right the value in the register specified by the first operand by the amount specified by the second operand. If the second operand is a register is must be C. Vacated positions are filled with zeros. The effect is undefined if the shift distance is not in the range 0 to 31.

### RTN F

This causes a return from the current function. The result, if any, should be in A.

### RSH RR RK

RR AR VR GR MR LR DR DXR DXsR DXsBR

RR AR VR GR MR LR DR DXR DXsR DXsBR

 $\rm SEQ$  R Set the specified register to one if the first operand of a previous CMP instruction was equal to its second operand, otherwise set it to zero.

### $SGE$  R

Set the specified register to one if the first operand of a previous CMP instruction was greater than or equal to its second operand using signed arithmetic, otherwise set it to zero.

### $SGT$  R

Set the specified register to one if the first operand of a previous CMP instruction was greater than its second operand using signed arithmetic, otherwise set it to zero.

### $\rm SLE$

Set the specified register to one if the first operand of a previous CMP instruction was less than or equal to its second operand using signed arithmetic, otherwise set it to zero.

### SLT R

Set the specified register to one if the first operand of a previous CMP instruction was less than its second operand using signed arithmetic, otherwise set it to zero.

### SNE R

Set the specified register to one if the first operand of a previous CMP instruction was not equal to its second operand, otherwise set it to zero.

### SUB RA RV RG RM RL RD RDX RDXsB

RK AK VK GK MK LK DK DXK DXsK DXsBK Subtract the second operand from the first, and set the condition code appropriately.

### SUBC RA RV RG RM RL RD RDX RDXs RDXsB

RK AK VK GK MK LK DK DXK DXsK DXsBK Subtract the condition code carry bit and the second operand from the first, and set the condition code appropriately. Subtracting 1 from the 64-bit value held in B:A can be done by the code generated by:

mcRK( mc\_sub, mc\_a, 1) // Don't use DEC here!! mcRK( mc\_subc, mc\_b, 0)

### UDIV K R A V G M L D DX DXs DXsB

Divide the double length value in D:A by the specified operand. The result is left in A and the remainder in D. The UDIV instruction performs unsigned arithmetic.

### 11.3. THE MC LANGUAGE 199

 $UJGE$  JS JL JR Jump to the specified location if the first operand of a previous CMP instruction was greater than or equal to its second operand using unsigned arithmetic.

Jump to the specified location if the first operand of a previous CMP instruction was greater than its second operand using unsigned arithmetic.

### $UJLE$  JS JL JR

Jump to the specified location if the first operand of a previous CMP instruction was less than or equal to its second operand using unsigned arithmetic.

### $UJLT$  and  $JS$  if  $JR$

Jump to the specified location if the first operand of a previous CMP instruction was less than its second operand using unsigned arithmetic.

Multiply register A by the operand placing the double length result in D:A. Unsigned arithmetic is used. Immediate (K) operands may sometimes be packed in the data area.

### $\bf{USGE}$

Set the specified register to one if the first operand of a previous CMP instruction was greater than or equal to its second operand using unsigned arithmetic, otherwise set it to zero.

### $\overline{\text{USGT}}$  R

Set the specified register or memory word to one if the first operand of a previous CMP instruction was greater than its second operand using unsigned arithmetic, otherwise set it to zero.

### $\bf{USLE}$

Set the specified register to one if the first operand of a previous CMP instruction was less than or equal to its second operand using unsigned arithmetic, otherwise set it to zero.

### USLT R

Set the specified register to one if the first operand of a previous CMP instruction was less than its second operand using unsigned arithmetic, otherwise set it to zero.

### XCHG RR RA RV RG RM RL RD RDX RDXsB

Exchange the values specified by the two operands.

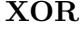

Exclusive OR the second operand into the first.

### $UJGT$  js ill jrach  $JS$  js ill jrach  $JS$  js ill jrach  $JS$

# UMUL K R A V G M L D DX DXSB DXSB

RA RV RG RM RL RD RDX RDXs RDXsB RR AR VR GR MR LR DR DXR DXsR DXsBR RK AK VK GK MK LK DK DXK DXsK DXsBK

# 11.4 MC Debugging Aids

The primary debugging aid is to inspect the generated code and the is controlled by the DEBUG directive which sets the tracing level held in the global variable mcDebug. Assuming *bimc* are the least significant four bit of mcDebug, if  $c = 1$ , print comments compiled by mcComment. If  $m = 1$ , print MC instructions and directives. If  $i = 1$ , print the corresponding target instruction(s) and if  $b = 1$ , print the resulting binary code in hexadecimal. To fully understand this output it is, of course, necessary to have a good understanding of the target architecture being used.

A second important debugging aid is provided by the mcPRF function which compiler code to output the value of a specified register using a given printf format string. On return all registers including the condition code are preserved. A typical call of mcPRF is as follows.

```
mcPRF("The value of register A is %8x*n", mc_a)
```
As an aid to debugging MC packages themselves, there is a test program called bcplprogs/mc/mcsystest.b which systematically tests all MC instructions, directives and addressing modes generating error messages for each error found. Each such error message includes a test number which helps to locate the source of the of the problem. If mcsystest is given a test number as argument, it provides a detailed compilation trace of the specified test. This should provide sufficient information to locate the error in the package.

# 11.5 The n-queens Demonstration

This section shows how the algorithm to solve the n-queens problem as described in Section 13.3 on page 214 can be reimplemented using the MC package. The MC version of the program is as follows.

```
GET "libhdr"
GET "mc.h"
MANIFEST {
 // Register mnemonics<br>1d = mc_a= mc<sub>-</sub>acol = mc_brd = mc_{c}poss = mc_dp = mc_ecount = mc_f}
LET start() = VALOF{ // Load the dynamic code generation package
  LET \arg v = VEC 50
  LET lo, hi, dlevel = 1, 16, #x0000
  LET mcname = "mci386" // Default setting
  LET mcseg = 0LET mcb = 0
```

```
UNLESS rdargs("mc,lo/n,hi/n,-c/s,-m/s,-a/s,-b/s", argv, 50) DO
  { writef("Bad arguments for mcqueens*n")
   RESULTIS 0
 }
 IF argv!0 DO mcname := \argv!0 // mc<br>IF argv!1 DO lo := !argv!1 // lo/n
  IF argv!1 DO lo := !argv!1 \frac{1}{\pi} // lo/n<br>IF argv!2 DO hi := !argv!2 // hi/n
  IF argv!2 DO hi := !argv!2IF argv!3 DO dlevel := dlevel | #b0001 // -c/s comments
  IF argv!4 DO dlevel := dlevel | #b0010 // -m/s mc instructions
  IF argv!5 DO dlevel := dlevel | #b0100 // -a/s assembler
  IF argv!6 DO dlevel := dlevel | #b1000 // -b/s binary
 mcseg := globin(loadseg(mcname))
 UNLESS mcseg DO
  { writef("Trouble with MC package: mci386*n")
   GOTO fin
 }
 // Create an MC instance for hi functions with a data space
 // of 10 words and code space of 4000
 mcb := mclnit(hi, 10, 40000)UNLESS mcb DO
  { writef("Unable to create an mci386 instance*n")
    GOTO fin
  }
 mc := 0 // Currently no selected MC instance
 mcSelect(mcb)
 mcK(mc_debug, dlevel)
 FOR n = lo TO hi DO
  { mcComment("*n*n// Code for a %nx%n board*n", n, n)
    gencode(n) // Compile the code for an nxn board
 }
 mcF(mc_end)
 writef("Code generation complete*n")
 FOR n = lo TO hi DO
  { LET k = 0
   writef("Calling mcCall(%n)*n", n)
   k := mcCall(n)writef("Number of solutions to %i2-queens is %i9*n", n, k)
  }
fin:
 IF mc DO mcClose()
 IF mcseg DO unloadseg(mcseg)
 writef("*n*nEnd of run*n")
```

```
}
AND gencode(n) BE
{ LET all = (1<\kappa n) - 1mcKKK(mc_entry, n, 3, 0)
 mcRK(mc_mv, ld, 0)<br>mcRK(mc_mv, col, 0)
 mcRK(mc_mv, col, 0)<br>mcRK(mc_mv, rd, 0)mcRK(mc_mv, rd,
 mcRK(mc_mv, count, 0)
 cmpltry(1, n, all) \frac{1}{2} Compile the outermost call of try
 mcRR(mc_mv, mc_a, count) // return count
 mcF(mc_rtn)
 mcF(mc_endfn)
}
AND cmpltry(i, n, all) BE
\{ LET \mathbf{L} = mcNextlab()
 mcComment("*n// Start of code from \text{try}(\% n, \% n, \% n)*n", i, n, all)
 mcRR(mc_mv, poss, 1d) // LET poss = (-(1d \mid col \mid rd)) & all
 mcRR(mc_or, poss, col)
  mcRR(mc_or, poss, rd)
  mcR (mc_not, poss)
 mcRK(mc_and, poss, all)
 mcRK(mc_cmp, poss, 0) // IF poss DO
  TEST n-i < = 2<br>THEN mcJS(mc_jeq, L)1/ (use a short jump if near the last row)
 ELSE mcJL(mc_jeq, L)
  TEST i=n
  THEN { // We can place a queen in the final row.
         mcR(mc_inc, count) // count := count+1
       }
  ELSE { // We can place queen(s) in a non final row.
         LET M = mcNextlab()mcL (mc_lab, M) // { Start of REPEATWHILE loop
         mcRR(mc_mv, p, poss) // LET p = poss & -poss
         mcR (mc_neg, p)
                                   // // p is a valid queens position<br>// p poss := poss - pmcRR(mc_and, p, poss)<br>mcRR(mc_sub, poss, p)
         mcR (mc_push, ld) // Save current state
         mcR (mc_push, col)
         mcR (mc_push, rd)
         mcR (mc_push, poss)
                                   // Call try((ld+p) << 1, col+p, (rd+p) >> 1)mcRR(mc_add, ld, p)
         mcRK(mc_lsh, ld, 1) // ld := (\text{Id+p}) <<1
```
}

```
mcRR(mc\_add, col, p) // col := col+pmcRR(mc_add, rd, p)<br>mcRK(mc_rsh, rd, 1)
                   rd, 1) // rd := (rd+p) >> 1cmpltry(i+1, n, all) // Compile code for row i+1
  mcR (mc_pop, poss) // Restore the state<br>mcR (mc_pop, rd)
  mcR (mc_pop, rd)<br>mcR (mc_pop, col)
  mcR (mc_pop, col<br>mcR (mc pop, ld)
  mcR (mc\_pop,
  mcRK(mc_cmp, poss, 0)
  mcJL(mc_jne, M) // } REPEATWHILE poss
}
mcL(mc_lab, L)<br>mcComment("// End
                         of code from try(\lambda n, \lambda n, \lambda n)*n*n,
            i, n, all)
```
In this implementation all the working variables are held in registers and all recursive calls are unwound knowing that the depth of recursion will be limited, in this case to no more than 16. The stack is used to save the state at the moment when a recursive call would have been made in the original program. An optimisation is done based on the knowledge that if a queen can be placed on the nth row of  $n \times n$  board then the solution count can be incremented.

When running on a Pentium IV this implementation executes approximately 24 times faster than the normal interpretive Cintcode version and 25% faster than the corresponding optimised C version of the algorithm.

# CHAPTER 11. THE MC PACKAGE

# Chapter 12 Installation

The implementation of BCPL described in this report is freely available via my Home Page [3] to individuals for private use and to academic institutions. If you install the system, please send me an email (to mr@cl.cam.ac.uk) so I can keep a record of who is interested in it.

This implementation is designed to be machine independent being based on an interpreter written in C. There are, however, hand written assembly language versions of the interpreter for several architectures (including i386, MIPS, ALPHA and Hitachi SH3), although these are now little used and are becoming out of date. For Windows XP there are precompiled .exe files such as wincintsys.exe and winrastsys.exe. These files should be copied into the appropriate bin directory and renamed as cintsys.exe and rastsys.exe. For all the other architectures it is necessary to rebuild the system, but this should be reasonably easy to do.

The simplest installation is for 32-bit Linux machines.

# 12.1 Linux Installation

This section describes how to install the BCPL Cintcode System on an IBM PC running Linux.

1) First create a directory typically named distribution and copy either bcpl.tgz or bcpl.zip into it. These are available via my home page [3] and both contain the same set of files and directories.

2) Enter the distribution directory and extract the files of the BCPL Cintcode System by:

```
cd distribution
tar zxvf bcpl.tgz
```
or unpack bcpl.zip using:

```
cd distribution
unzip -v bcpl.zip
```
Some web browsers will have already decompressed the .tgz file, so you may have use the following command instead:

> cd distribution tar xvf bcpl.tgz

This step will create and populate the directories BCPL, BCPL/cintcode, BCPL/bcplprogs and BCPL/natbcpl. The directory BCPL/cintcode contains all the source files of the BCPL Cintcode System, BCPL/bcplprogs contains a collection of directories holding demonstration programs, and BCPL/natbcpl contains a version of BCPL that compiles into native code (for Intel and ALPHA machines) using a mechanism based on the Sial abstract machine code.

3) In order to use the BCPL Cintcode system from another directory it is necessary to define the shell environment variables BCPLROOT, BCPLPATH, BCPLHDRS and BCPLSCRIPTS. These environment variables must specify the absolute file names of the BCPL root directory, the directories containing the compiled commands, the directories containing the BCPL header files and the directories to be searched when looking for command-commands. The BCPLROOT directory should also be added to your PATH. This can be done by editing the file BCPL/cintcode/os/linux/setbcplenv, if necessary, and running the command:

```
. os/linux/setbcplenv under bash
```
or

source os/linux/setbcplenv under the C-shell

This will execute commands similar to:

```
export BCPLROOT=$HOME/distribution/BCPL/cintcode
export BCPLPATH=$BCPLROOT/cin
export BCPLHDRS=$BCPLROOT/g
export BCPLSCRIPTS=$BCPLROOT/s
export PATH=$PATH:$BCPLROOT/bin
```
or

```
setenv BCPLROOT ${HOME}/distribution/BCPL/cintcode
setenv BCPLPATH ${BCPLROOT}/cin
setenv BCPLHDRS ${BCPLROOT}/g
setenv BCPLSCRIPTS=$BCPLROOT/s
setenv PATH ${PATH}: ${BCPLROOT}/bin
```
It is probably a good idea to add the line:

. os/linux/setbcplenv

to the end of the file .bashrc in your home directory so the the BCPL environment variables are automatically setup whenever you start a bash shell.

4) Now change directory to cintcode and attempt to re-build the parts of the system implemented in C and populate the directory cin with a basic set of compiled commands.

> cd distribution/BCPL/cintcode make clean make sys

If the system is known to work typing just make instead of make sys is more convenient. The line make clean is a recent addition that eliminates some commonly reported problems.

If there was a problem, check that all the C code compiled correctly and linked to form the executable cintsys. Then try typing the following shell command:

```
cintsys -f -v
```
or

cintsys -f -vv

and study the output, in conjunction with sysc/cintsys.c and sysb/boot.b. Hopefully, there will be enough information there to diagnose and correct the problem. It includes, in particular, a trace of all uses of the shell environment variables which are a common source of trouble.

If bin/cintsys has been successfully built, it should be possible to enter the system by typing: cintsys or bin/cintsys.

bin/cintsys

BCPL Cintcode System (20 Jan 2011) 0.000>

The basic set of commands initially provided are: abort, bcpl, c, cmpltest, echo, logout and map. A simple test of the system is to type:

> echo hello map pic cmpltest bcpl com/bcpl.b to junk junk com/bcpl.b to junk

5) If the above tests are successful, recompile all the system software and commands by typing:

c compall

6) The BCPL programs that are part of the system are: boot.b, blib.b, dlib.b and cli.b. These reside in BCPL/cintcode/sysb and can be compiled by the following commands (in the BCPL Cintcode System).

```
c bs boot
c bs blib
c bs dlib
c bs cli
```
The standard commands are in BCPL/cintcode/com and may be compiled using bc. For example:

> c bc echo c bc abort c bc logout c bc stack c bc map c bc prompt

7) Read the documentation in cintcode/doc and any README files you can find. A log of recent changes can be found in cintcode/doc/changes. The current version of this BCPL manual is available from my home page as a .pdf file. There is a demonstration script of commands in cintcode/doc/notes.

8) To compile and run a demo program such as bcplprogs/demos/queens.b:

```
cd ../bcplprogs/demos
cintsys
c b queens
queens
c b mcqueens
mcqueens
```
9) To create the 64-bit version of Cintcode BCPL, type the following.

make clean64 make sys64 cintsys64

The resulting system is almost identical to the standard 32-bit Cintcode BCPL system but uses a BCPL word length of 64 bits rather that the normal 32.

# 12.2 Command Line Arguments

The commands cintsys, cintsys64 and cintpos that invoke the Cintcode interpreter can be given various arguments. These are:
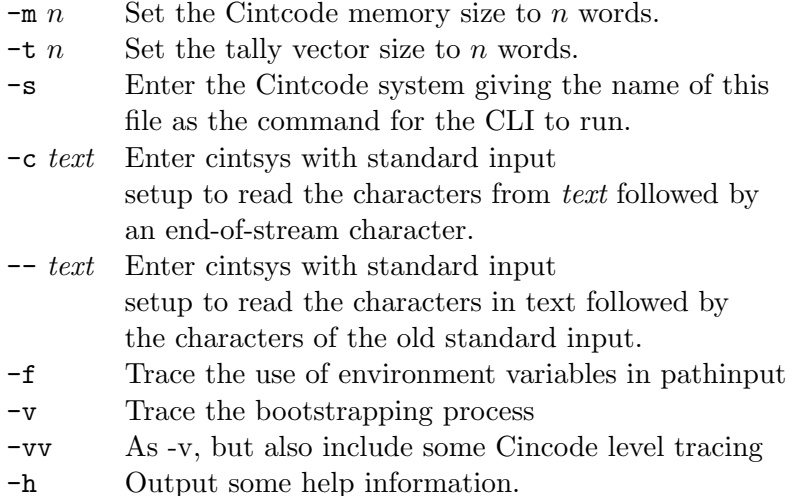

The rastering versions of the interpreter rastsys, rastsys64 can receive the same arguments.

#### 12.3 Installation on Other Machines

Carry out steps 1 to 4 above. In the directory BCPL/cintcode/sysasm you will find directories for different architectures, e.g. ALPHA, MIPS, SUN4, SPARC, MSDOS, MAC, OS2, BC4, Win32, CYGWIN32 and shWinCE. These contain files that are architecture (or compiler) dependent, typically including cintasm.s (or cintasm.asm). For some old versions of Linux, it is necessary to change \_dosys to dosys (or vice-versa) in the file sysasm/LINUX/cintasm.s.

Edit Makefile (typically by adding and removing comment symbols) as necessary for your system/machine and then execute make in the cintcode directory, e.g:

make

Variants of the above should work for the other architectures running Unix.

## 12.4 Installation for Windows XP

The files wincintsys.exe and winrastsys.exe are included in the standard distribution and should work under many versions of the Windows operating systems (such as Windows XP) just by typing the command:

#### wincintsys

It may be more convenient to move them into a different directory and rename them as cintsys.exe and rastsys.exe.

I have recently upgraded the Windows version of BCPL so that it can be compiled and run using the freely available Microsoft C compiler and libraries. On a new PC I installed the freely available .NET Framework 3.5 and the corresponding SDK 3.5. This provided amongst many other things a C compiler and all the relevant libraries. I then created a shortcut on the desktop with

Target: %SystemRoot%\system32\cmd.exe /q /k os\windows\VC8env.bat

and

Start in: E:\distribution\BCPL\cintcode

Double clicking on this shortcut opens a Shell window with the required environment variable all set up C compilation and the BCPL running environment. If they are not correct you may have to edit VC8env.bat. The BCPL system was then rebuilt by the commands:

```
nmake /f os/windows/MakefileVC clean
nmake /f os/windows/MakefileVC
```
This should recompile and link all the C code of the BCPL Cintcode system and then recompile all the standard BCPL system programs and commands. For good measure, once the BCPL Cintcode system has been entered, recompile all the BCPL code again by typing:

c compall

#### 12.5 Installation using Cygwin

I recommend using the GNU development tools and utilities for Windows that are available from http://sourceware.cygnus.com/cygwin/.

Edit the cintcode/Makefile to comment out the LINUX version

```
CC = \text{gcc} -\text{O9} -\text{DforLINUX} -\text{DSOUND} -\text{DCALLC} -\text{lm}SYSM = ../cintcode/sysasm/linux
```
and enable the CYGWIN32 version

```
CC = gcc -O9 -DforCYGWIN32 -DSOUND -DCALLC -lm
SYSM = ../cintcode/sysasm/CYGWIN32
```
Then type:

make

This should recompile the system and create the executable cintsys.exe.

Remember to include the cintcode directory in your PATH and BCPLPATH shell variables, so that the cintsys can be run in any directory.

Careful inspection of the Makefile and directories in cintcode/sysasm will show that versions also exist that use Microsoft  $C++ 5.0$  and Borland C4.0, but these are likely to be out of date and their use is not recommended.

#### 12.6 Installation for Windows CE2.0

A version of the BCPL Cintcode System is available for handheld machines running Windows CE version 2.0. For installation details see the README file in sysasm/shwince. This system provides a scrollable window for interaction with the CLI. It also provides a simple graphical facilities using a graphics window. The system has only been tested on an HP 620LX handheld machine.

#### 12.7 The Native Code Version

A BCPL native mode system for 386/486/Pentium based machines is in directory BCPL/natbcpl. It can be re-built and tested by changing to the directory BCPL/natbcpl and running make. If you have the SDL libraries installed (see bcpl4raspi.pdf), you could try

```
make -f MakefileSDL clean
make -f MakefileSDL bucket
./bucket
```
A version (64 bit) for the DEC Alpha is also available. To re-build this it is necessary to comment out the lines for LINUX and uncomment the lines for the ALPHA in Makefile, before running make.

Recently, a version for the ARM processor has been added, particularly for the Raspberry Pi machine. In directory BCPL/natbcpl on the Raspberry Pi, try typing

```
make -f MakefileRaspi clean
make -f MakefileRaspi
```
If you have the SDL libraries installed (see bcpl4raspi.pdf), you could try

```
make -f MakefileRaspiSDL clean
make -f MakefileRaspiSDL bucket
./bucket
```
CHAPTER 12. INSTALLATION

## Chapter 13

# Example Programs

## 13.1 Coins

The following program prints out how many different ways a sum of money can be composed from coins of various denominations.

```
GET "libhdr"
LET coins(sum) = c(sum, (TABLE 200, 100, 50, 20, 10, 5, 2, 1, 0))
AND c(sum, t) = sum <0 \rightarrow 0,
                 sum=0 -> 1,
                 !t=0 -> 0.
                 c(sum, t+1) + c(sum-!t, t)LET start() = VALUE{ writes("Coins problem*n")
  t(0); t(1); t(\overline{2}); t(5); t(21); t(100); t(200)RESULTIS 0
}
AND t(n) BE writef("Sum = %i3 number of ways = %i6*n", n, coins(n))
```
#### 13.2 Primes

The following program prints out a table of all primes less than 1000, using the sieve method.

```
GET "libhdr"
GLOBAL { count: ug }
MANIFEST { upb = 999 }
LET start() = VALOF{ LET isprime = getvec(upb)
   count := 0FOR i = 2 TO upb DO isprime!i := TRUE // Until proved otherwise.
   FOR p = 2 TO upb IF isprime!p DO
   {EIT} i = p*p
      UNTIL i>upb DO { isprime!i := FALSE; i := i + p }
      out(p)
   }
   writes("*nend of output*n")
   freevec(isprime)
   RESULTIS 0
}
AND out(n) BE
\{ IF count REM 10 = 0 DO newline()
   writef(" %i3", n)
   count := count + 1}
```
#### 13.3 Queens

The following program calculates the number of ways n queens can be placed on a  $n \times n$ chess board without any two occupying the same row, column or diagonal.

```
GET "libhdr"
GLOBAL { count:200; all:201 }
LET try(ld, col, rd) BE TEST col=all
                         THEN count := count +1ELSE { LET poss = all k \tilde{\phantom{a}} (ld | col | rd)
                                 UNTIL poss=0 DO
                                 {EIT p = poss & -poss}poss := poss - p
                                   try(1d+p << 1, col+p, rd+p >> 1)}
                               }
```

```
LET start() = VALOF
{ all := 1
  FOR i = 1 TO 16 DO
  \{ count := 0try(0, 0, 0)
    writef("Number of solutions to %i2-queens is %i9*n", i, count)
    all := 2*all + 1
  }
  RESULTIS 0
}
```
## 13.4 Fridays

The following program prints a table of how often the  $13<sup>th</sup>$  day of the month lies on each day of the week over a 400 year period. Since there are an exact number of weeks in 4 centuries, program shows that the  $13^{th}$  is most of a Friday!

```
GET "libhdr"
MANIFEST { mon=0; sun=6; jan=0; feb=1; dec=11 }
LET start() = VALOF<br>{ LET count =
             = TABLE 0, 0, 0, 0, 0, 0, 0
   LET daysinmonth = TABLE 31, ?, 31, 30, 31, 30,
                             31, 31, 30, 31, 30, 31
   LET days = 0FOR year = 1973 TO 1973+399 DO
   { daysinmonth!feb := febdays(year)
      FOR month = jan TO dec DO{EFT day13 = (days+12) REM 7}count!day13 := count!day13 + 1
         days := days + daysinmonth!month
      }
   }
   FOR day = mon TO sun DO
     writef("%i3 %sdays*n",
            count!day,
            select(day,
                   "Mon","Tues","Wednes","Thurs","Fri","Sat","Sun")
           )
   RESULTIS 0
}
AND febdays(year) = year REM 400 = 0 \rightarrow 29,
                     year REM 100 = 0 -> 28,
                     year REM 4 = 0 \rightarrow 29,
                     28
AND select(n, a0, a1, a2, a3, a4, a5, a6) = n!@a0
```
#### 13.5 Lambda Evaluator

The following program is a simple parser and evaluator for lambda expressions.

```
GET "libhdr"
MANIFEST {
// selectors
H1=0; H2; H3; H4
// Expression operators and tokens
Id=1; Num; Pos; Neg; Mul; Div;Add; Sub
Eq; Cond; Lam; Ap; Y
Lparen; Rparen; Comma; Eof
}
GLOBAL {
space:200; str; strp; strt; ch; token; lexval
}
LET lookup(bv, e) = VALOF
{ WHILE e DO { IF bv=H1!e RESULTIS H2!e
                   e := H3!e
                }
  writef("Undeclared name %c*n", H2!bv)
  RESULTIS 0
}
AND eval(x, e) = VALOF SWITCHON H1!x INTO { DEFAULT: writef("Bad exppression, 0
                   writef("Bad exppression, Op=%n*n", H1!x)
                   RESULTIS 0
  CASE Id: RESULTIS lookup(H2!x, e)<br>CASE Num: RESULTIS H2!x
  CASE Num: RESULTIS H2!x<br>CASE Pos: RESULTIS eval<br>CASE Neg: RESULTIS - ev
                   RESULTIS eval(H2!x, e)CASE Neg: RESULTIS - eval(H2!x, e)<br>CASE Add: RESULTIS eval(H2!x, e) +
  CASE Add: RESULTIS eval(H2!x, e) + eval(H3!x, e)<br>CASE Sub: RESULTIS eval(H2!x, e) - eval(H3!x, e)
  CASE Sub: RESULTIS eval(H2!x, e) - eval(H3!x, e)<br>CASE Mul: RESULTIS eval(H2!x, e) * eval(H3!x, e)
  CASE Mul: RESULTIS eval(H2!x, e) * eval(H3!x, e)<br>CASE Div: RESULTIS eval(H2!x, e) / eval(H3!x, e)
  CASE Div: RESULTIS eval(H2!x, e) / eval(H3!x, e)<br>CASE Eq: RESULTIS eval(H2!x, e) = eval(H3!x, e)
  CASE Eq: RESULTIS eval(H2!x, e) = eval(H3!x, e)<br>CASE Cond: RESULTIS eval(H2!x, e) -> eval(H3!x, e
   CASE Cond: RESULTIS eval(H2!x, e) -> eval(H3!x, e), eval(H4!x, e)
   CASE Lam: RESULTIS mk3(H2!x, H3!x, e)
   CASE Ap: { LET f, a = eval(H2!x, e), eval(H3!x, e)LET bv, body, env = H1!f, H2!f, H3!f
                   RESULTIS eval(body, mk3(bv, a, env))
                 }
  CASE Y: \{ \text{LET bigf } = \text{eval(H2!x, e)} \}// bigf should be a closure whose body is an
                   // abstraction eg Lf Ln n=0 -> 1, n*f(n-1)LET bv, body, env = H1!bigf, H2!bigf, H3!bigf// Make a closure with a missing environment
                   LET yf = mk3(H2!body, H3!body, ?)// Make a new environment including an item for bv
                   LET ne = mk3(bv, yf, env)H3!yf := ne // Now fill in the environment component
                   RESULTIS yf // and return the closure
                 }
}
```
// \*\*\*\*\*\*\*\*\*\*\*\*\*\*\* Syntax analyser \*\*\*\*\*\*\*\*\*\*\*\*\*\*\*\*\*\*\*\*\*\*\*

```
// Construct Corresponding Tree
// a ,.., z --> [Id, 'a'] ,.., [Id, 'z']
// dddd --> [Num, dddd]
// x y --> [Ap, x, y]
// Y x --> [Y, x]
// x * y --> [Times, x, y]<br>// x / y --> [Div, x, y]
\frac{y}{x + y} --> [Div, x, y]<br>\frac{y}{x + y} --> [Plus, x, y]
// x + y --> [Plus, x, y]<br>// x - y --> [Minus, x, y]
                    [Minus, x, y]// x = y --> [Eq, x, y]// b -> x, y --> [Cond, b, x, y]
// Li y \longrightarrow [Lam, i, y]
LET mk1(x) = VALOF { space := space-1; !space := x; RESULTIS space }
AND mk2(x,y) = VALOF { mk1(y)}; RESULTIS mk1(x)}
AND mk3(x,y,z) = VALOF { mk2(y,z); RESULTIS mk1(x) }
AND mk4(x,y,z,t) = VALOF {mk3(y,z,t); RESULTIS mk1(x) }AND rch() BE
{ch} := EofIF strp>=strt RETURN
 strip := strip+1ch := str\str\frac{1}{2}}
AND parse(s) = VALUE\{ str, strp, strt := s, 0, s\%rch()
  RESULTIS nexp(0)
}
```

```
AND lex() BE SWITCHON ch INTO
{ DEFAULT: writef("Bad ch in lex: %c*n", ch)
  CASE Eof: token := Eof
             RETURN
  CASE ' ':
  CASE '*n' :rch(); lex(); RETURN
  CASE 'a':CASE 'b':CASE 'c':CASE 'd':CASE 'e':
  CASE 'f':CASE 'g':CASE 'h':CASE 'i':CASE 'j':
  CASE 'k':CASE 'l':CASE 'm':CASE 'n':CASE 'o':
  CASE 'p':CASE 'q':CASE 'r':CASE 's':CASE 't':
  CASE \overrightarrow{u} : CASE \overrightarrow{v} : CASE \overrightarrow{w} : CASE \overrightarrow{x} : CASE \overrightarrow{y} :
  CASE 'z':
              token := Id; lexval := ch; rch(); RETURN
  CASE '0':CASE '1':CASE '2':CASE '3':CASE '4':
  CASE '5':CASE '6':CASE '7':CASE '8':CASE '9':
             token, lexval := Num, 0
              WHILE '0' \leq ch\leq 9' DO
              \{ lexval := 10*lexval + ch - '0'
               rch()
              }
             RETURN
  CASE '-': rch()IF ch='>' DO { token := Cond; rch(); RETURN }
             token := Sub
              RETURN
  CASE '+': token := Add; rch(); RETURN
  CASE '(': token := Lparen; rch(); RETURN
  CASE ')': token := Rparen; rch(); RETURN
  CASE '**': token := Mul; rch(); RETURN
  CASE '/': token := Div; rch(); RETURN
  CASE 'L': token := Lam; rch(); RETURN
  CASE 'Y': token := Y; rch(); RETURNCASE '=': token := Eq; rch(); RETURN
  CASE ',': token := C_{\text{omma}}; rch(); RETURN
}
```

```
AND \, \text{prim}() = VALOF\{ LET a = TABLE Num, 0
  SWITCHON token INTO
  { DEFAULT: writef("Bad expression*n"); ENDCASE<br>CASE Id: a := mk2(Id, lexval); ENDCASE
    CASE Id: a := m k 2 (Id, lexval); ENDCASE<br>CASE Num: a := m k 2 (Num, lexval); ENDCASE
    CASE Num: a := mk2(Num, lexval);<br>CASE Y: RESULTIS mk2(Y, nexp(6)
                  RESULTIS mk2(Y, nexp(6))CASE Lam: lex()
                  UNLESS token=Id DO writes("Id expected*n")
                  a := lexval
                  RESULTIS mk3(Lam, a, nexp(0))
    CASE Lparen: a := \text{new}(0)UNLESS token=Rparen DO writef("')' expected*n")
                  lex()
                  RESULTIS a
    CASE Add: RESULTIS mk2(Pos, nexp(3))
    CASE Sub: RESULTIS mk2(Neg, nexp(3))
  }
  lex()
  RESULTIS a
}
AND nexp(n) = VALOF { lex(); RESULTIS exp(n) }AND \exp(n) = VALOF{EIT a, b = prim(), ?}{ SWITCHON token INTO
    { DEFAULT: BREAK
      CASE Lparen:
      CASE Num:<br>CASE Id:
                  UNLESS n<6 BREAK
                  a := mk3(Ap, a, exp(6)); L00PCASE Mul: UNLESS n<5 BREAK
                  a := mk3(Mul, a, nexp(5)); LOOP
      CASE Div: UNLESS n<5 BREAK
                  a := mk3(Div, a, nexp(5)); LOOP
      CASE Add: UNLESS n<4 BREAK
                  a := mk3(Add, a, new(4)); LOOPCASE Sub: UNLESS n<4 BREAK
                  a := \text{mk3(Sub, a, nexp(4))}; LOOP
      CASE Eq: UNLESS n<3 BREAK
                  a := m k3(Eq, a, nexp(3)); LOOP
      CASE Cond: UNLESS n<1 BREAK
                  b := \text{new}(0)UNLESS token=Comma DO writes("Comma expected*n")
                  a := mk4(Cond, a, b, nexp(0)); L00P}
  } REPEAT
  RESULTIS a
}
```

```
AND try(expr) BE
{~E}T \bar{v} = \bar{V}EC 2000
  space := v + 2000writef("Trying %s*n", expr)
  writef("Answer: %n*n", eval(parse(expr), 0))
}
AND start() = VALOF{ try("(Lx x+1) 2")
  try(" (Lx x) (Ly y) 99")try("(Ls Lk s k k) (Lf Lg Lx f x (g x)) (Lx Ly x) (Lx x) 1234")
  try(" (Y (Lf Ln n=0->1,n**f(n-1))) 5")RESULTIS 0
}
```
#### 13.6 Fast Fourier Transform

The following program is a simple demonstration of the algorithm for the fast fourier transform. Instead of using complex numbers, it uses integer arithmetic modulo 65537 with an appropriate  $N^{th}$  root of unity.

```
GET "libhdr"
MANIFEST {
modulus = \#x10001 // 2**16 + 1$$ln10 // Set condition compilation flag to select data size
//$$walsh
\Lambda<br>\Lambda 16 omega = #x00003; ln = 16 \Lambda 116 // omega**(2**16) = 1<br>\Lambda 112 omega = #x0ADF3; ln = 12 \Lambda 112 // omega**(2**12) = 1
\frac{\sqrt{2}}{2} omega = #x0ADF3; ln = 12 $>ln12
\Lambda<ln10 omega = #x096ED; ln = 10 $>ln10 // omega**(2**10) = 1<br>$<ln4 omega = #x08000; ln = 4 $>ln4 // omega**(2**4) = 1
\frac{\sqrt{2}}{\sqrt{2}} = \frac{\sqrt{2}}{2} = \frac{\sqrt{2}}{2} = \frac{\sqrt{2}}{2} = \frac{\sqrt{2}}{2} = \frac{1}{2} = \frac{\sqrt{2}}{2} = \frac{\sqrt{2}}{2} = \frac{\sqrt{2}}{2} = \frac{1}{2} = \frac{\sqrt{2}}{2} = \frac{1}{2} = \frac{\sqrt{2}}{2} = \frac{1}{2} = \frac{\sqrt{2}}{2} = \frac{1}{2} = \frac{\sqrt{2}}{2} = \frac{1}{2} = \frac\ell\$<walsh omega=1 $>walsh // The Walsh transform
N = 1 << 1n // N is a power of 2
upb = N-1\mathcal{F}STATIC { data=0 }
```

```
LET start() = VALOF
{ writef("fft with N = \%n and omega = %n modulus = %n*n*n",
                  N, omega, modulus)
  data := getvec(upb)
  UNLESS omega=1 DO // Unless doing Walsh tranform
    check(omega, N) // check that omega and N are consistent
  FOR i = 0 TO upb DO data!i := i
  pr(data, 7)
// prints -- Original data
// 0 1 2 3 4 5 6 7
  fft(data, ln, omega)
  pr(data, 7)
// prints -- Transformed data
// 65017 26645 38448 37467 30114 19936 15550 42679
   fft(data, ln, ovr(1,omega))
   FOR i = 0 TO upb DO data!i := ovr(data!i, N)pr(data, 7)
// prints -- Restored data
// 0 1 2 3 4 5 6 7
  RESULTIS 0
}
AND fft(v, ln, w) BE // ln = log2 n w = nth root of unity
\{ LET n = 1 < ln
 LET vn = v+nLET n2 = n >> 1// First do the perfect shuffle
 reorder(v, n)
 // Then do all the butterfly operations
 FOR s = 1 TO ln DO
 \{ LET m = 1 < s
   LET m2 = m>>1LET wk, wkfac = 1, w
   FOR i = s+1 TO ln DO wkfac := mul(wkfac, wkfac)
   FOR j = 0 TO m2-1 DO
   { LET p = v+j
     WHILE p\leq vn DO { butterfly(p, p+m2, wk); p := p+m }
     wk := \text{mult}(wk, wkfac)}
 }
}
AND butterfly(p, q, wk) BE { LET a, b = !p, mul(!q, wk)
                          !p, !q := add(a, b), sub(a, b)}
```

```
AND reorder(v, n) BE
{ LET j = 0
  FOR i = 0 TO n-2 DO
  { LET k = n>>1
    // j is i with its bits is reverse order
    IF i < j DO { LET t = v! j; v! j := v! i; v! i := t }<br>// k = 100..00 10..0000...00// k = 100..00 10.00000.00<br>// j = 0xx..xx 11.10x..xx
    // j = 0xx..xx 11..10xx..xx<br>
// j' = 1xx..xx 00..01xx..xx
    \left(\frac{1}{2}\right)^3 = 1xx..xx 00..01xx..xx<br>\left(\frac{1}{2}\right)^3 = 100..00 00..0100..00
    \frac{7}{7} k' = 100..00
    WHILE k \le j DO { j := j-k; k := k \ge 1 } //) "increment" j<br>j := j+k //)
    j := j+k}
}
AND check(w, n) BE
{ // Check that w is a principal nth root of unity
  LET x = 1FOR i = 1 TO n-1 DO { x := mu1(x, w)IF x=1 DO writef("omega****%n = 1*n", i)
                          }
  UNLESS mul(x, w)=1 DO writef("Bad omega**%n should be 1*n", n)
}
AND pr(v, max) BE
{ FOR i = 0 TO max DO { writef("%I5 ", v!i)
                            IF i REM 8 = 7 DO newline()
                          }
  newline()
}
AND dv(a, m, b, n) = a=1 \rightarrow m,
                         a=0 -> m-n,
                         a < b \rightarrow dv(a, m, b REM a, m*(b/a)+n),
                         dv(a REM b, m+n*(a/b), b, n)AND inv(x) = dv(x, 1, modulus-x, 1)AND add(x, y) = VALOF\{ LET a = x+y
  IF a<modulus RESULTIS a
  RESULTIS a-modulus
}
AND sub(x, y) = add(x, neg(y))AND neg(x) = modulus-x
AND mu1(x, y) = x=0 \rightarrow 0,
                   (x&1)=0 -> mul(x>>1, add(y,y)),
                   add(y, mul(x>>1, add(y,y)))AND ovr(x, y) = mul(x, inv(y))
```
# Bibliography

- [1] D.T. Ross et al. AED-0 programmer's guide and user kit. Technical report, Electronic Systems Laboratory M.I.T, 1964.
- [2] C. Jobson and J.M. Richards. BCPL for the BBC Microcomputer. Acornsoft Ltd, Cambridge, 1983.
- [3] M. Richards. My WWW Home Page. www.cl.cam.ac.uk/users/mr/.
- [4] M. Richards. The Implementation of CPL-like programming languages. Phd thesis, Cambridge University, 1966.
- [5] M. Richards, A.R. Aylward, P. Bond, R.D. Evans, and B.J. Knight. The Tripos Portable Operating System for Minicomputers. Software-Practice and Experience, 9:513–527, June 1979.
- [6] Christopher Strachey. A General Purpose Macrogenerator. Computer Journal, 8(3):225–241, 1965.

#### BIBLIOGRAPHY

# Appendix A BCPL Syntax Diagrams

The syntax of standard BCPL is specified using the transition diagrams given in figures A.1, A.2, A.3 and A.4. In extended BCPL the floating point operators have the same precedence as the corresponding integer ones, and the  $op:=$  operators are syntactically identical to the := operator. The syntax of the more binding sequencing operator (<>) requires some new diagrams to be drawn. This will be done in due course. It is sufficient to know that  $\langle \rangle$  is more binding than DO, THEN, ELSE, REPEAT, REPEATWHILE, REPEATUNTIL, and colon. Within the diagrams the syntactic categories program, section, declaration, command and  $expression_n$  are represented by the rounded boxes:  $\left(\frac{}{\mathbf{program}}\right)$ ,  $\left(\frac{}{\mathbf{section}}\right)$ ,  $\left(\frac{}{\mathbf{p}}\right)$ ,  $\left(\frac{}{\mathbf{p}}\right)$  and  $\left(\frac{}{\mathbf{En}}\right)$ , respectively.

The rectangular boxes are called test boxes and can only be traversed if the condition labelling the box matches the current input. When the label is a token, as in  $\frac{1}{\sqrt{1}}$  where  $\frac{1}{\sqrt{1}}$  and  $\frac{1}{\sqrt{1}}$ , it must match the next input token for the test to succeed. The test box  $-\epsilon$ **e** is only satisfied if the end of file has been reached. Sometimes the test box contains a side condition, as in  $\overline{\mathbf{REM}}$  **REM**  $\overline{\mathbf{R66}}$ , in which case the side condition must also be satisfied. The only other test boxes are  $-\frac{1}{2}$  and  $-\frac{1}{2}$  and  $-\frac{1}{2}$  which are only satisfied if the most recently read expression is syntactically a function call or a name, respectively. By setting n successively from 0 to 8 in the definition of the category  $-\left(\mathbf{E}\mathbf{n}\right)$ , we obtain the definitions of  $-\left(\mathbf{E}\mathbf{0}\right)$  to  $-\left(\mathbf{E}\mathbf{8}\right)$ . Starting from the definition of  $\varphi$ <sub>**program**, we can construct an infinite transition diagram containing</sub> only test boxes by simply replacing all rounded boxes by their definitions, recursively. The parsing algorithm searches through this infinite diagram for a path with the same sequence of tokens as the program being parsed. In order to eliminate ambiguities, the left hand branch at a branch point is tried first. Notice how this rule causes the command

#### IF i>10 DO i := i/2 REPEATUNTIL i<5

to be equivalent to

```
IF i>10 DO { i := i/2 REPEATUNTIL i<5 }
```
and not

#### { IF i>10 DO i := i/2 } REPEATUNTIL i<5

A useful property of these diagrams is that, once a test box has been successfully traversed, previous branching decisions need not be reconsidered and so the parser need never backtrack.

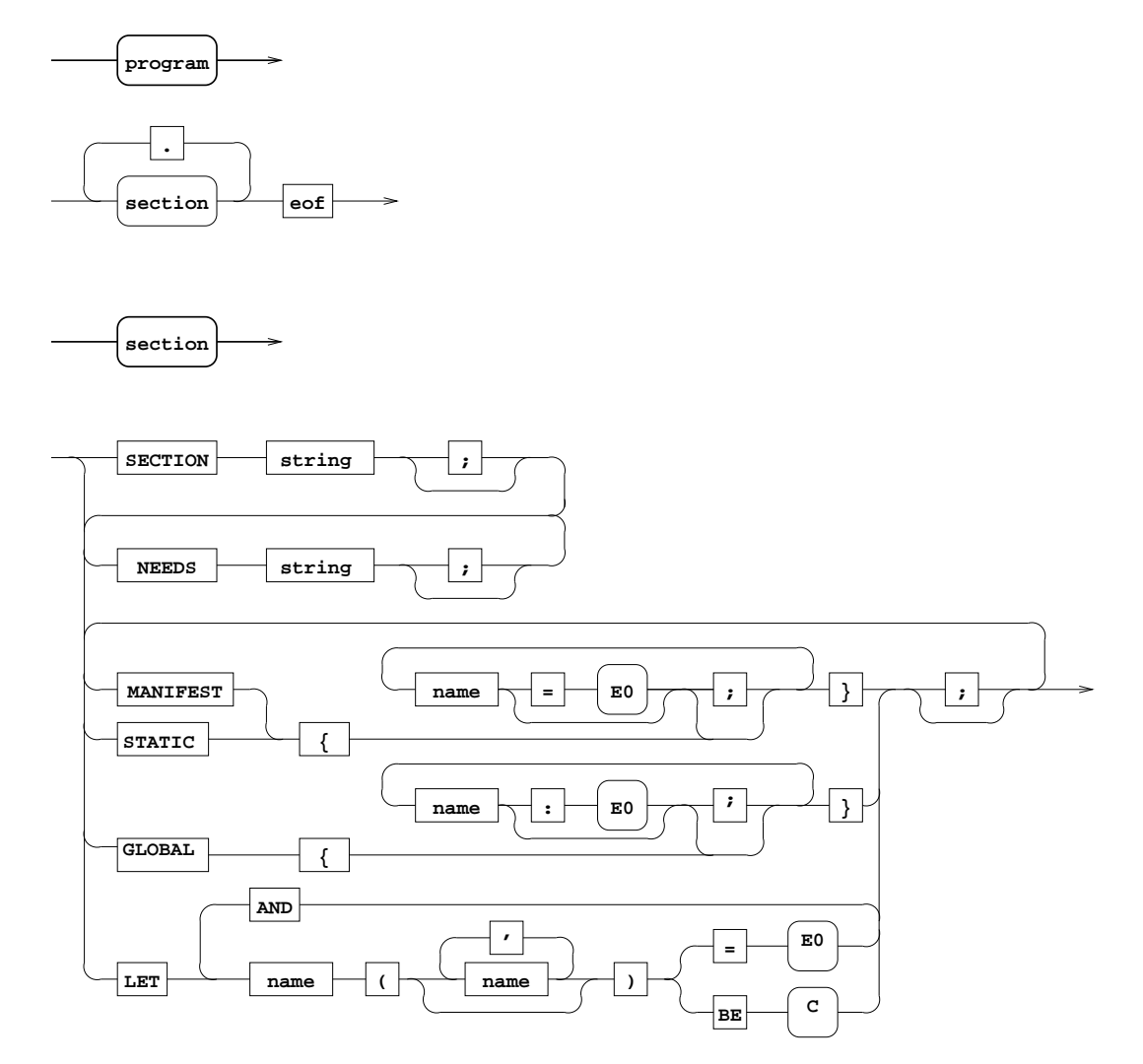

Figure A.1: Program, Section

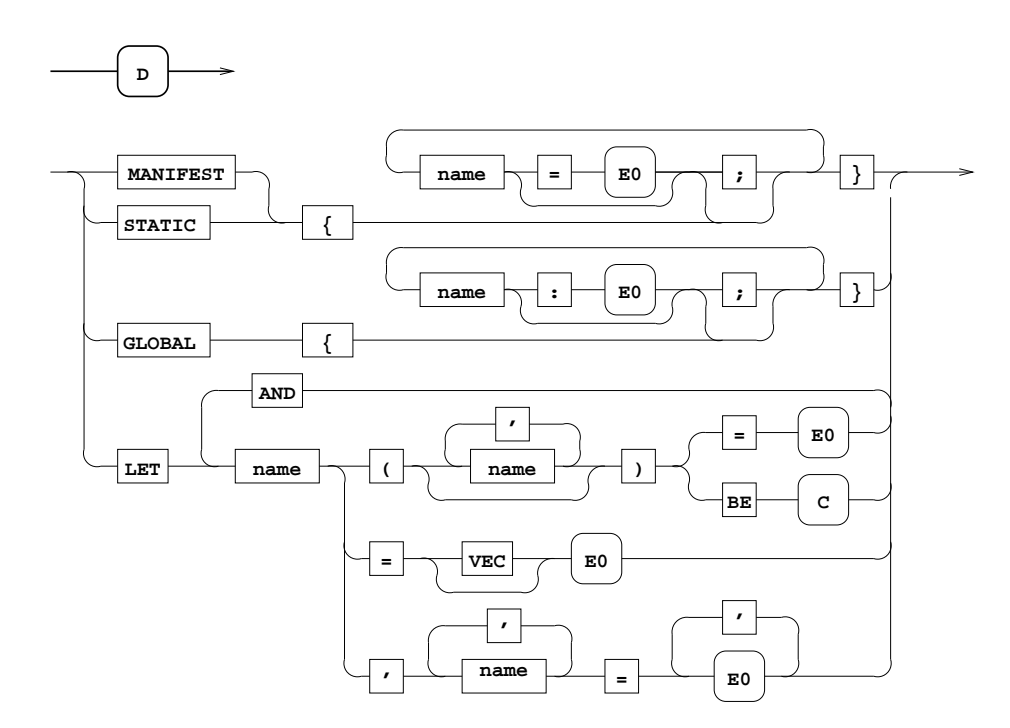

Figure A.2: Declarations

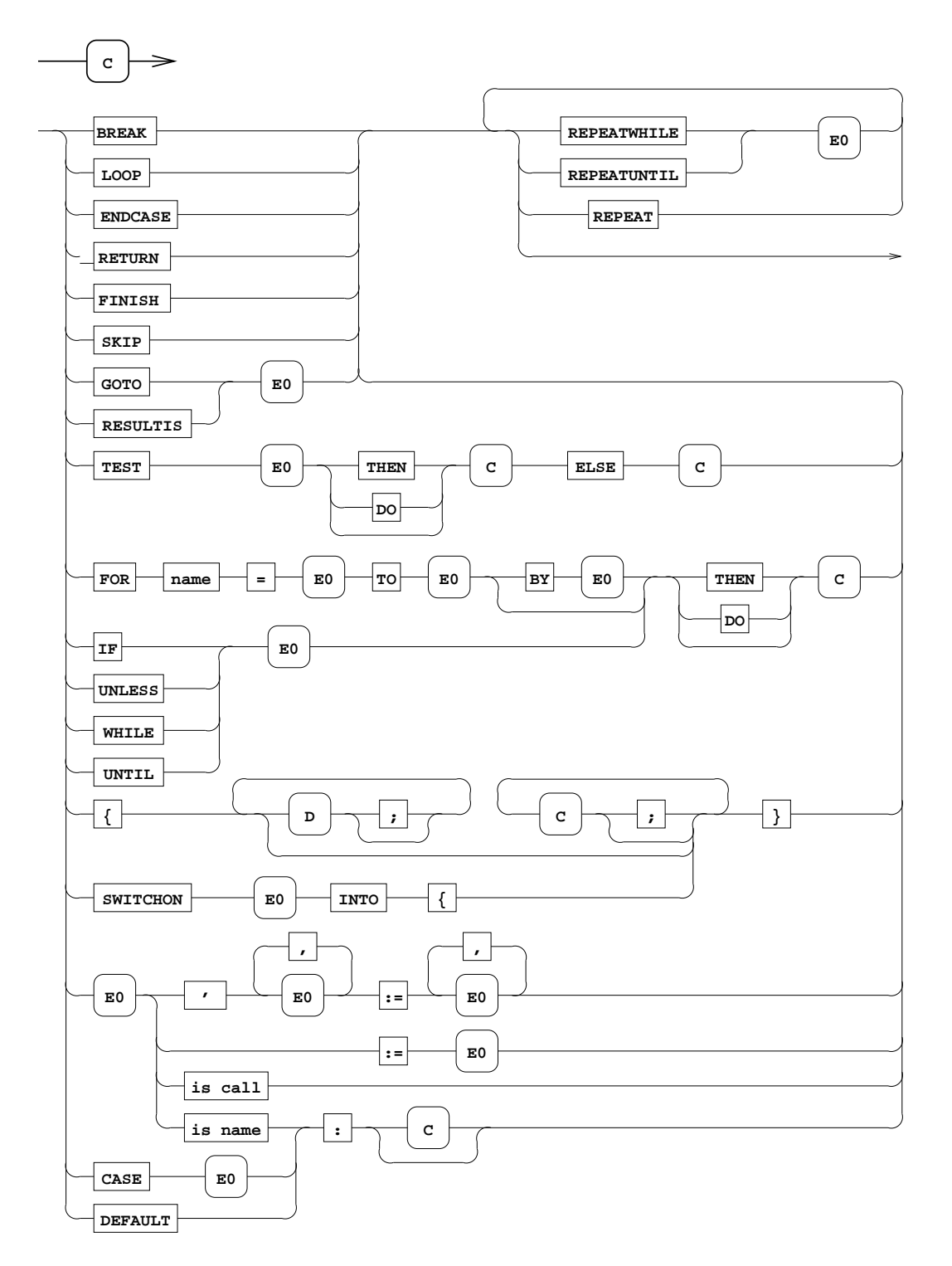

Figure A.3: Commands

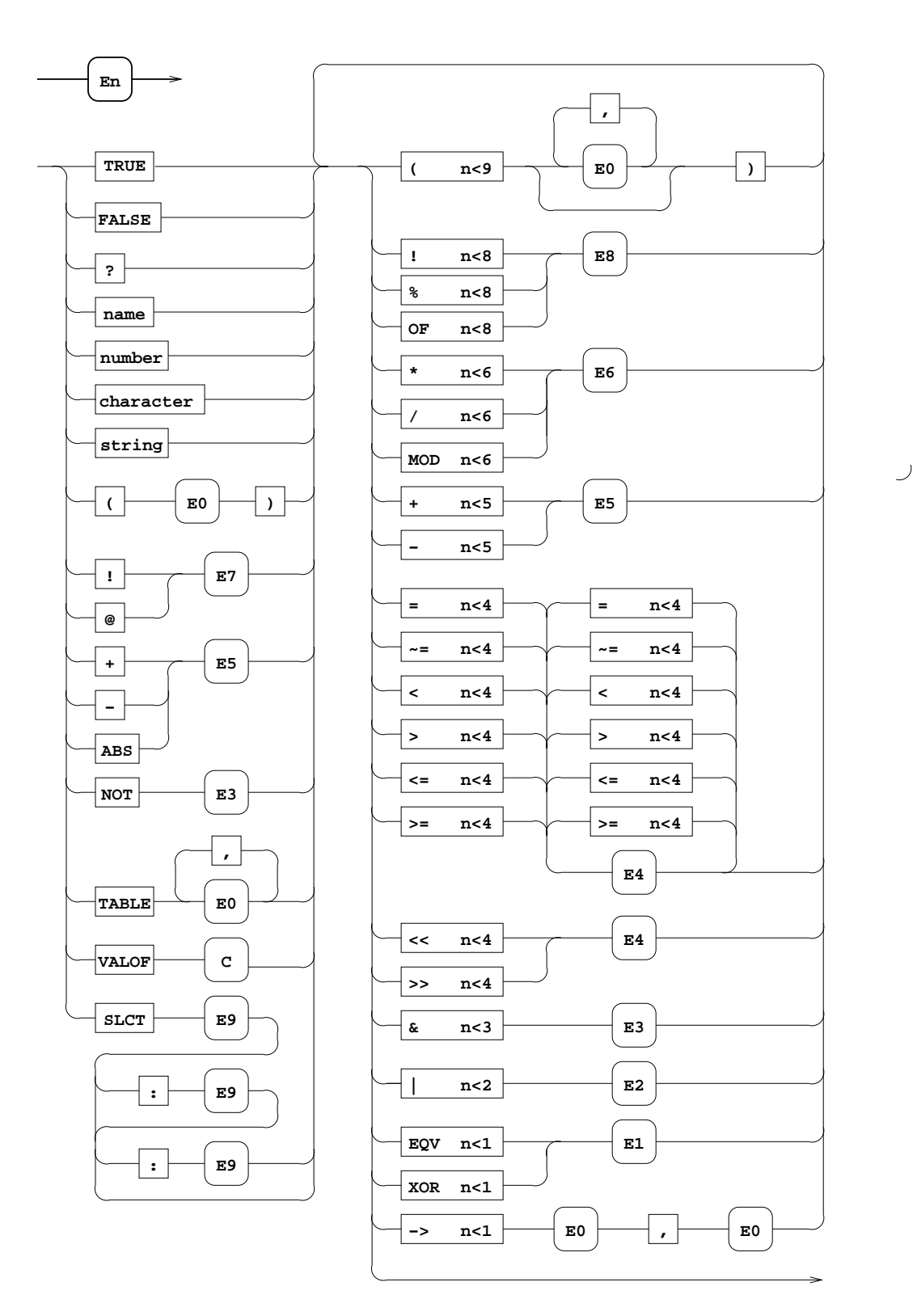

Figure A.4: Expressions

229